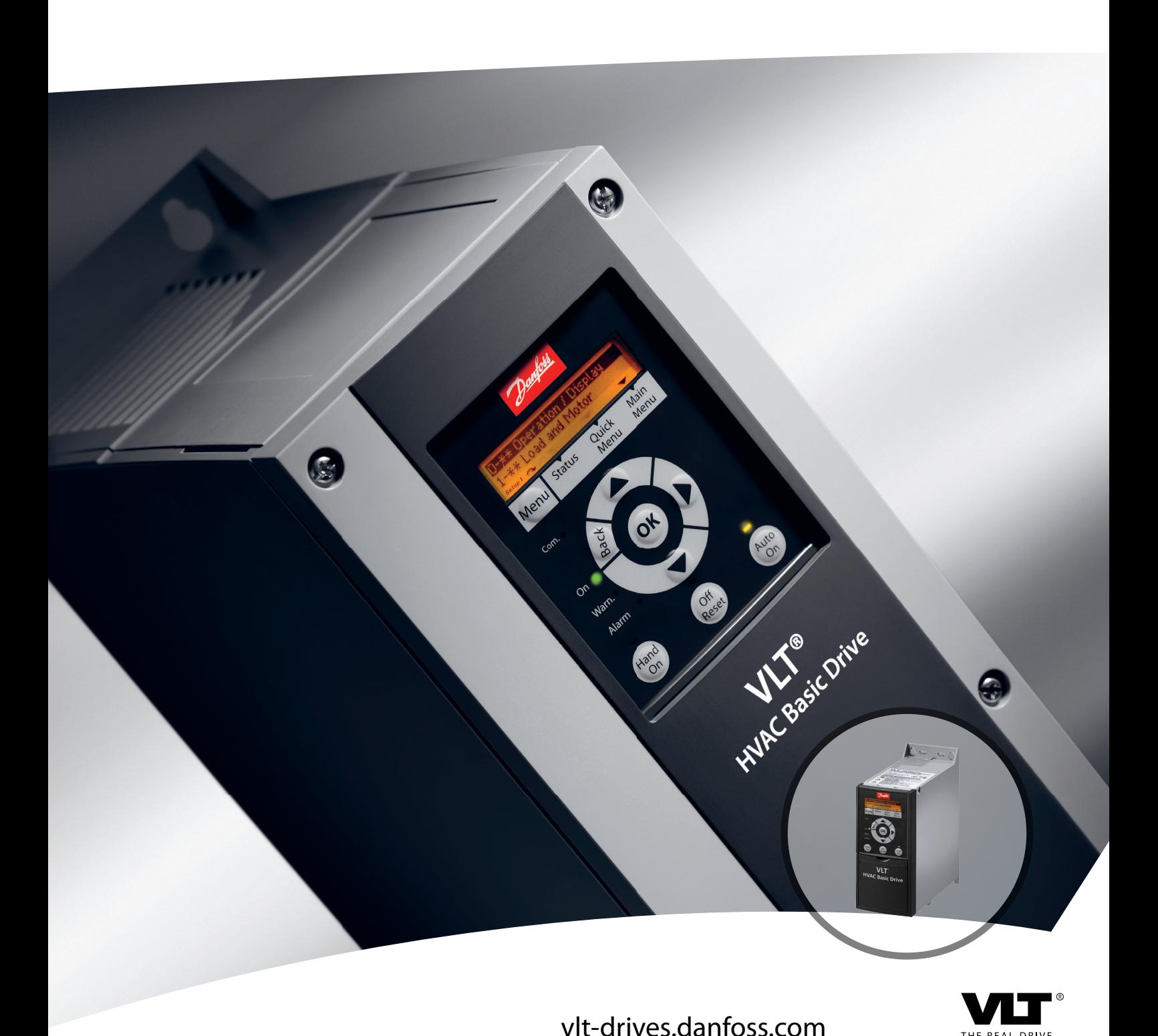

# **Guía de programación VLT**® **HVAC Basic Drive FC 101**

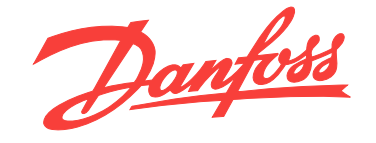

DRIVE

Danfoss

**Índice Guía de programación**

## **Índice**

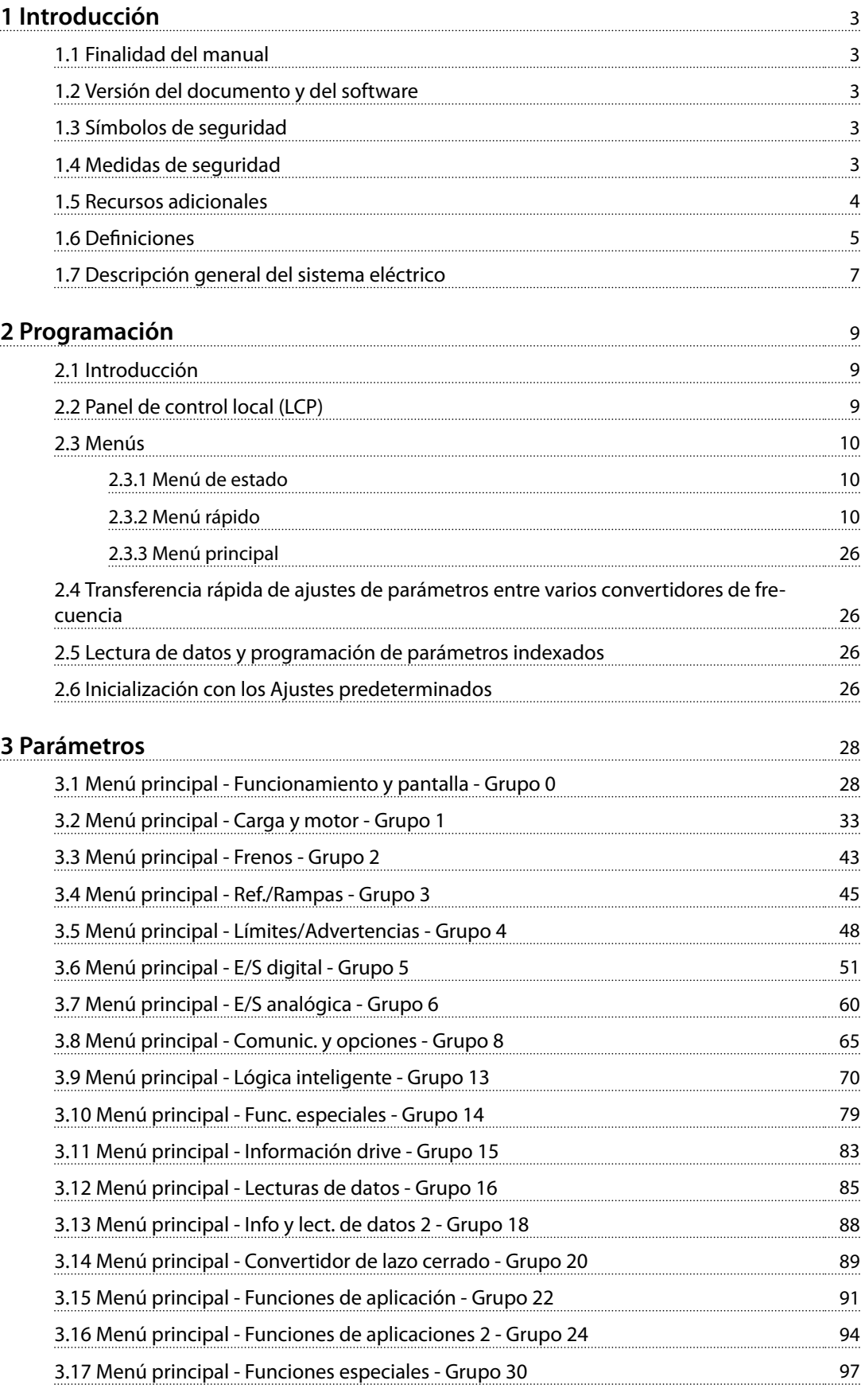

Danfoss

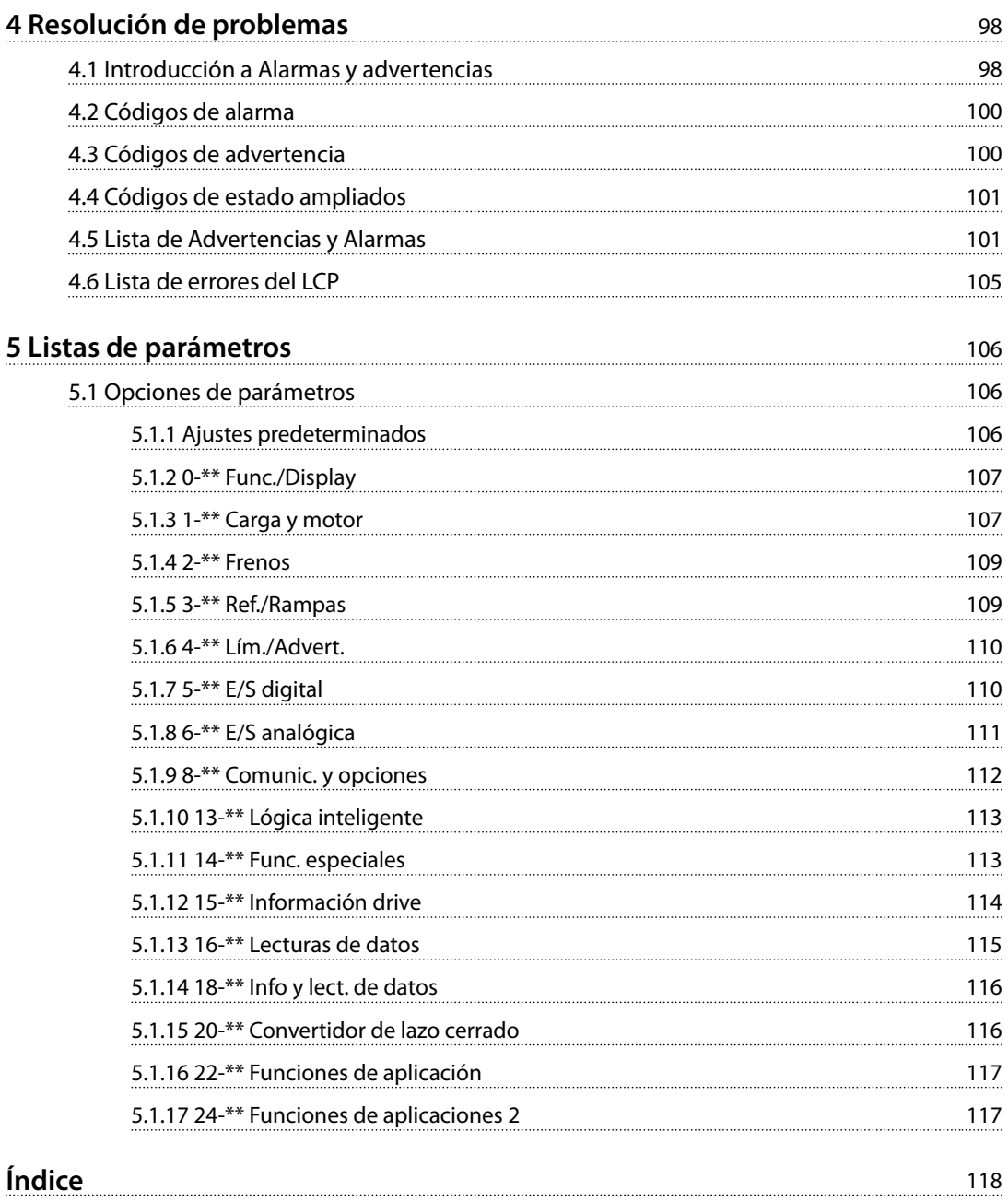

<span id="page-4-0"></span>**Introducción Guía de programación**

### 1.1 Finalidad del manual

Esta guía de programación le proporciona información para la programación avanzada del convertidor de frecuencia. Ofrece un resumen completo de todos los parámetros, así como las descripciones de los mismos.

La guía de programación está diseñada para su utilización por parte de personal cualificado.

Para manejar el convertidor de frecuencia de un modo seguro y profesional, lea y siga la guía de programación, y preste especial atención a las instrucciones de seguridad y a las advertencias generales.

### 1.2 Versión del documento y del software

Este manual se revisa y se actualiza de forma periódica. Le agradecemos cualquier sugerencia de mejoras.

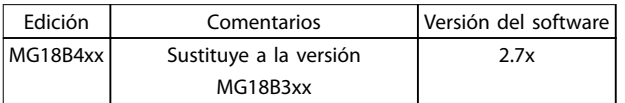

**Tabla 1.1 Versión del documento y del software**

### 1.3 Símbolos de seguridad

En este documento se utilizan los siguientes símbolos:

## **ADVERTENCIA**

**Indica situaciones potencialmente peligrosas que pueden producir lesiones graves o incluso la muerte.**

## **APRECAUCIÓN**

**Indica una situación potencialmente peligrosa que puede producir lesiones leves o moderadas. También puede utilizarse para alertar contra prácticas no seguras.**

## *AVISO!*

**Indica información importante, entre la que se incluyen situaciones que pueden producir daños en el equipo u otros bienes.**

### 1.4 Medidas de seguridad

## **ADVERTENCIA**

#### **TENSIÓN ALTA**

**Los convertidores de frecuencia contienen tensión alta cuando están conectados a una entrada de red de CA, a un suministro de CC o a una carga compartida. Si la instalación, el arranque y el mantenimiento no son** efectuados por personal cualificado, pueden causarse **lesiones graves o incluso la muerte.**

**• La instalación, puesta en marcha y mantenimiento solo deben realizarlos personal** cualificado.

## **ADVERTENCIA**

### **ARRANQUE ACCIDENTAL**

**Cuando el convertidor de frecuencia se conecta a una red de CA, a un suministro de CC o a una carga compartida, el motor puede arrancar en cualquier momento. Un arranque accidental durante la programación, el mantenimiento o los trabajos de reparación puede causar la muerte, lesiones graves o daños materiales. Arranque el motor mediante un interruptor externo, un comando de bus de campo, una señal de referencia de entrada desde el panel de control local (LCP), por funcionamiento remoto con el software MCT 10 o por la eliminación de una condición de fallo. Para evitar un arranque accidental del motor:**

- **• Desconecte el convertidor de frecuencia de la red.**
- Pulse [Off/Reset] en el LCP antes de programar **cualquier parámetro.**
- **• Asegúrese de que el convertidor de frecuencia esté totalmente cableado y montado cuando se conecte a la red de CA, al suministro de CC o a la carga compartida.**

<span id="page-5-0"></span>**1 1**

Danfoss

## **ADVERTENCIA**

#### **¡TIEMPO DE DESCARGA!**

**Los convertidores de frecuencia contienen condensadores de enlace de CC que pueden seguir cargados incluso si el convertidor de frecuencia está apagado. Para evitar riesgos eléctricos, desconecte la red de CA, los motores de magnetización permanente y las fuentes de alimentación de enlace de CC remotas, entre las que se incluyen baterías de emergencia, SAI y conexiones de enlace de CC a otros convertidores de frecuencia. Espere a que los condensadores se descarguen por completo antes de efectuar trabajos de mantenimiento o reparación. El tiempo de espera es el indicado en la** *Tabla 1.2***. Si después de desconectar la alimentación no** espera el tiempo especificado antes de realizar cualquier **reparación o tarea de mantenimiento, se pueden producir daños graves o incluso la muerte.**

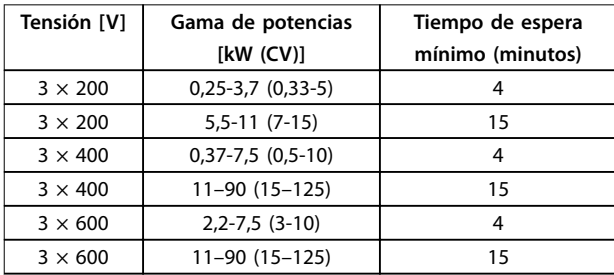

**Tabla 1.2 Tiempo de descarga**

## **ADVERTENCIA**

#### **PELIGRO DE CORRIENTE DE FUGA**

**Las corrientes de fuga superan los 3,5 mA. No efectuar la toma de tierra correcta del convertidor de frecuencia puede ser causa de lesiones graves e incluso muerte.**

**• La correcta toma a tierra del equipo debe estar garantizada por un instalador eléctrico** certificado.

## **ADVERTENCIA**

#### **PELIGRO DEL EQUIPO**

**El contacto con ejes de rotación y equipos eléctricos puede provocar lesiones graves o la muerte.**

- **• Asegúrese de que la instalación, el arranque y el mantenimiento sean realizados únicamente** por personal formado y cualificado.
- **• Asegúrese de que los trabajos eléctricos cumplan con los códigos eléctricos nacionales y locales.**
- **• Siga los procedimientos de este manual.**

## **APRECAUCIÓN**

#### **PELIGRO DE FALLO INTERNO**

**Si el convertidor de frecuencia no está correctamente cerrado, un fallo interno en el convertidor de frecuencia puede causar lesiones graves.**

**• Asegúrese de que todas las cubiertas de** seguridad estén colocadas y fiiadas de forma **segura antes de suministrar electricidad.** 

#### 1.5 Recursos adicionales

- **•** La *Guía rápida* del VLT HVAC Basic Drive FC 101 proporciona información básica sobre las dimensiones mecánicas, la instalación y la programación.
- **•** La *Guía de diseño* del VLT HVAC Basic Drive FC 101 proporciona información sobre cómo diseñar sistemas de control de motores.
- **•** Software Danfoss VLT® Energy Box. Seleccione *Descarga de software para PC* en *[www.danfoss.com/BusinessAreas/DrivesSolutions](http://www.danfoss.com/BusinessAreas/DrivesSolutions)*. El software VLT® Energy Box permite realizar comparaciones de consumo energético de ventiladores y bombas HVAC accionados por convertidores de frecuencia de Danfoss y métodos alternativos de control de caudal. Utilice esta herramienta para proyectar los costes, los ahorros y la amortización del uso de convertidores de frecuencia de Danfoss en ventiladores, bombas y torres de refrigeración HVAC.

La documentación técnica de Danfoss está disponible en formato electrónico en el CD de documentación que se suministra junto al producto, o en formato impreso en su oficina local de ventas de Danfoss.

#### Asistencia para Software de configuración MCT 10

Descargue el software desde *[http://www.danfoss.com/](http://http://www.danfoss.com/BusinessAreas/DrivesSolutions/Software+MCT10/MCT10+Downloads.htm) [BusinessAreas/DrivesSolutions/Software+MCT10/](http://http://www.danfoss.com/BusinessAreas/DrivesSolutions/Software+MCT10/MCT10+Downloads.htm) [MCT10+Downloads.htm](http://http://www.danfoss.com/BusinessAreas/DrivesSolutions/Software+MCT10/MCT10+Downloads.htm)*.

Durante el proceso de instalación del software, introduzca el código de acceso 81463800 para activar la función FC 101. No se necesita ninguna clave de licencia para utilizar la función FC 101.

El software más actualizado no siempre contiene las últimas actualizaciones de los convertidores de frecuencia. Diríjase a su oficina local de ventas para conseguir las últimas actualizaciones del convertidor de frecuencia (archivos \*.upd), o descárguelas desde *[www.danfoss.com/](http://www.danfoss.com/BusinessAreas/DrivesSolutions/fc101driveupdates) [BusinessAreas/DrivesSolutions/fc101driveupdates](http://www.danfoss.com/BusinessAreas/DrivesSolutions/fc101driveupdates)*.

### <span id="page-6-0"></span>1.6 Definiciones

#### **Convertidor de frecuencia**

**IVLT, MÁX.**

Intensidad de salida máxima

#### **IVLTN**

Corriente nominal de salida suministrada por el convertidor de frecuencia.

#### **UVLT, MÁX.**

La tensión de salida máxima

#### **Entrada**

El motor conectado puede arrancarse y detenerse mediante un LCP y entradas digitales. Las funciones se dividen en dos grupos, tal y como se describe en la *Tabla 1.3*. Las funciones del grupo 1 tienen mayor prioridad que las funciones del grupo 2.

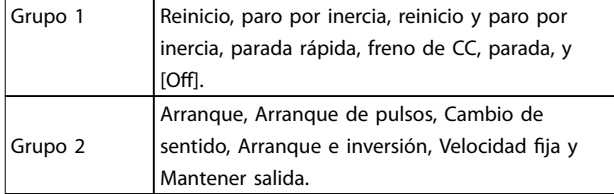

#### **Tabla 1.3 Comandos de control**

#### **Motor**

#### **fVELOCIDAD FIJA**

La frecuencia del motor cuando se activa la función de velocidad fija (mediante terminales digitales).

#### **fM**

La frecuencia del motor.

#### **fMÁX.**

La frecuencia máxima del motor.

#### **fMÍN.**

La frecuencia mínima del motor.

#### **fM, N**

La frecuencia nominal del motor (datos de la placa de características).

#### **IM**

La intensidad del motor.

#### **IM, <sup>N</sup>**

La corriente nominal del motor (datos de la placa de características).

#### **nM,N**

La velocidad nominal del motor (datos de la placa de características).

#### **PM,N**

La potencia nominal del motor (datos de la placa de características).

#### **U<sup>M</sup>**

La tensión instantánea del motor.

#### **UM, N**

La tensión nominal del motor (datos de la placa de características).

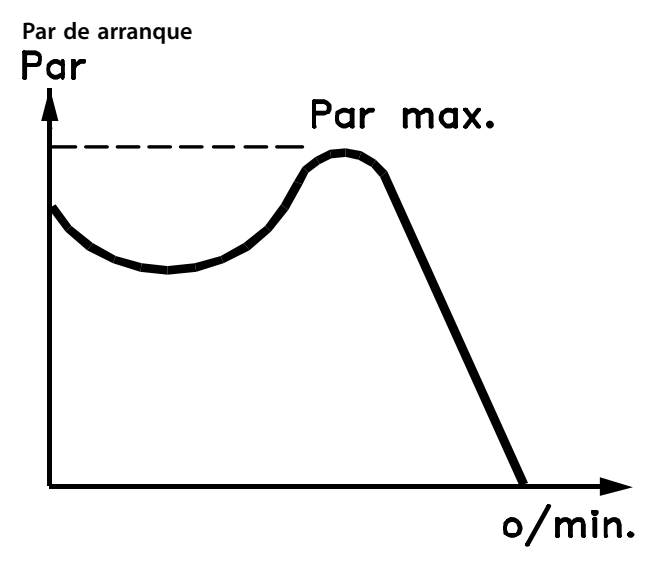

#### 175ZA078.10

**Ilustración 1.1 Par de arranque**

#### **ηVLT**

El rendimiento del convertidor de frecuencia se define como la relación entre la potencia de salida y la potencia de entrada.

#### **Comando de desactivación de arranque**

Un comando de parada que pertenece al grupo 1 de los comandos de control, consulte la *Tabla 1.3*.

#### **Comando de parada**

Consulte el *Tabla 1.3*.

#### **Referencia analógica**

Señal transmitida a las entradas analógicas 53 o 54. Puede ser tensión o intensidad.

- **•** Entrada de intensidad: 0-20 mA y 4-20 mA
- **•** Entrada de tensión: 0-10 V CC

#### **Referencia de bus**

Señal transmitida al puerto de comunicación en serie (puerto FC).

#### **Referencia interna**

Una referencia interna definida que puede ajustarse a un valor comprendido entre el –100 % y el +100 % del intervalo de referencias. Pueden seleccionarse ocho referencias internas mediante los terminales digitales.

#### **RefMÁX.**

Determina la relación entre la entrada de referencia a un 100 % de escala completa (normalmente, 10 V y 20 mA) y la referencia resultante. El valor de referencia máximo se ajusta en *[parámetro 3-03 Referencia máxima](#page-46-0)*.

**RefMÍN.**

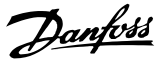

**1 1**

Determina la relación entre la entrada de referencia a un valor del 0 % (normalmente, 0 V, 0 mA y 4 mA) y la referencia resultante. El valor de referencia mínimo se ajusta en *3-02 Referencia mínima*

#### **Entradas analógicas**

Las entradas analógicas se utilizan para controlar varias funciones del convertidor de frecuencia. Hay dos tipos de entradas analógicas:

- **•** Entrada de intensidad: 0-20 mA y 4-20 mA
- **•** Entrada de tensión: 0-10 V CC

#### **Salidas analógicas**

Las salidas analógicas pueden proporcionar una señal de 0-20 mA, 4-20 mA o una señal digital.

#### **Adaptación automática del motor, AMA**

El algoritmo AMA determina los parámetros eléctricos del motor conectado cuando se encuentra parado, y compensa la resistencia en función de la longitud del cable de motor.

#### **Entradas digitales**

Las entradas digitales pueden utilizarse para controlar distintas funciones del convertidor de frecuencia.

#### **Salidas digitales**

El convertidor de frecuencia dispone de dos salidas de estado sólido que pueden proporcionar una señal de 24 V CC (máximo 40 mA).

#### **Salidas de relé**

El convertidor de frecuencia presenta dos salidas de relé programables.

#### **ETR**

El relé termoelectrónico es un cálculo de carga térmica basado en la carga presente y el tiempo transcurrido. Su nalidad es calcular la temperatura del motor y evitar el sobrecalentamiento del motor.

#### **Inicialización**

Si se lleva a cabo una inicialización (*[parámetro 14-22 Modo](#page-81-0) [funcionamiento](#page-81-0)*), los parámetros programables del convertidor de frecuencia se restablecen a los ajustes predeterminados.

El *[parámetro 14-22 Modo funcionamiento](#page-81-0)* no inicializa los parámetros de comunicación, el registro de fallos ni el registro del modo incendio.

#### **Ciclo de trabajo intermitente**

Una clasificación de trabajo intermitente es una secuencia de ciclos de trabajo. Cada ciclo está formado por un periodo en carga y un periodo sin carga. El funcionamiento puede ser de trabajo periódico o de trabajo no periódico.

#### **LCP**

El panel de control local (LCP) constituye una completa interfaz para el control y la programación del convertidor de frecuencia. El panel de control es extraíble en las unidades IP20 y fijo en las unidades IP54. Puede instalarse hasta a 3 m de distancia del convertidor de frecuencia, es

decir, en un panel frontal con la opción del kit de instalación.

**Bit menos significativo (Isb)** Bit menos significativo.

#### **MCM**

Sigla en inglés de Mille Circular Mil, una unidad norteamericana de sección transversal de cables. 1 MCM ≡ 0,5067 mm<sup>2</sup>.

**Bit más significativo (msb)** Bit más significativo.

#### **Parámetros en línea / fuera de línea**

Los cambios realizados en los parámetros en línea se activan inmediatamente después de cambiar el valor de dato. Pulse [OK] para activar los parámetros fuera de línea.

#### **Controlador PI**

El controlador PI mantiene la velocidad, la presión, la temperatura y demás parámetros que desee ajustando la frecuencia de salida para adaptarla a la carga variable.

#### **RCD**

Dispositivo de corriente diferencial.

#### **Ajuste**

Los ajustes de parámetros se pueden guardar en dos configuraciones. Alterne entre estos dos ajustes de parámetros y edite uno de los ajustes mientras el otro está activo.

#### **Compensación de deslizamiento**

El convertidor de frecuencia compensa el deslizamiento del motor añadiendo un suplemento a la frecuencia que sigue a la carga medida del motor, manteniendo la velocidad del mismo casi constante.

#### **Smart Logic Control (SLC)**

SLC es una secuencia de acciones definidas por el usuario que se ejecuta cuando el SLC evalúa como verdaderos los eventos asociados definidos por el usuario.

#### **Termistor**

Resistencia que depende de la temperatura y que se coloca en el punto donde ha de controlarse la temperatura (convertidor de frecuencia o motor).

#### **Desconexión**

Estado al que se pasa en situaciones de fallo; por ejemplo, si el convertidor de frecuencia se sobrecalienta, o cuando está protegiendo el motor, el proceso o el mecanismo del motor. Se impide el rearranque hasta que desaparece la causa del fallo y se anula el estado de desconexión mediante la activación del reinicio o, en algunos casos, mediante la programación de un reinicio automático. La desconexión no debe utilizarse para la seguridad personal.

#### **Bloqueo por alarma**

Estado al que se pasa en situaciones de fallo cuando el convertidor de frecuencia está protegiéndose a sí mismo y requiere una intervención física; por ejemplo, si el convertidor de frecuencia se cortocircuita en la salida. Un bloqueo por alarma solo puede cancelarse cortando la

**VVC<sup>+</sup>**

par de carga.

Comparado con el control estándar de la proporción de tensión / frecuencia, el control vectorial de la tensión (VVC + ) mejora la dinámica y la estabilidad, tanto cuando se cambia la referencia de velocidad como en relación con el

Danfoss

<span id="page-8-0"></span>alimentación de red, eliminando la causa del fallo y volviendo a conectar el convertidor de frecuencia. Se impide el rearranque hasta que se cancela el estado de desconexión mediante la activación del reinicio o, en algunos casos, mediante la programación del reinicio automático. El bloqueo por alarma no debe utilizarse para la seguridad personal.

#### **Características VT**

Características de par variable utilizadas en bombas y ventiladores.

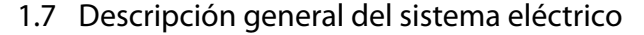

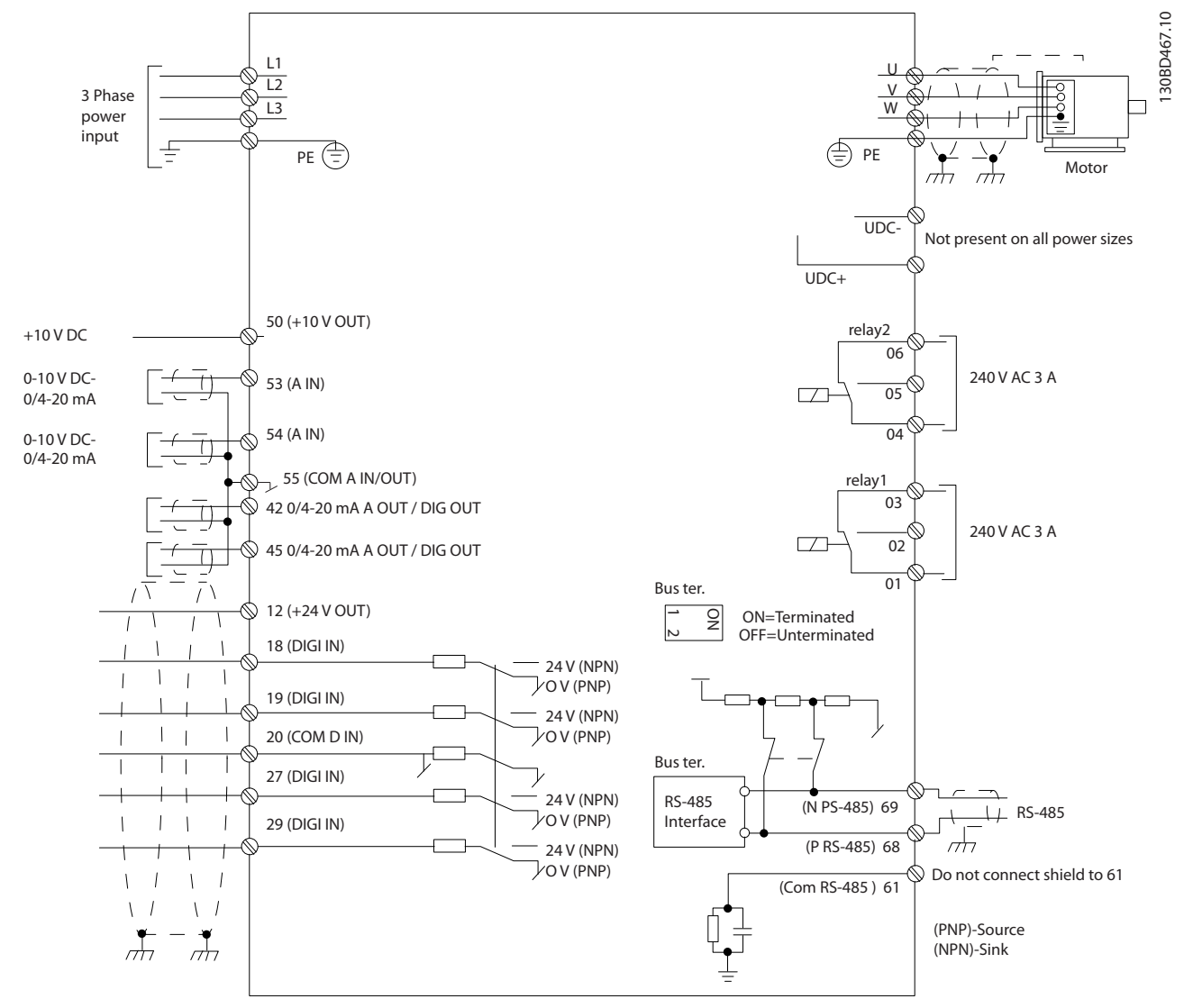

**Ilustración 1.2 Dibujo esquemático del cableado básico** 

Danfoss

## *AVISO!*

**1 1**

**No hay acceso a UDC- y UDC+ en las siguientes unidades:**

- **• IP20, 380-480 V, 30-90 kW (40-125 CV)**
- **• IP20, 200-240 V, 15-45 kW (20-60 CV)**
- **• IP20, 525-600 V, 2,2-90 kW (3-125 CV)**
- **• IP54, 380-480 V, 22-90 kW (30-125 CV)**

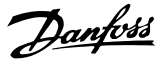

## <span id="page-10-0"></span>2 Programación

#### 2.1 Introducción

El convertidor de frecuencia puede programarse desde el LCP o desde un PC a través del puerto de comunicaciones RS485 instalando el Software de configuración MCT 10. Consulte el *capétulo 1.5.1 Asistencia para Software de configuración MCT 10* para más detalles acerca del software.

#### 2.2 Panel de control local (LCP)

El LCP se divide en cuatro grupos funcionales.

- A. Pantalla
- B. Tecla de menú
- C. Teclas de navegación y luces indicadoras
- D. Teclas de funcionamiento y luces indicadoras

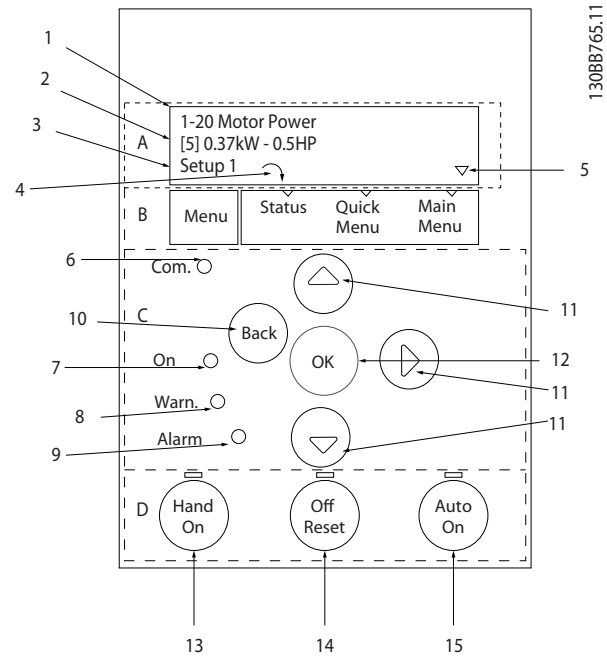

**Ilustración 2.1 Panel de control local (LCP)**

#### **A. Pantalla**

La pantalla LCD dispone de iluminación y cuenta con dos líneas alfanuméricas. Todos los datos se visualizan en el LCP.

En la *Ilustración 2.1* se describe la información que puede leerse en la pantalla.

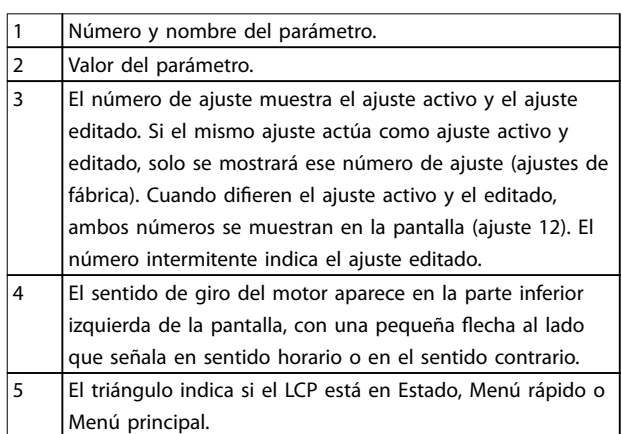

**Tabla 2.1 Leyenda de la** *Ilustración 2.1***, Parte I**

#### **B. Tecla de menú**

Pulse [Menu] para cambiar entre Estado, Menú rápido y Menú principal.

#### **C. Teclas de navegación y luces indicadoras**

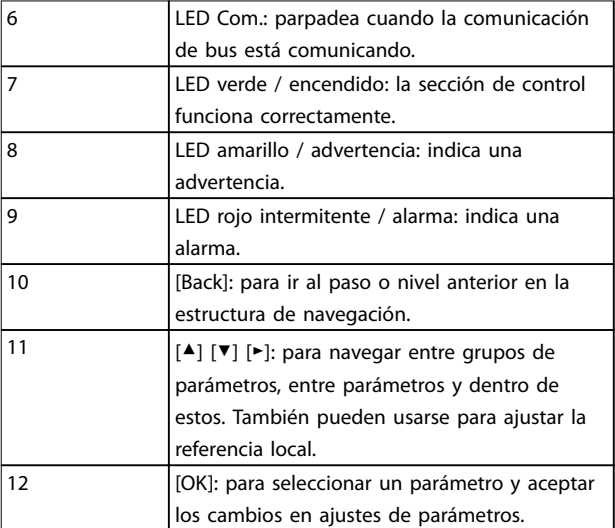

**Tabla 2.2 Leyenda de la** *Ilustración 2.1***, Parte II**

**2 2**

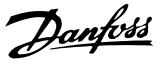

#### <span id="page-11-0"></span>**D. Teclas de funcionamiento y luces indicadoras**

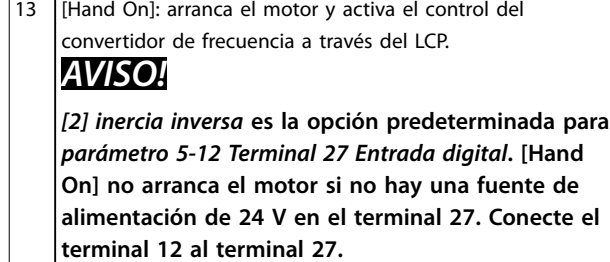

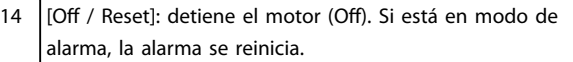

15 [Auto On]: el convertidor de frecuencia puede controlarse mediante terminales de control o mediante comunicación serie.

**Tabla 2.3 Leyenda de la** *[Ilustración 2.1](#page-10-0)***, Parte III**

#### 2.3 Menús

#### 2.3.1 Menú de estado

En el menú de *estado*, las opciones de selección son:

- **•** Frecuencia del motor [Hz], *[parámetro 16-13 Frecuencia](#page-87-0)*.
- **•** Intensidad del motor [A], *[parámetro 16-14 Intensidad motor](#page-87-0)*.
- **•** Referencia de velocidad del motor en porcentaje [%], *[parámetro 16-02 Referencia %](#page-86-0)*.
- **•** Realimentación, *[parámetro 16-52 Realimentación](#page-87-0) [\[Unit\]](#page-87-0)*.
- **•** Potencia del motor [kW] (si *[parámetro 0-03 Ajustes](#page-29-0) [regionales](#page-29-0)* se ajusta en *[1] Norteamérica*, la potencia del motor se muestra en la unidad de CV en lugar de kW), el *[parámetro 16-10 Potencia](#page-86-0) [\[kW\]](#page-86-0)* para kW, el *[parámetro 16-11 Potencia \[hp\]](#page-87-0)* para CV
- **•** Lectura personalizada *[parámetro 16-09 Lectura](#page-86-0) [personalizada](#page-86-0)*.

### 2.3.2 Menú rápido

Utilice el menú rápido para programar las funciones más comunes. El menú rápido está formado por:

- **•** Asistente para aplicaciones de lazo abierto. Consulte la *[Ilustración 2.4](#page-12-0)* para obtener más información.
- **•** Asistente para aplicaciones de lazo cerrado. Consulte *[Ilustración 2.5](#page-18-0)* para obtener más información.
- **•** Conguración del motor. Consulte *[Tabla 2.6](#page-23-0)* para obtener más información.
- **•** Cambios realizados.

El menú «asistente» integrado guía al instalador por el ajuste del convertidor de frecuencia de un modo claro y estructurado para el ajuste de aplicaciones de lazo abierto y de lazo cerrado y para el ajuste rápido del motor.

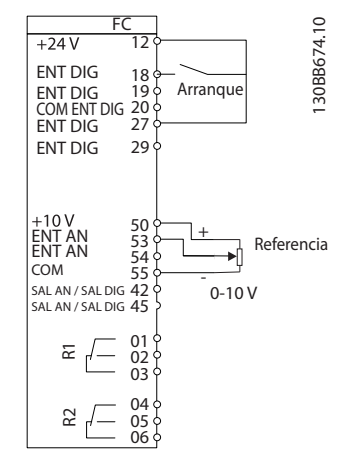

**Ilustración 2.2 Cableado del convertidor de frecuencia**

El asistente aparece después del encendido hasta que se modifica algún parámetro. Siempre se puede volver a acceder al asistente a través del menú rápido. Pulse [OK] para iniciar el asistente. Pulse [Back] para volver a la pantalla de estado.

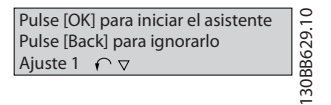

**Ilustración 2.3 Asistente de arranque / salida**

<span id="page-12-0"></span>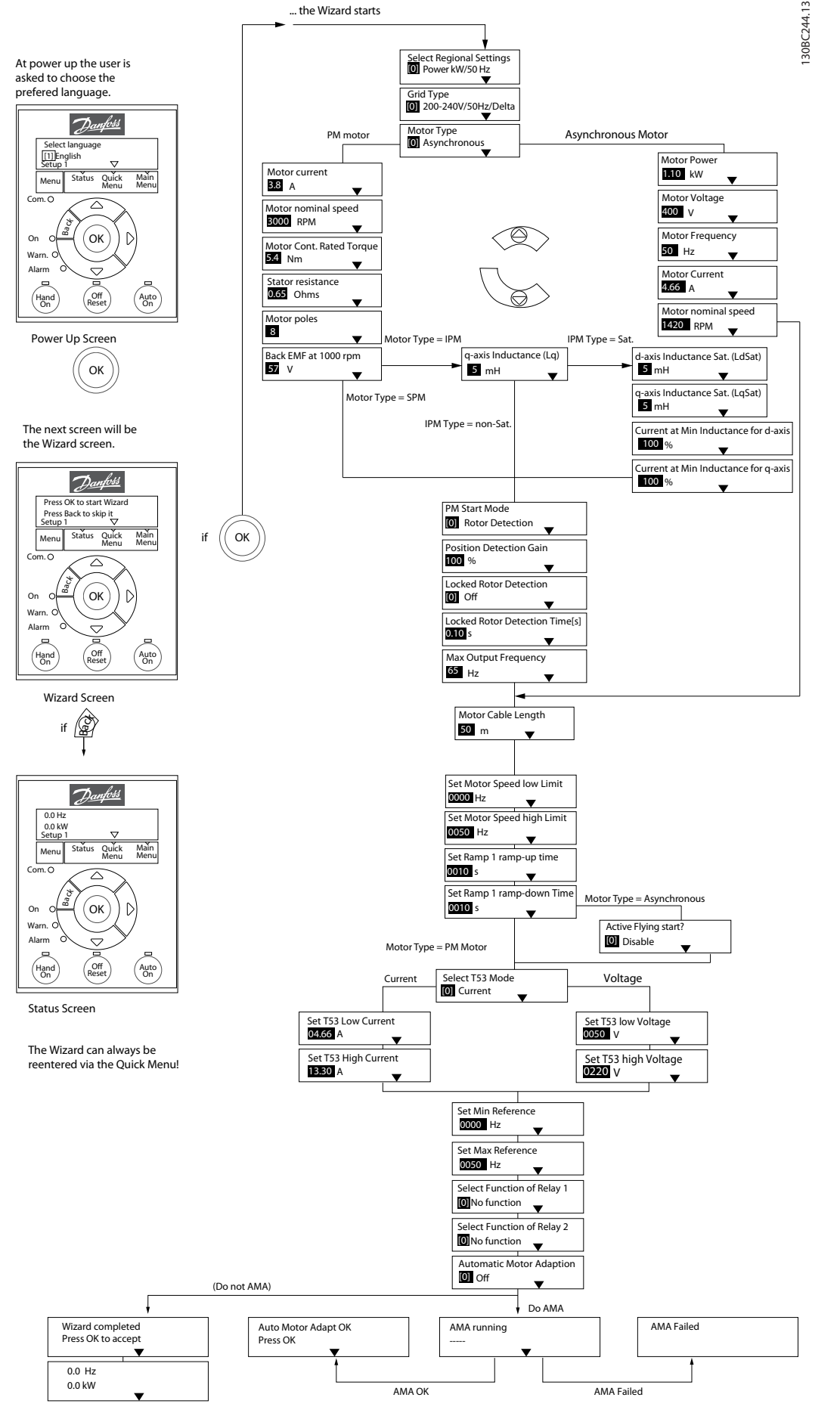

**Ilustración 2.4 Asistente de conguración para aplicaciones de lazo abierto**

<span id="page-13-0"></span>*[Parámetro 1-46 Position Detection Gain](#page-40-0)* y *[parámetro 1-70 PM Start Mode](#page-41-0)* están disponibles en todas las versiones del software a partir de la 2.80.

#### **Asistente de conguración para aplicaciones de lazo abierto**

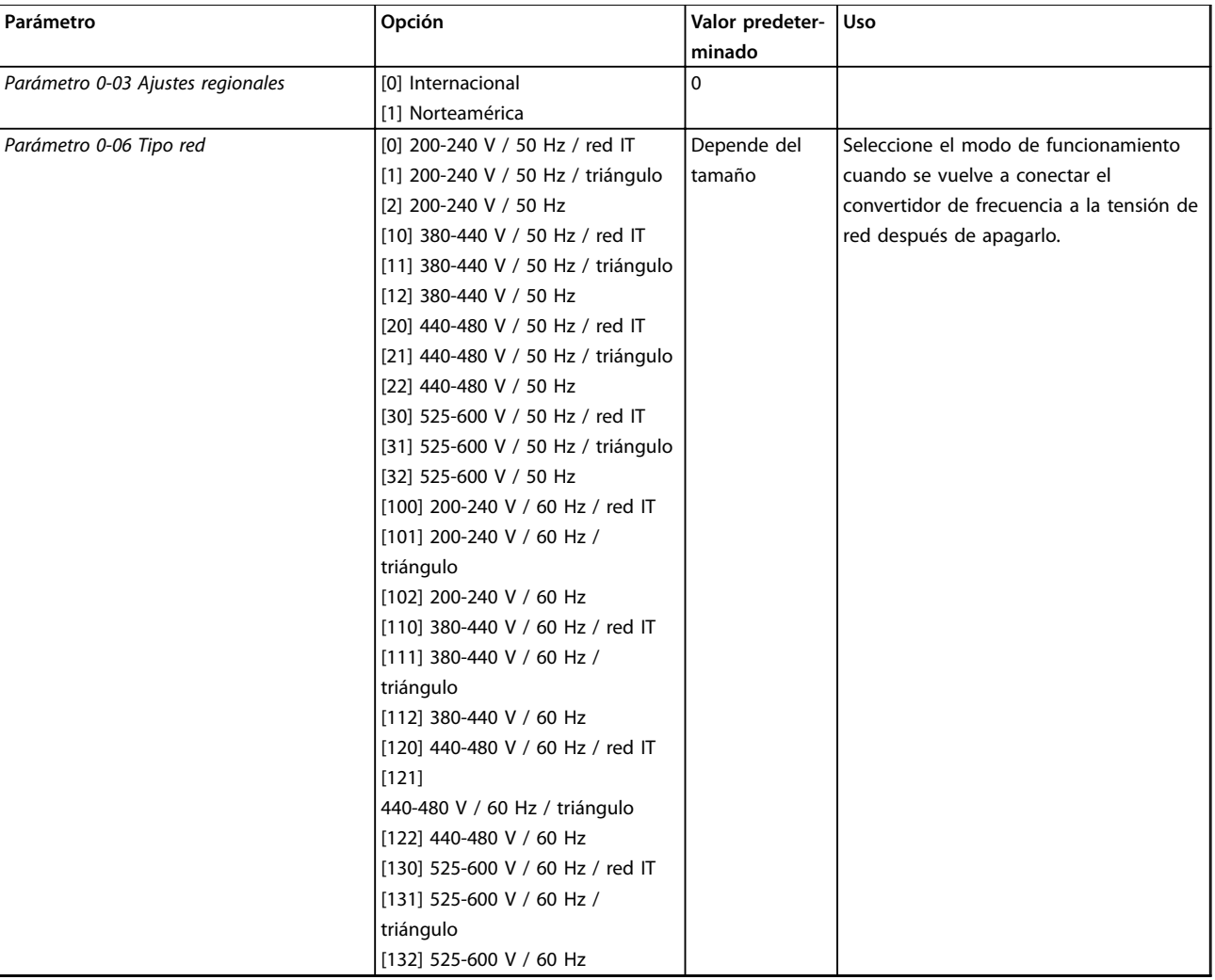

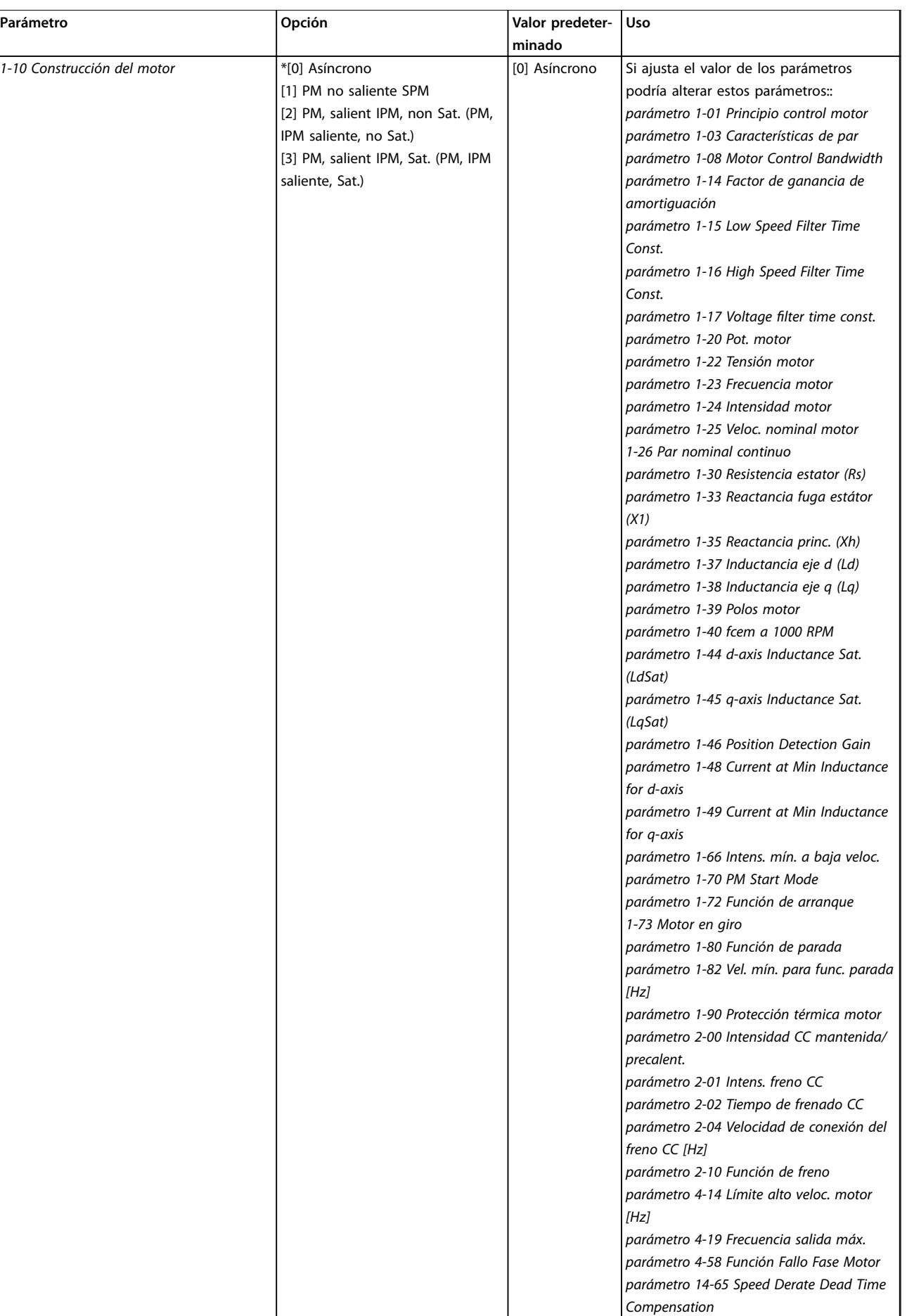

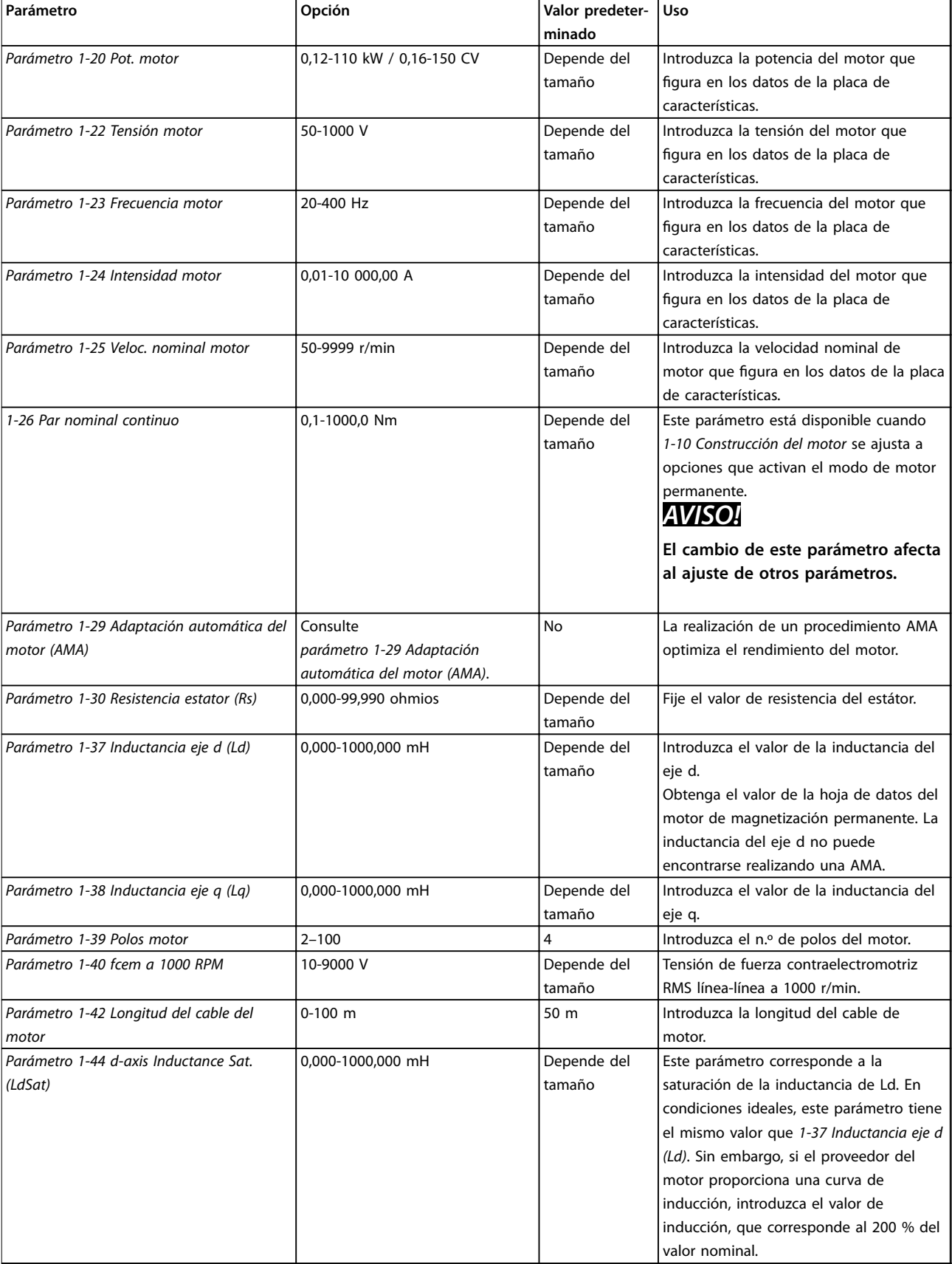

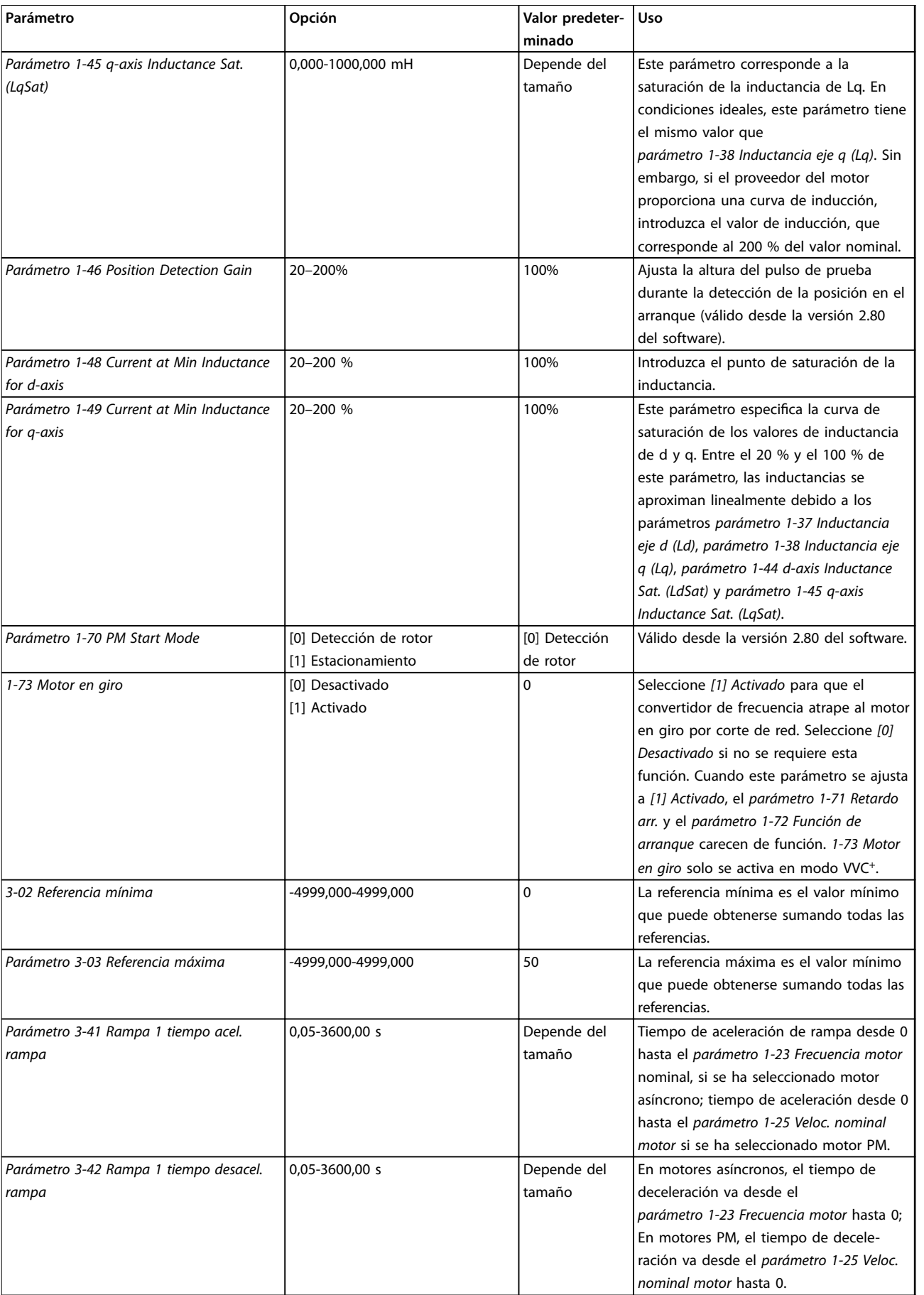

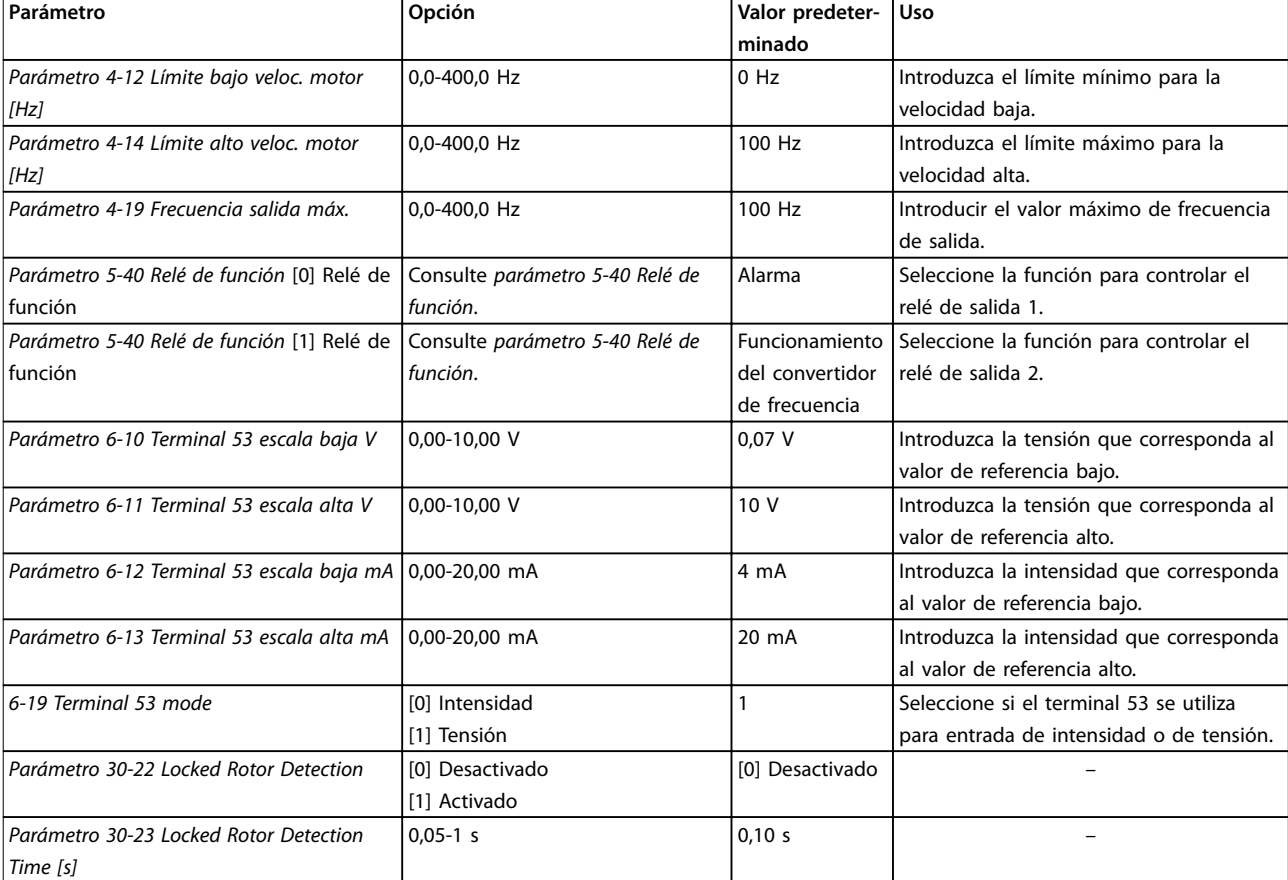

**Tabla 2.4 Asistente de conguración para aplicaciones de lazo abierto**

<span id="page-18-0"></span>

#### Asistente de configuración para aplicaciones de lazo cerrado

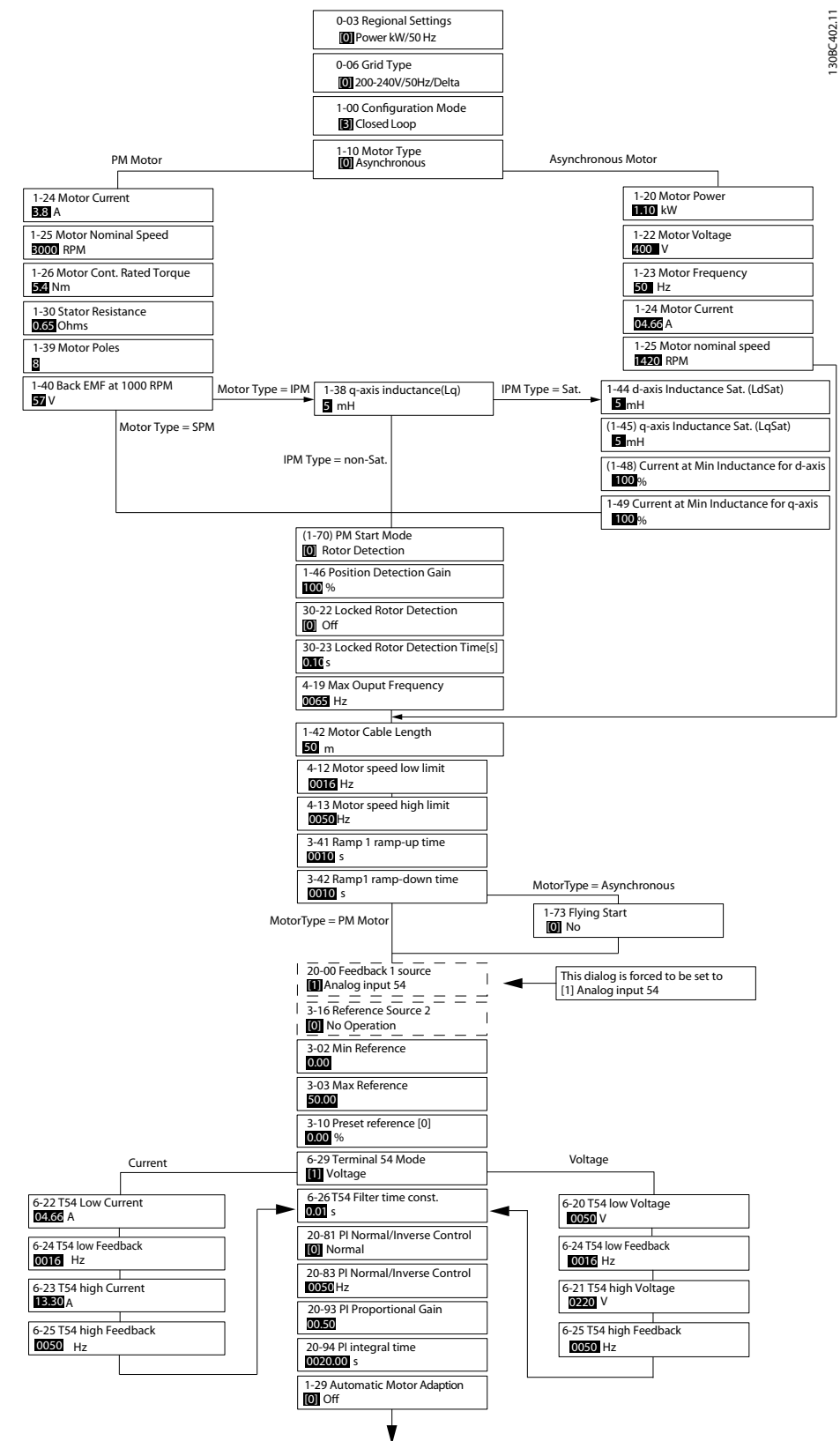

**Ilustración 2.5 Asistente de configuración para aplicaciones de lazo cerrado** 

*[Parámetro 1-46 Position Detection Gain](#page-40-0)* y *[parámetro 1-70 PM Start Mode](#page-41-0)* están disponibles en todas las versiones del software a partir de la 2.80.

#### **Programación VLT**® **HVAC Basic Drive FC 101**

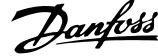

 $\overline{\phantom{a}}$ 

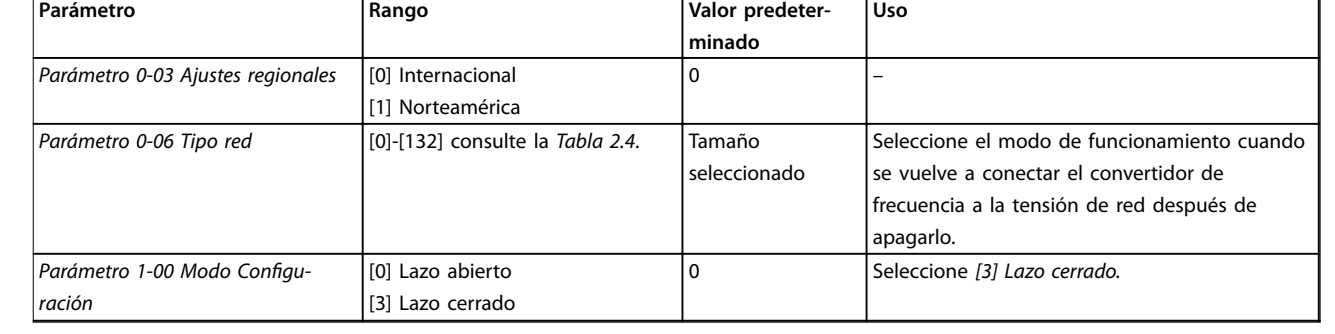

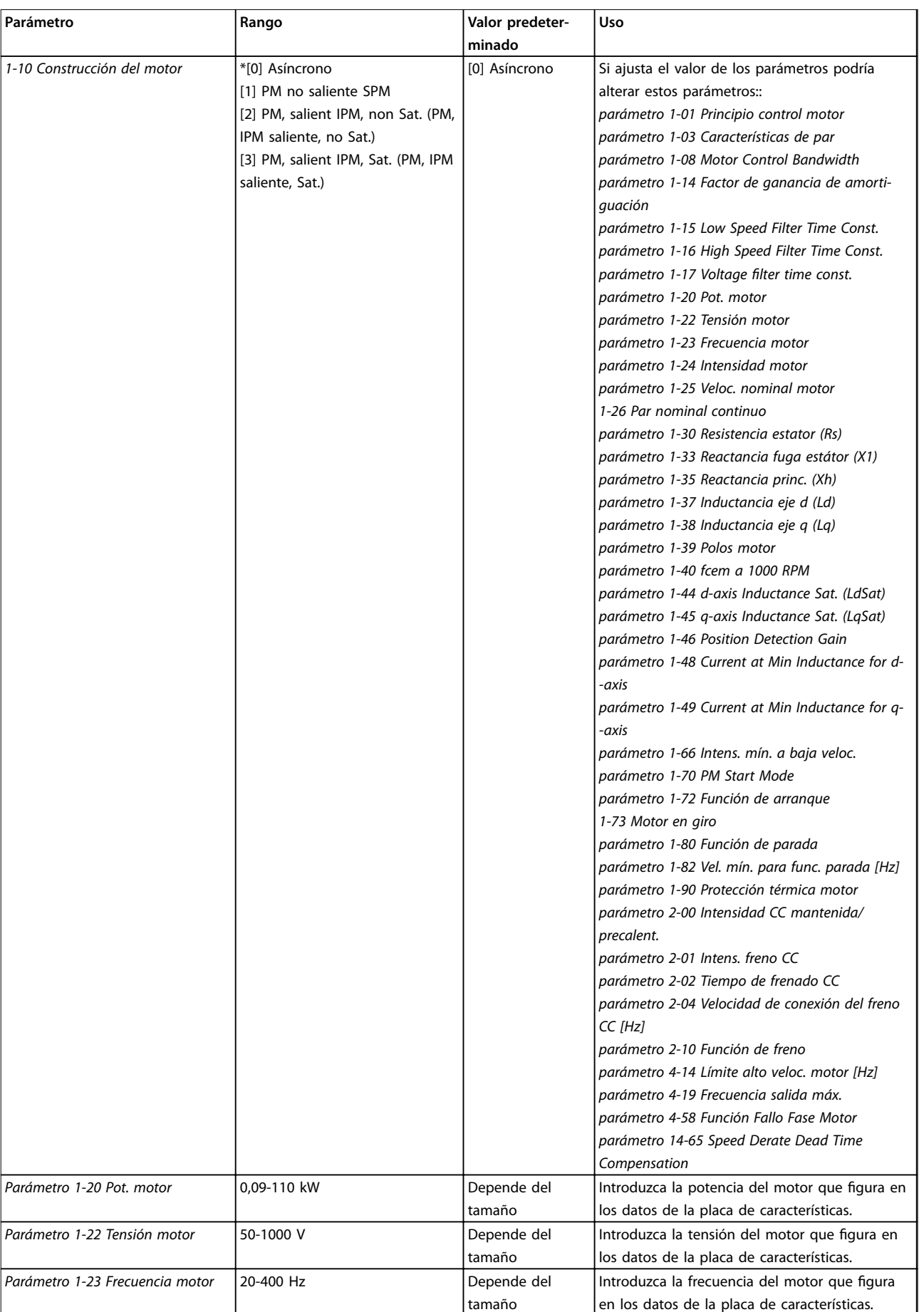

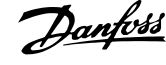

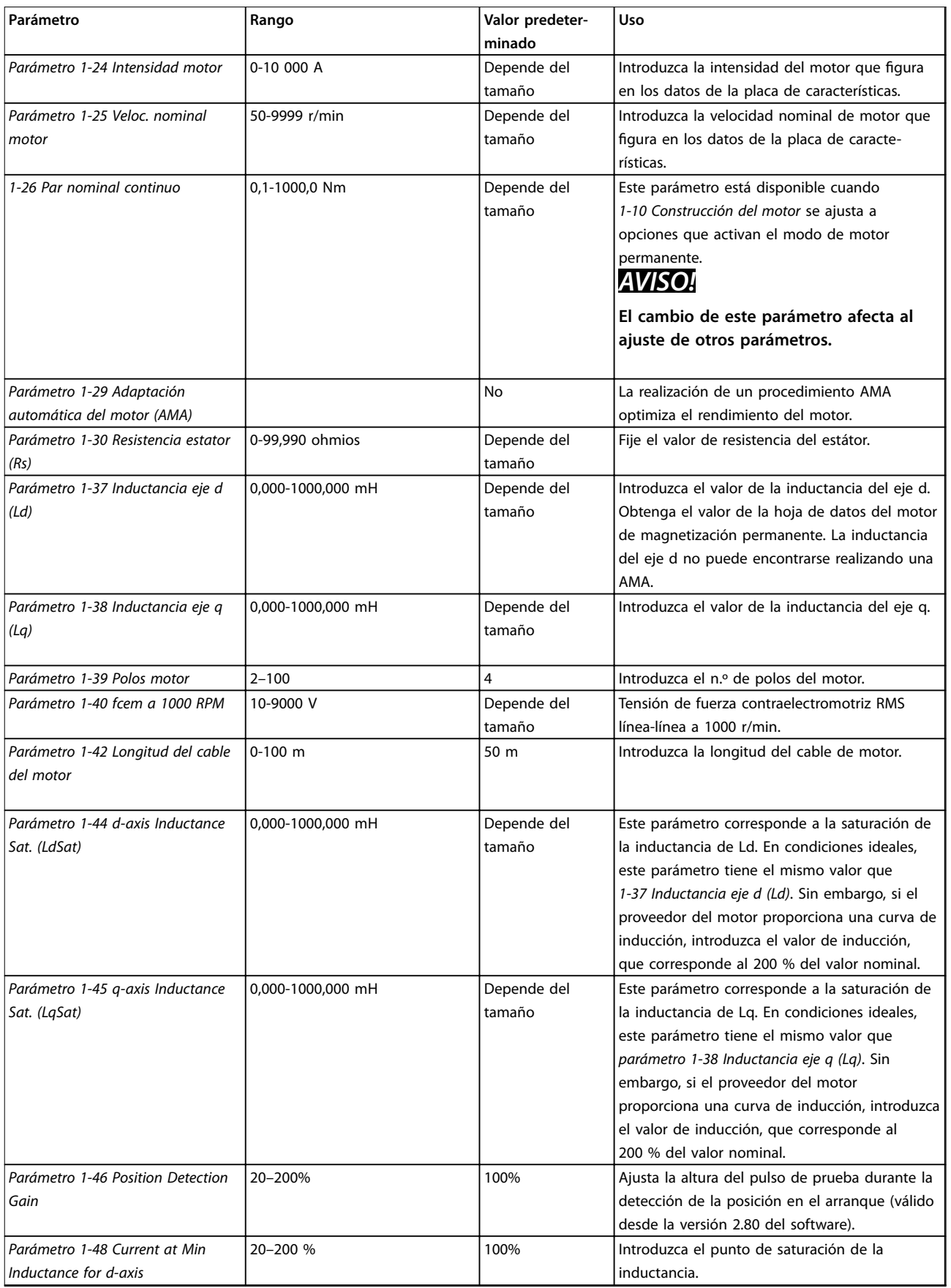

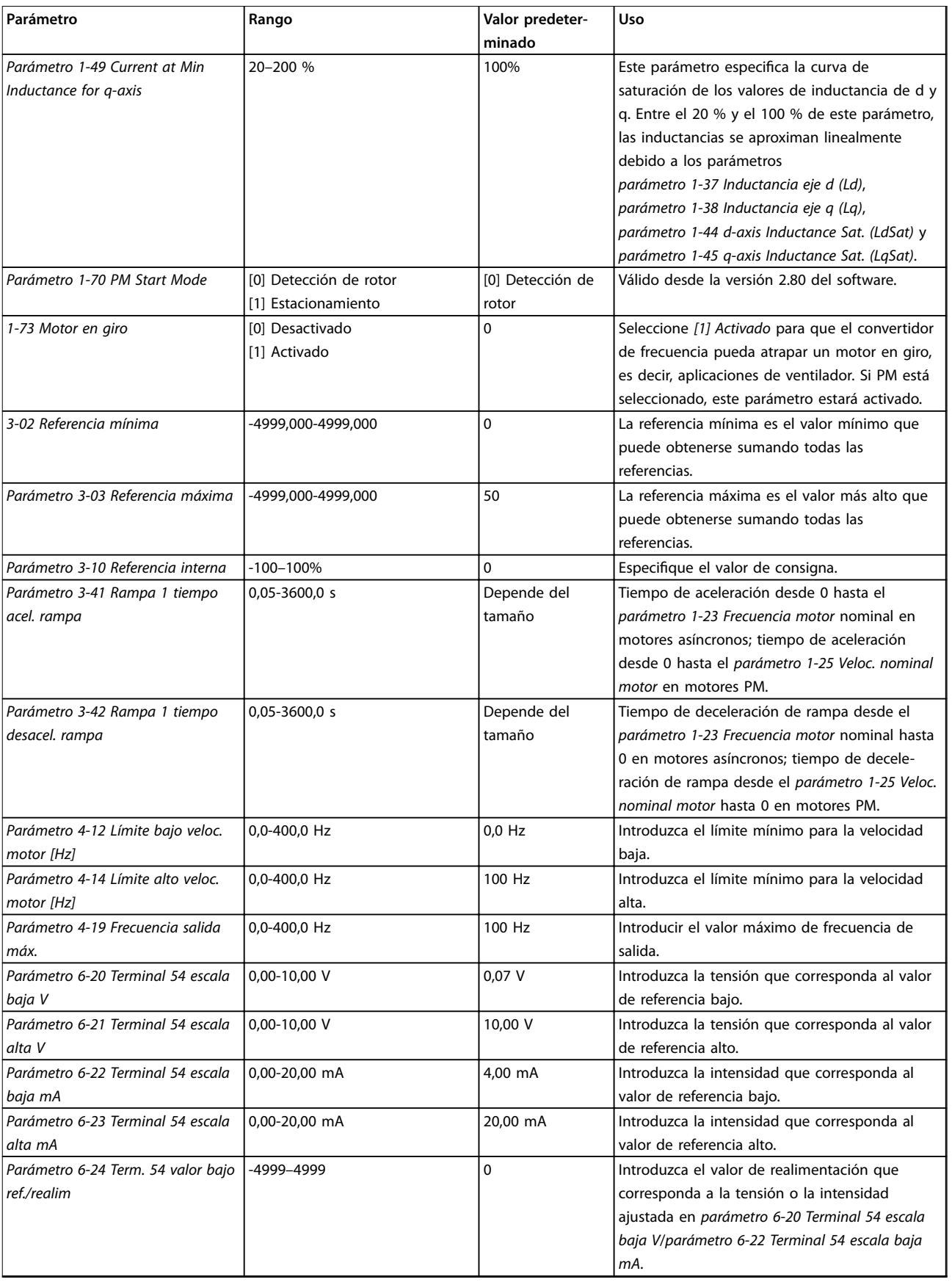

<span id="page-23-0"></span>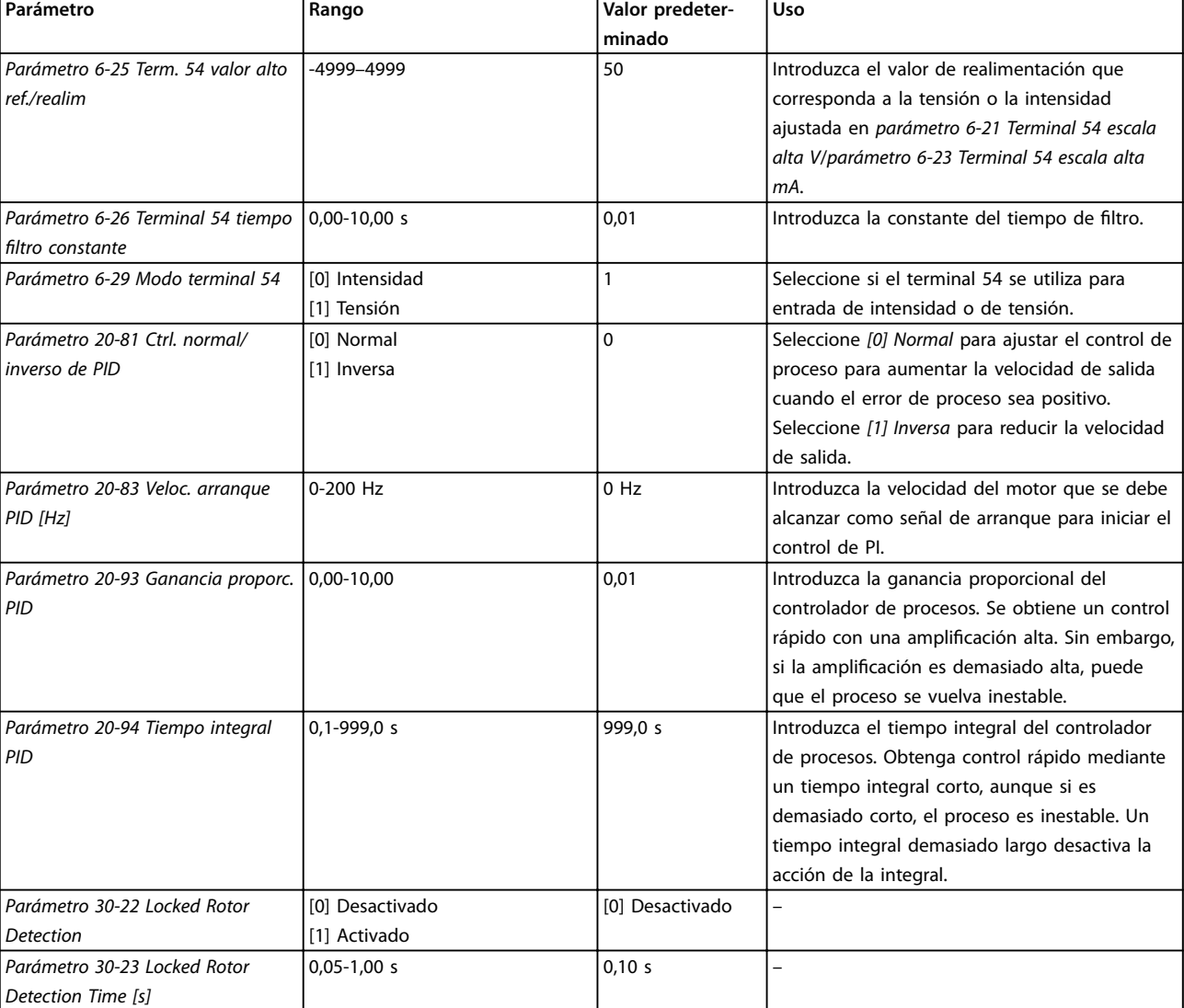

#### Tabla 2.5 Asistente de configuración para aplicaciones de lazo cerrado

#### **Configuración del motor**

El asistente de configuración del motor le guía a través de los parámetros del motor necesarios.

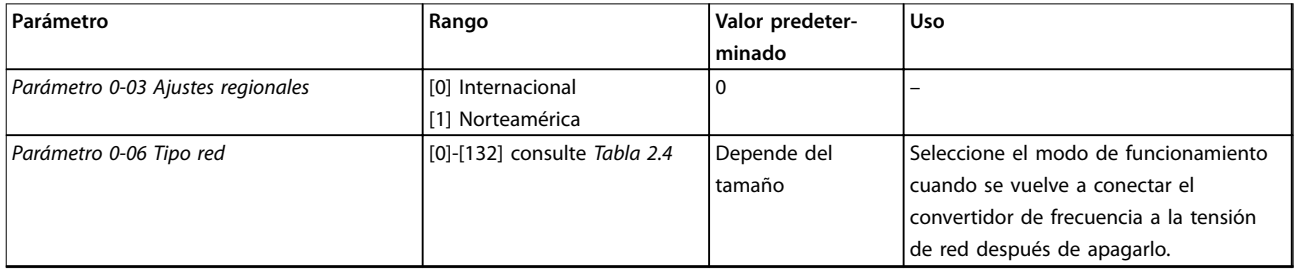

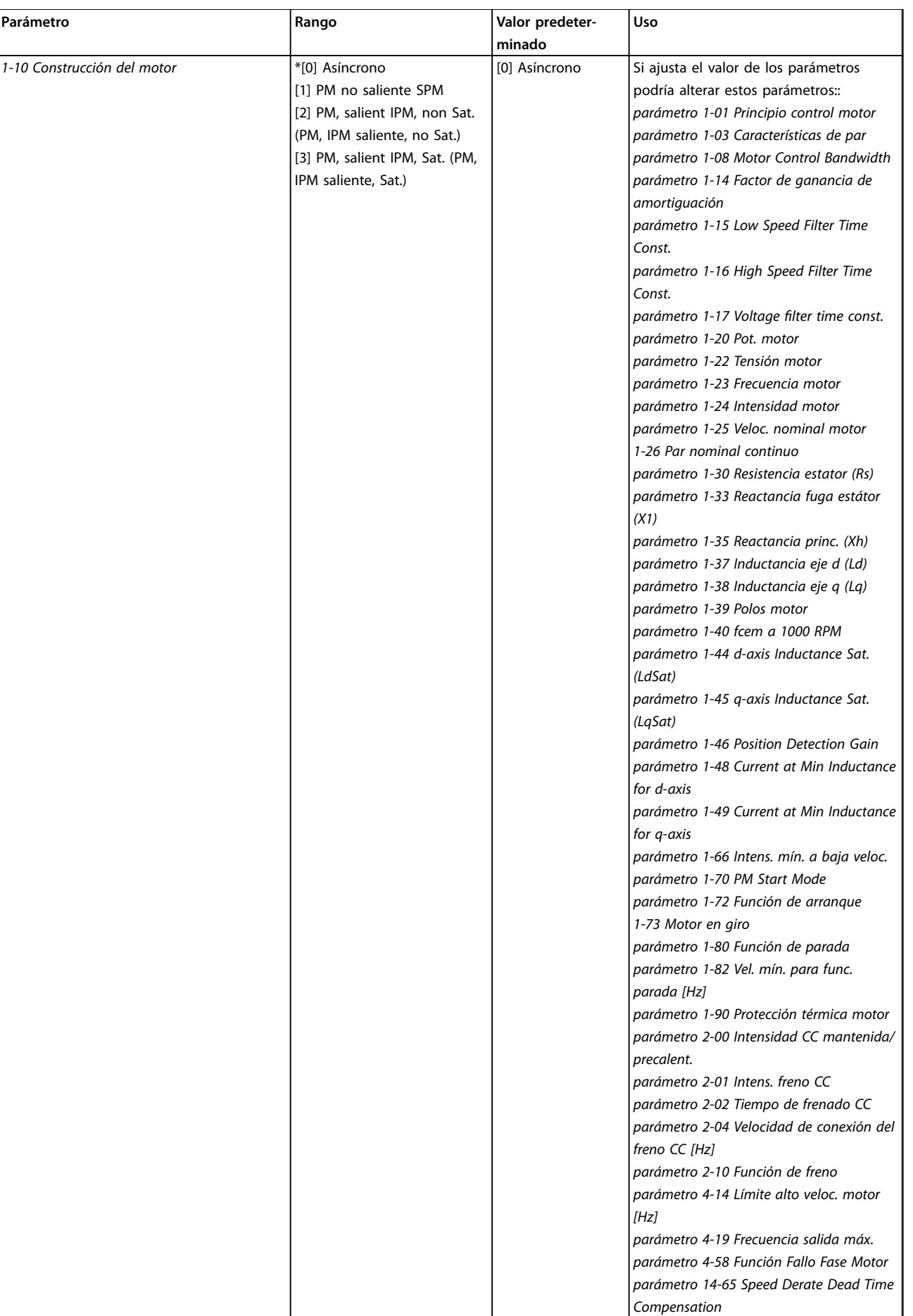

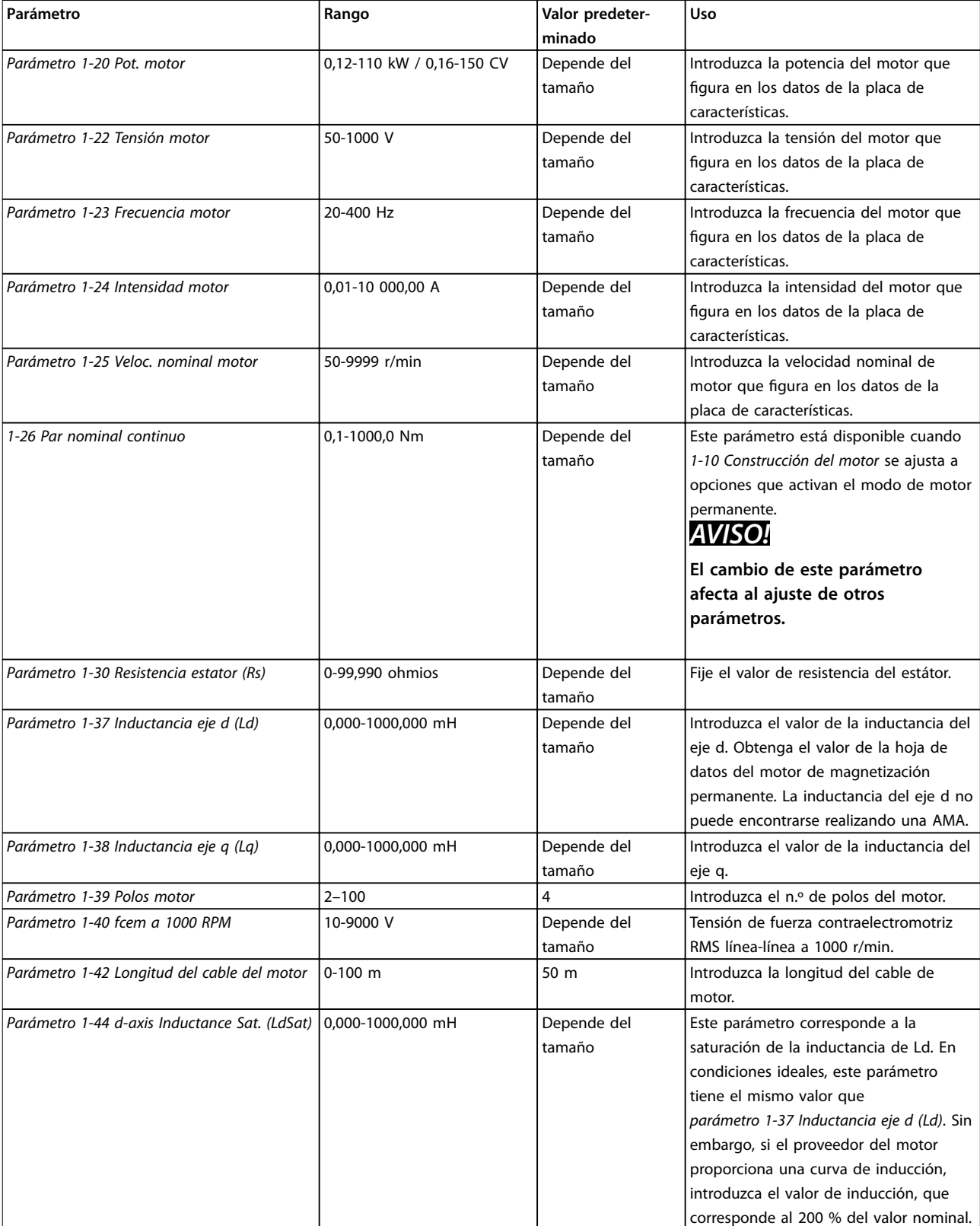

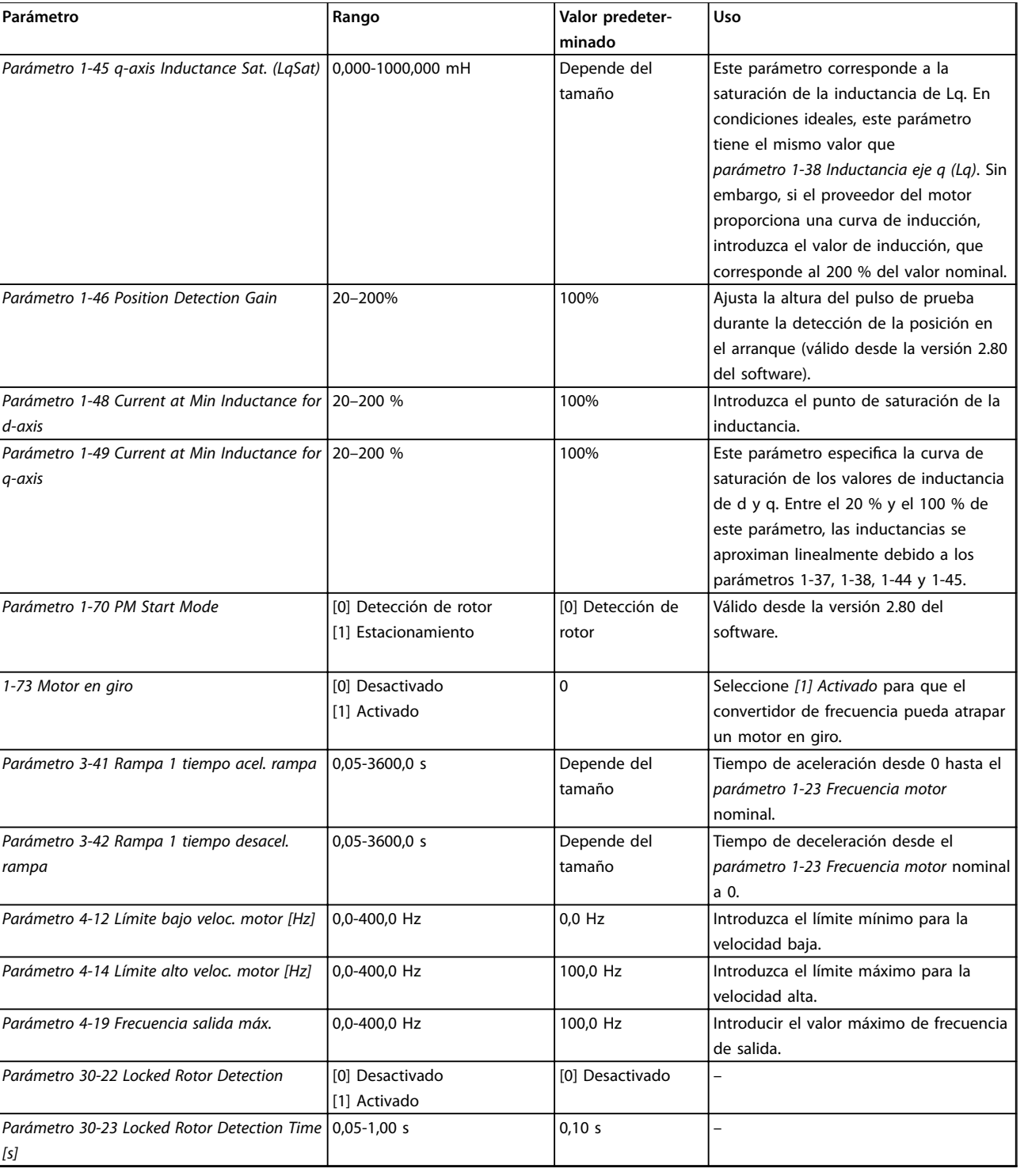

Tabla 2.6 Ajustes del asistente de configuración del motor

**2 2**

**2 2**

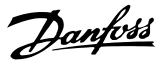

#### <span id="page-27-0"></span>**Cambios realizados**

En la función de *Cambios realizados* se enumeran todos los parámetros modificados desde los ajustes predeterminados.

- **•** La lista muestra únicamente los parámetros que se han cambiado en el ajuste de edición actual.
- **•** No se indican los parámetros que se han restablecido a los valores predeterminados.
- **•** El mensaje «Vacío» indica que no se ha cambiado ningún parámetro.

#### **Cambio de los ajustes de parámetros**

- 1. Pulse la tecla [Menu] para entrar en el menú rápido hasta que el indicador de la pantalla se coloque encima de *Menú rápido*.
- 2. Pulse [▲] [▼] para seleccionar el asistente, el ajuste de lazo cerrado, los ajustes de motor o los cambios realizados. Después pulse [OK].
- 3. Pulse [▲] [▼] para desplazarse por los parámetros del menú rápido.
- 4. Pulse [OK] para seleccionar un parámetro.
- 5. Pulse [▲] [▼] para cambiar el valor de ajuste de un parámetro.
- 6. Pulse [OK] para aceptar el cambio.
- 7. Pulse [Back] dos veces para entrar en *Estado*, o bien pulse [Menu] una vez para entrar en el menú principal.

#### **El menú principal proporciona acceso a todos los parámetros**

- 1. Pulse la tecla [Menu] hasta que el indicador de la pantalla se coloque sobre *Menú principal*.
- 2. Pulse [▲] [▼] para desplazarse por los grupos de parámetros.
- 3. Pulse [OK] para seleccionar un grupo de parámetros.
- 4. Pulse [▲] [▼] para desplazarse por los parámetros de ese grupo en concreto.
- 5. Pulse [OK] para seleccionar el parámetro.
- 6. Pulse [▲] [▼] para ajustar / cambiar el valor del parámetro.

#### 2.3.3 Menú principal

Pulse [Main Menu] para acceder a todos los parámetros y programarlos. El acceso a los parámetros del menú principal es inmediato, salvo que se haya creado una contraseña mediante el *[parámetro 0-60 Contraseña menú](#page-33-0) [principal](#page-33-0)*..

Para la mayoría de las aplicaciones VLT HVAC Basic Drive, no es necesario acceder a los parámetros del menú principal. El menú rápido proporciona el acceso más rápido y sencillo a los parámetros necesarios habitualmente.

### 2.4 Transferencia rápida de ajustes de parámetros entre varios convertidores de frecuencia

Una vez finalizado el proceso de configuración de un convertidor de frecuencia, es recomendable almacenar los datos en el LCP o en un PC mediante el Software de configuración MCT 10.

#### **Transferencia de datos del convertidor de frecuencia al LCP:**

- 1. Vaya a *[parámetro 0-50 Copia con LCP](#page-32-0)*.
- 2. Pulse [OK].
- 3. Seleccione *[1] Trans. LCP tod. par.*
- 4. Pulse [OK].

Conecte el LCP a otro convertidor de frecuencia y copie los ajustes de parámetros en dicho convertidor.

#### **Transferencia de datos del LCP al convertidor de frecuencia:**

- 1. Vaya a *[parámetro 0-50 Copia con LCP](#page-32-0)*.
- 2. Pulse [OK].
- 3. Seleccione *[2] Tr d LCP tod. par.*
- 4. Pulse [OK].

#### 2.5 Lectura de datos y programación de parámetros indexados

Seleccione el parámetro, pulse [OK] y pulse [▲] / [▼] para desplazarse por los valores indexados. Para cambiar el valor del parámetro, seleccione el valor indexado y pulse [OK]. Para cambiar el valor, pulse [▲] / [▼]. Pulse [OK] para aceptar el nuevo ajuste. Pulse [Cancel] para cancelar. Pulse [Back] para salir del parámetro.

### 2.6 Inicialización con los Ajustes predeterminados

Existen dos modos de inicializar el convertidor de frecuencia a los ajustes predeterminados.

#### **Inicialización recomendada**

- 1. Seleccione *[parámetro 14-22 Modo funcionamiento](#page-81-0)*.
- 2. Pulse [OK].
- 3. Seleccione *[2] Inicialización* y pulse [OK].
- 4. Desconecte el convertidor de frecuencia y espere a que se apague la pantalla.
- 5. Vuelva a conectar la fuente de alimentación de red. El convertidor de frecuencia ya está reiniciado, salvo los siguientes parámetros:
	- **•** *1-06 En sentido horario*
	- **•** *[Parámetro 8-30 Protocolo](#page-66-0)*
	- **•** *[Parámetro 8-31 Dirección](#page-66-0)*
	- **•** *[Parámetro 8-32 Velocidad en baudios](#page-66-0)*
	- **•** *[Parámetro 8-33 Paridad / Bits de parada](#page-66-0)*
	- **•** *[Parámetro 8-35 Retardo respuesta mín.](#page-67-0)*
	- **•** *[Parámetro 8-36 Retardo respuesta máx.](#page-67-0)*
	- **•** *[Parámetro 8-37 Retardo máximo](#page-67-0) [intercarac.](#page-67-0)*
	- **•** *[Parámetro 8-70 Instancia BACnet](#page-69-0)*
	- **•** *[Parámetro 8-72 Máx. maest. MS/TP](#page-69-0)*
	- **•** *[Parámetro 8-73 Máx. tramas info MS/TP](#page-69-0)*
	- **•** *[Parámetro 8-74 "Startup I am"](#page-70-0)*
	- **•** *[Parámetro 8-75 Contraseña inicializac.](#page-70-0)*
	- **•** De *[Parámetro 15-00 Horas de funciona](#page-84-0)[miento](#page-84-0)* a *[parámetro 15-05 Sobretensión](#page-84-0)*
	- **•** *[Parámetro 15-03 Arranques](#page-84-0)*
	- **•** *[Parámetro 15-04 Sobretemperat.](#page-84-0)*
	- **•** *[Parámetro 15-05 Sobretensión](#page-84-0)*
	- **•** *[Parámetro 15-30 Reg. alarma: código de](#page-84-0) [fallo](#page-84-0)*
		- **•** 15-4\* Id. dispositivo

#### **Inicialización con dos dedos**

El otro modo de inicializar el convertidor de frecuencia a los ajustes predeterminados es mediante la inicialización con dos dedos, que se describe a continuación.

- 1. Desconecte la alimentación del convertidor de frecuencia.
- 2. Pulse [OK] y [Menu].
- 3. Conecte la alimentación del convertidor de frecuencia mientras sigue presionando las teclas durante 10 s.
- 4. El convertidor de frecuencia ya está reiniciado, salvo los siguientes parámetros:
	- **•** *[Parámetro 15-00 Horas de funcionamiento](#page-84-0)*
	- **•** *[Parámetro 15-03 Arranques](#page-84-0)*
	- **•** *[Parámetro 15-04 Sobretemperat.](#page-84-0)*
	- **•** *[Parámetro 15-05 Sobretensión](#page-84-0)*
	- **•** 15-4\* Id. dispositivo

La inicialización de parámetros se confirma por AL80 en la pantalla tras el ciclo de potencia.

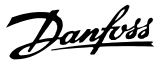

## <span id="page-29-0"></span>3 Parámetros

El \* en los números de parámetros indica un grupo o subgrupo de parámetros en el cual los primeros uno o dos números son iguales. Por ejemplo, 0-\*\* indica el grupo de parámetros donde todos comienzan por 0. 0-0\* indica el subgrupo de parámetros que comparte los primeros dos números, es decir, 0-0.

Un asterisco (\*) tras un número de opción indica que es la opción predeterminada. Por ejemplo, *[0]\* Inglés* es la opción predeterminada para *parámetro 0-01 Idioma*.

3.1 Menú principal - Funcionamiento y pantalla - Grupo 0

Parámetros relacionados con las funciones fundamentales del convertidor de frecuencia, el funcionamiento de las teclas del LCP y la configuración de su pantalla.

### 3.1.1 0-0\* Ajustes básicos

**0-03 Ajustes regionales**

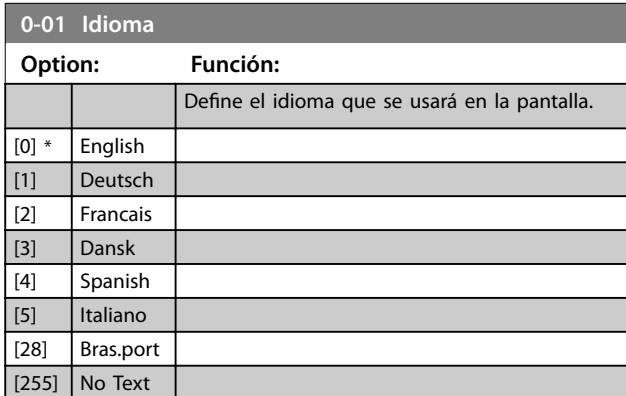

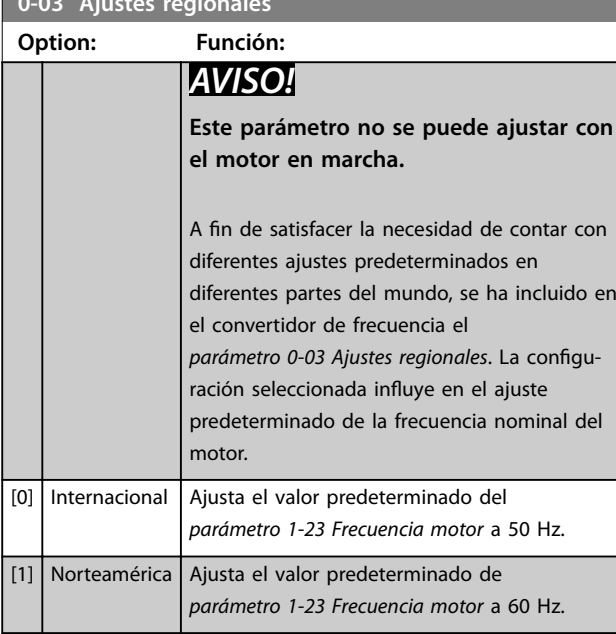

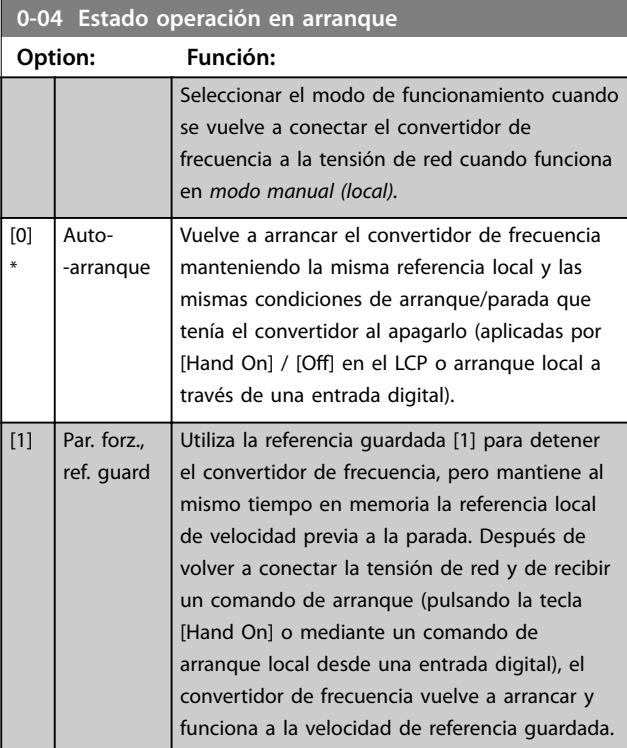

## **0-06 Tipo red**

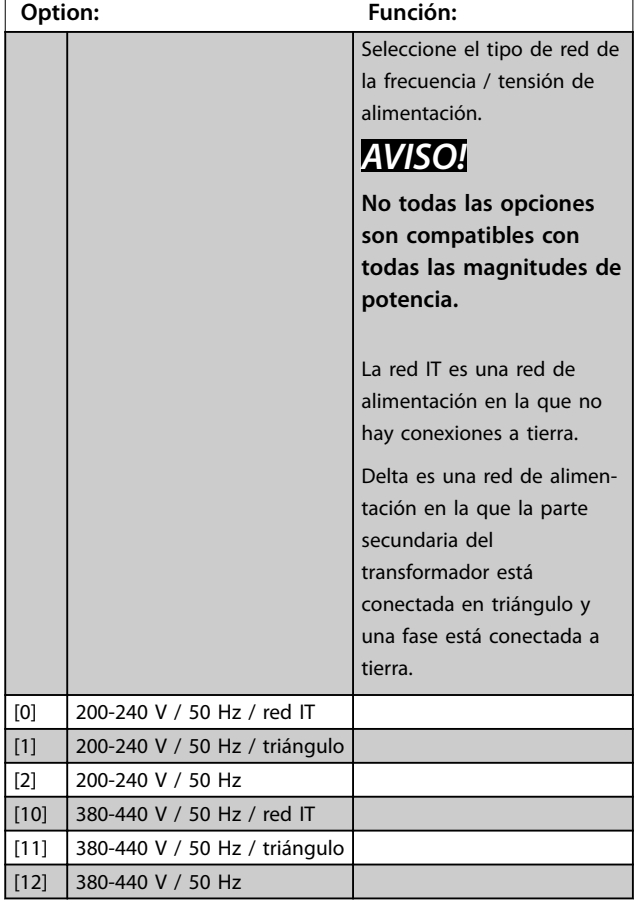

<span id="page-30-0"></span>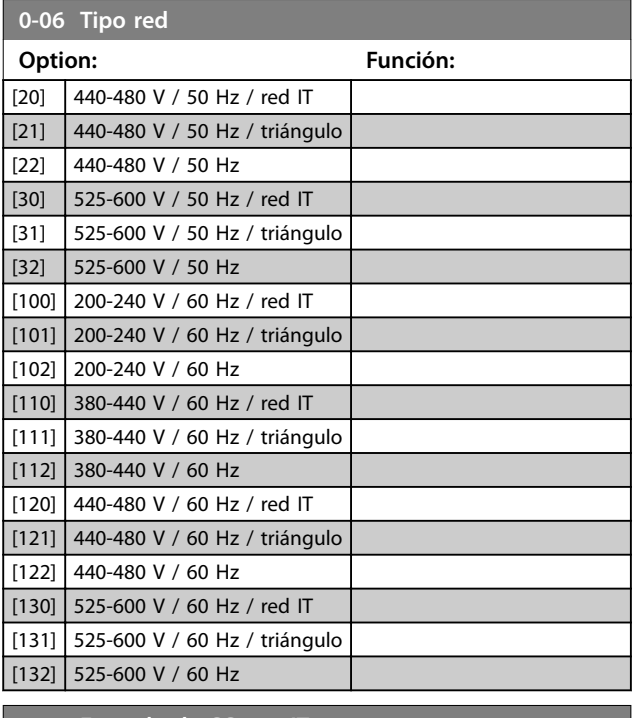

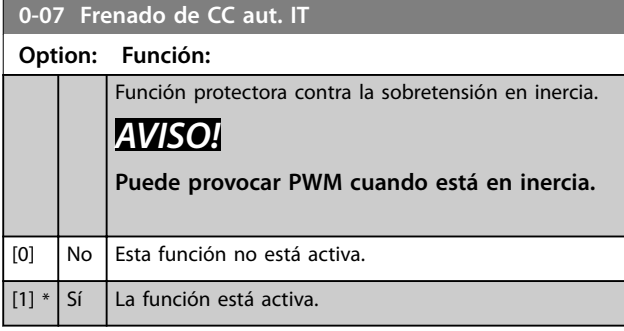

### 3.1.2 0-1\* Operac. de ajuste

El conjunto completo de parámetros que controlan el convertidor de frecuencia se conoce como un ajuste. El convertidor de frecuencia contiene 2 ajustes: ajuste 1 y ajuste 2. Además, puede copiarse un conjunto fijo de ajustes de fábrica a uno o ambos ajustes.

Algunas de las ventajas de tener más de un ajuste activo en el convertidor de frecuencia son:

- **•** Utilizar el motor en un ajuste (ajuste activo), mientras actualiza los parámetros en otro ajuste (editar ajuste).
- **•** Conectar los dos motores (uno cada vez) al convertidor de frecuencia. Los datos de motor de ambos motores pueden colocarse en los dos ajustes.
- **Cambiar rápidamente la configuración del** convertidor de frecuencia y/o del motor mientras éste último está en marcha. Por ejemplo, tiempo de rampa o referencias internas mediante bus o entradas digitales.

El ajuste activo puede ajustarse como ajuste múltiple, donde el ajuste activo se selecciona mediante una entrada digital a través de un terminal o a través del código de control del bus.

Utilice el *[parámetro 0-51 Copia de ajuste](#page-32-0)* para copiar el ajuste 1 sobre el ajuste 2 o viceversa. Para evitar configuraciones contradictorias del mismo parámetro en dos ajustes diferentes, enlace los ajustes entre sí utilizando el *parámetro 0-12 Ajuste actual enlazado a*. Detenga el convertidor de frecuencia antes de cambiar entre ajustes en los que los parámetros marcados como *no modicables durante el funcionamiento* tengan valores diferentes. Los parámetros no modificables durante el funcionamiento están marcados como *falsos* en el *[capétulo 5 Listas de](#page-107-0) [parámetros](#page-107-0)*.

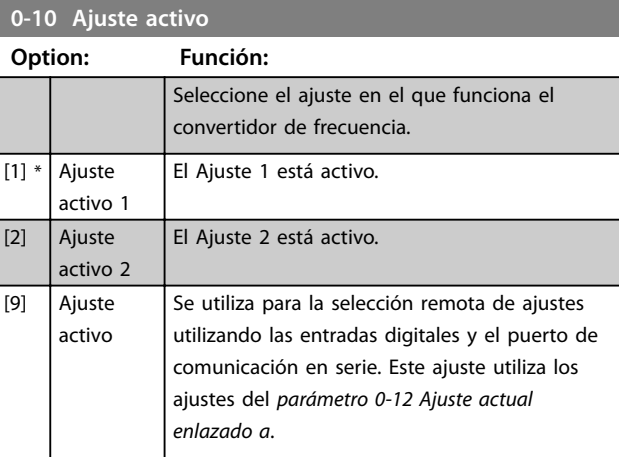

#### **0-11 Ajuste de programación**

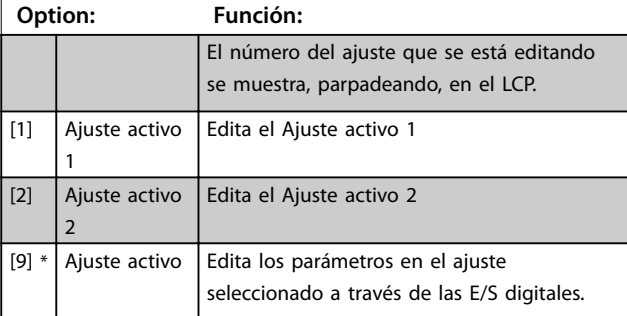

#### **0-12 Ajuste actual enlazado a**

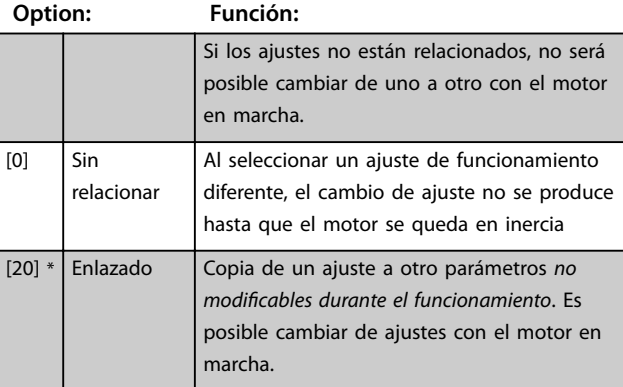

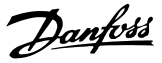

### <span id="page-31-0"></span>3.1.3 0-3\* Lectura LCP

Es posible personalizar los elementos de la pantalla con diversos fines.

#### **Lectura personalizada**

El valor calculado que se mostrará se basa en los ajustes del *parámetro 0-30 Unidad de lectura personalizada*, el *[parámetro 0-31 Valor mínimo de lectura personalizada](#page-32-0)* (solo lineal), el *[parámetro 0-32 Valor máximo de lectura persona](#page-32-0)[lizada](#page-32-0)*, el *[parámetro 4-14 Límite alto veloc. motor \[Hz\]](#page-49-0)*, y en la velocidad real.

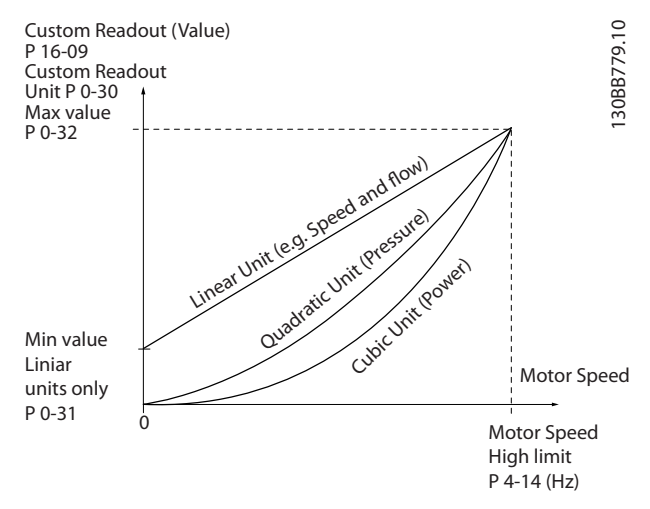

**Ilustración 3.1 Lectura personalizada**

La relación depende del tipo de unidad seleccionada en *parámetro 0-30 Unidad de lectura personalizada*:

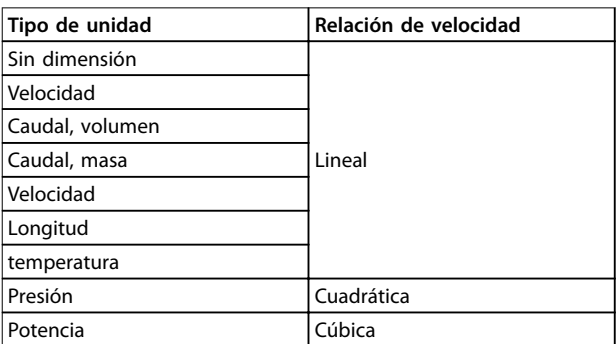

**Tabla 3.1 Relación de velocidad**

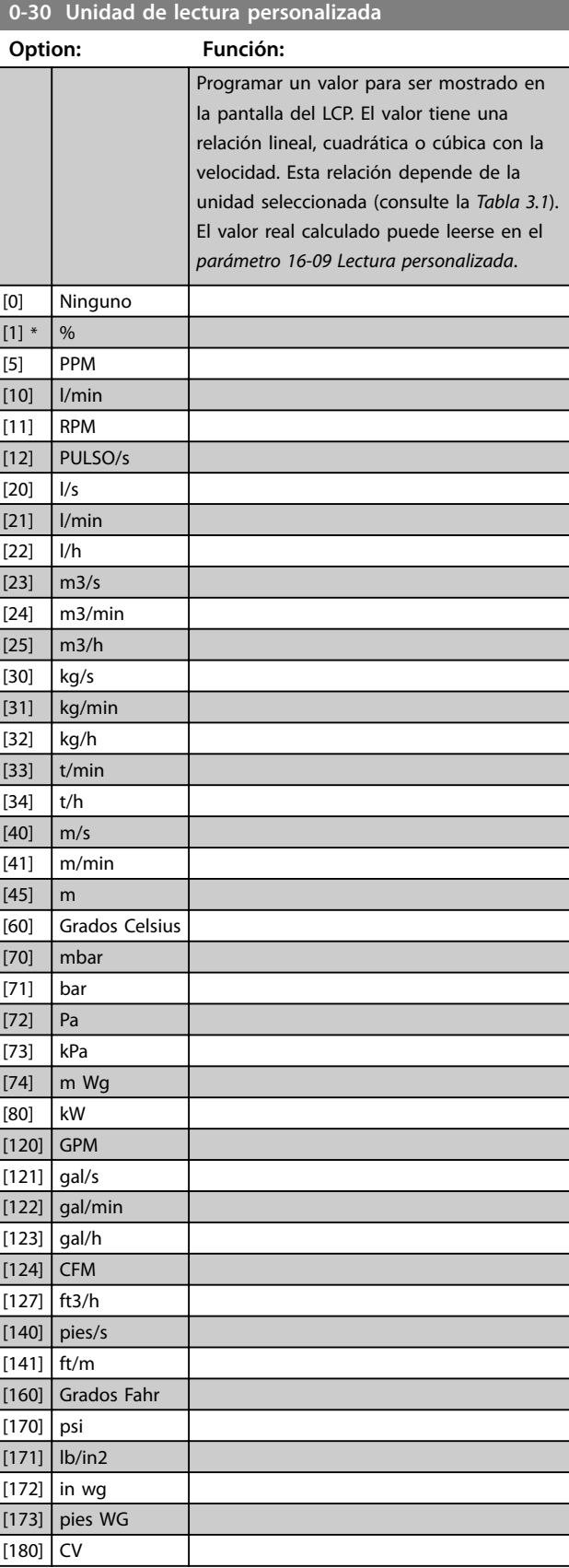

<span id="page-32-0"></span>**Parámetros Guía de programación**

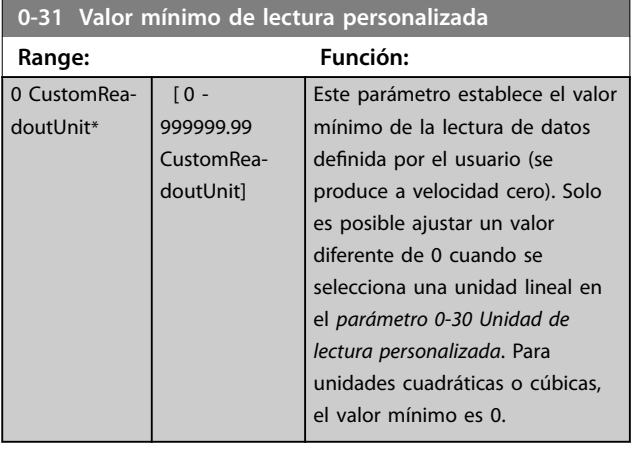

**0-32 Valor máximo de lectura personalizada**

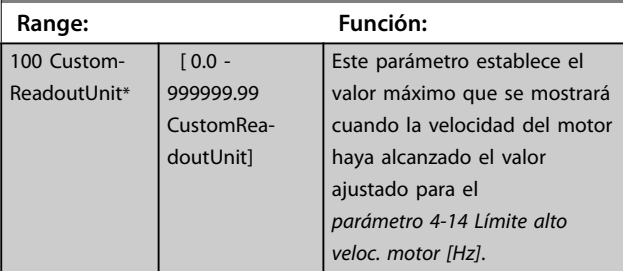

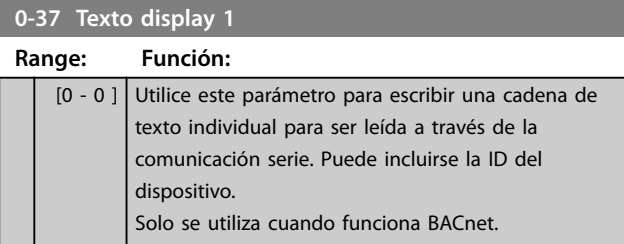

**0-38 Texto display 2 Range: Función:** [0 - 0 ] Utilice este parámetro para escribir una cadena de texto individual para ser leída a través de la comunicación serie. Solo se utiliza cuando funciona BACnet.

#### **0-39 Texto display 3**

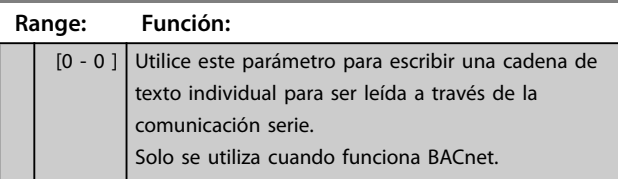

### 3.1.4 0-4\* LCP (LCP)

Activar, desactivar y proteger con contraseña teclas individuales del LCP.

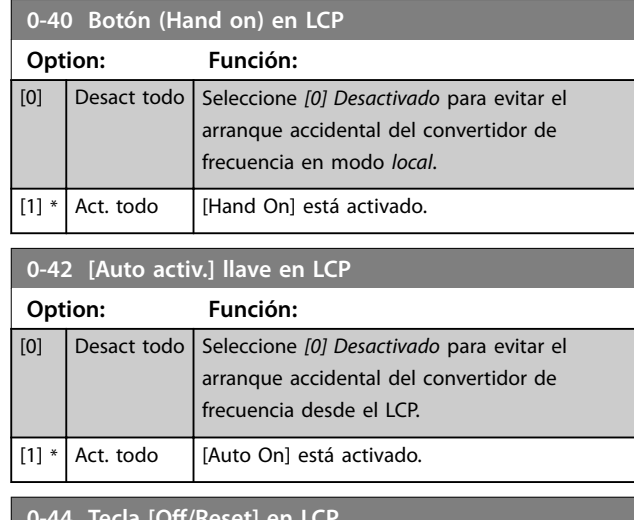

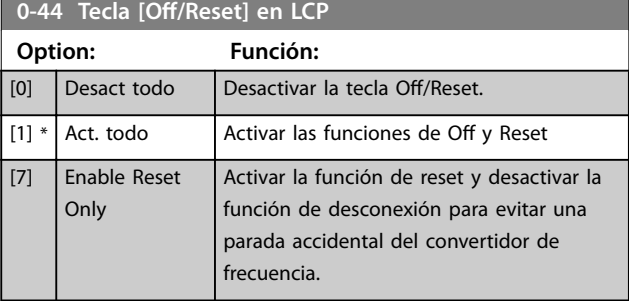

### 3.1.5 0-5\* Copiar/Guardar

Copie ajustes de parámetros entre configuraciones y desde / hasta el LCP.

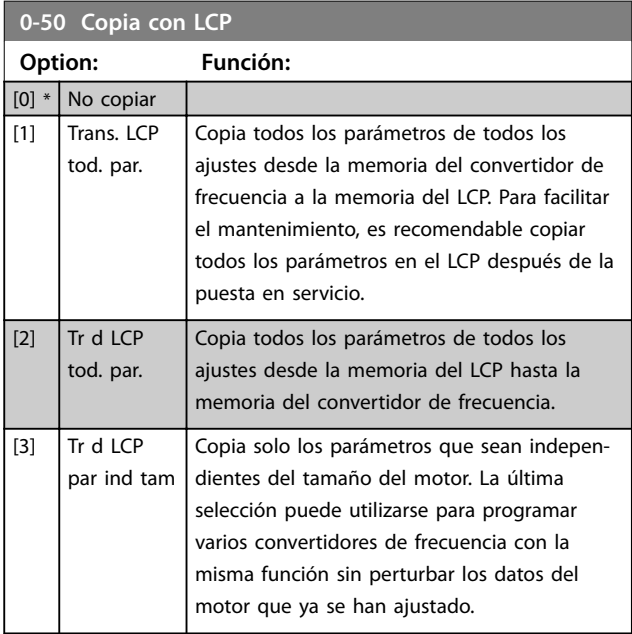

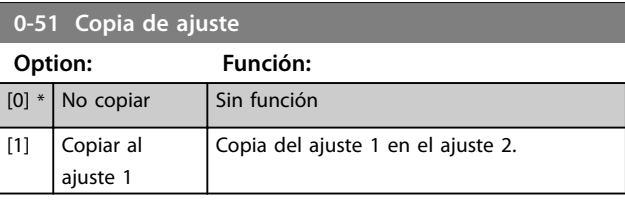

**3 3**

Danfoss

<span id="page-33-0"></span>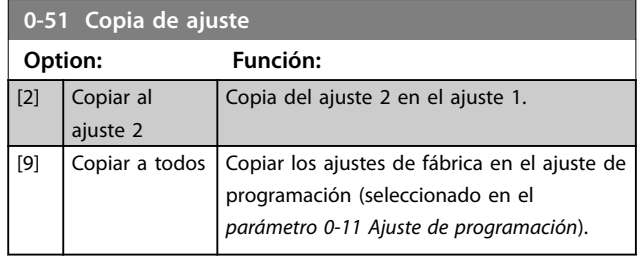

## 3.1.6 0-6\* Contraseña

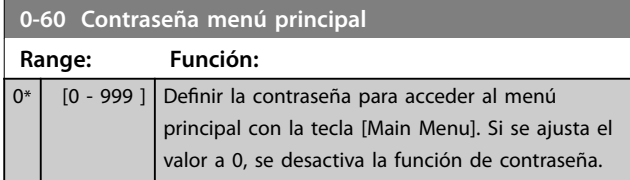

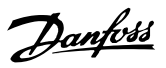

### <span id="page-34-0"></span>3.2 Menú principal - Carga y motor - Grupo 1

Parámetros relacionados con las compensaciones de carga de la placa de características del motor y tipo de carga de aplicación.

### 3.2.1 1-0\* Ajustes generales

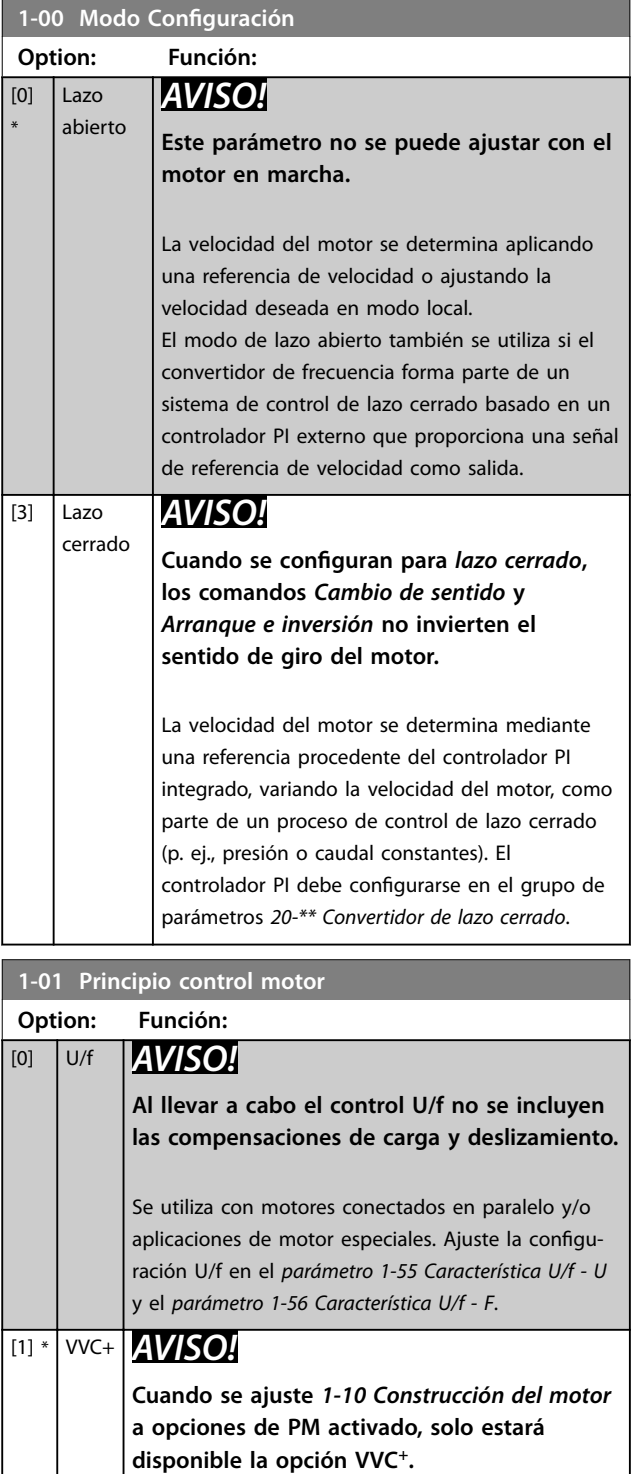

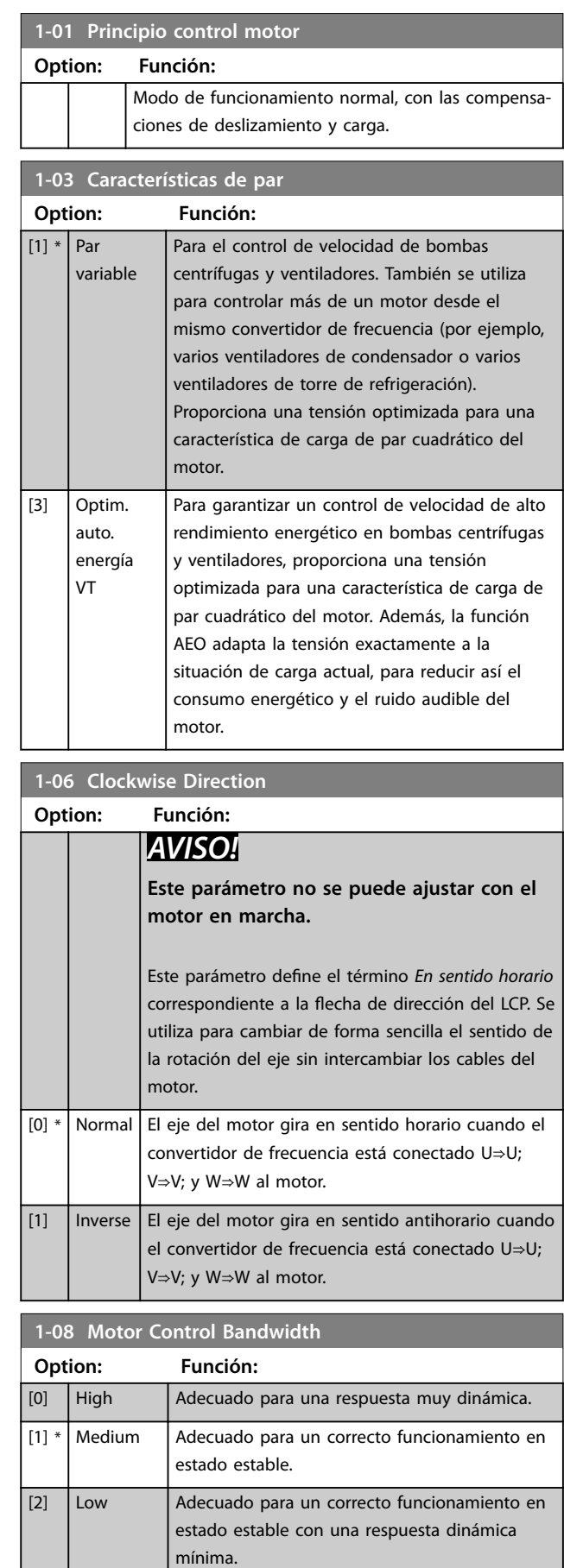

 $\overline{\phantom{a}}$ 

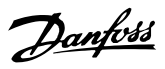

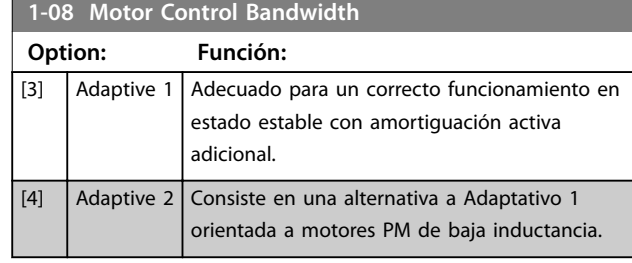

### 3.2.2 De 1-10 a 1-13 Selección de motor

## *AVISO!*

**Este grupo de parámetros no se puede ajustar con el motor en marcha.**

Los siguientes parámetros están activos («x») en función del ajuste de *1-10 Construcción del motor*.

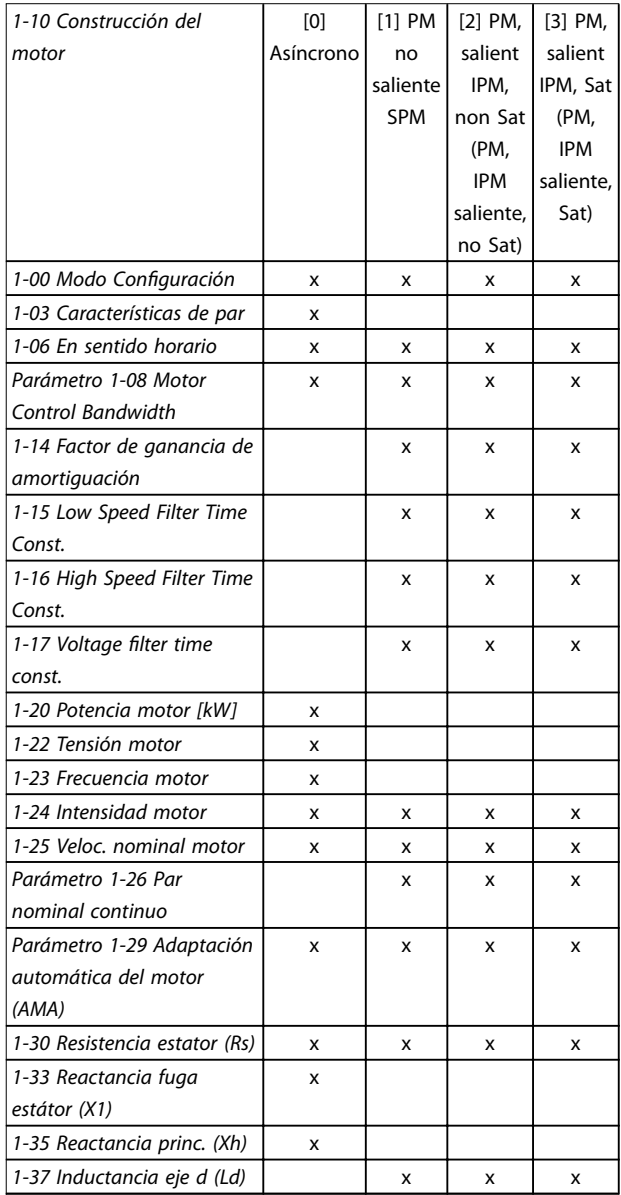

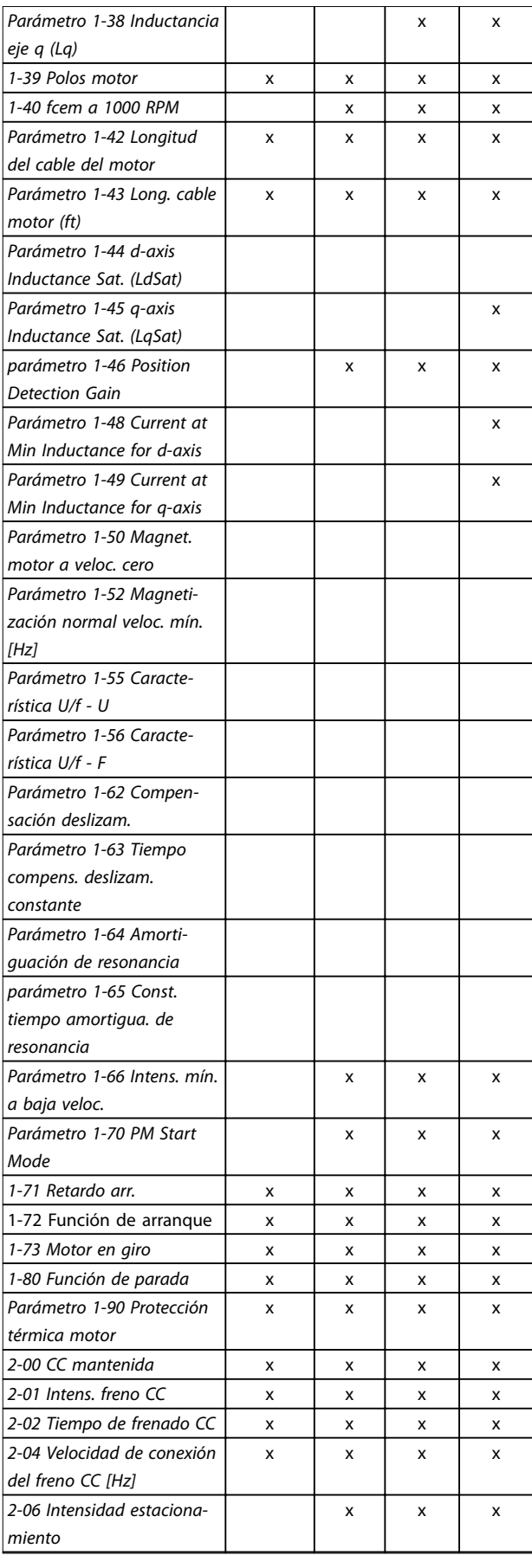

**3 3**
**Parámetros Guía de programación**

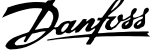

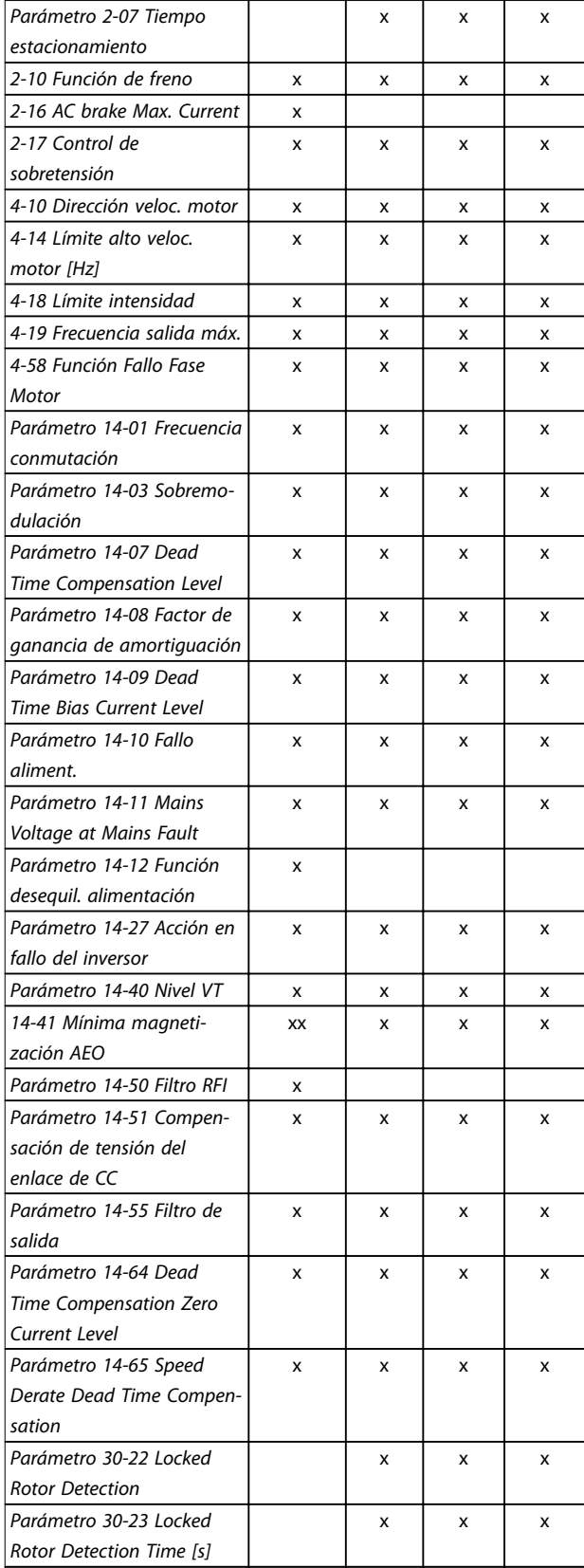

**Tabla 3.2 Parámetros activos**

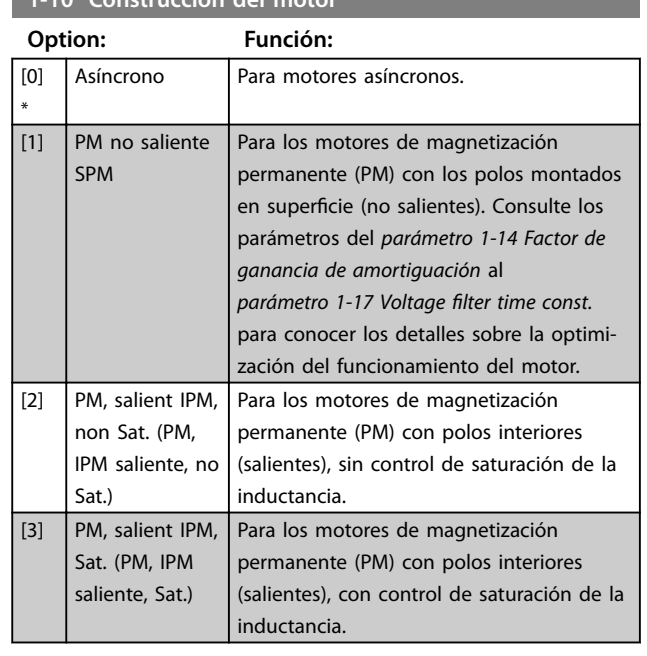

## 3.2.3 De 1-14 a 1-17 VVC<sup>+</sup> PM

**1-10 Construcción del motor**

Los parámetros de control predeterminados para el control de motor PM VVC<sup>+</sup> están optimizados para aplicaciones HVAC y para cargas de inercia en el intervalo 50>Jl / Jm>5, donde JI es la carga de inercia de la aplicación y Jm la inercia de la máquina.

Para aplicaciones con un nivel de inercia bajo (Jl/Jm<5) se recomienda aumentar el *parámetro 1-17 Voltage filter time [const.](#page-37-0)* en un factor de 5-10 y, en algunos casos, también deberá reducirse el *[parámetro 14-08 Factor de ganancia de](#page-80-0) [amortiguación](#page-80-0)* a fin de mejorar el rendimiento y la estabilidad.

En aplicaciones con un nivel de inercia alto (Jl/Jm>50), se recomienda que el *[parámetro 1-15 Low Speed Filter Time](#page-37-0) [Const.](#page-37-0)*, el *[parámetro 1-16 High Speed Filter Time Const.](#page-37-0)* y el *[parámetro 14-08 Factor de ganancia de amortiguación](#page-80-0)* se incrementen a fin de mejorar el rendimiento y la estabilidad.

Con una carga alta a baja velocidad (<30 % de la velocidad nominal), se recomienda aumentar el

parámetro 1-17 Voltage filter time const. dada la no linealidad del inversor a baja velocidad.

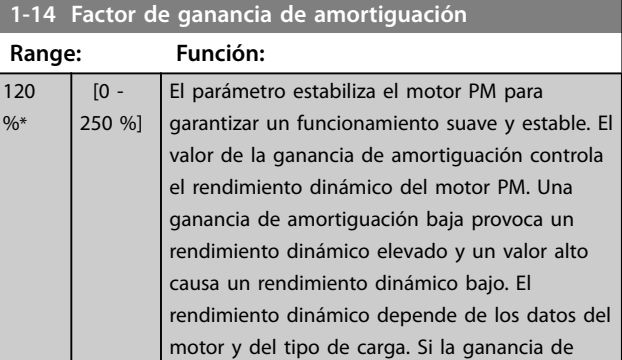

**3 3**

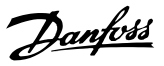

<span id="page-37-0"></span>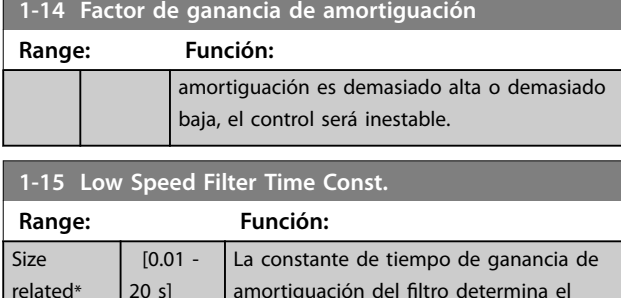

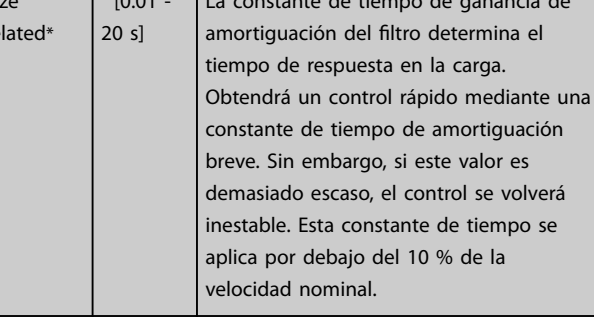

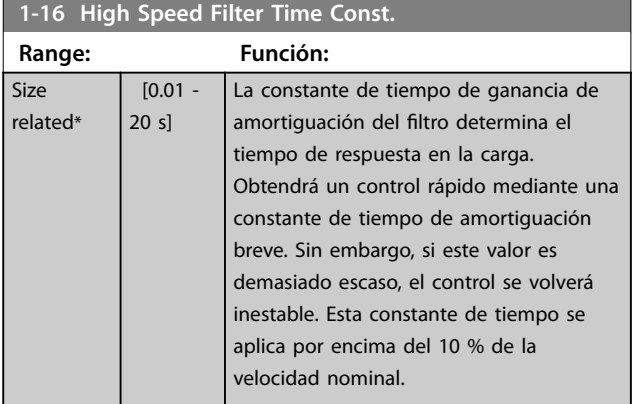

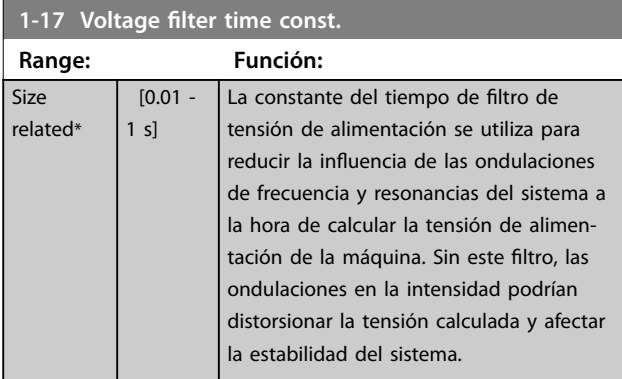

## 3.2.4 1-2\* Datos de motor

El grupo de parámetros comprende los datos de entrada de la placa de características del motor conectado.

## *AVISO!*

**Cambiar el valor de estos parámetros afecta a los ajustes de otros parámetros.**

### **1-20 Pot. motor**

Introduzca la potencia nominal del motor en kW/CV conforme a los datos de la placa de características del mismo. El valor predeterminado se corresponde con la salida nominal de la unidad. Este parámetro no se puede ajustar con el motor en marcha.

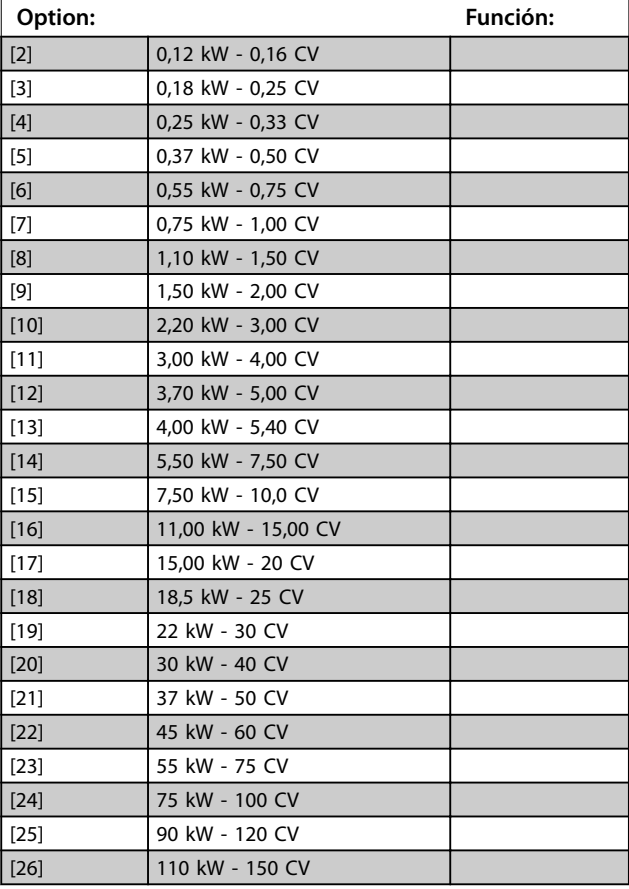

## **1-22 Tensión motor**

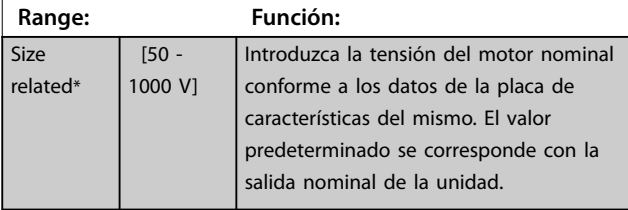

### **1-23 Frecuencia motor**

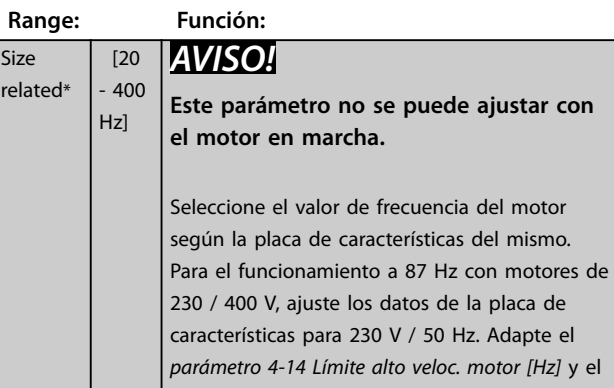

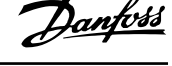

<span id="page-38-0"></span>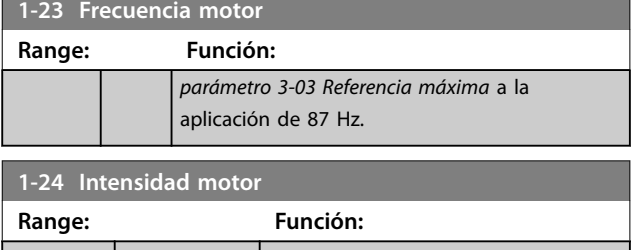

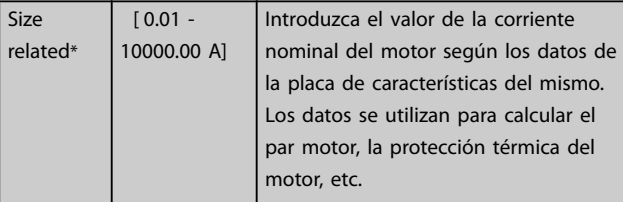

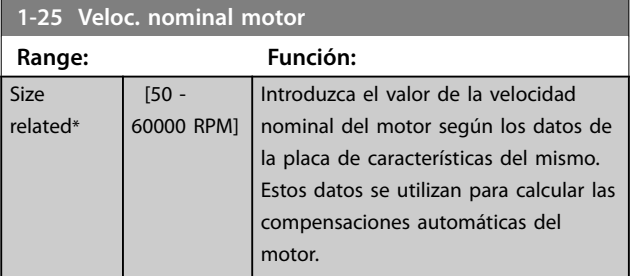

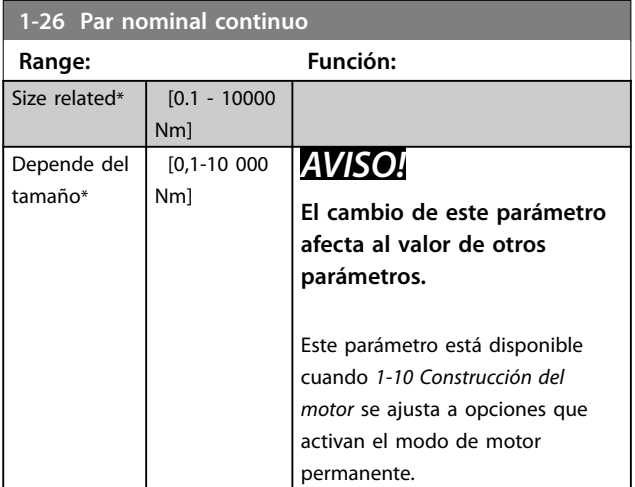

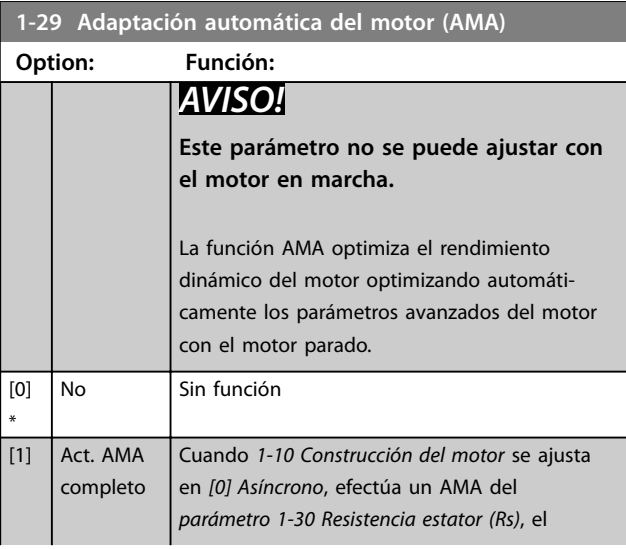

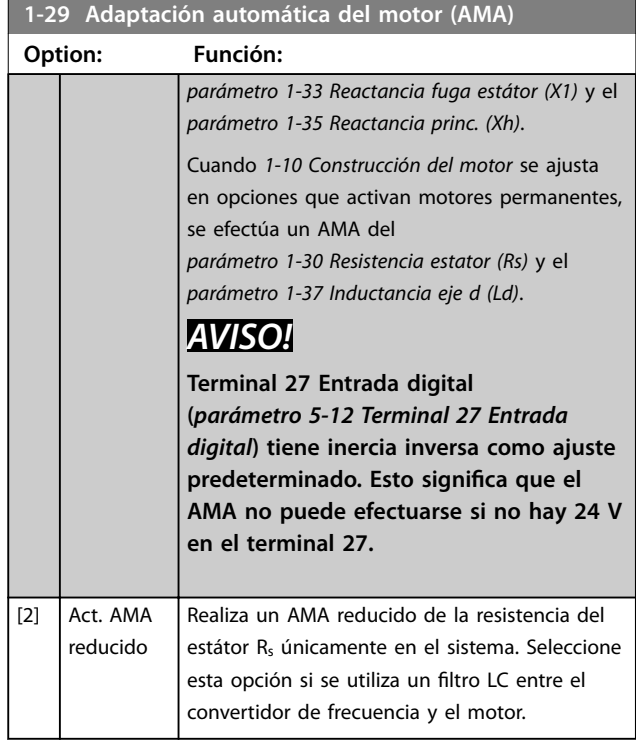

## *AVISO!*

**Cuando** *1-10 Construcción del motor* **se ajusta a opciones que activan el modo de motor permanente, la única opción disponible será** *[1] Act. AMA completo.*

Active la función AMA pulsando la tecla [Hand on] después de seleccionar *[1] Act. AMA completo* o *[2] Act. AMA reducido*. Después de una secuencia normal, aparece en pantalla lo siguiente: Pulse [OK] para finalizar el AMA. Después de pulsar [OK], el convertidor de frecuencia está listo para su uso.

## *AVISO!*

- **• Para obtener la mejor adaptación posible del convertidor de frecuencia, ejecute el AMA con el motor frío.**
- **• El AMA no puede realizarse mientras el motor esté en funcionamiento.**
- **• El AMA no puede efectuarse en un motor con una mayor potencia de salida que la del convertidor de frecuencia, p. ej., cuando un motor de 5,5 kW está conectado a un convertidor de frecuencia de 4 kW.**

# *AVISO!*

**Evite la generación externa de par durante el AMA.**

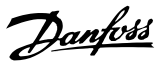

# <span id="page-39-0"></span>*AVISO!*

**Si se cambia alguno de los ajustes del grupo de parámetros** *1-2\* Datos de motor***, los parámetros avanzados del motor, del** *parámetro 1-30 Resistencia estator (Rs)* **al** *parámetro 1-39 Polos motor***, volverán a los ajustes predeterminados.**

## *AVISO!*

El AMA completo debe ejecutarse sin filtro, mientras que el AMA reducido debe ejecutarse con filtro.

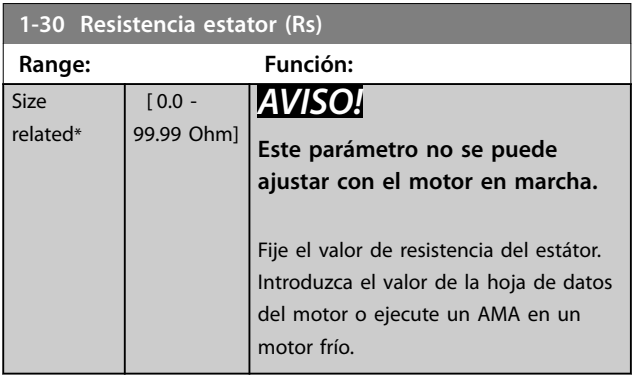

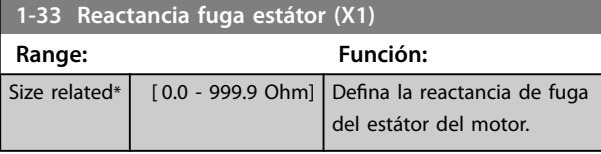

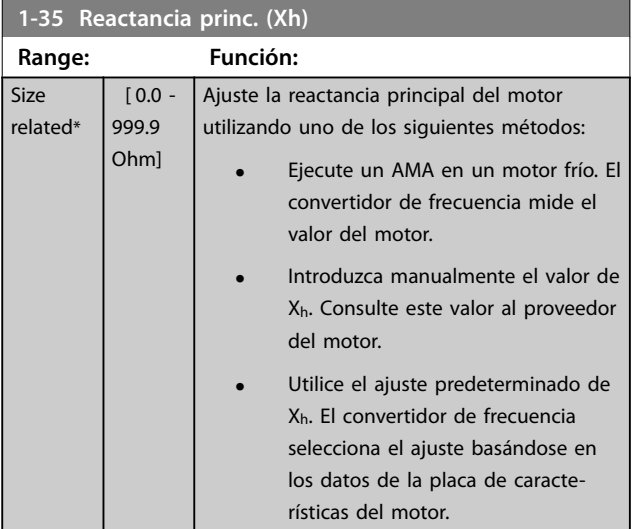

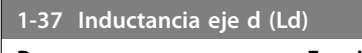

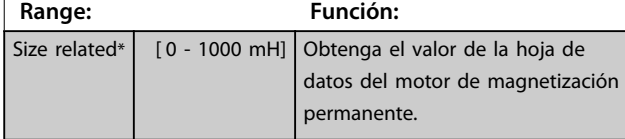

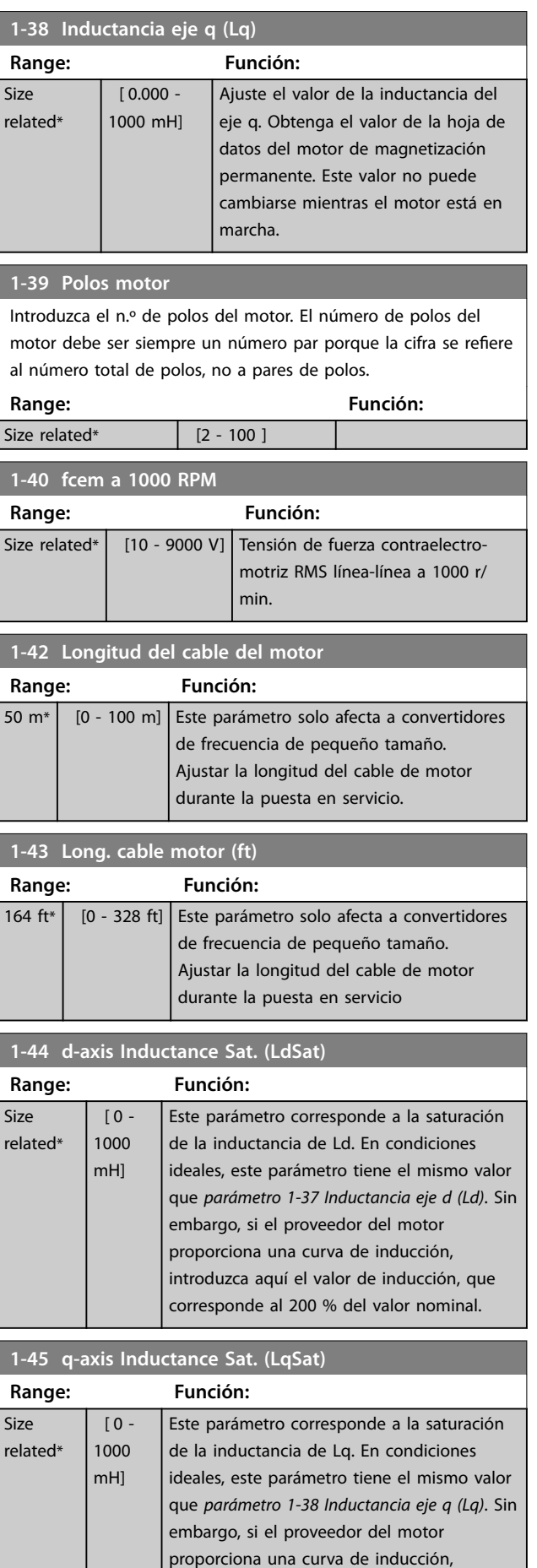

**Parámetros Guía de programación**

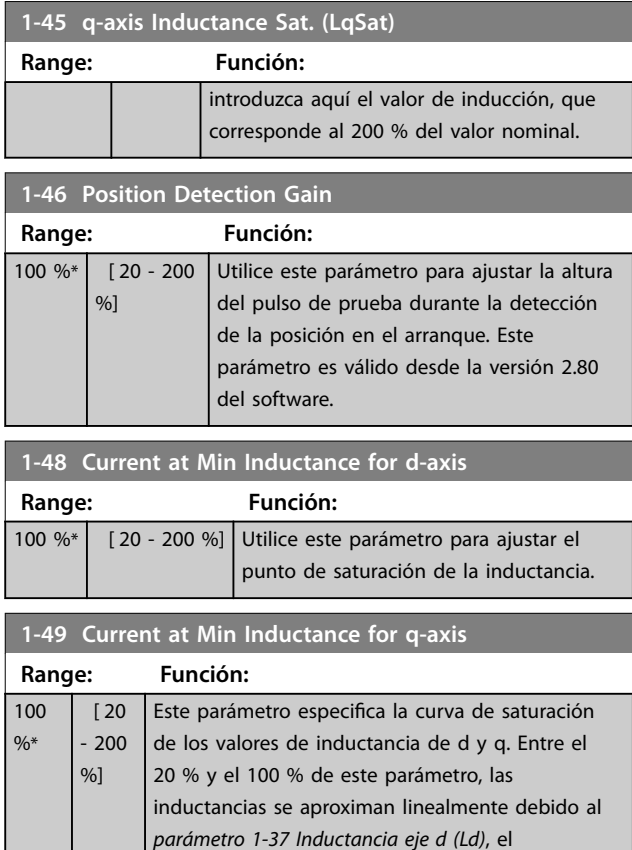

*[parámetro 1-38 Inductancia eje q \(Lq\)](#page-39-0)*, el *[parámetro 1-44 d-axis Inductance Sat. \(LdSat\)](#page-39-0)* y el *[parámetro 1-45 q-axis Inductance Sat. \(LqSat\)](#page-39-0)*. Debajo y encima se especifican mediante los parámetros correspondientes. Los parámetros están relacionados con las compensaciones de carga de la placa de características del motor, el tipo de carga de la aplicación y la función de freno electrónico para parada rápida de motor y sujeción

# 3.2.5 1-5\* Aj. indep. carga

de la carga.

Parámetros para realizar ajustes independientes de la carga del motor.

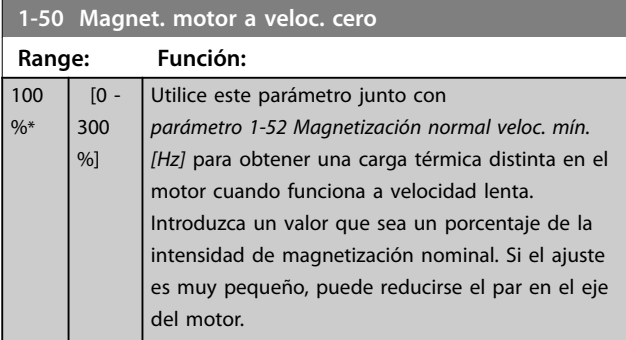

### **1-50 Magnet. motor a veloc. cero**

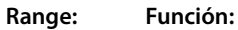

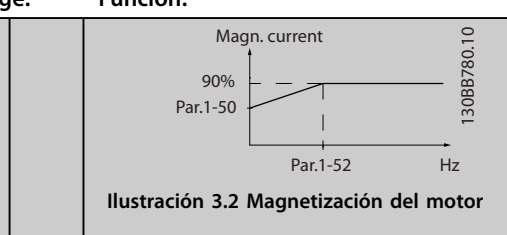

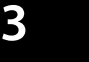

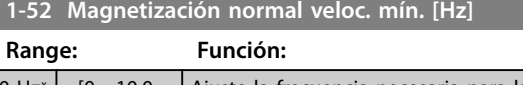

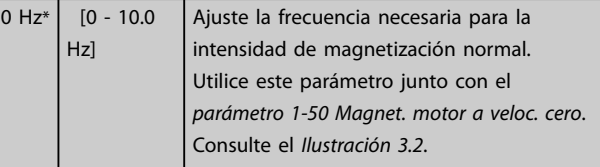

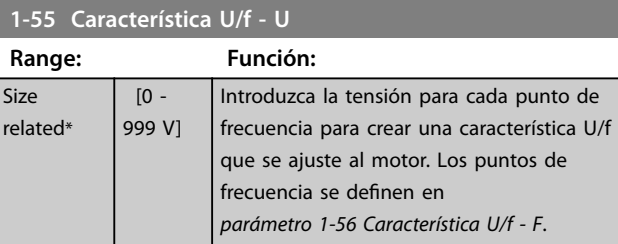

## **1-56 Característica U/f - F**

 $r<sub>0</sub>$ 

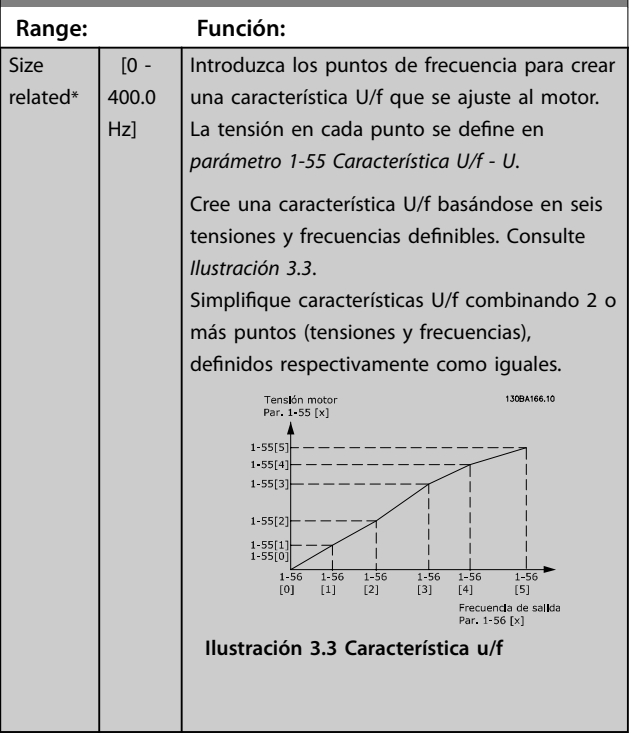

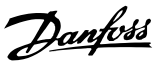

## <span id="page-41-0"></span>3.2.6 1-6\* Aj. depend. carga

Parámetros para realizar ajustes dependientes de la carga del motor.

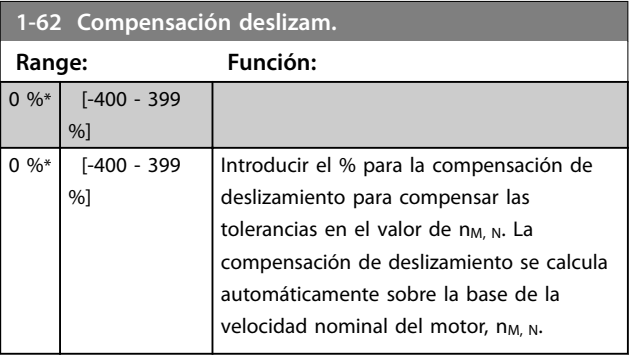

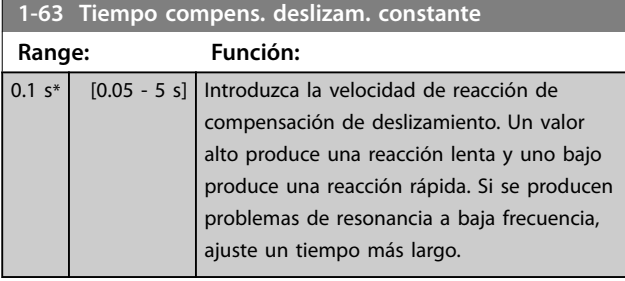

### **1-64 Amortiguación de resonancia**

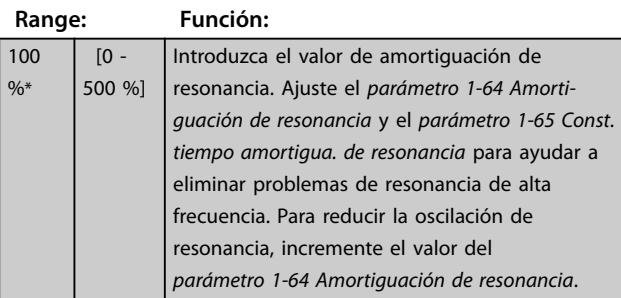

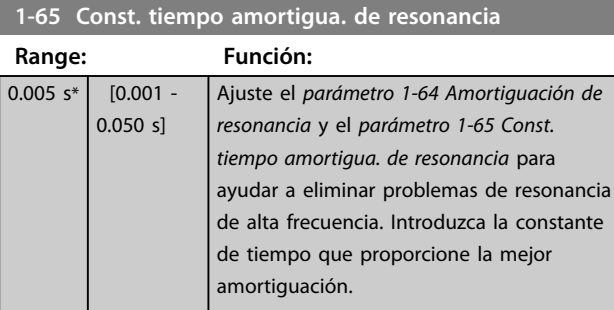

## **1-66 Intens. mín. a baja veloc. Range: Función:**

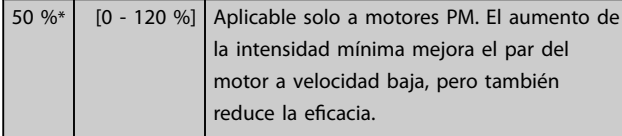

## 3.2.7 1-7\* Ajustes arranque

Parámetros para ajustar funciones especiales de arranque del motor.

### **1-70 PM Start Mode**

Este parámetro es válido para la versión 2.80 del software y las versiones posteriores. Utilice este parámetro para seleccionar el modo de arranque del motor PM, es decir, para iniciar el núcleo de control VVC<sup>+</sup> en motores PM que previamente funcionaban libremente. Este parámetro está activo para motores PM en modo VVC<sup>+</sup> solo si el motor se detiene (o en funcionamiento a velocidad lenta).

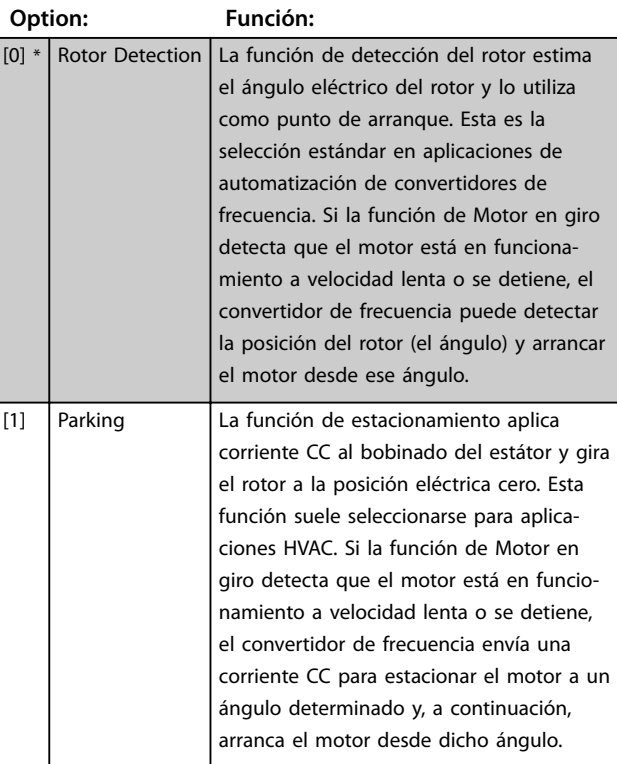

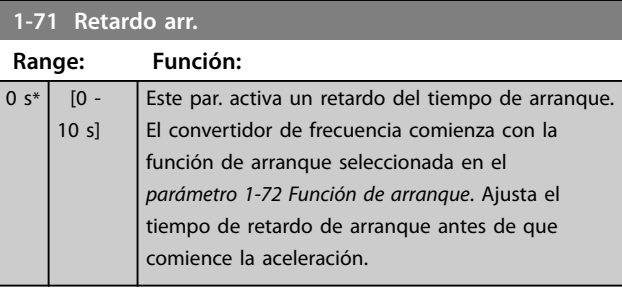

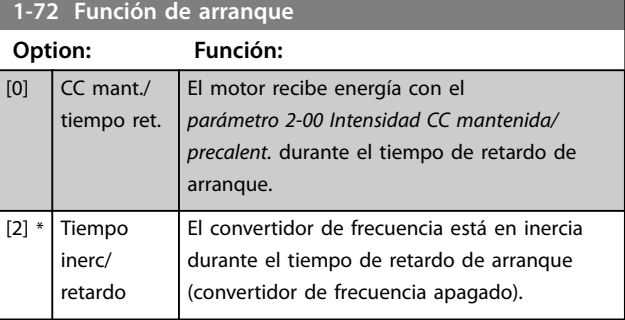

**3 3**

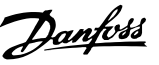

### <span id="page-42-0"></span>**1-73 Motor en giro**

Esta función hace posible atrapar un motor que, debido a un corte de red, gira sin control. La función de motor en giro busca solo en sentido horario. Si no tiene éxito, se activa un freno de CC. Si se seleccionan las opciones de activación PM, el estacionamiento se lleva a cabo si la velocidad es inferior al 2,5-5 %, en el tiempo fijado en el *[parámetro 2-07 Tiempo estacionamiento](#page-44-0)*. Si la estimación de velocidad resulta ser inferior al 2,5-5 % de la velocidad nominal, la función de estacionamiento se activa (consulte *2-06 Intensidad estacionamiento* y el

*[parámetro 2-07 Tiempo estacionamiento](#page-44-0)*). De lo contrario, el convertidor de frecuencia atrapa al motor a esa velocidad y reanuda el funcionamiento normal.

La función de Motor en giro utilizada en motores PM se basa en una estimación inicial de la velocidad. La velocidad siempre se estima en primer lugar una vez se ha emitido la señal de arranque activo.

Límites de intensidad del principio de la función de Motor en giro utilizado en motores PM:

- **•** El intervalo de velocidad alcanza el 100 % de la velocidad nominal o de la velocidad de debilitamiento del campo inductor (la que sea inferior).
- **•** Para aplicaciones con alta inercia (es decir, allí donde la inercia de carga es superior a 30 veces la inercia del motor).

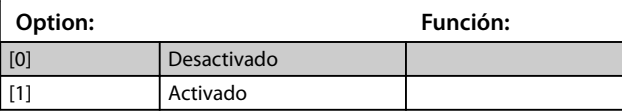

## 3.2.8 1-8\* Ajustes de parada

Parámetros para configurar funciones especiales de parada del motor.

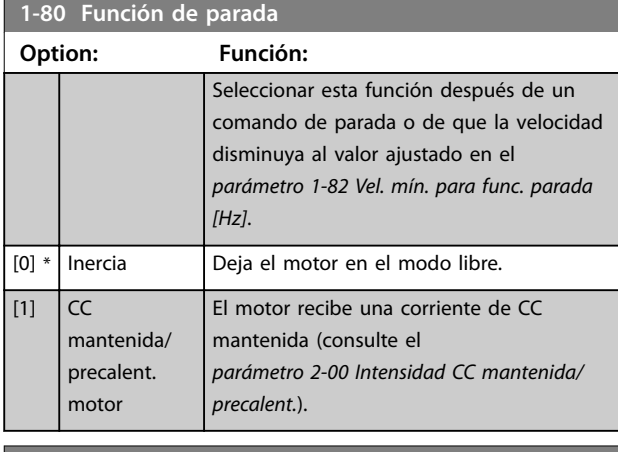

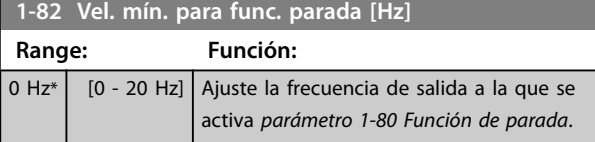

## 3.2.9 1-9\* Temperatura motor

Parámetros para configurar las funciones de protección de temperatura del motor.

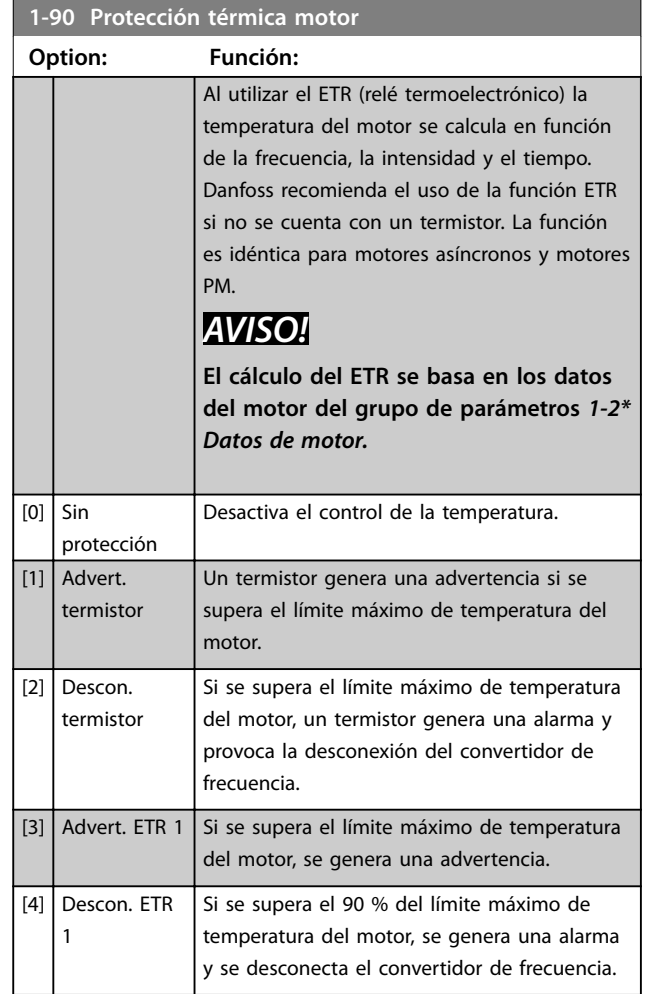

### **1-93 Fuente de termistor**

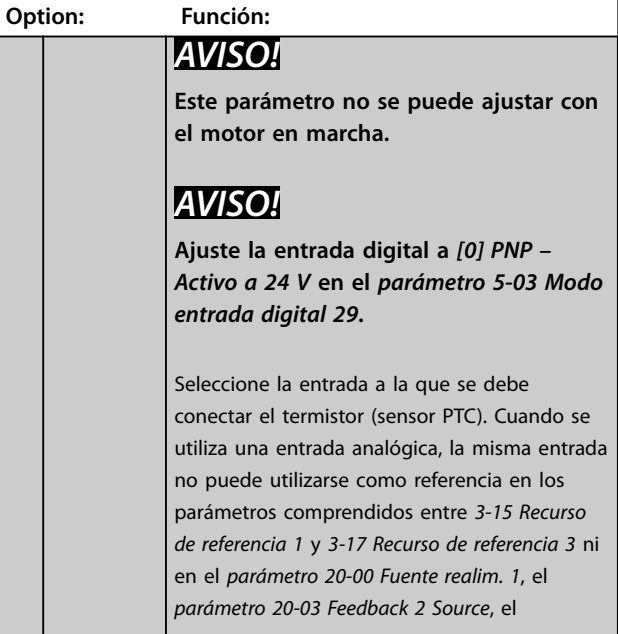

Г

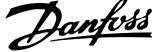

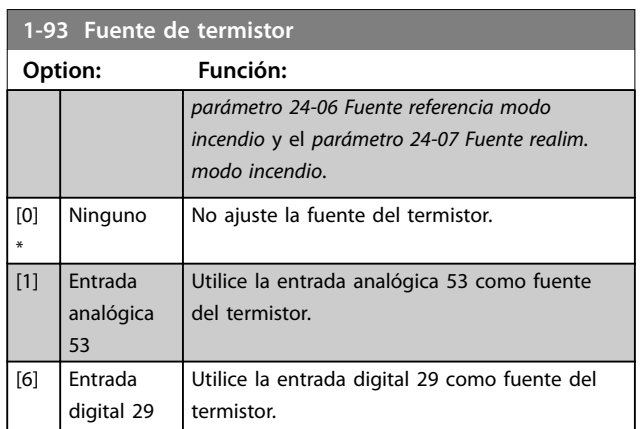

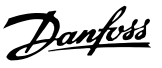

## <span id="page-44-0"></span>3.3 Menú principal - Frenos - Grupo 2

## 3.3.1 2-0\* Freno CC

Parámetros para configurar las funciones de freno de CC y CC mantenida.

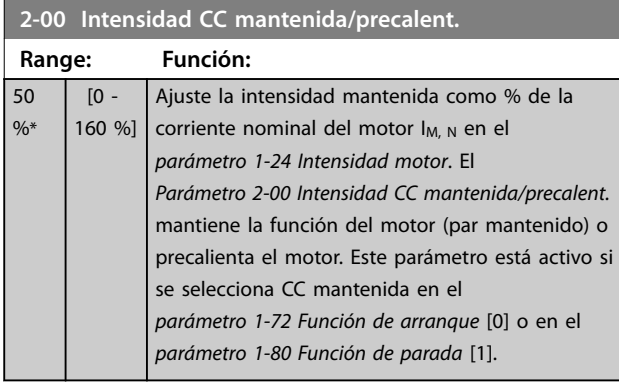

# *AVISO!*

**El valor máximo depende de la corriente nominal del motor.**

**Evite la intensidad al 100 % durante demasiado tiempo. Puede dañar el motor por sobrecalentamiento.**

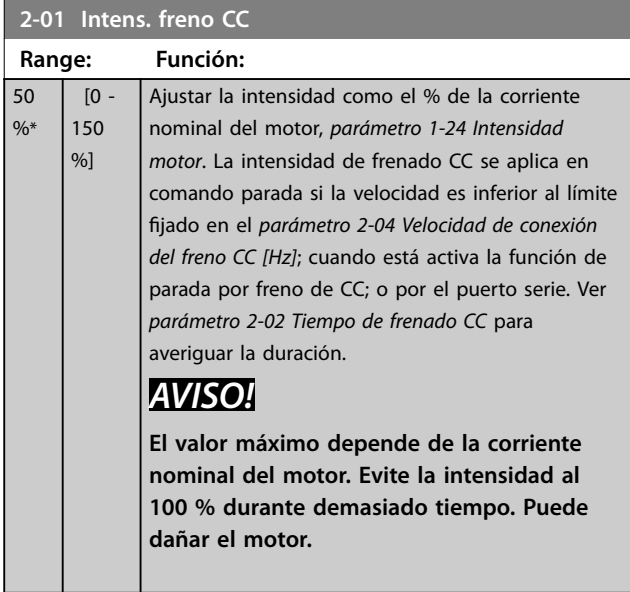

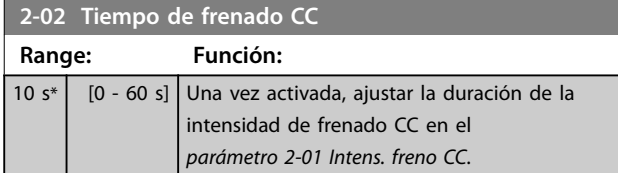

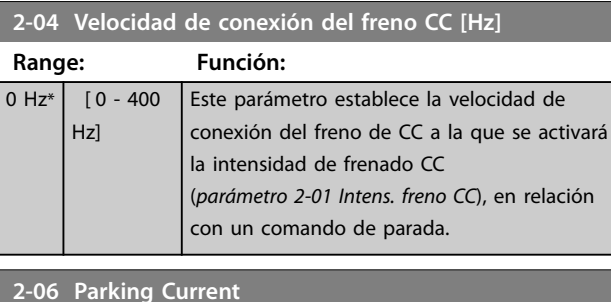

### **Range: Función:** 100  $\frac{0}{6}$  $[0 -$ 150 %] Ajuste la intensidad como un porcentaje de la corriente nominal del motor, *[parámetro 1-24 Intensidad motor](#page-38-0)*. Activo con el *[parámetro 1-73 Motor en giro](#page-42-0)*. La intensidad de estacionamiento se activa durante el tiempo definido en *parámetro 2-07 Tiempo estacionamiento*. *AVISO! 2-06 Intensidad estacionamiento* **solo está activo si se ha seleccionado la**

**construcción de motor PM en** *1-10 Construcción del motor*

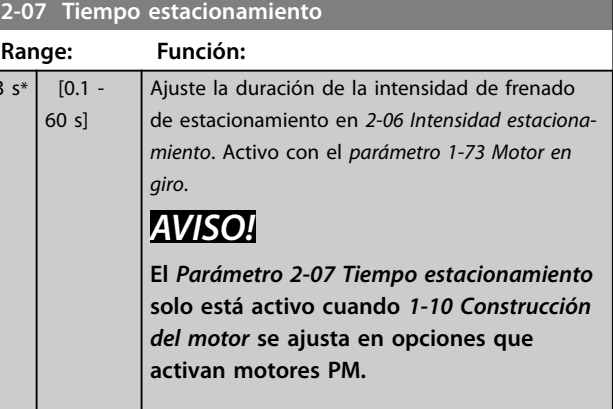

### 3.3.2 2-1\* Func. energ. freno

Grupo de parámetros para seleccionar parámetros de freno dinámico.

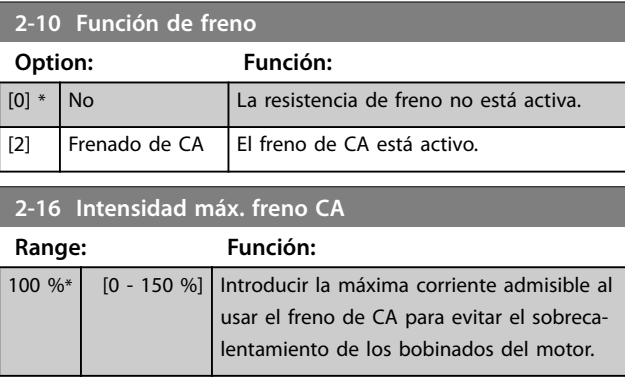

 $\overline{3}$ 

**3 3**

Danfoss

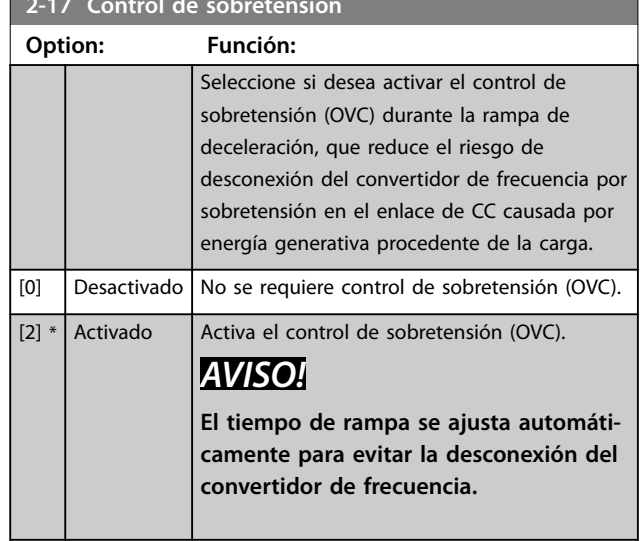

**2-17 Control de sobretensión**

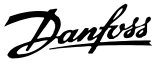

## <span id="page-46-0"></span>3.4 Menú principal - Ref./Rampas - Grupo 3

## 3.4.1 3-0\* Límites referencia

Parámetros para ajustar la unidad de referencia, los límites y los intervalos.

Consulte también el grupo de parámetros *20-0\* Realimentación* para obtener más información sobre los ajustes en lazo cerrado.

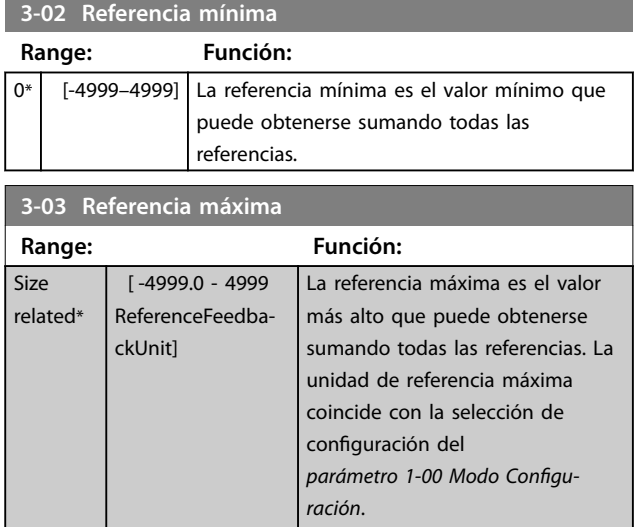

## 3.4.2 3-1\* Referencias

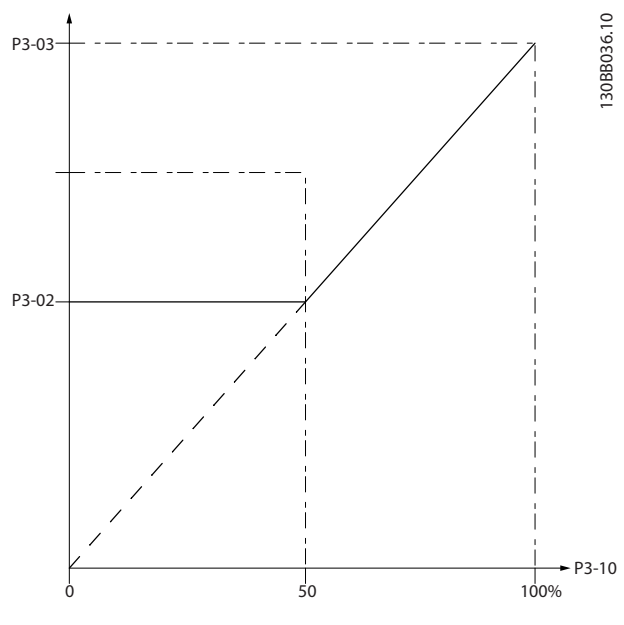

**Ilustración 3.4 Referencias**

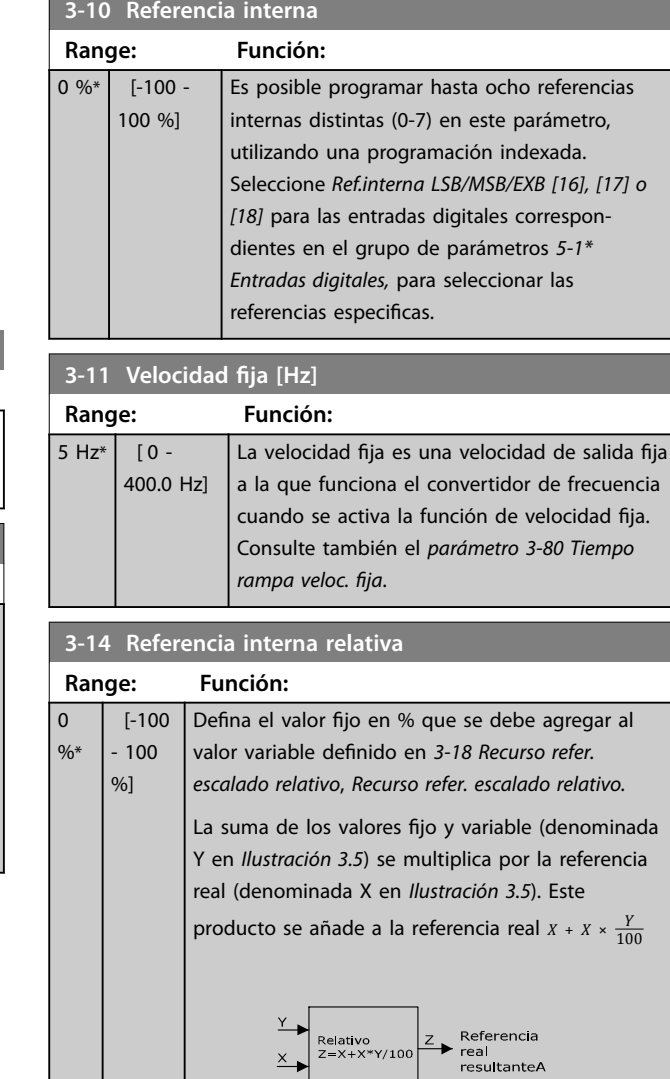

### **3-15 Fuente 1 de referencia**

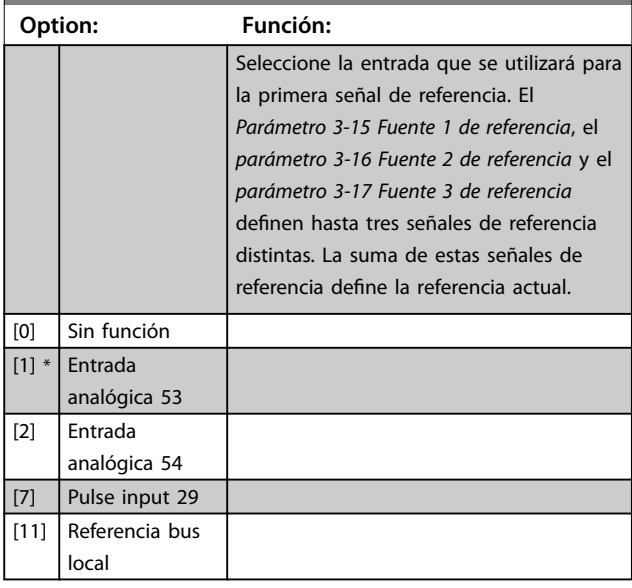

**Ilustración 3.5 Referencia interna relativa**

130BA059.12

**3 3**

### <span id="page-47-0"></span>**Parámetros VLT<sup>®</sup> HVAC Basic Drive FC 101**

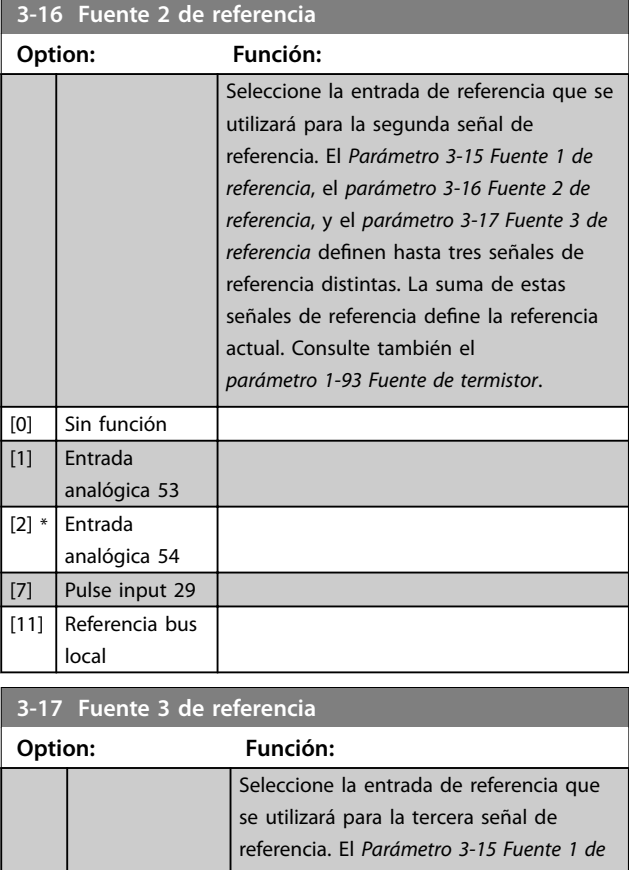

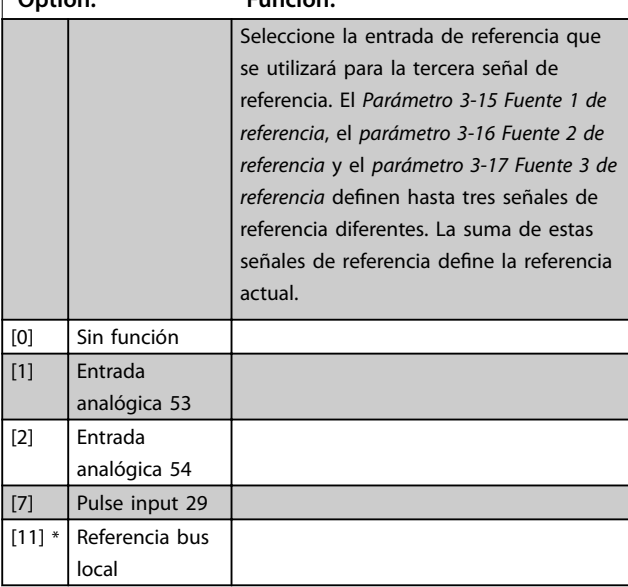

## 3.4.3 3-4\* Rampa 1

Configure los parámetros de tiempo de rampa para cada una de las dos rampas (grupo de parámetros *3-4\* Rampa 1* y grupo de parámetros *3-5\* Rampa 2*). El tiempo de rampa se preajusta en el valor mínimo de 10 ms para todas las potencias.

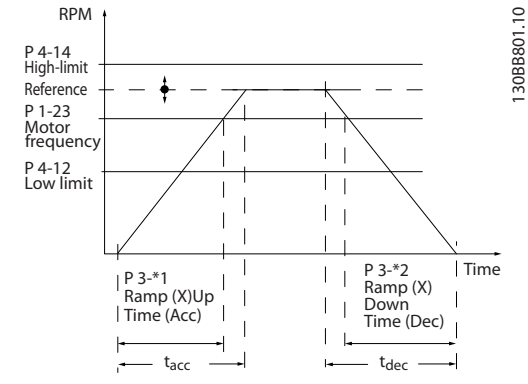

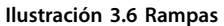

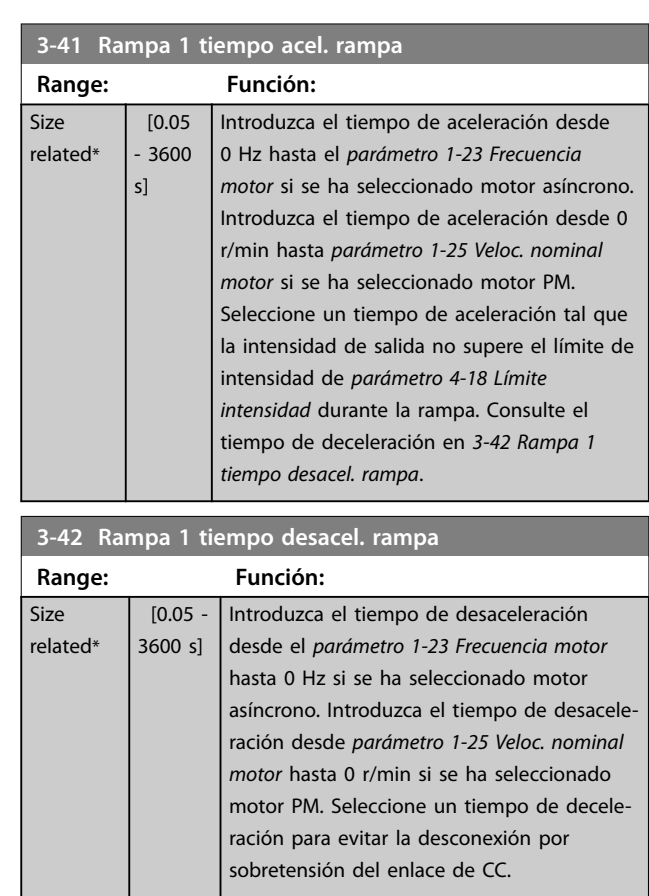

## 3.4.4 3-5\* Rampa 2

Este grupo de parámetros configura los parámetros de la rampa 2.

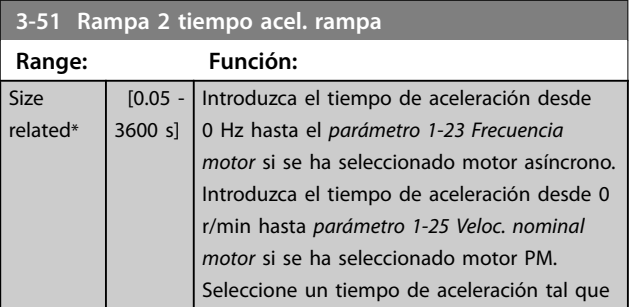

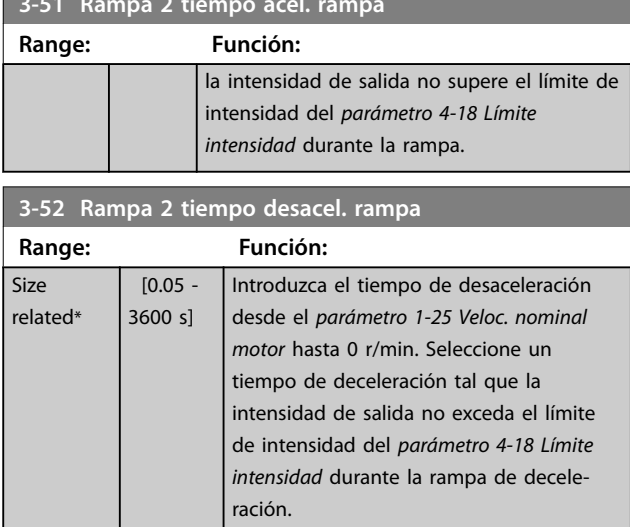

<span id="page-48-0"></span>**3-51 Rampa 2 tiempo acel. rampa**

## 3.4.5 3-8\* Otras rampas

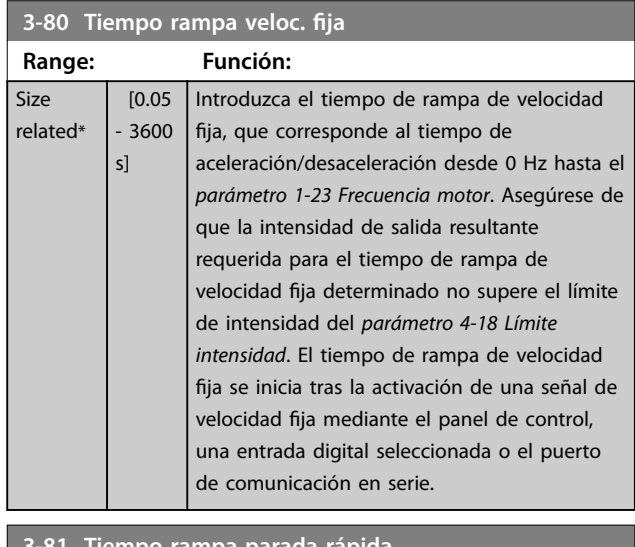

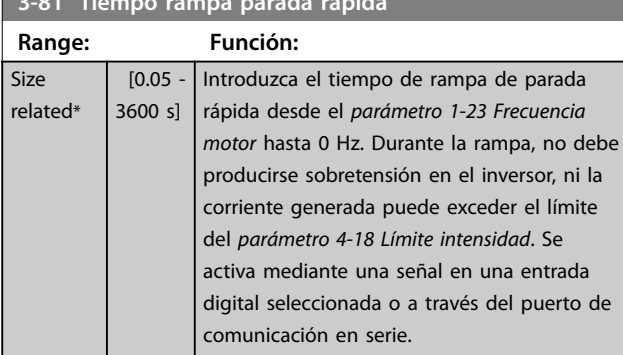

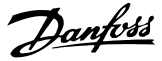

## <span id="page-49-0"></span>3.5 Menú principal - Límites/Advertencias - Grupo 4

## 3.5.1 4-1\* Límites motor

Definir límites de intensidad y velocidad para el motor, y la reacción del convertidor de frecuencia cuando se sobrepasen los límites.

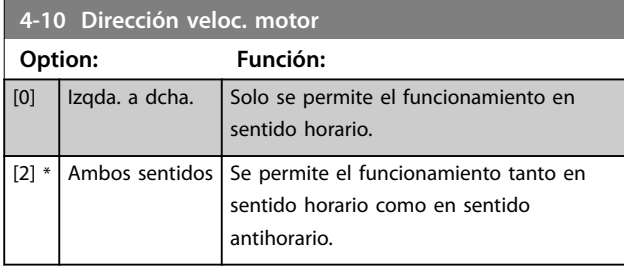

## *AVISO!*

**El ajuste en** *parámetro 4-10 Dirección veloc. motor* **tiene su efecto en** *1-73 Motor en giro***.**

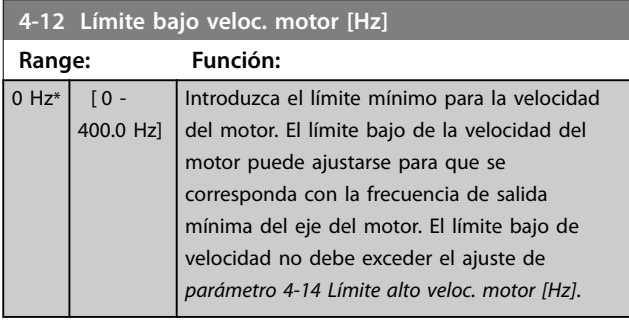

### **4-14 Límite alto veloc. motor [Hz]**

Introduzca el límite máximo para la velocidad del motor. Puede ajustarse para coincidir con la máxima velocidad del motor recomendada. El límite alto de la velocidad del motor debe superar el ajuste de *parámetro 4-12 Límite bajo veloc. motor [Hz]*. El límite alto de la velocidad del motor no debe ser superior al del *parámetro 4-19 Frecuencia salida máx.*.

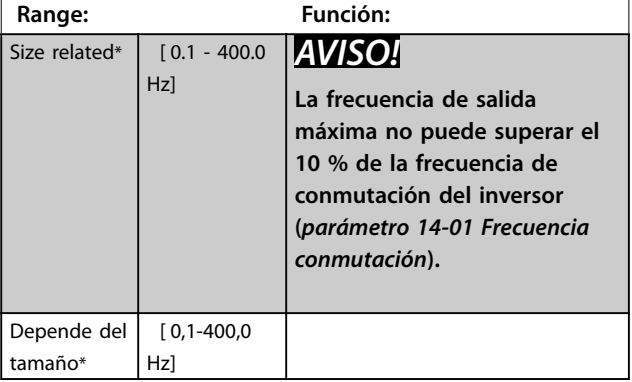

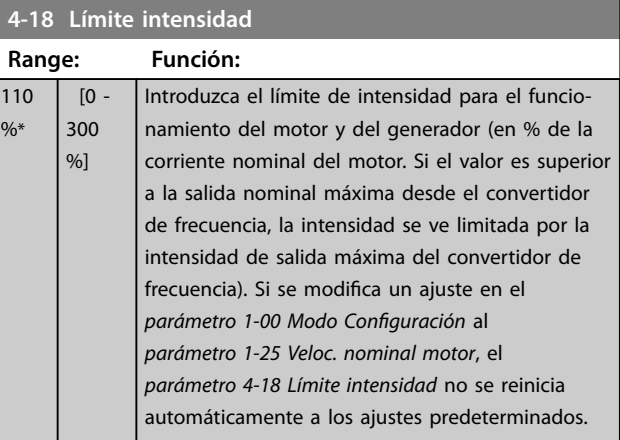

### **4-19 Frecuencia salida máx.**

Introduzca la frecuencia máxima de salida, que define el límite absoluto de la frecuencia de salida del convertidor de frecuencia para mejorar la seguridad en aplicaciones donde debe evitarse un exceso de velocidad accidental. Este límite absoluto se aplica en todas las configuraciones y es independiente del ajuste del parámetro 1-00 Modo Configuración.

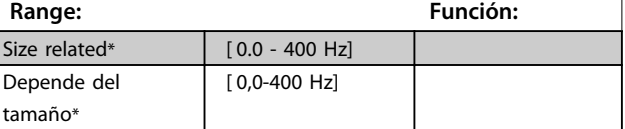

## 3.5.2 4-4\* Adj. Warnings 2 (Ajuste Advert. 2)

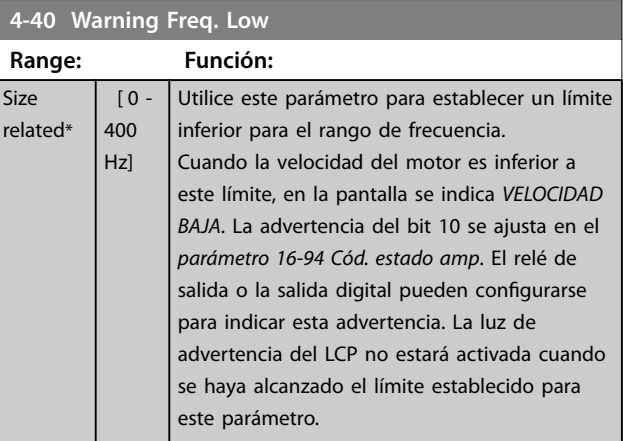

### **4-41 Warning Freq. High**

Utilice este parámetro para establecer un límite superior para el rango de frecuencia.

Cuando la velocidad del motor supera este límite, en la pantalla se indica *VELOCIDAD ALTA*. La advertencia del bit 9 se ajusta en el *[parámetro 16-94 Cód. estado amp](#page-89-0)*. El relé de salida o la salida digital pueden configurarse para indicar esta advertencia. La luz de advertencia del LCP no estará activada cuando se haya alcanzado el límite establecido para este parámetro.

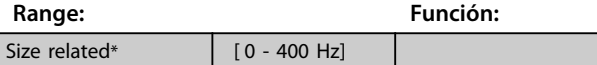

## <span id="page-50-0"></span>3.5.3 4-5\* Ajuste Advert.

Definir los límites de advertencia ajustables para intensidad. Se muestran advertencias en la pantalla, en la salida programada o en el bus de campo.

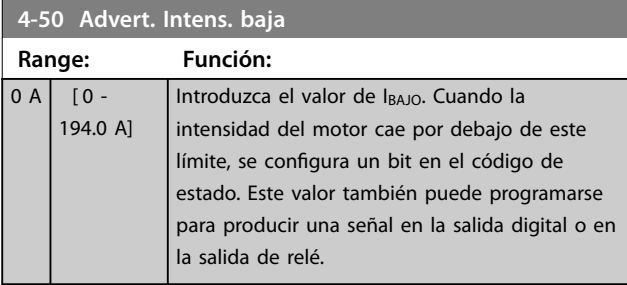

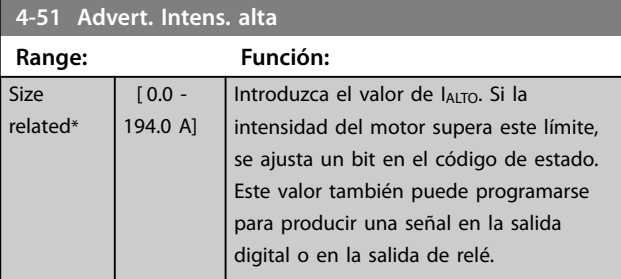

**4-54 Advertencia referencia baja**

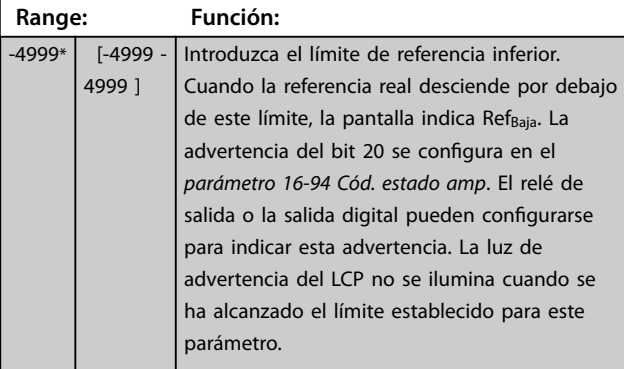

## **4-55 Advertencia referencia alta**

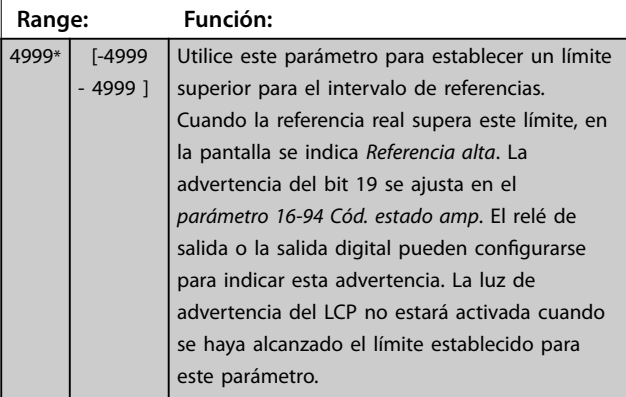

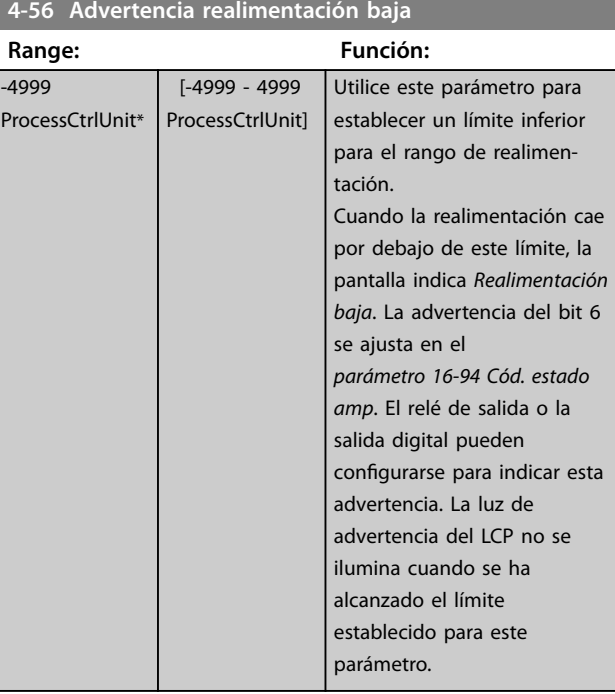

### **4-57 Advertencia realimentación alta**

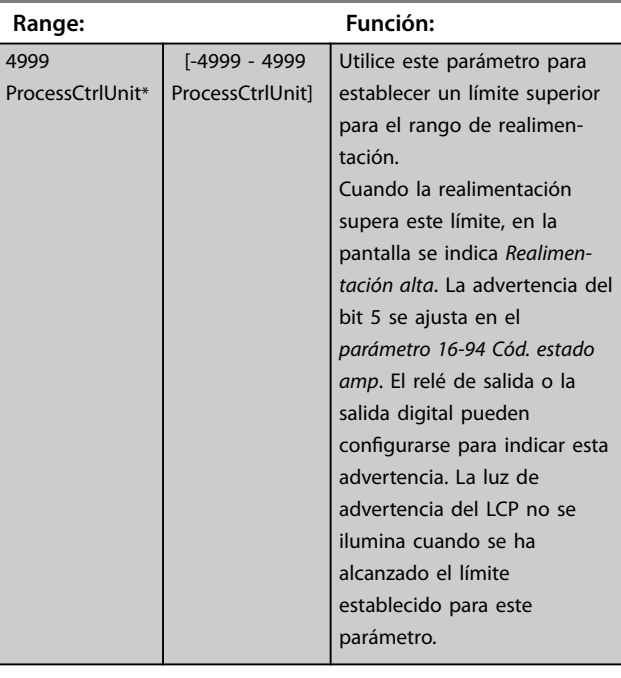

# **4-58 Función Fallo Fase Motor Option: Función:**

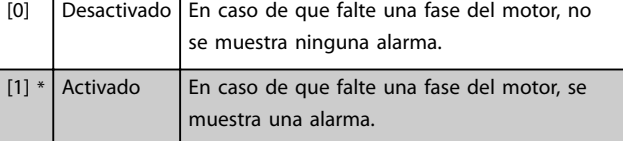

**3 3**

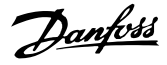

### 3.5.4 4-6\* Bypass veloc.

Definir las áreas de bypass de velocidad para las rampas. Pueden evitarse tres rangos de frecuencia.

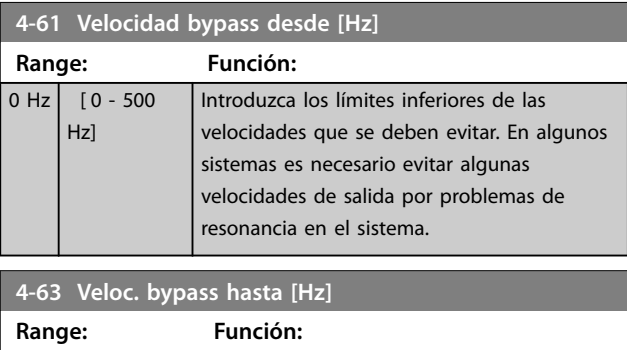

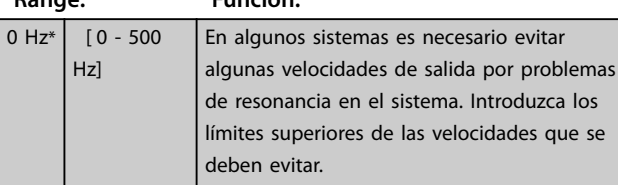

### 3.5.5 Ajuste del bypass de velocidad semiautomático

Utilice el ajuste semiautomático de velocidad del bypass para facilitar la programación de las frecuencias que se han de evitar debido a resonancias en el sistema.

### **Procedimiento:**

1. Pare el motor.

## *AVISO!*

**Por favor, ajuste los tiempos de rampa en**  *[parámetro 3-41 Rampa 1 tiempo acel. rampa](#page-47-0)* **y**  *[parámetro 3-42 Rampa 1 tiempo desacel. rampa](#page-47-0)***.**

- 2. Seleccione *[1] Activado* en *parámetro 4-64 Ajuste bypass semiauto*.
- 3. Pulse [Hand On] para iniciar la búsqueda de bandas de frecuencia que producen resonancias. El motor acelera conforme a la rampa ajustada.

## *AVISO!*

**Terminal 27 Entrada digital (***[parámetro 5-12 Terminal 27](#page-55-0) [Entrada digital](#page-55-0)***) tiene inercia inversa como ajuste predeterminado. [Hand On] no arranca el motor si no hay 24 V en el terminal 27. Si es así, conecte el terminal 12 al terminal 27.**

4. Cuando se recorra una banda de resonancia, pulse [OK] en el LCP al salir de la banda. La frecuencia real se guarda como primer elemento en *parámetro 4-63 Veloc. bypass hasta [Hz]* (matriz). Repita esto para cada banda de

resonancia identificada durante la aceleración (pueden ajustarse un máximo de tres).

- 5. Cuando se haya alcanzado la máxima velocidad, el motor comenzará a decelerar automáticamente. Repita este procedimiento cuando la velocidad salga de las bandas de resonancia durante la desaceleración. Las frecuencias reales registradas al pulsar [OK] se almacenan en *parámetro 4-61 Velocidad bypass desde [Hz]*.
- 6. Cuando el motor haya efectuado una rampa de desaceleración hasta detenerse, pulse [OK]. El *parámetro 4-64 Ajuste bypass semiauto* se reinicia automáticamente en off. El convertidor de frecuencia permanecerá en modo *Hand On* hasta que se pulse [Off] o [Auto On].

Si las frecuencias de una cierta banda de resonancia no se registran en el orden correcto (los valores de frecuencia almacenados en el *parámetro 4-63 Veloc. bypass hasta [Hz]* son mayores que los del *parámetro 4-61 Velocidad bypass desde [Hz]*) o, si no tienen los mismos números de registros para el *parámetro 4-61 Velocidad bypass desde [Hz]* y el *parámetro 4-63 Veloc. bypass hasta [Hz]*, todos los registros se cancelarán y se mostrará el siguiente mensaje: *Áreas de velocidad obtenidas superpuestas o sin determinar. Pulse [Cancel] (Cancelar) para cancelar*.

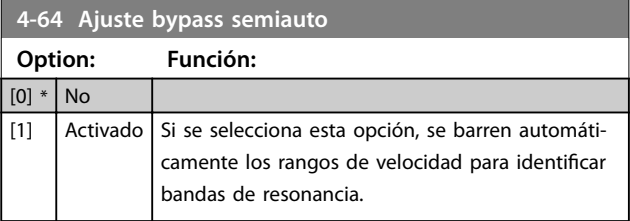

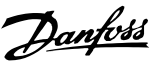

## <span id="page-52-0"></span>3.6 Menú principal - E/S digital - Grupo 5

3.6.1 5-0\* Modo E/S digital

Parámetros para configurar la entrada y salida utilizando NPN y PNP.

## *AVISO!*

**Estos parámetros no se pueden ajustar con el motor en marcha.**

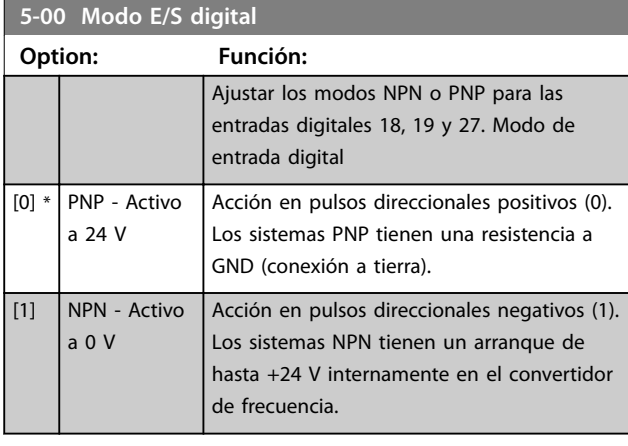

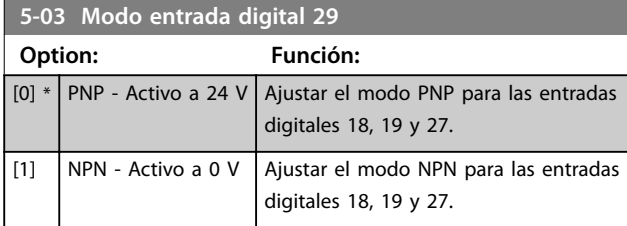

## 3.6.2 5-1\* Entradas digitales

Parámetros para configurar las funciones de entrada para los terminales de entrada.

Las entradas digitales se usan para seleccionar varias funciones del convertidor de frecuencia. Todas las entradas digitales pueden ajustarse a las siguientes funciones:

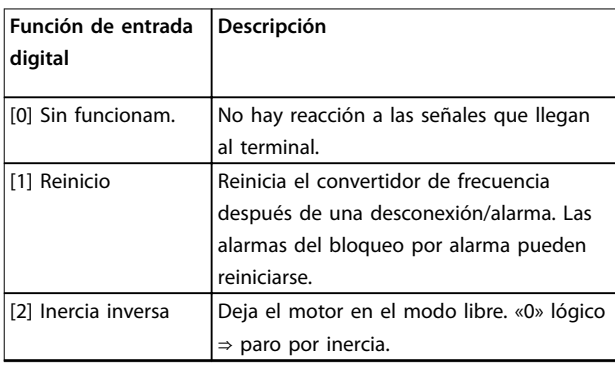

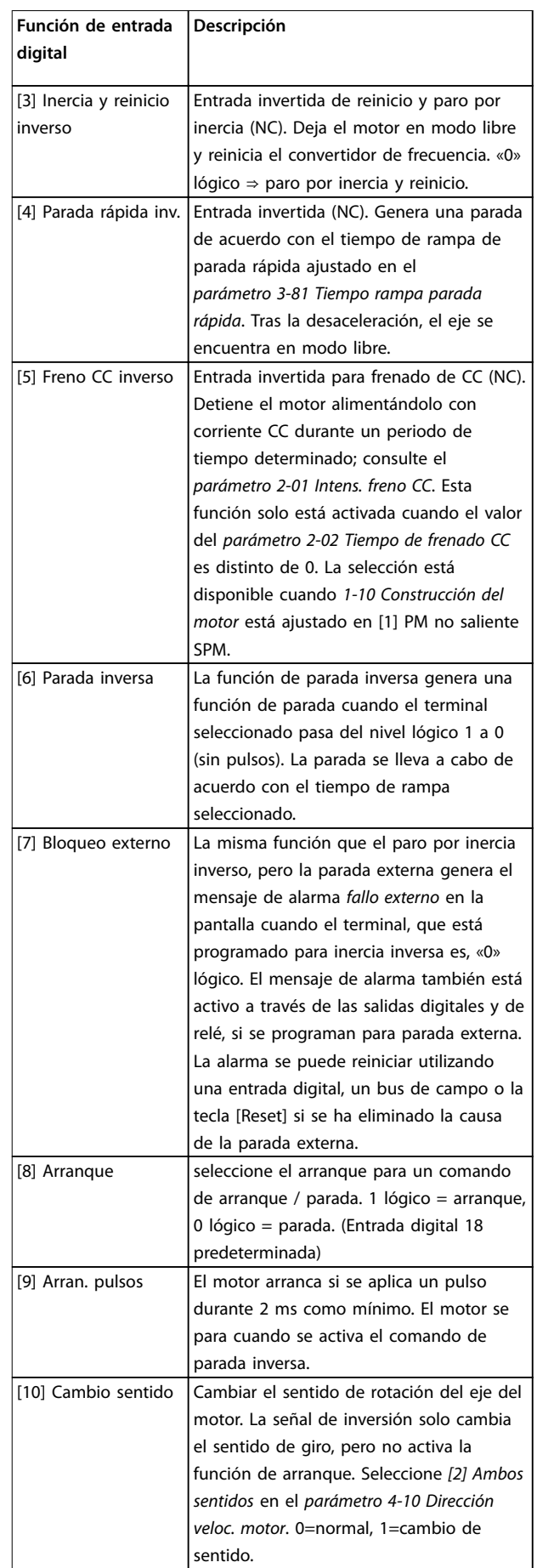

### **Parámetros VLT**® **HVAC Basic Drive FC 101**

 $\overline{\mathsf{I}}$ 

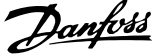

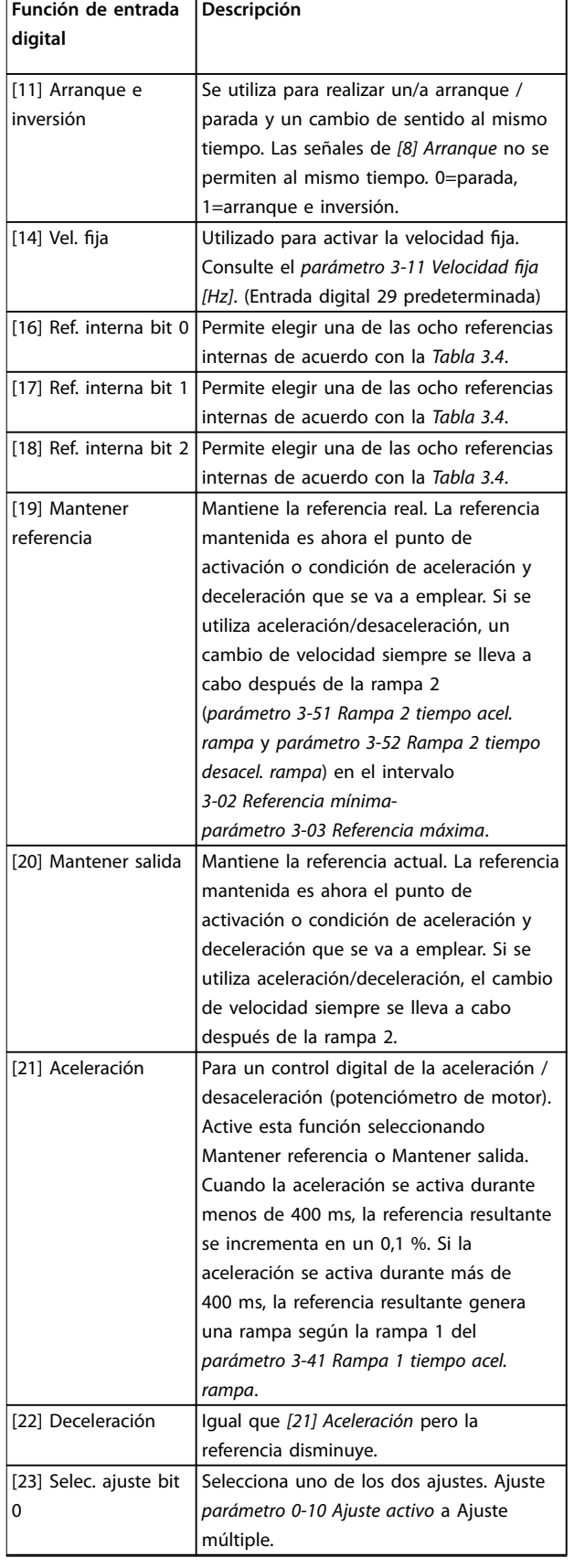

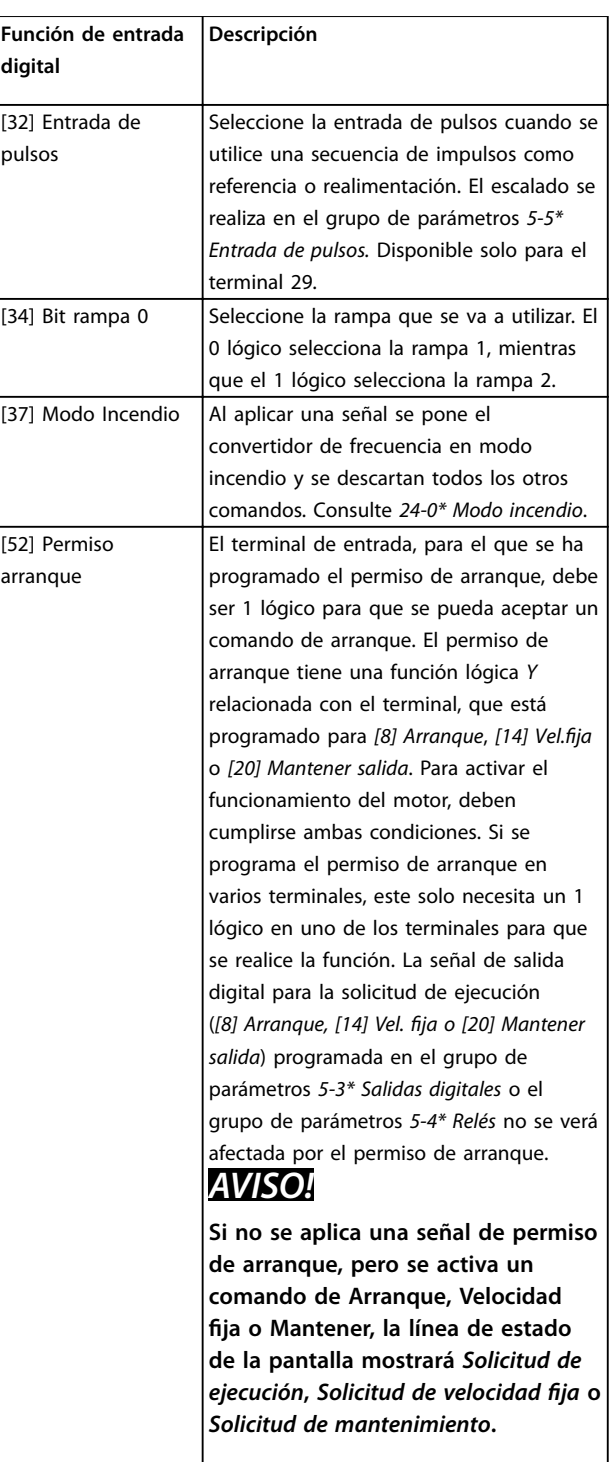

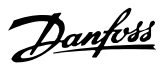

<span id="page-54-0"></span>**Parámetros Guía de programación**

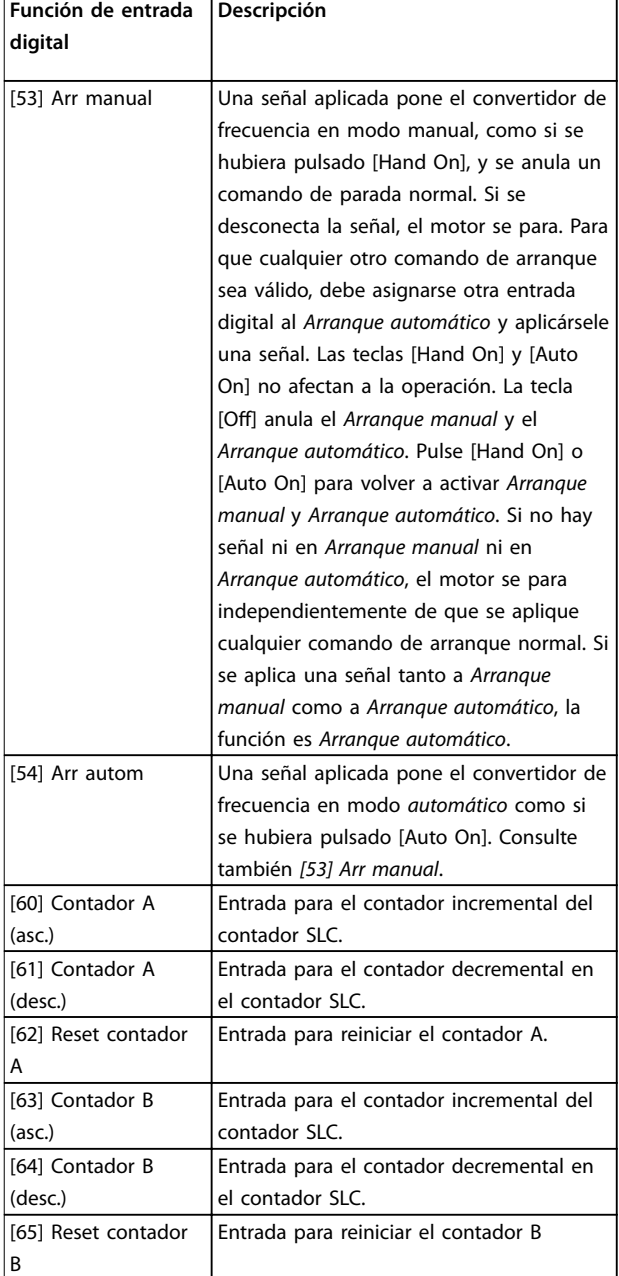

**Tabla 3.3 Funciones de entrada digital**

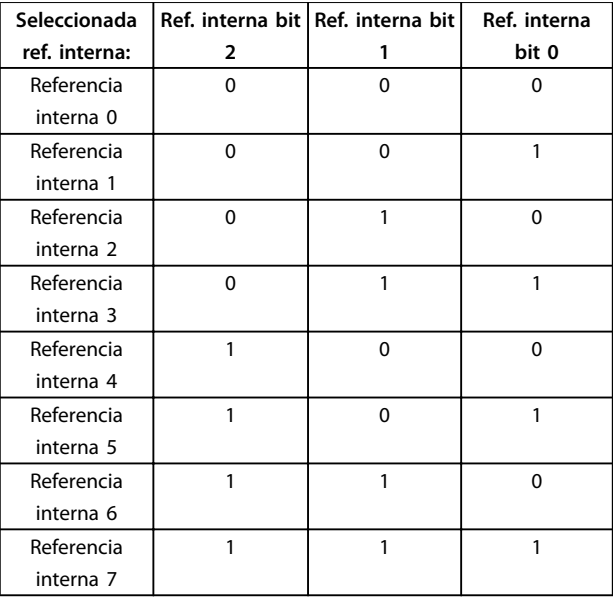

**Tabla 3.4 Referencia interna seleccionada**

### **5-10 Terminal 18 Entrada digital**

Parámetro para configurar la función de entrada en el terminal de entrada 18. Consulte la *[Tabla 3.3](#page-52-0)* para conocer las opciones de ajustes.

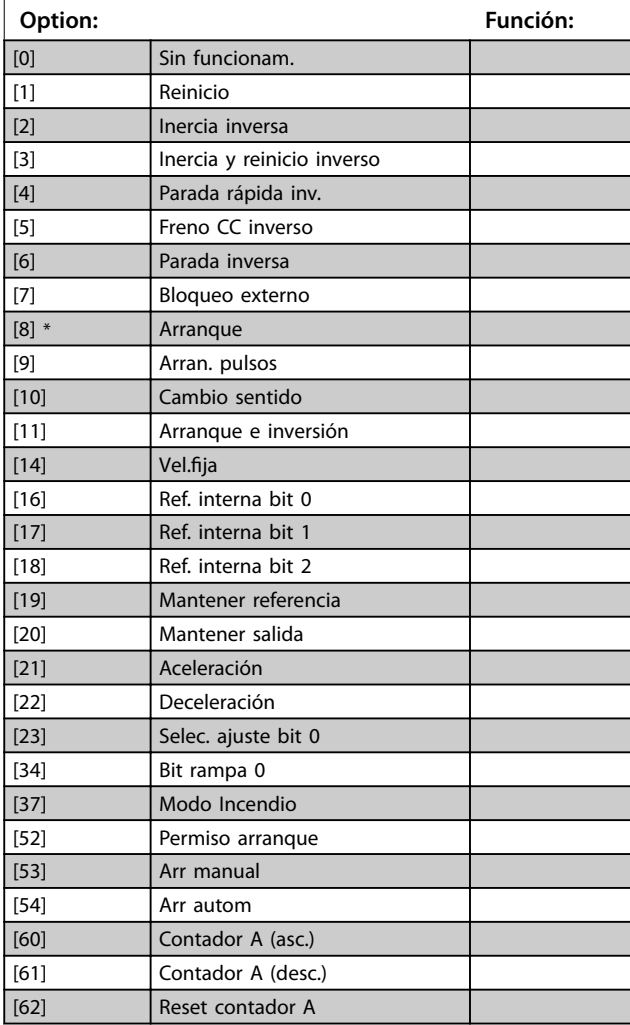

### <span id="page-55-0"></span>**5-10 Terminal 18 Entrada digital**

Parámetro para configurar la función de entrada en el terminal de entrada 18. Consulte la *[Tabla 3.3](#page-52-0)* para conocer las opciones de ajustes.

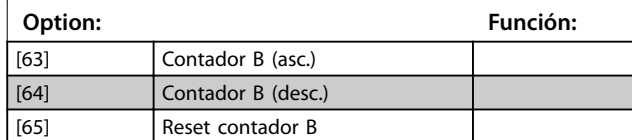

### **5-11 Terminal 19 entrada digital**

Parámetro para configurar la función de entrada en el terminal de entrada 19.

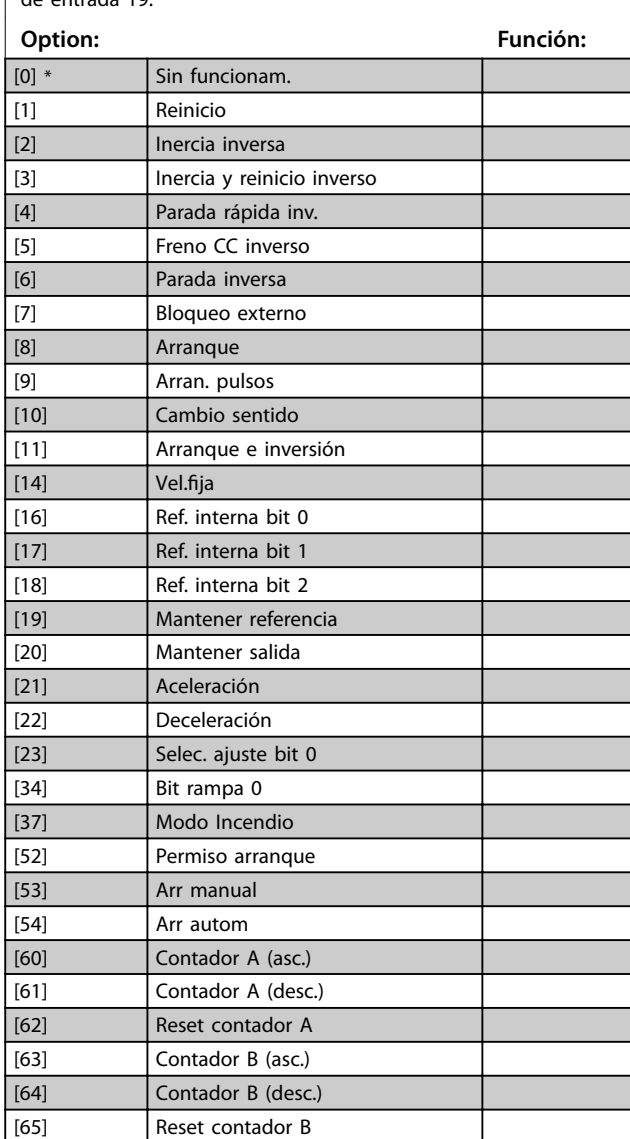

### **5-12 Terminal 27 Entrada digital**

Parámetro para configurar la función de entrada en el terminal de entrada 27. Cuando el *[parámetro 0-03 Ajustes regionales](#page-29-0)* se ajusta en *[0] Internacional*, el valor predeterminado es *[2] Inercia inversa;* Cuando el *[parámetro 0-03 Ajustes regionales](#page-29-0)* se ajusta en *[1] Norteamérica*, el valor predeterminado es *[7] Bloqueo externo.*

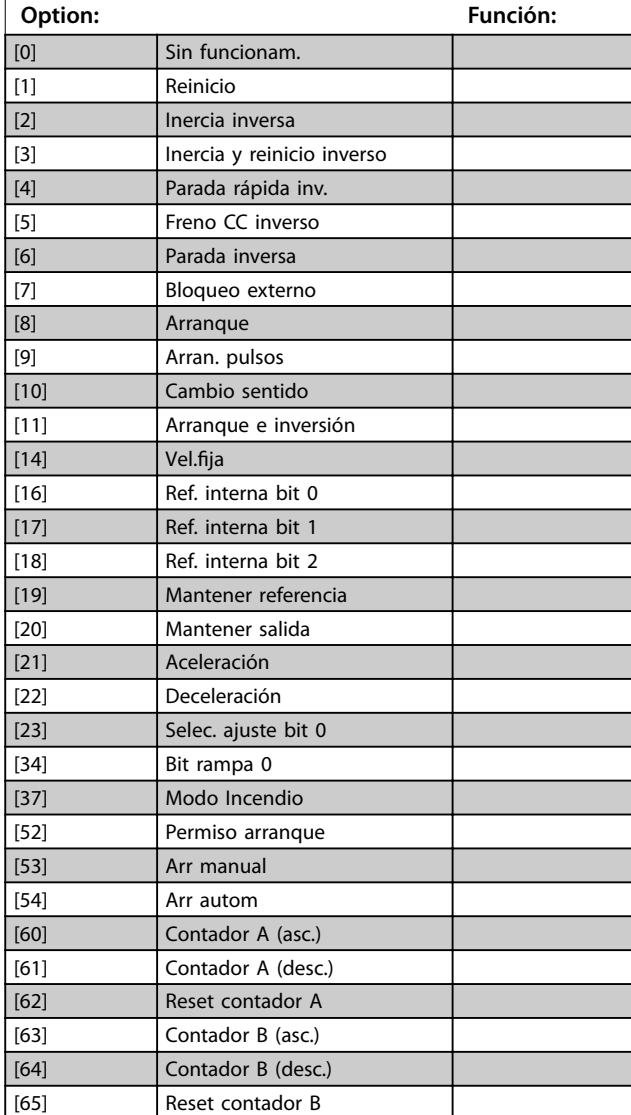

### **5-13 Terminal 29 Entrada digital**

Parámetro para configurar la función de entrada en el terminal de entrada 29.

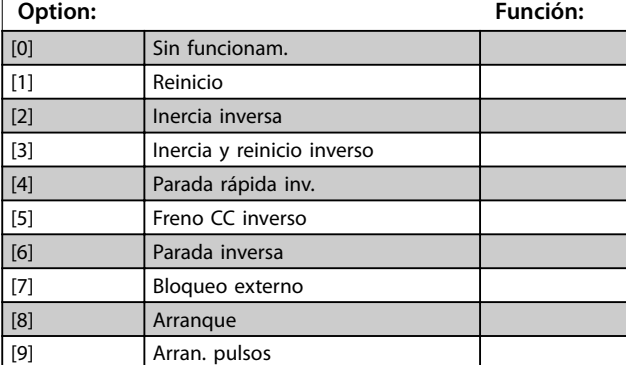

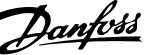

<span id="page-56-0"></span>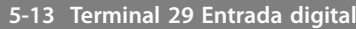

Parámetro para configurar la función de entrada en el terminal de entrada 29.

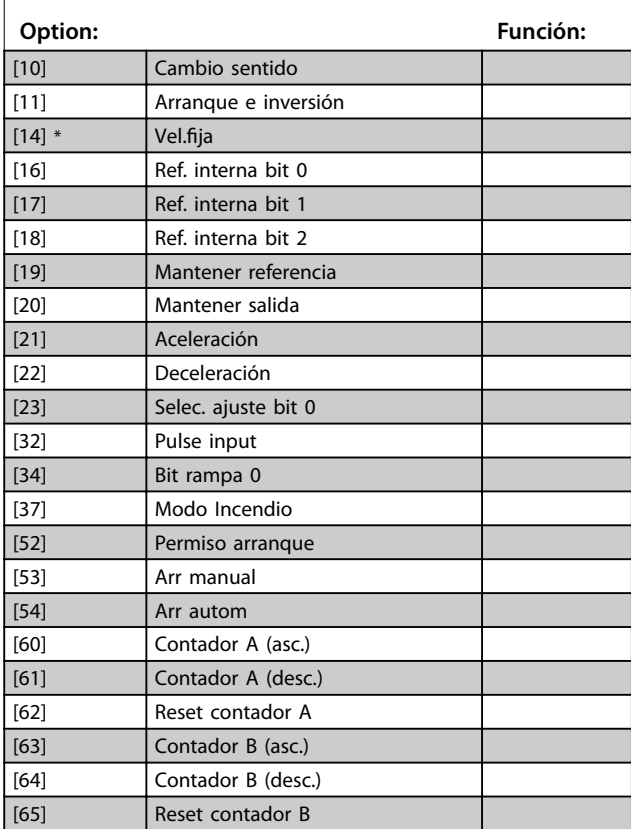

## 3.6.3 5-3\* Salidas digitales

Parámetros para configurar las funciones de salida para los terminales de salida.

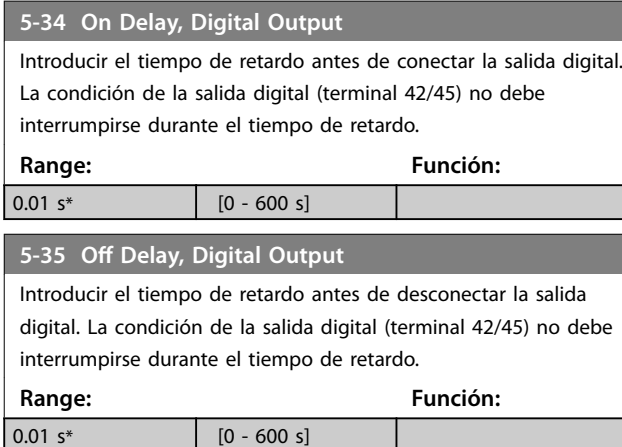

## 3.6.4 5-4\* Relés

Parámetros para configurar la sincronización y las funciones de salida para los relés.

### **5-40 Relé de función**

### **Matriz (relé 1 [0], relé 2 [1])**

Seleccione opciones para definir la función de los relés. La selección de cada relé mecánico se realiza en un parámetro de matrices. Cuando se ajusta el *[parámetro 0-03 Ajustes regionales](#page-29-0)* en *[0] Internacional*, the valor predeterminado es *[9] Alarma*; Cuando se ajusta el *[parámetro 0-03 Ajustes regionales](#page-29-0)* en *[1] Norteamérica*, el valor predeterminado es *[160] Sin alarma*

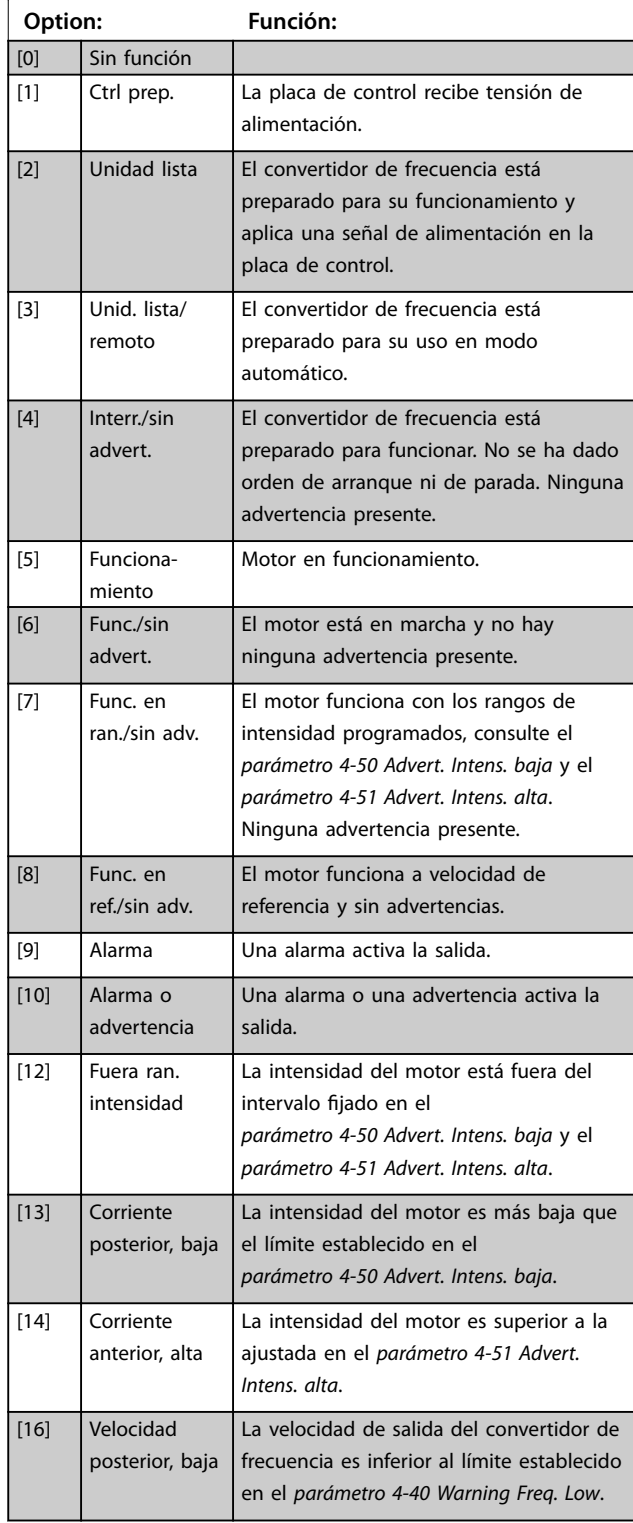

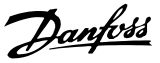

### **5-40 Relé de función**

### **Matriz (relé 1 [0], relé 2 [1])**

Seleccione opciones para definir la función de los relés. La selección de cada relé mecánico se realiza en un parámetro de matrices. Cuando se ajusta el *[parámetro 0-03 Ajustes regionales](#page-29-0)* en *[0] Internacional*, the valor predeterminado es *[9] Alarma*; Cuando se ajusta el *[parámetro 0-03 Ajustes regionales](#page-29-0)* en *[1] Norteamérica*, el valor predeterminado es *[160] Sin alarma*

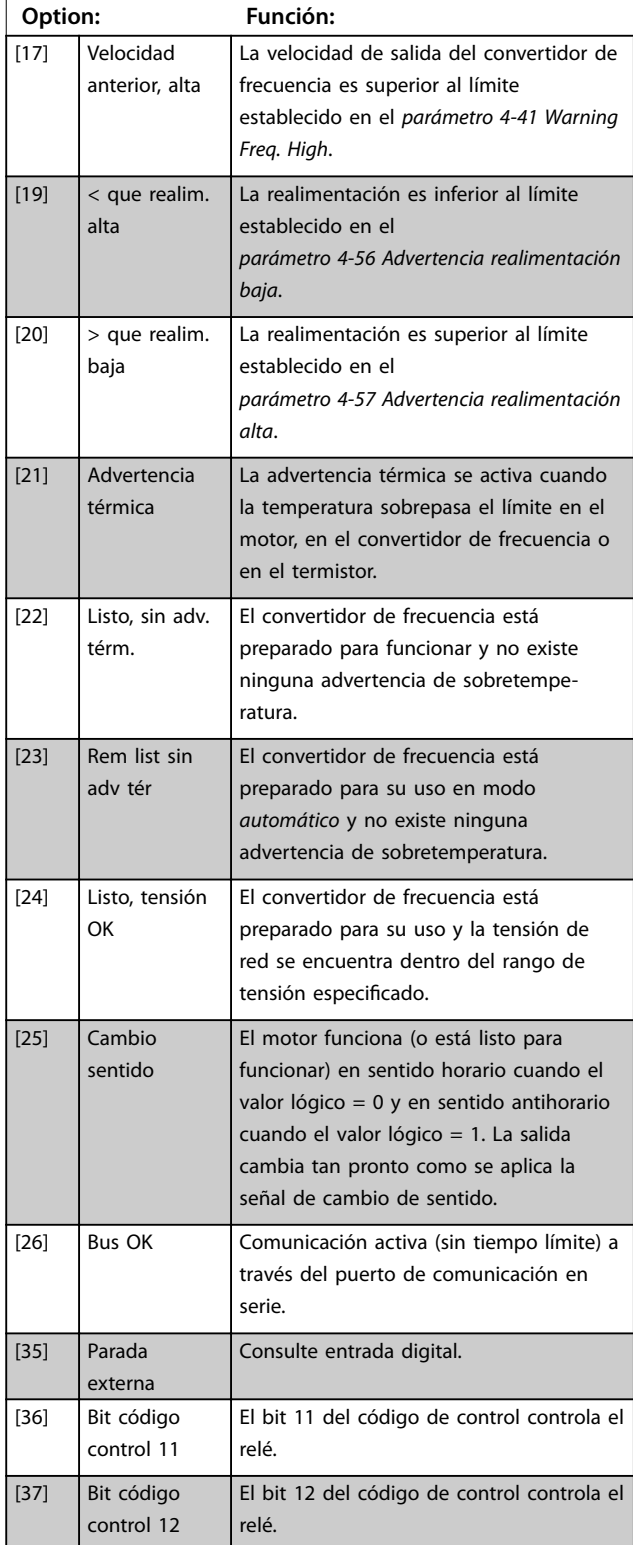

## **5-40 Relé de función**

### **Matriz (relé 1 [0], relé 2 [1])**

Seleccione opciones para definir la función de los relés. La selección de cada relé mecánico se realiza en un parámetro de matrices. Cuando se ajusta el *[parámetro 0-03 Ajustes regionales](#page-29-0)* en *[0] Internacional*, the valor predeterminado es *[9] Alarma*; Cuando se ajusta el *[parámetro 0-03 Ajustes regionales](#page-29-0)* en *[1] Norteamérica*, el valor predeterminado es *[160] Sin alarma* **Option: Función:**

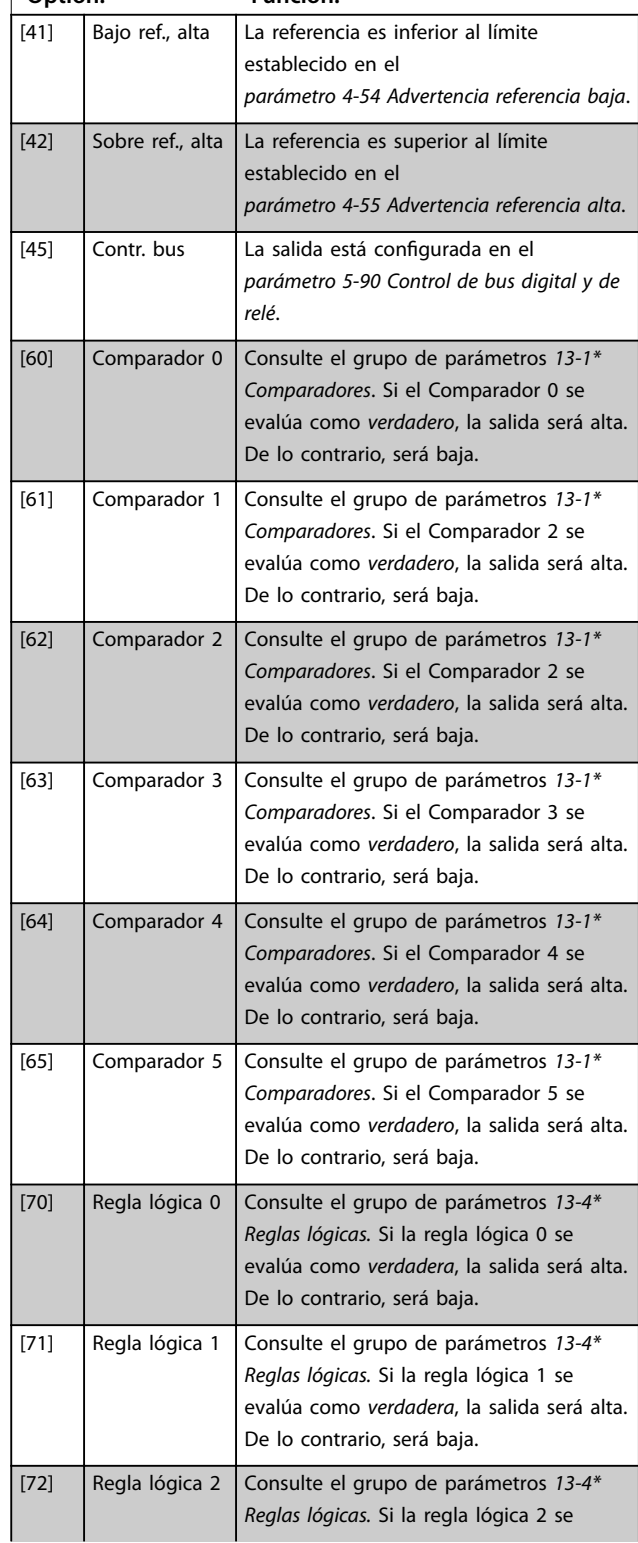

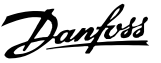

## **5-40 Relé de función**

### **Matriz (relé 1 [0], relé 2 [1])**

Seleccione opciones para definir la función de los relés. La selección de cada relé mecánico se realiza en un parámetro de matrices. Cuando se ajusta el *[parámetro 0-03 Ajustes regionales](#page-29-0)* en *[0] Internacional*, the valor predeterminado es *[9] Alarma*; Cuando se ajusta el *[parámetro 0-03 Ajustes regionales](#page-29-0)* en *[1] Norteamérica*, el valor predeterminado es *[160] Sin alarma*

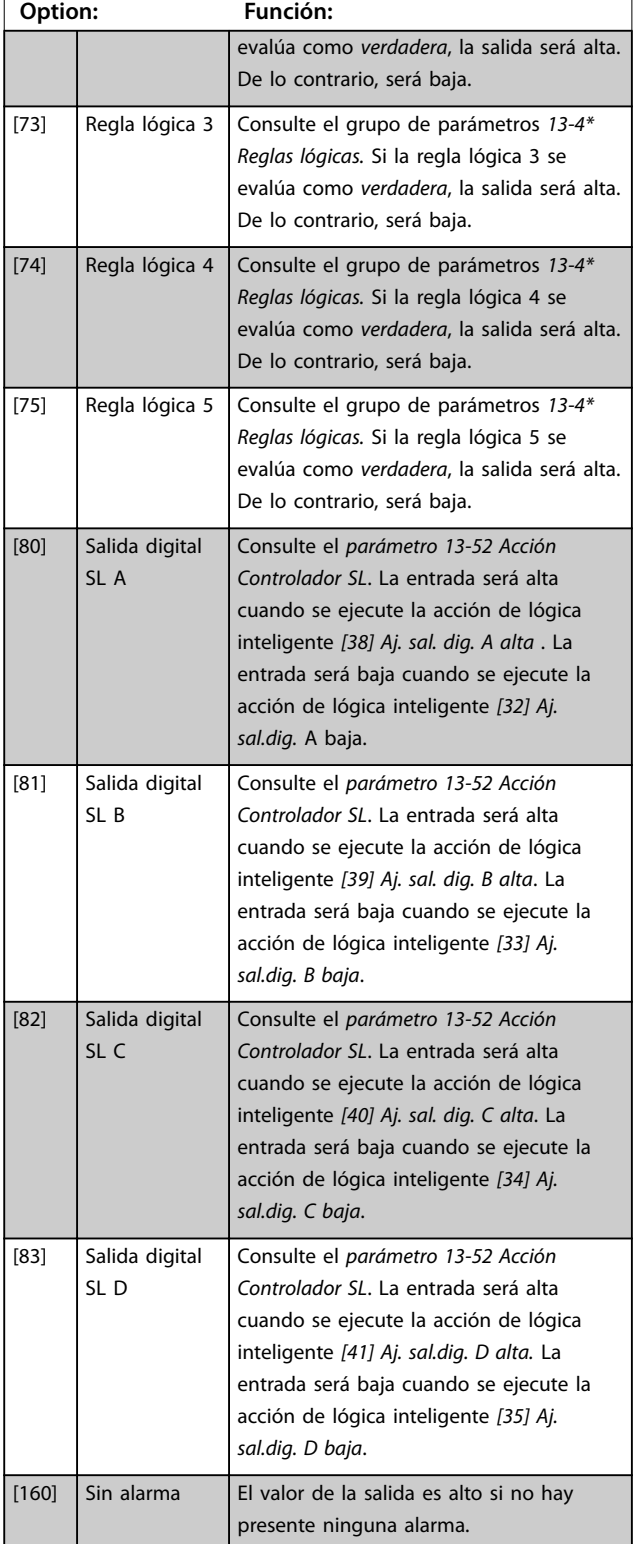

### **5-40 Relé de función**

### **Matriz (relé 1 [0], relé 2 [1])**

Seleccione opciones para definir la función de los relés. La selección de cada relé mecánico se realiza en un parámetro de matrices. Cuando se ajusta el *[parámetro 0-03 Ajustes regionales](#page-29-0)* en *[0] Internacional*, the valor predeterminado es *[9] Alarma*; Cuando se ajusta el *[parámetro 0-03 Ajustes regionales](#page-29-0)* en *[1] Norteamérica*, el valor predeterminado es *[160] Sin alarma*

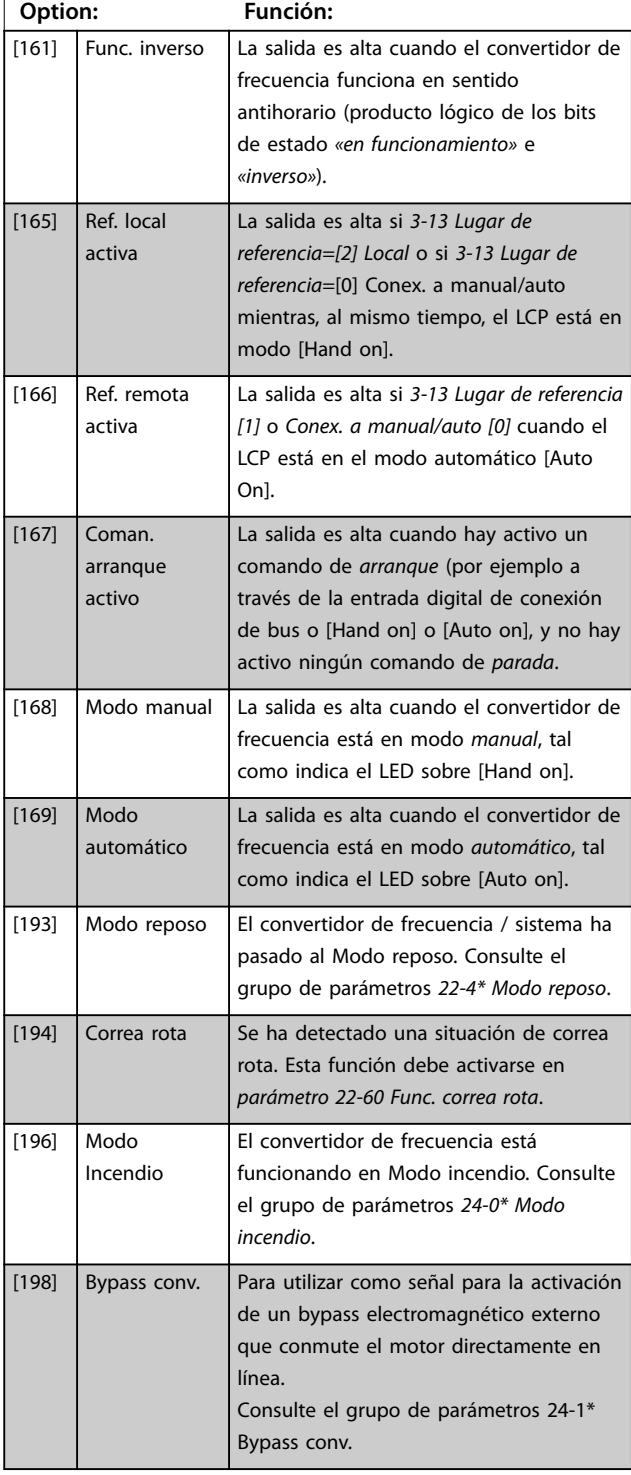

Danfoss

### **Parámetros VLT**® **HVAC Basic Drive FC 101**

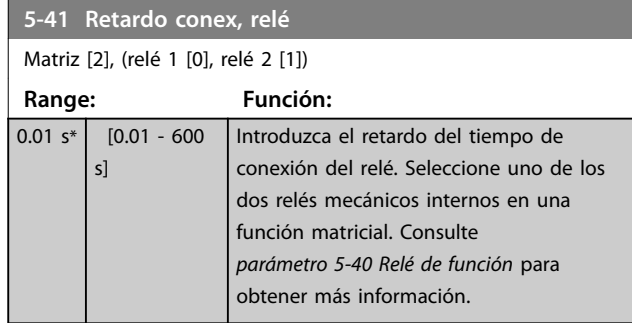

130BA171.10

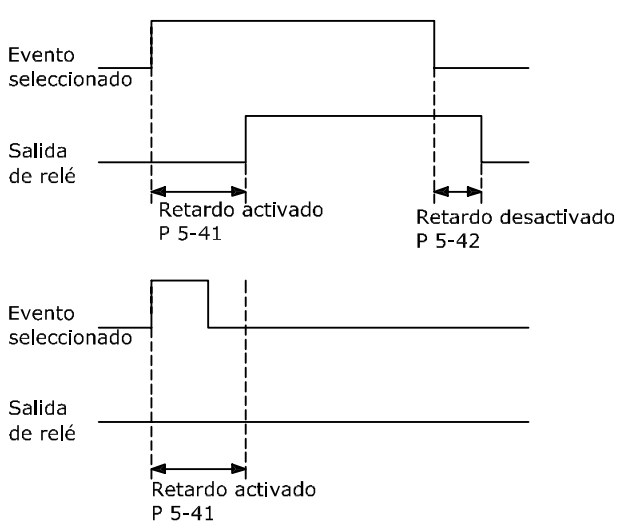

**Ilustración 3.7 Retardo conex, relé**

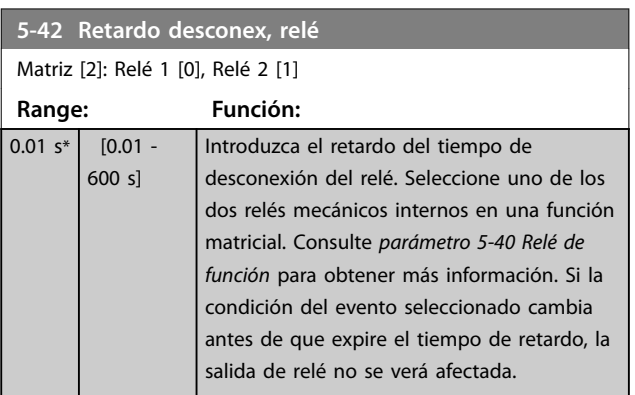

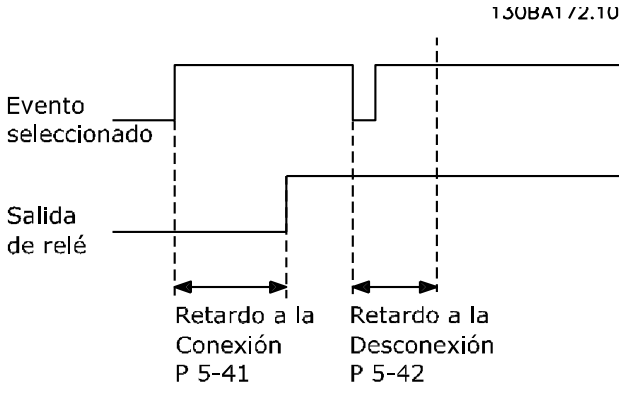

**Ilustración 3.8 Retardo desconex, relé**

Si la condición del evento seleccionado cambia antes de que expire el temporizador de retardo de conexión o desconexión, la salida de relé no se verá afectada.

### 3.6.5 5-5\* Entrada de pulsos

Los parámetros de entrada de pulsos se usan para definir una ventana adecuada para el área de referencia del pulso configurando los ajustes de escalado y filtro para las entradas de pulsos. Los terminales de entrada 29 o 33 funcionan como entradas de referencia de frecuencia. Ajuste el terminal 29 (*5-13 Terminal 29 Entrada digital*) o el terminal 33 (*5-15 Terminal 33 entrada digital*) en *[32] Entrada de pulsos*. Si se utiliza el terminal 29 como entrada, ajuste el *5-01 Terminal 27 modo E/S* a *[0] Entrada*.

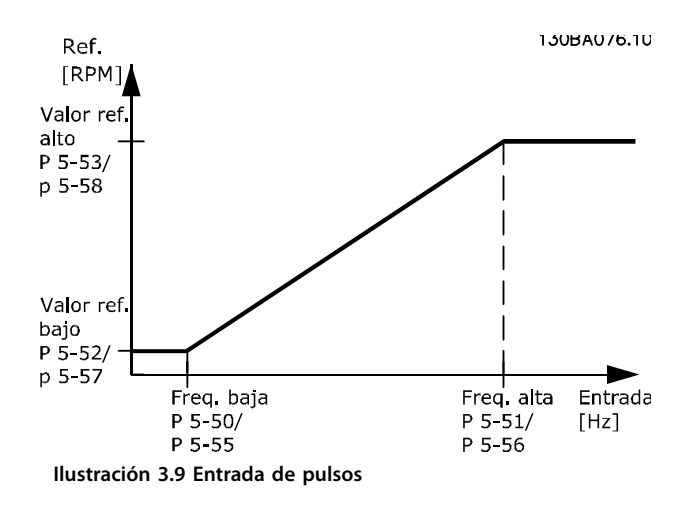

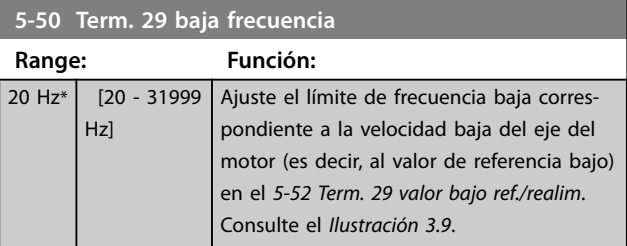

<span id="page-60-0"></span>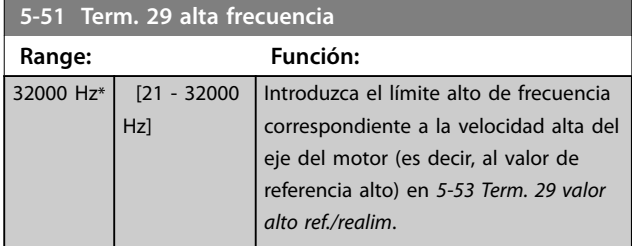

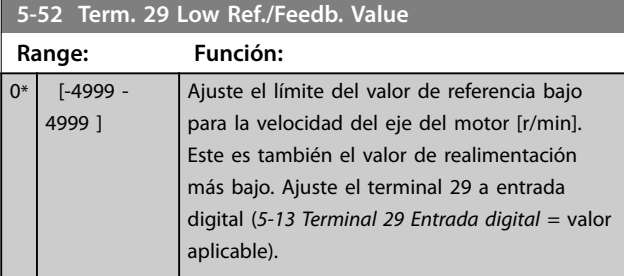

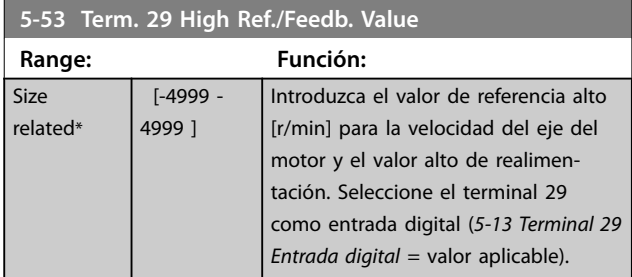

# 3.6.6 5-9\* Controlado por bus

Este grupo de parámetros selecciona salidas digitales y de relé mediante un ajuste del bus de campo.

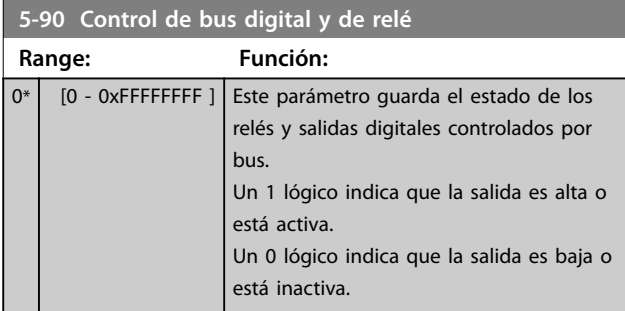

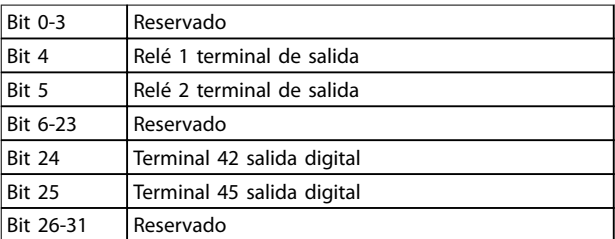

**Tabla 3.5 Funciones de bit**

**3 3**

## <span id="page-61-0"></span>3.7 Menú principal - E/S analógica - Grupo 6

Grupos de parámetros para ajustar la configuración de E/S analógica y la salida digital. El convertidor de frecuencia está equipado con 2 entradas analógicas:

- **•** Terminal 53
- **•** Terminal 54

Las entradas analógicas pueden asignarse libremente a la tensión (0-10 V) o a la entrada de intensidad (0/4-20 mA).

## 3.7.1 6-0\* Modo E/S analógico

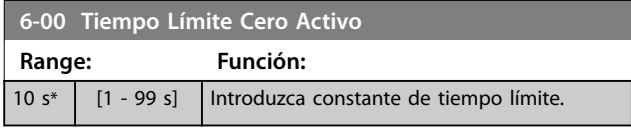

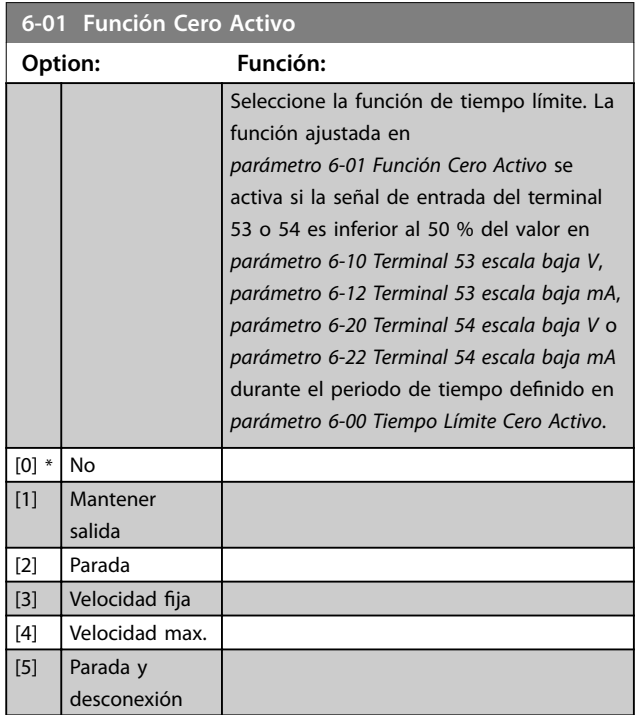

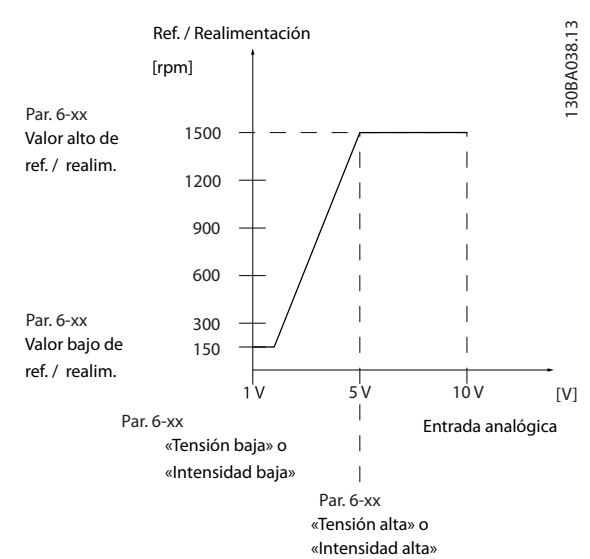

**Ilustración 3.10 Función cero activo**

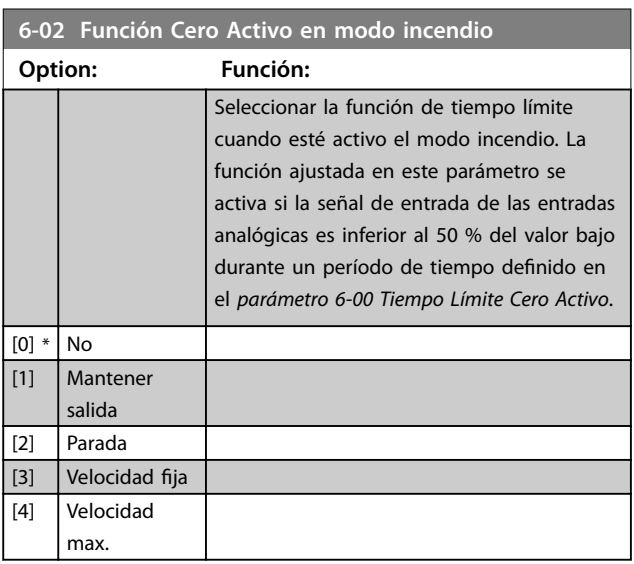

## 3.7.2 6-1\* Entrada analógica 53

Parámetros para configurar el escalado y los límites para la entrada analógica 53 (terminal 53).

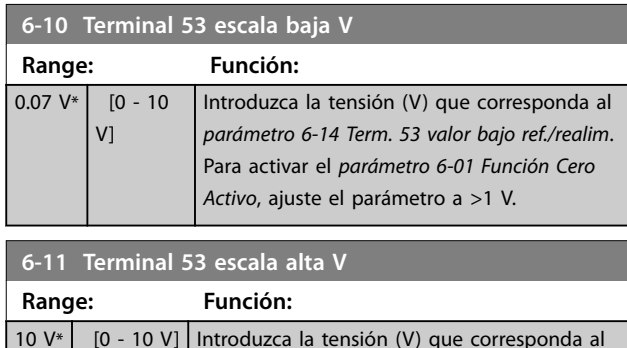

*53 valor alto ref./realim*).

valor de referencia alto (definido en 6-15 Term.

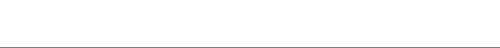

<span id="page-62-0"></span>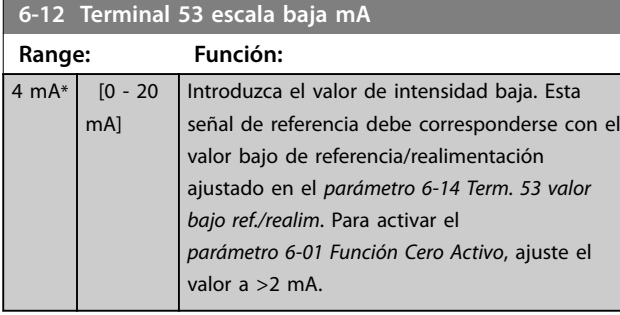

**6-13 Terminal 53 escala alta mA**

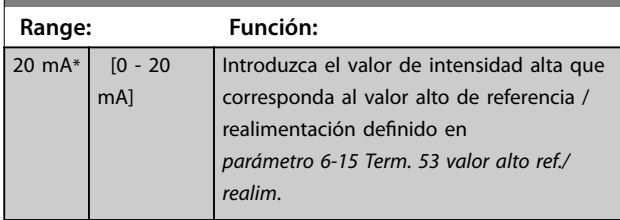

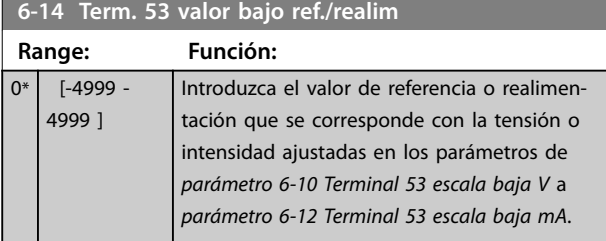

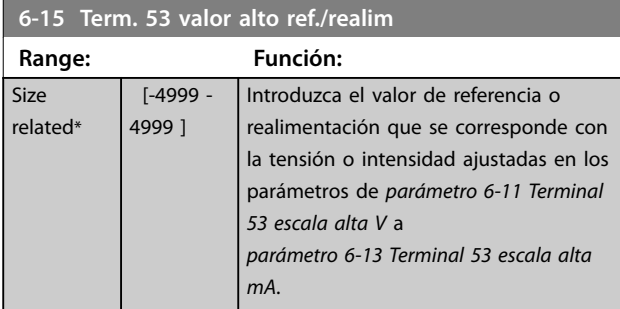

6-16 Terminal 53 tiempo filtro constante

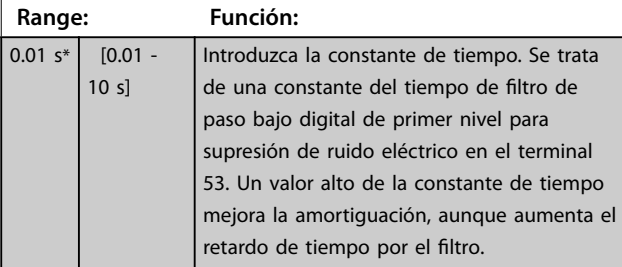

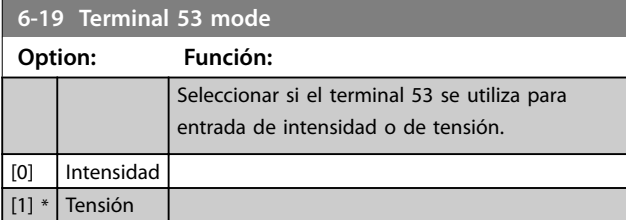

# 3.7.3 6-2\* Entrada analógica 54

Parámetros para configurar el escalado y los límites para la entrada analógica 54 (terminal 54).

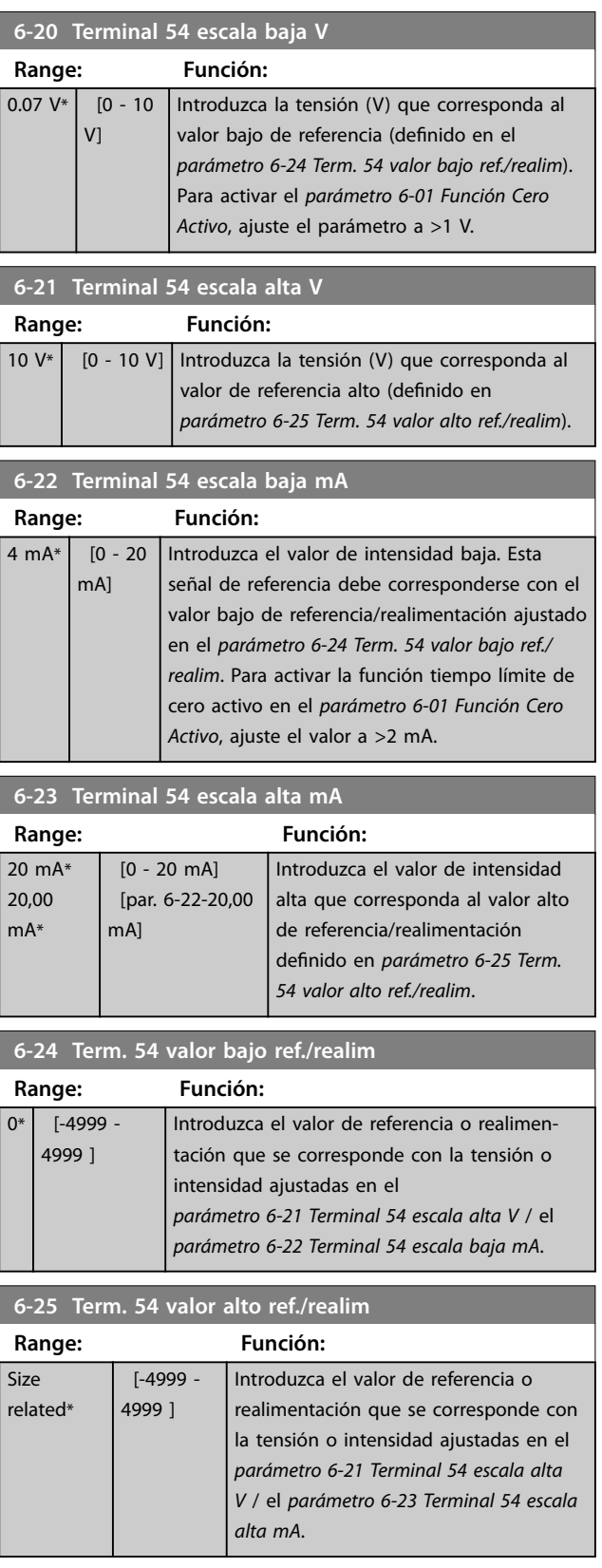

<span id="page-63-0"></span>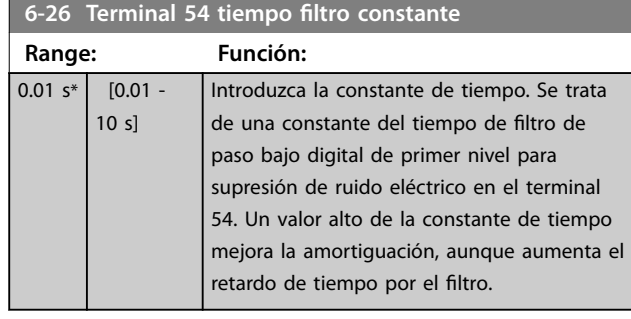

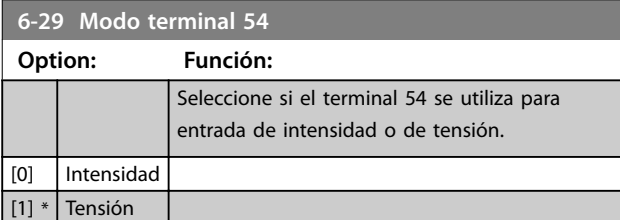

## 3.7.4 6-7\* Salida anal. / digit. 45

Parámetros para configurar el escalado y los límites de salida analógica/digital (terminal 45). Las salidas analógicas son salidas de intensidad: 0/4-20 mA. La resolución en salida analógica es de 12 bits. Los terminales de salida analógica pueden ajustarse como salida digital.

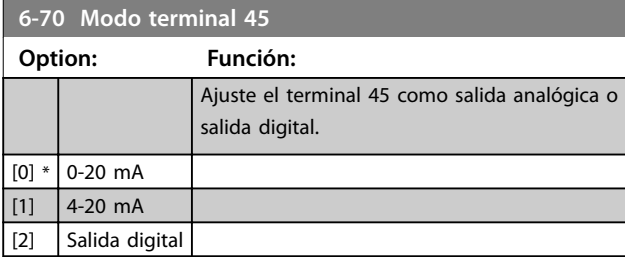

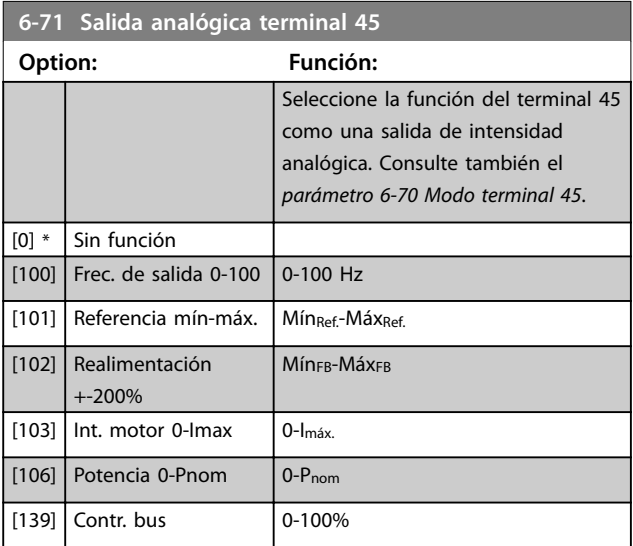

## **6-72 Salida digital terminal 45 Option: Función:** Seleccione la función del terminal 45 como salida de intensidad digital. Consulte también el *parámetro 6-70 Modo terminal 45*. Consulte las descripciones de las opciones en el *[parámetro 5-40 Relé de función](#page-56-0)*.  $[0]$  \* Sin función [1] Ctrl prep. [2] Unidad lista [3] Unid. lista/remoto [4] Interr./sin advert. [5] Funcionamiento [6] Func./sin advert. [7] Func. en ran./sin adv. [8] Func. en ref./sin adv. [9] Alarma [10] Alarma o advertencia [12] Fuera ran. intensidad [13] Corriente posterior, baja [14] Corriente anterior, alta [16] Velocidad posterior, baja [17] Velocidad anterior, alta [19]  $\vert$  < que realim. alta  $[20]$  > que realim. baja [21] Advertencia térmica [22] Listo, sin adv. térm. [23] Rem list sin adv tér [24] Listo, tensión OK [25] Cambio sentido  $[26]$  Bus OK [35] Parada externa [36] Bit código control 11 [37] Bit código control 12 [41]  $\vert$  Bajo ref., alta [42] Sobre ref., alta [45]  $\vert$  Contr. bus [60] Comparador 0 [61] Comparador 1 [62] Comparador 2 [63] Comparador 3 [64] Comparador 4

[65] Comparador 5 [70] Regla lógica 0 [71] Regla lógica 1 [72] Regla lógica 2 [73] Regla lógica 3 [74] Regla lógica 4 [75] Regla lógica 5 [80] Salida digital SL A [81]  $Salida digital SLB$ [82] Salida digital SL C **Parámetros Guía de programación**

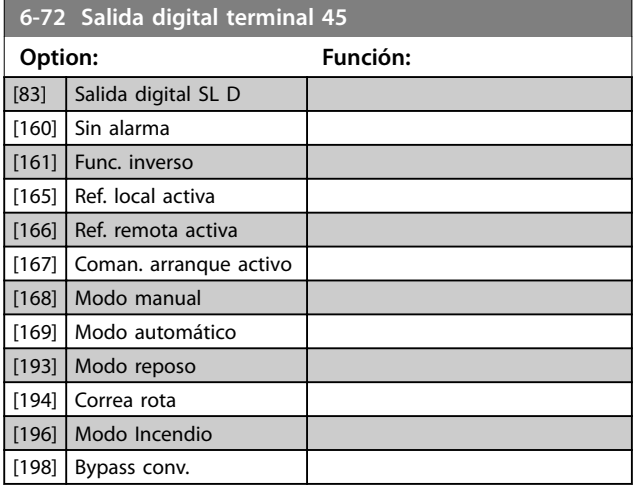

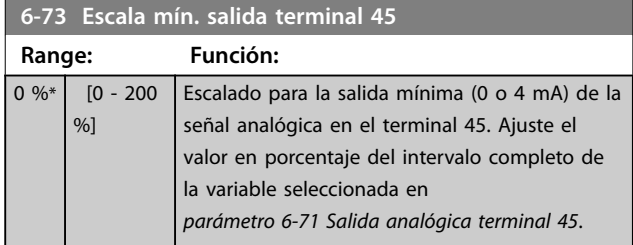

**6-74 Escala máx. salida terminal 45**

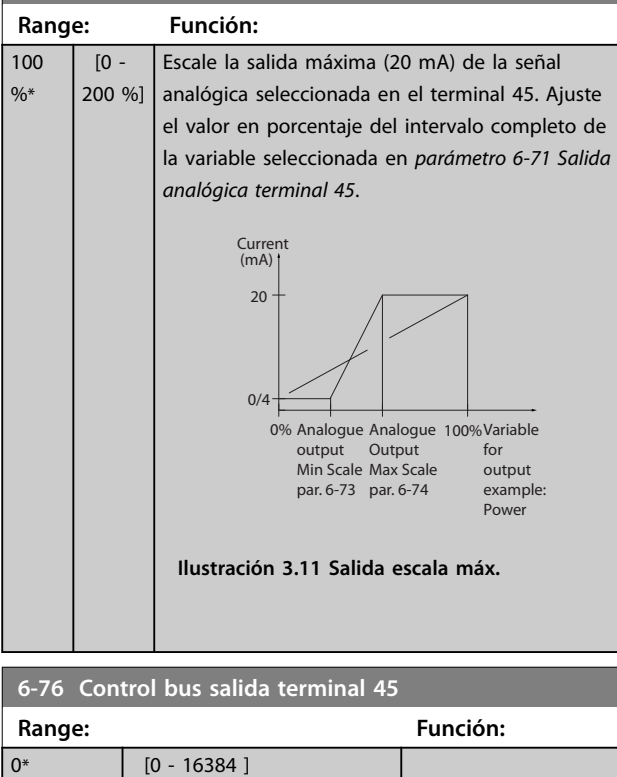

## 3.7.5 6-9\* Salida anal. / digit. 42

Parámetros para configurar los límites del terminal 42 de salida analógica/digital. Las salidas analógicas son salidas de intensidad: 0/4-20 mA. La resolución en salidas analógicas es 12 bits. Los terminales de salida analógica pueden ajustarse como salida digital.

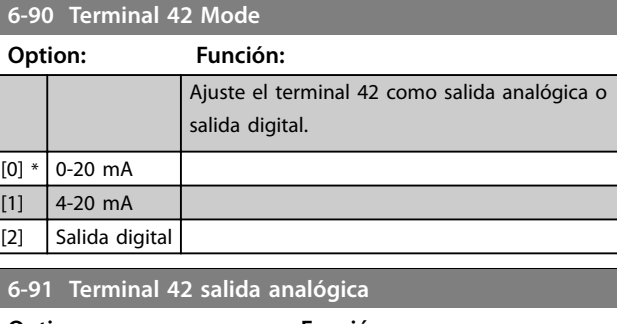

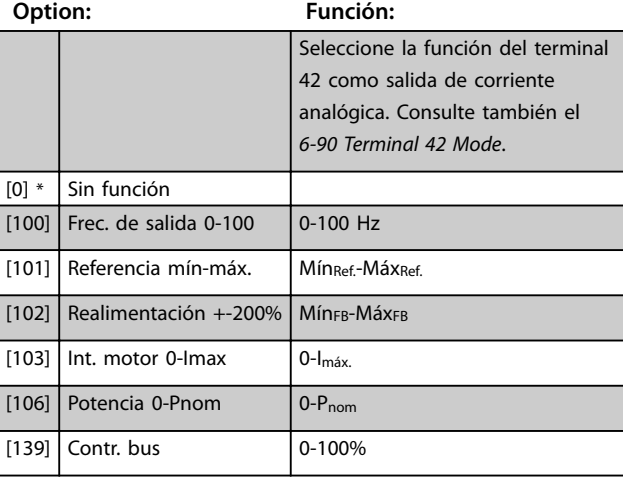

### **6-92 Terminal 42 Digital Output**

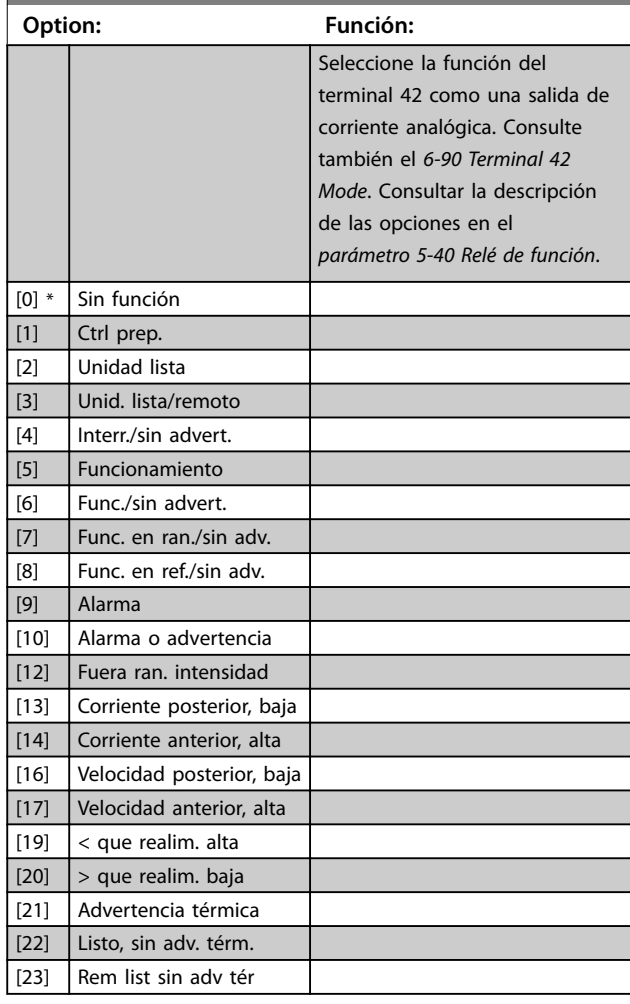

Danfoss

### **Parámetros VLT**® **HVAC Basic Drive FC 101**

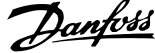

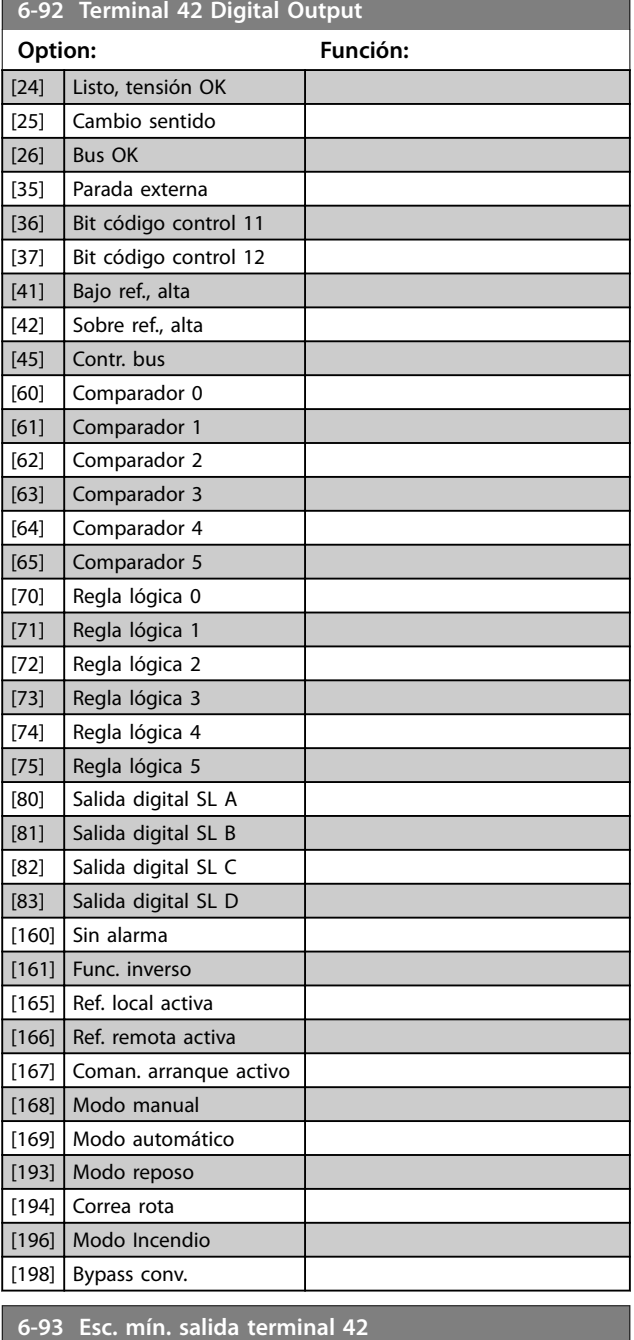

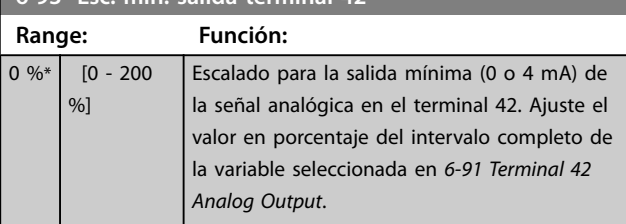

**6-94 Esc. máx. salida terminal 42**

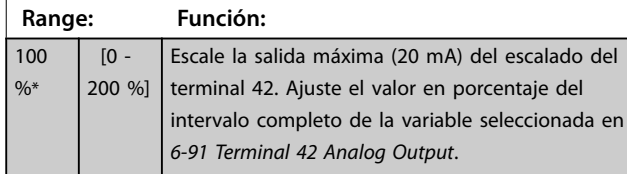

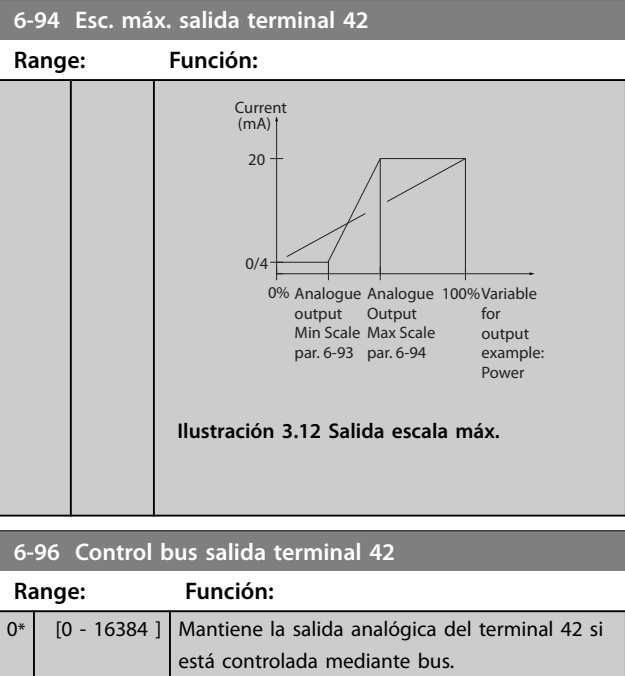

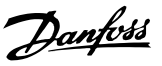

## <span id="page-66-0"></span>3.8 Menú principal - Comunic. y opciones - Grupo 8

## 3.8.1 8-0\* Ajustes generales

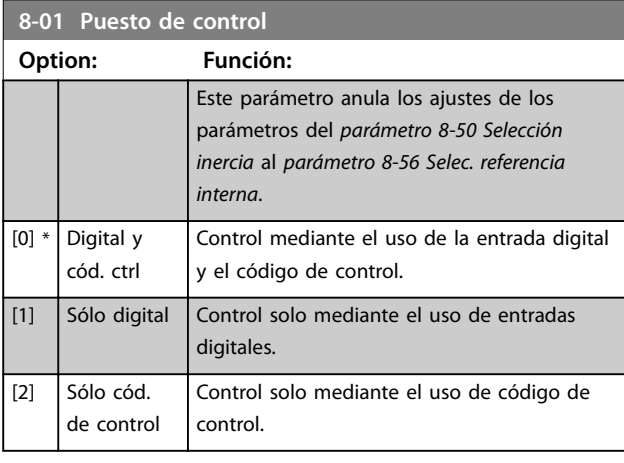

## **8-02 Fuente de control**

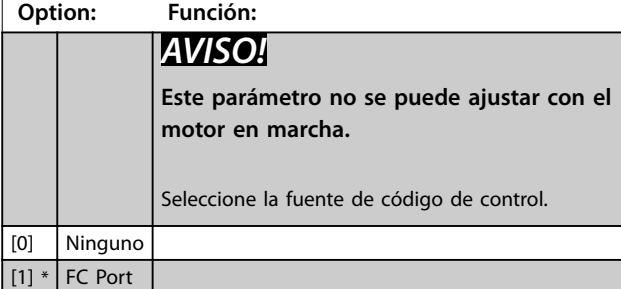

### **8-03 Valor de tiempo límite ctrl. Range: Función:** Size related\*  $[0.1 - 6500 s]$ Depende del tamaño\* [0,1-6500 s] Introduzca el tiempo máximo entre la recepción de dos telegramas consecutivos. Si se supera este tiempo, esto indica que la comunicación serie se ha detenido. Se lleva a cabo la función seleccionada en *parámetro 8-04 Función tiempo límite ctrl. Función tiempo límite ctrl*.

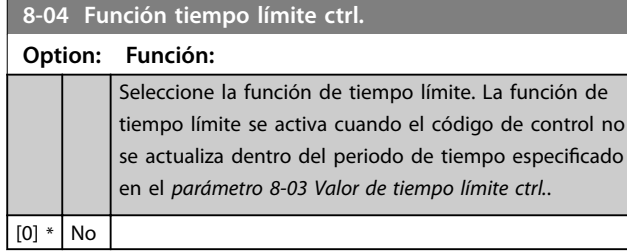

## 3.8.2 8-3\* Ajuste puerto FC

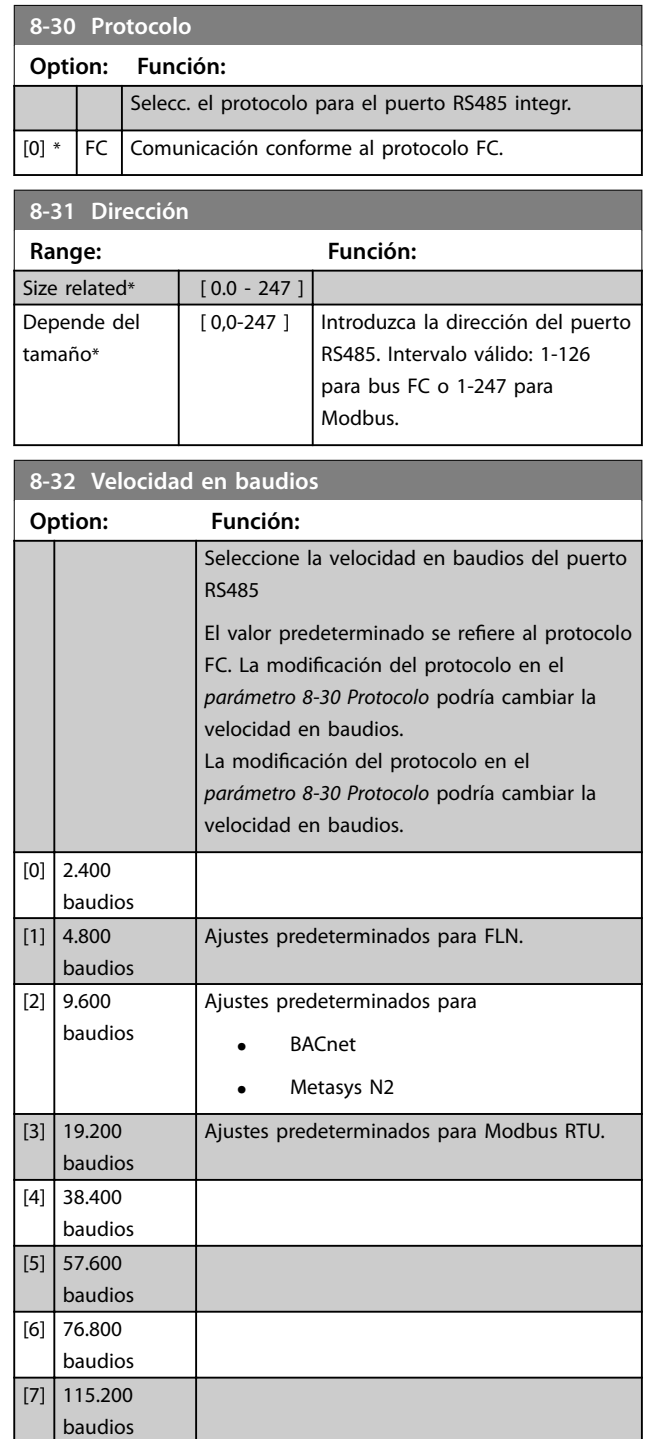

### **8-33 Paridad / Bits de parada**

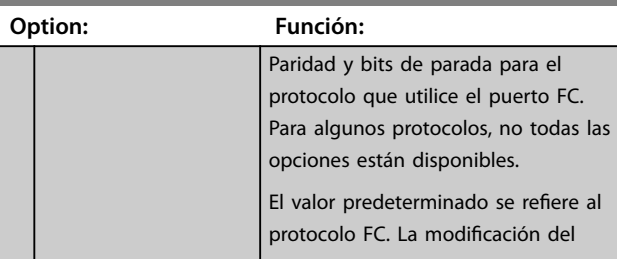

### **Parámetros VLT**® **HVAC Basic Drive FC 101**

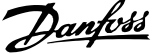

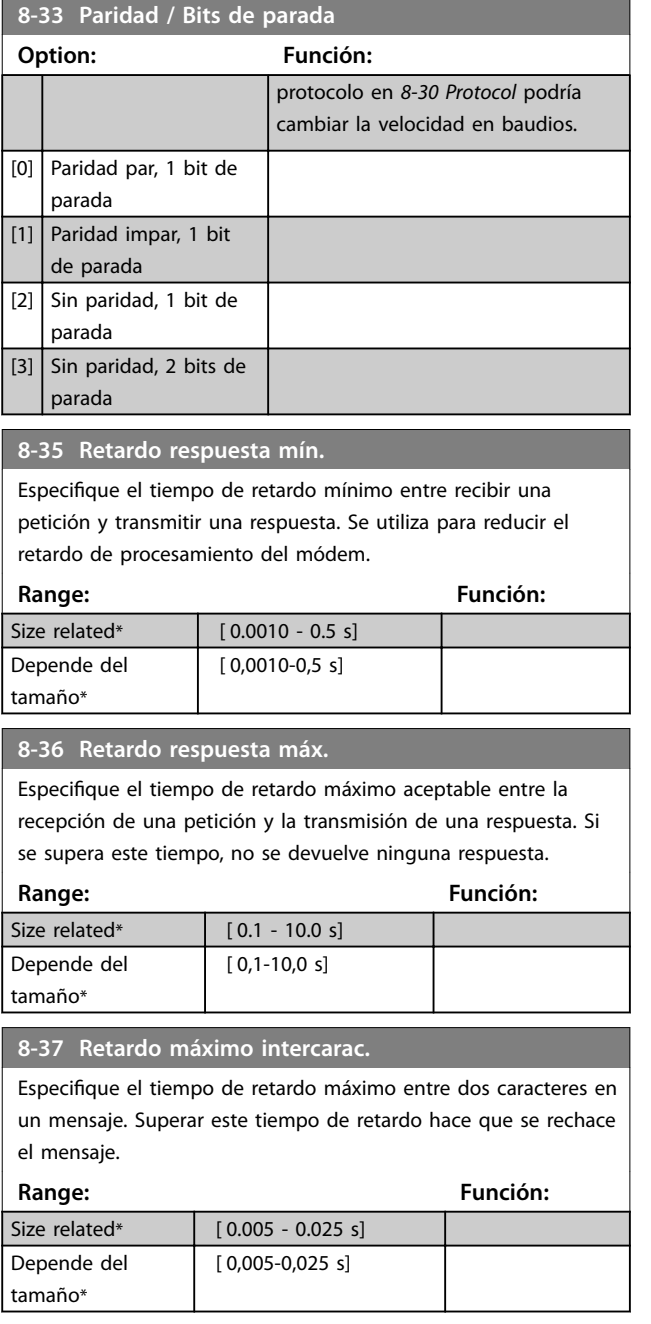

## 3.8.3 8-4\* Conf. protoc. FC MC

Este grupo de parámetros es para las configuraciones de escritura y lectura de PCD.

**8-42 PCD Write Configuration** Se pueden asignar diferentes parámetros a los PCD 3-10 de los PPO (el número de PCD depende del tipo de PPO). Los valores de PCD de 3 a 10 se escribirán en los par. selec. como valores de datos.

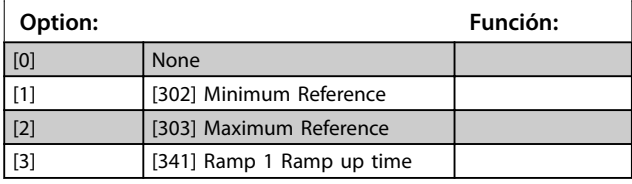

### **8-42 PCD Write Configuration**

Se pueden asignar diferentes parámetros a los PCD 3-10 de los PPO (el número de PCD depende del tipo de PPO). Los valores de PCD de 3 a 10 se escribirán en los par. selec. como valores de datos.

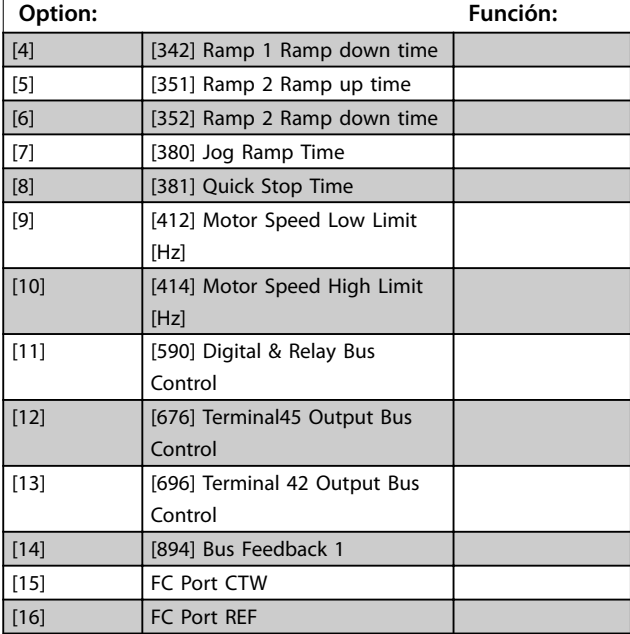

### 8-43 Config. lectura PCD

Se pueden asignar diferentes parámetros a los PCD de 3 a 10 de los PPO (el número de PCD depende del tipo de PPO ). Los PCD de 3 a 10 mantienen el valor de dato real de los par. selec.

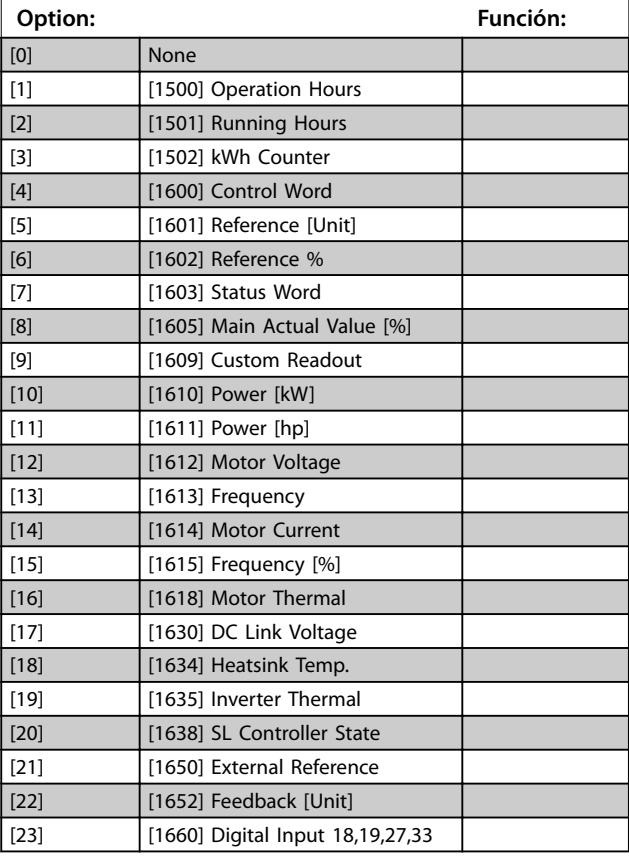

## <span id="page-68-0"></span>8-43 Config. lectura PCD

Se pueden asignar diferentes parámetros a los PCD de 3 a 10 de los PPO (el número de PCD depende del tipo de PPO ). Los PCD de 3 a 10 mantienen el valor de dato real de los par. selec.

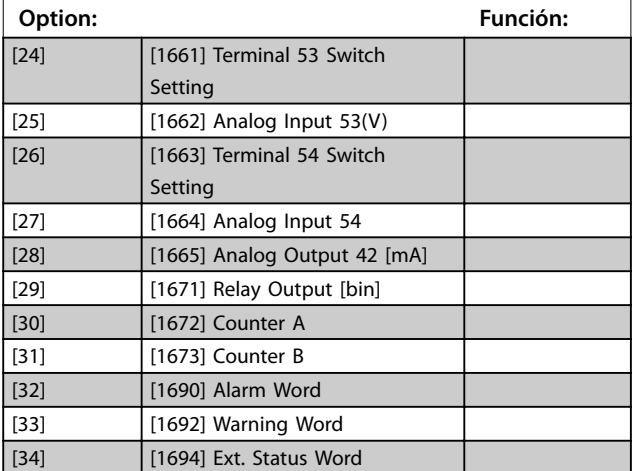

## 3.8.4 8-5\* Digital/Bus

Parámetros para configurar la unión del código de control Digital/Bus.

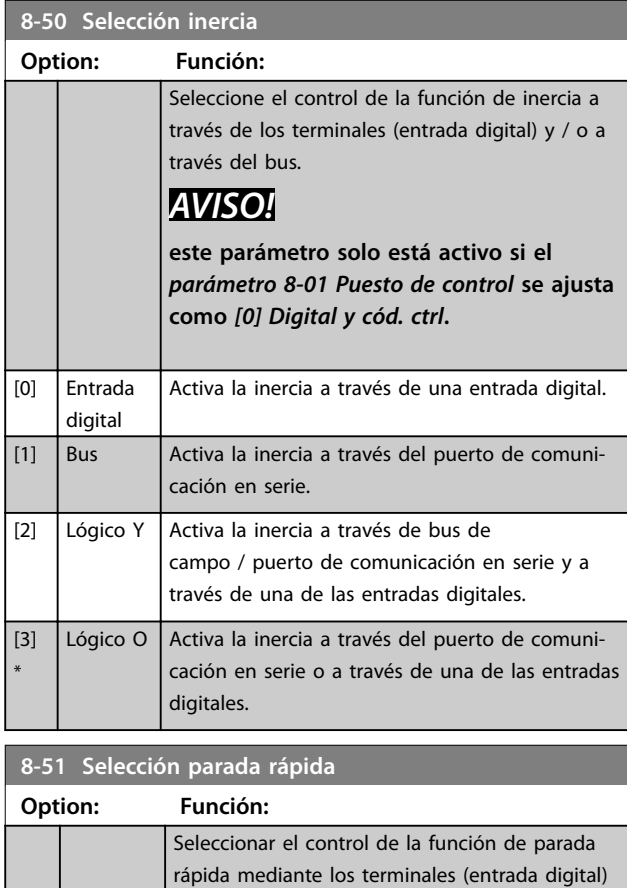

y/o a través del bus.

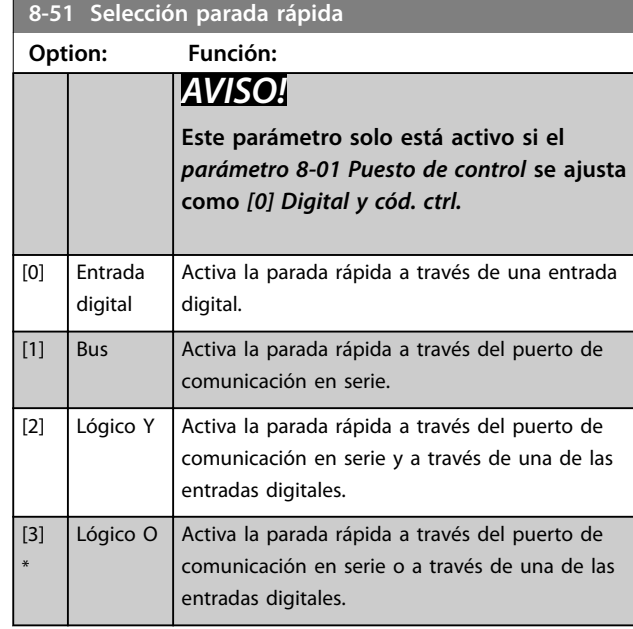

### **8-52 Selección freno CC**

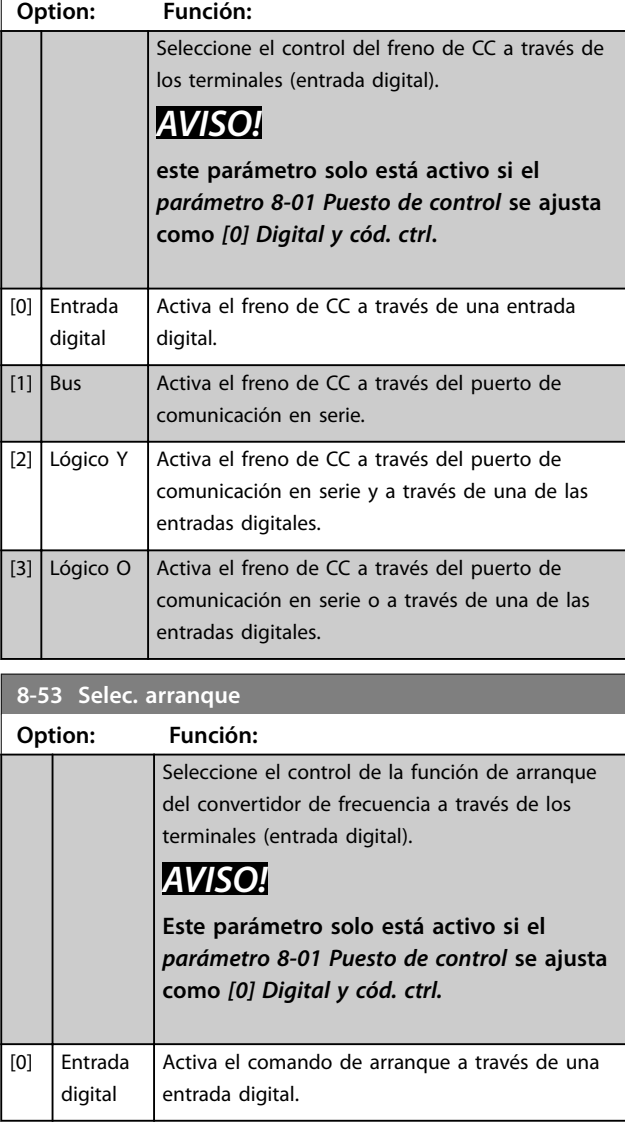

### <span id="page-69-0"></span>**Parámetros VLT<sup>®</sup> HVAC Basic Drive FC 101**

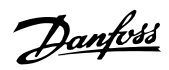

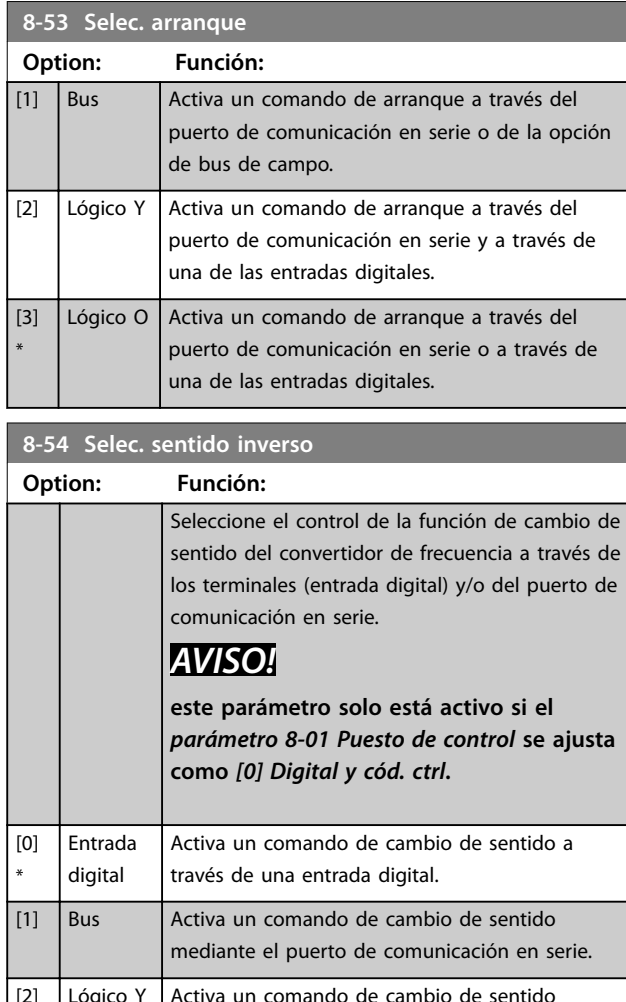

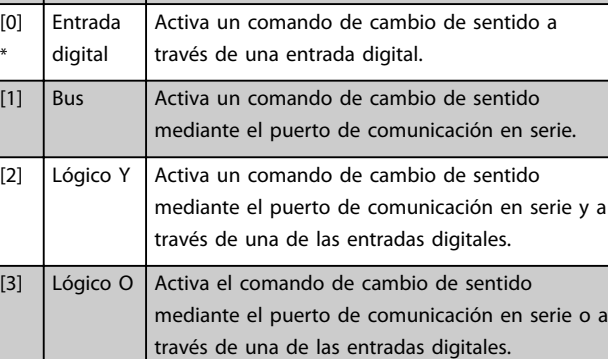

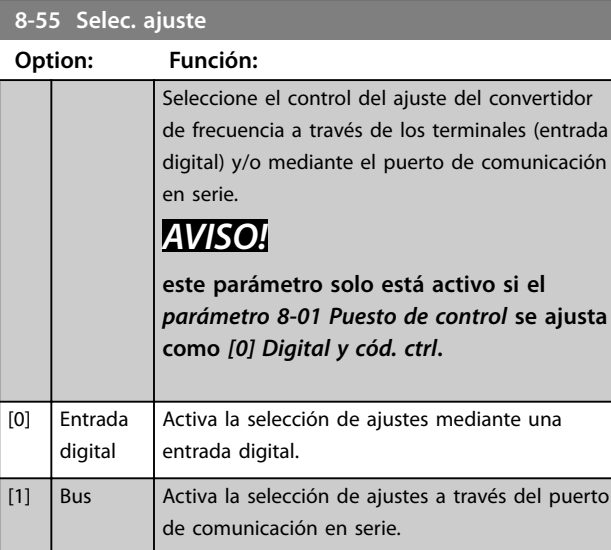

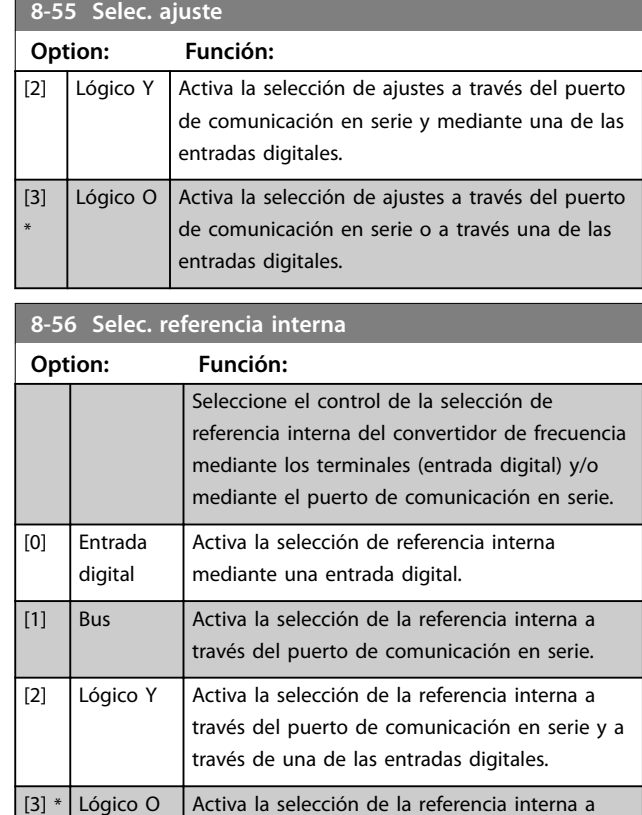

## 3.8.5 8-7\* BACnet

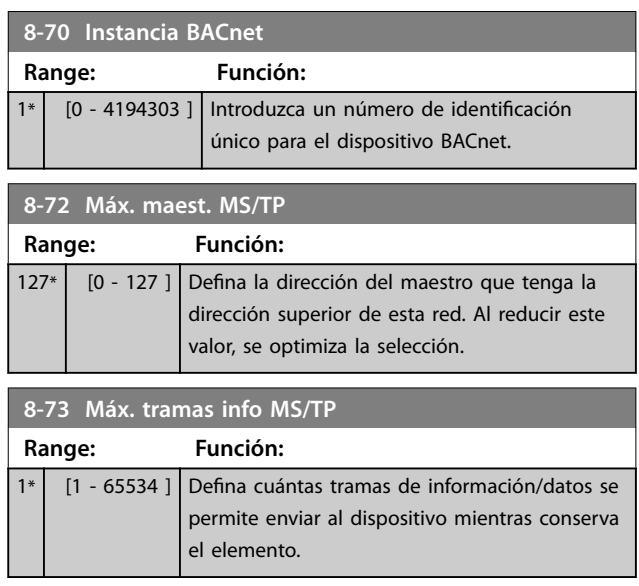

través del puerto de comunicación en serie o mediante una de las entradas digitales.

# Danfoss

**Parámetros Guía de programación**

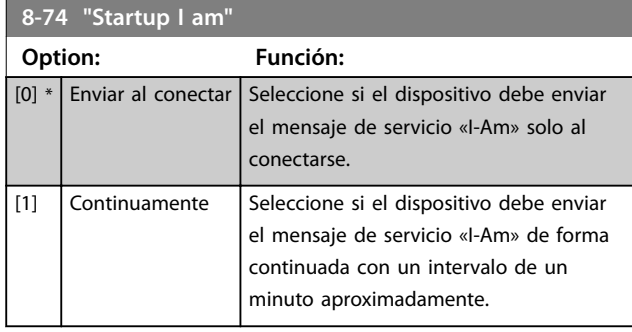

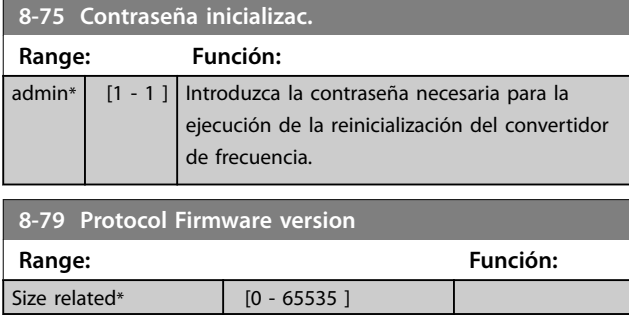

## 3.8.6 8-8\* Diagnóstico puerto FC

Estos parámetros se utilizan para controlar el bus de comunicación a través del puerto FC.

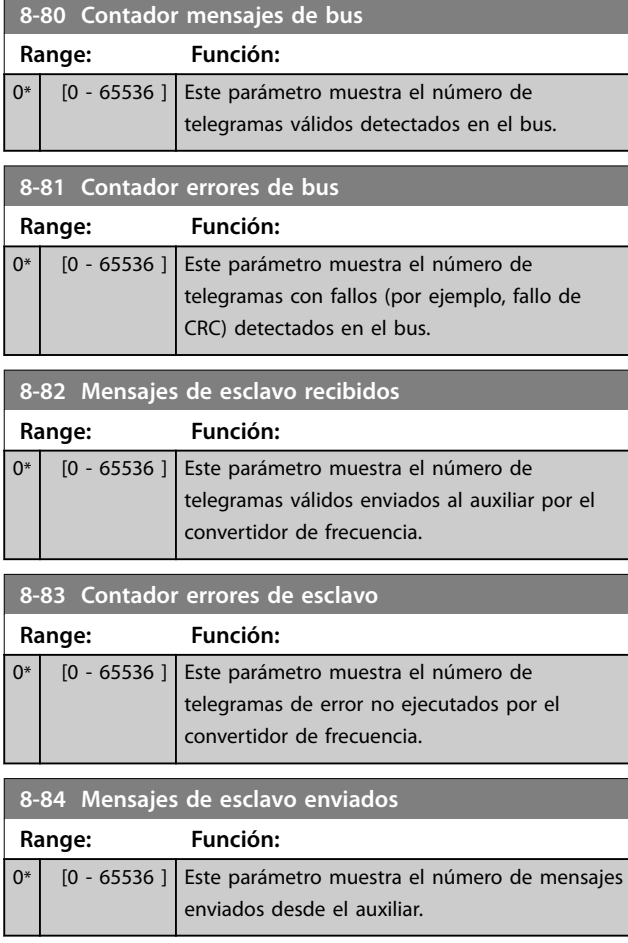

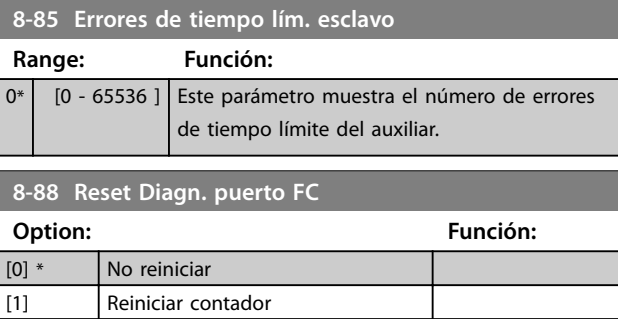

## 3.8.7 8-9\* Realim. de bus

### **8-94 Realim. de bus 1**

Escribir una realimentación en este parámetro mediante el puerto de comunicación en serie o la opción de bus de campo. Este parámetro debe seleccionarse en el *[parámetro 20-00 Fuente](#page-90-0) [realim. 1](#page-90-0)* o el *[parámetro 20-03 Feedback 2 Source](#page-90-0)* como fuente de realimentación. (El valor hex 4000 h se corresponde con el 100 % de realimentación / intervalo es ±200 %)

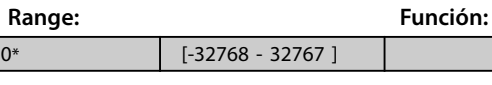

### **8-95 Realim. de bus 2**

Escribir una realimentación en este parámetro mediante el puerto de comunicación en serie o la opción de bus de campo. Este parámetro debe seleccionarse en el *[parámetro 20-00 Fuente](#page-90-0) [realim. 1](#page-90-0)* o el *[parámetro 20-03 Feedback 2 Source](#page-90-0)* como fuente de realimentación. El valor hexadecimal 4000 h se corresponde con ±200 % de rango de realimentación al 100 %.

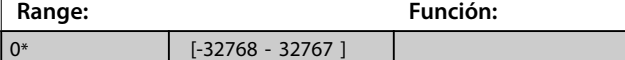

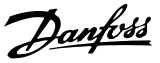

### 3.9 Menú principal - Lógica inteligente - Grupo 13

### 3.9.1 13-\*\* Prog. Features (Características prog.)

El Smart Logic Control (SLC) es una secuencia de acciones definidas por el usuario (consulte el *[parámetro 13-52 Acción](#page-78-0) [Controlador SL](#page-78-0)* [x]) y ejecutadas por el SLC cuando el *evento* asociado definido por el usuario (consulte el *[parámetro 13-51 Evento Controlador SL](#page-77-0)* [x]) es evaluado como *verdadero* por el SLC. Los eventos y las acciones están numerados y vinculados en parejas. Esto significa que cuando se complete el *[0] evento* (cuando alcance el valor *verdadero*, se ejecutará la *[0] acción*. Después de esto, las condiciones del *[1] evento* se evalúan y, si se evalúan como *verdadero*, la *[1] acción* se ejecutará y así sucesivamente. En cada momento solo se evalúa un evento. Si un evento se evalúa como FALSO, no sucede nada (en el SLC) durante el intervalo de exploración actual y no se evalúan otros eventos. Esto significa que cuando el SLC se inicia, evalúa el *[0] evento* (y solo el *[0] evento*) en cada intervalo de exploración. Solo cuando el *[0] evento* se evalúa como *verdadero*, el SLC ejecuta la *[0] acción* y comienza a evaluar el *[1] evento*. Se pueden programar entre 1 y 20 eventos y acciones. Cuando se haya ejecutado el último evento o acción, la secuencia volverá a comenzar desde el *[0] evento / [0] acción*.

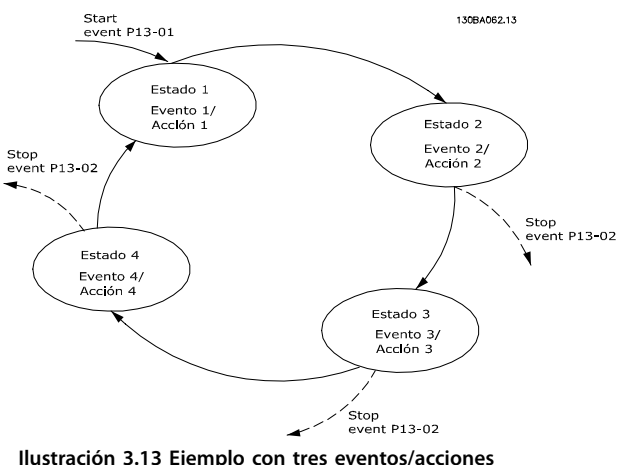

### **Arranque y parada del SLC**

Seleccione *[1] Sí* o *[2] No* en el *parámetro 13-00 Modo Controlador SL* para arrancar o parar el SLC. El SLC siempre comienza en estado 0 (donde evalúa el *[0] evento*). El SLC se inicia cuando el evento de arranque (definido en el *parámetro 13-01 Evento arranque*) se evalúa como *verdadero* (siempre que esté seleccionado *[1] Sí* en el *parámetro 13-00 Modo Controlador SL*). El SLC se detiene cuando el evento de parada (*[parámetro 13-02 Evento](#page-72-0) [parada](#page-72-0)*) es *verdadero*. El *[Parámetro 13-03 Reiniciar SLC](#page-73-0)* reinicia todos los parámetros SLC e inicia la programación desde el comienzo.

## 3.9.2 13-0\* Ajustes SLC

Utilice los ajustes de SLC para activar, desactivar y reiniciar la secuencia del Smart Logic Control. Las funciones lógicas y los comparadores siempre funcionan en segundo plano, abriendo el control individual de las entradas y salidas digitales.

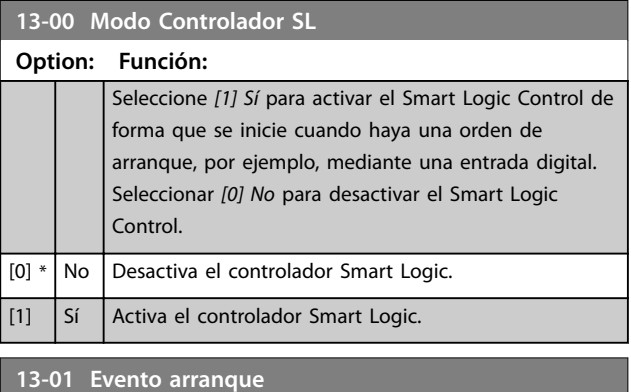

### **Option: Función:** Seleccione la entrada booleana (*verdadero* o *falso*) para activar el Smart Logic Control. [0] Falso | Introduce el valor fijo de *falso* en la regla lógica. [1] Verdadero | Introduce el valor fijo de *verdadero* en la regla lógica.  $[2]$  En funcionamiento El motor está en marcha. [3]  $\left| \right|$  En rango  $\left| \right|$  El motor funciona dentro de los rangos de intensidad programados (*[parámetro 4-50 Advert. Intens. baja](#page-50-0)* y *[parámetro 4-51 Advert. Intens. alta](#page-50-0)*) [4]  $\left| \begin{array}{c}$  En referencia  $\left| \begin{array}{c} \end{array} \right|$  El motor funciona a la velocidad de referencia. [7] Fuera rango intensidad La intensidad del motor está fuera del intervalo definido en *[parámetro 4-18 Límite](#page-49-0) [intensidad](#page-49-0)*. [8] I posterior bajo La intensidad del motor es inferior a la ajustada en *[parámetro 4-50 Advert. Intens.](#page-50-0) [baja](#page-50-0)*. [9]  $\vert$  anterior alto  $\vert$  La intensidad del motor es superior a la ajustada en *[parámetro 4-51 Advert. Intens.](#page-50-0) [alta](#page-50-0)*. [16] Advertencia térmica La advertencia térmica se activa cuando la temperatura sobrepasa el límite en el motor, en el convertidor de frecuencia o en el termistor.  $[17]$  Tens. alim. fuera ran. Advertencia o alarma de pérdida de fase de red, si el *[parámetro 14-12 Función](#page-81-0) [desequil. alimentación](#page-81-0)* no está ajustado como *[2] Desactivado*.
<span id="page-72-0"></span>**Parámetros Guía de programación**

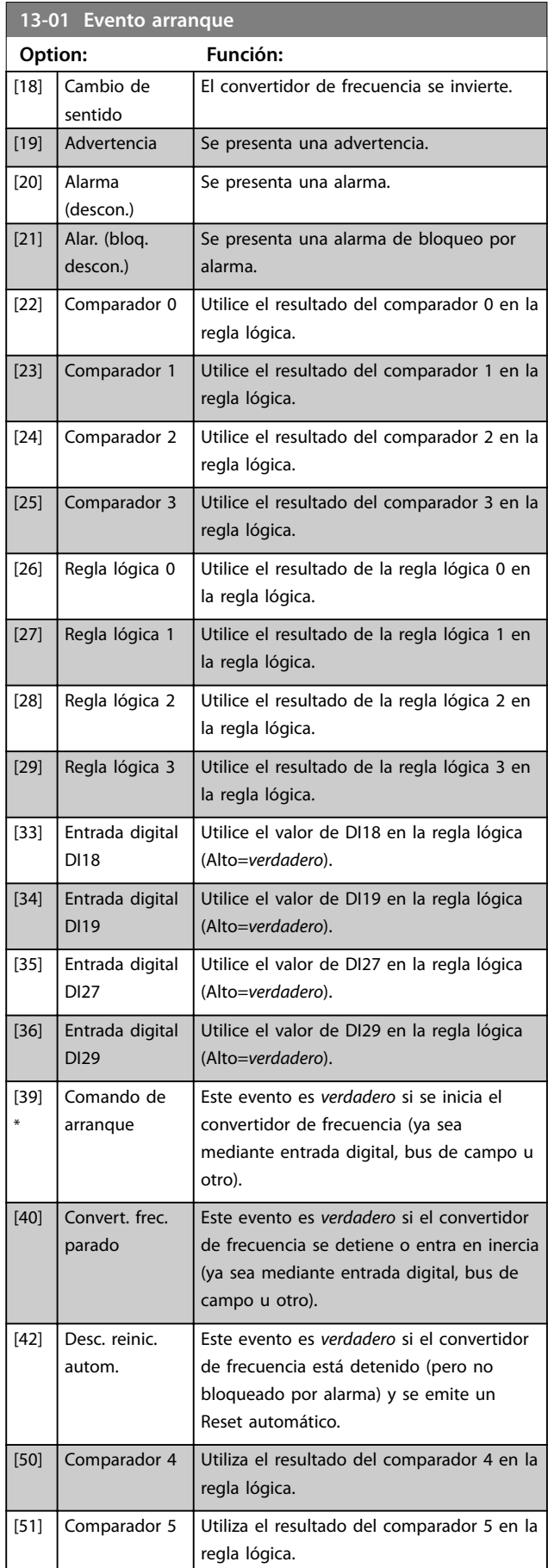

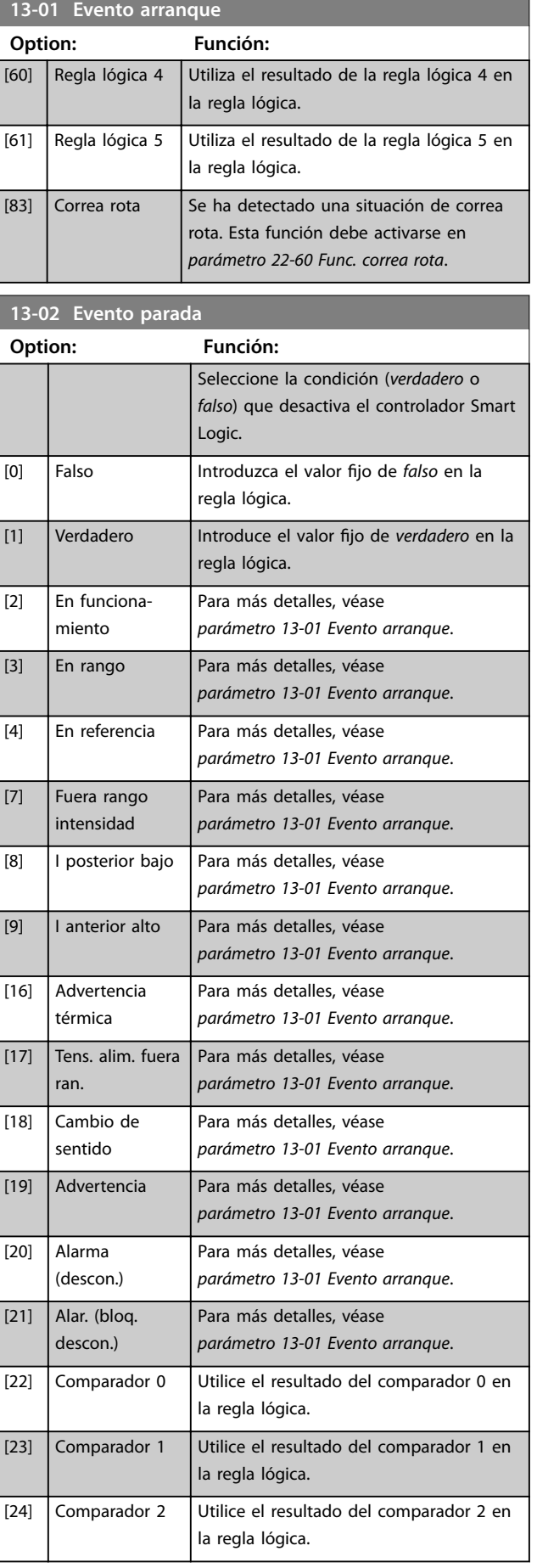

Danfoss

## **Parámetros VLT**® **HVAC Basic Drive FC 101**

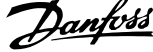

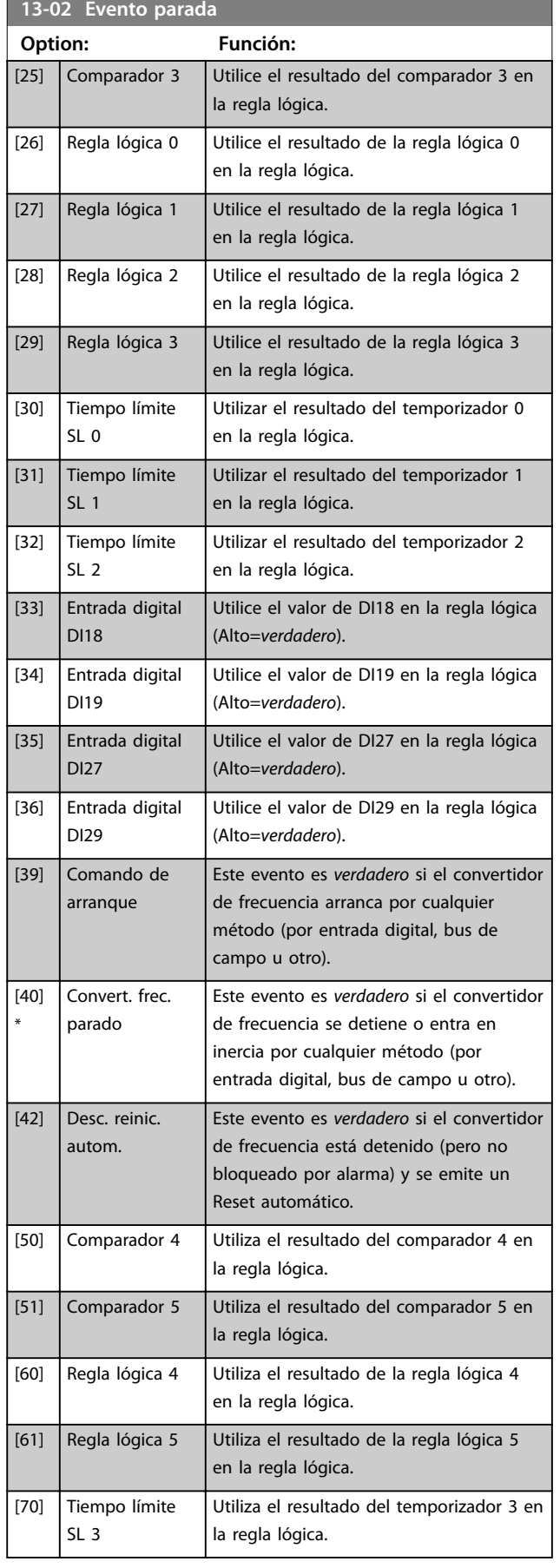

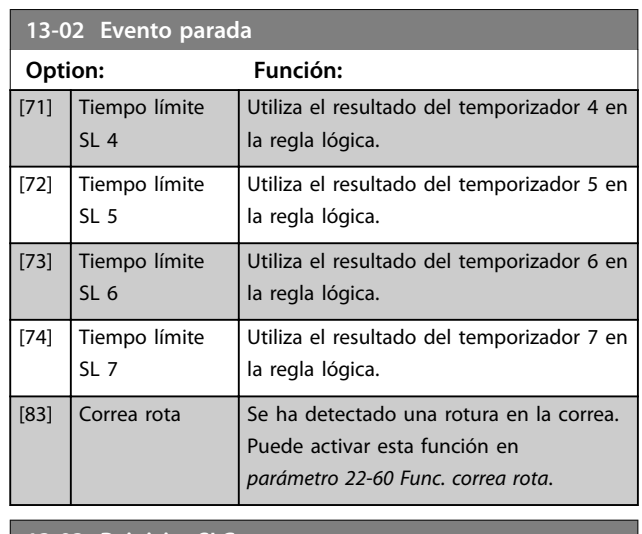

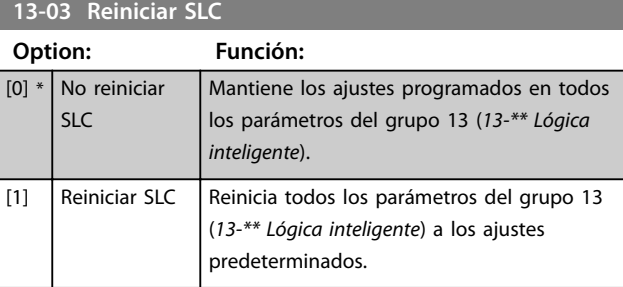

# 3.9.3 13-1\* Comparadores

Los comparadores se usan para comparar variables continuas (es decir, frecuencia o intensidad de salida, entrada analógica, etc.) con valores fijos predeterminados.

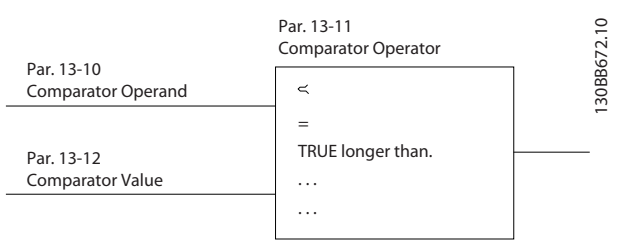

**Ilustración 3.14 Comparadores**

Además, hay valores digitales que se comparan según intervalos de tiempo fijados. Consulte la explicación del *[parámetro 13-10 Operando comparador](#page-74-0)*. Los comparadores se evalúan una vez en cada intervalo de exploración. Utilice directamente el resultado (*verdadero* o *falso*). Todos los parámetros de este grupo son parámetros de matrices con índice de 0 a 5. Seleccione índice 0 para programar el comparador 0, índice 1 para programara el comparador 1, y así sucesivamente.

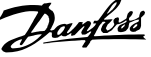

<span id="page-74-0"></span>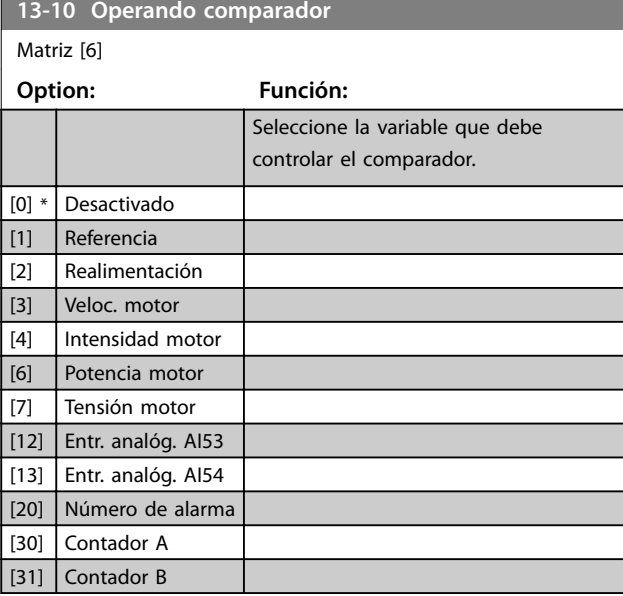

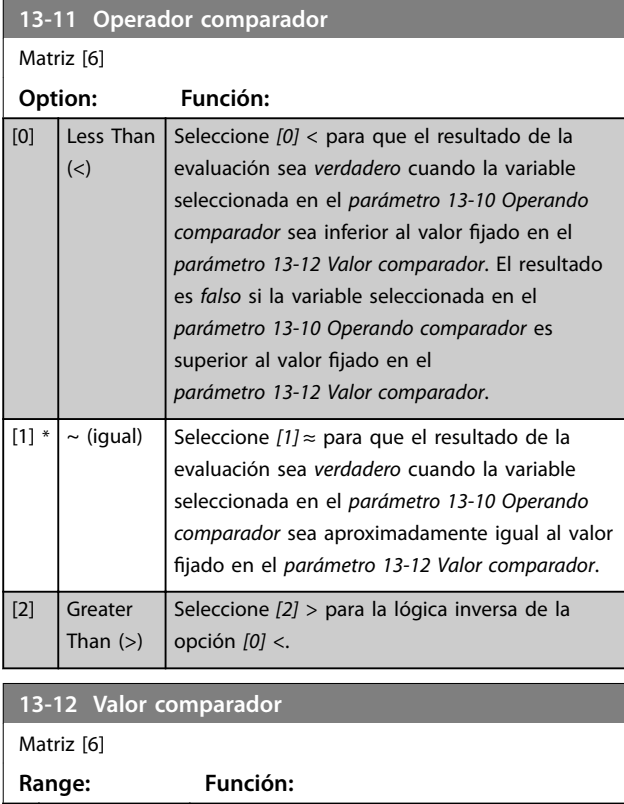

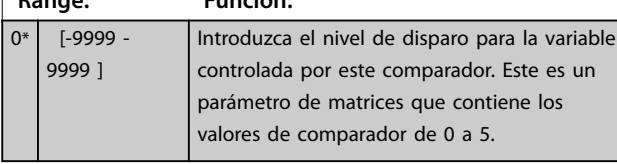

# 3.9.4 13-2\* Temporizadores

Utilice el resultado (*verdadero* o *falso*) directamente de los temporizadores para definir un evento (consulte el *[parámetro 13-51 Evento Controlador SL](#page-77-0)*), o como entrada booleana en una regla lógica (consulte el *[parámetro 13-40 Regla lógica booleana 1](#page-75-0)*, el

*[parámetro 13-42 Regla lógica booleana 2](#page-76-0)* o el *[parámetro 13-44 Regla lógica booleana 3](#page-77-0)*). Un temporizador es *falso* cuando lo inicia una acción (p. ej., *[29] Tempor. inicio 1*) hasta que pase el valor del temporizador introducido en este parámetro. A continuación, vuelve a ser *verdadero*.

Todos los parámetros de este grupo son parámetros de matrices con índice 0 a 2. Seleccione el índice 0 para programar el temporizador 0; seleccione el índice 1 para programar el temporizador 1, y así sucesivamente.

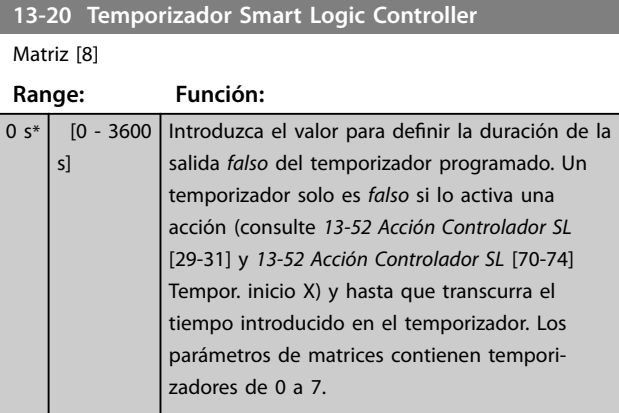

# 3.9.5 13-4\* Reglas lógicas

Se pueden combinar hasta tres entradas booleanas (entradas *verdadero/falso*) de temporizadores, comparadores, entradas digitales, bits de estado y eventos utilizando los operadores lógicos Y, O y NO. Seleccione entradas booleanas para el cálculo en el *[parámetro 13-40 Regla lógica booleana 1](#page-75-0)*, el *[parámetro 13-42 Regla lógica booleana 2](#page-76-0)* y el [parámetro 13-44 Regla lógica booleana 3](#page-77-0). Defina los operadores utilizados para combinar de forma lógica las entradas seleccionadas en el *[parámetro 13-41 Operador](#page-76-0) [regla lógica 1](#page-76-0)* y el *[parámetro 13-43 Operador regla lógica 2](#page-76-0)*.

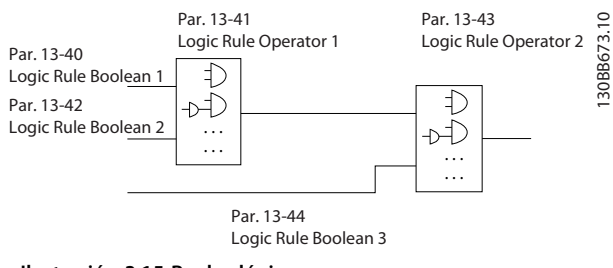

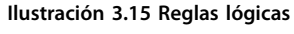

## **Prioridad de cálculo**

Primero, se calculan los resultados del *[parámetro 13-40 Regla lógica booleana 1](#page-75-0)*, del *[parámetro 13-41 Operador regla lógica 1](#page-76-0)* y del *[parámetro 13-42 Regla lógica booleana 2](#page-76-0)*. El resultado (*verdadero/falso*) de este cálculo se combina con los ajustes del *[parámetro 13-43 Operador regla lógica 2](#page-76-0)* y del

Danfoss

<span id="page-75-0"></span>*[parámetro 13-44 Regla lógica booleana 3](#page-77-0)*, y produce el resultado nal (*verdadero/falso*) de la regla lógica.

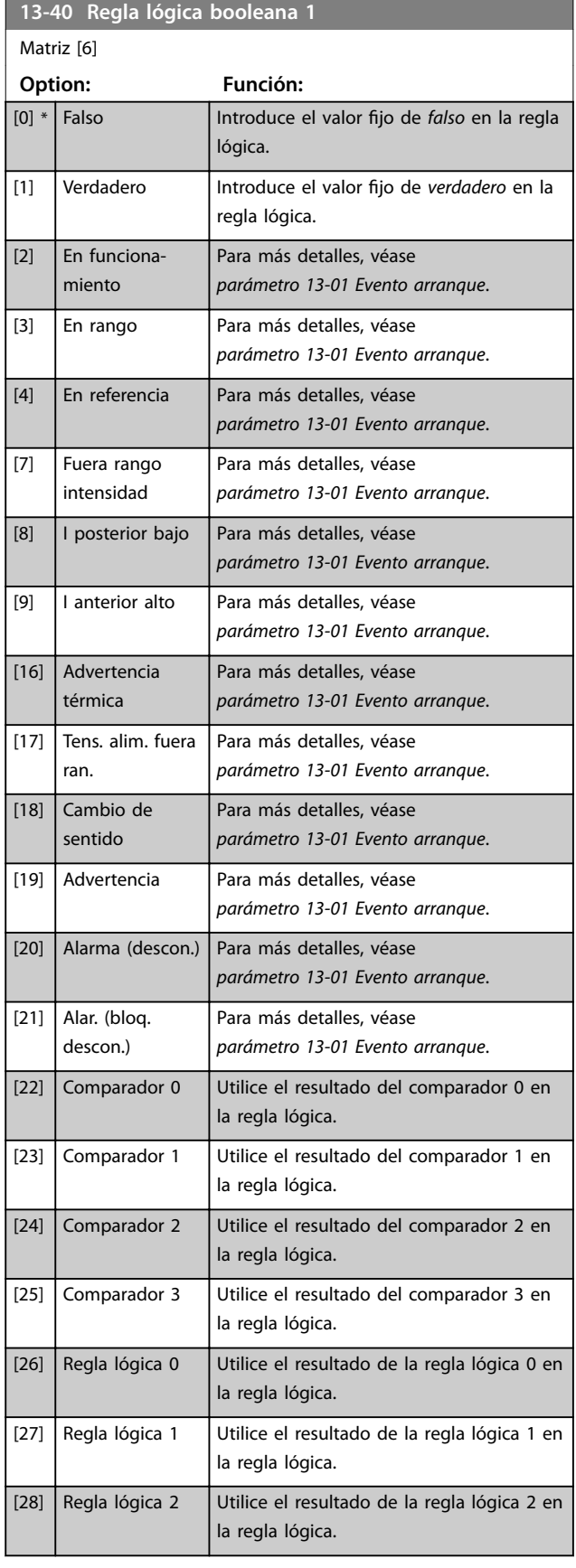

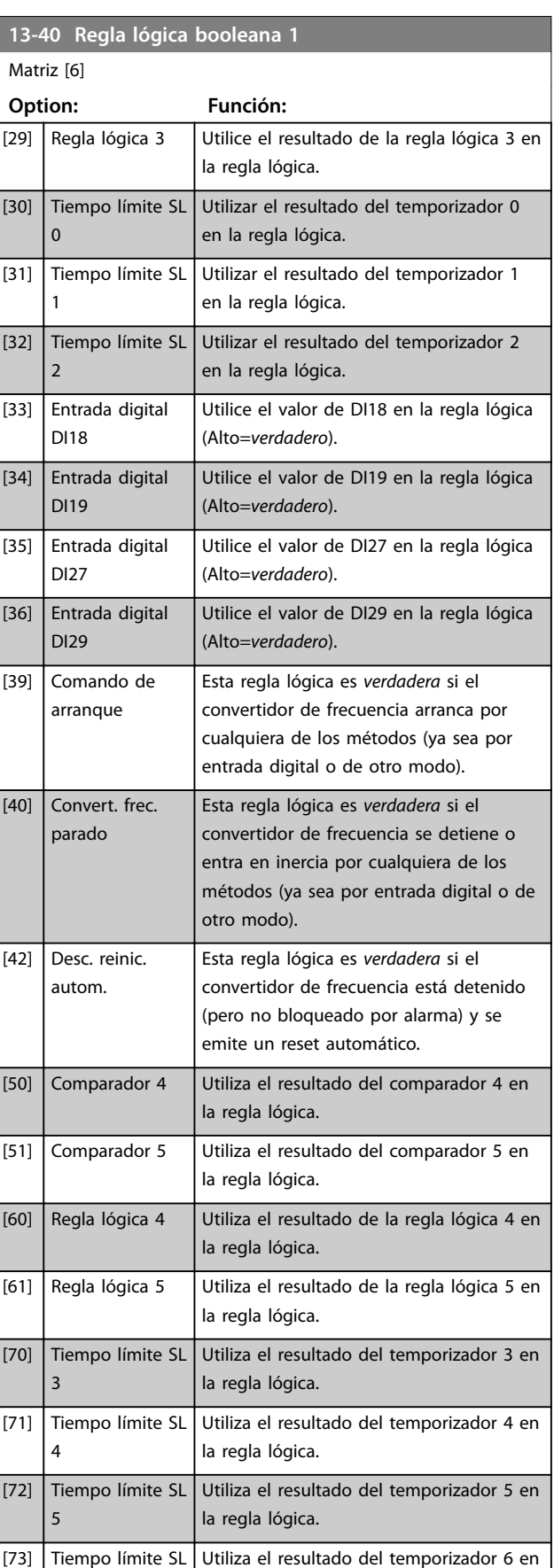

la regla lógica.

<span id="page-76-0"></span>**Parámetros Guía de programación**

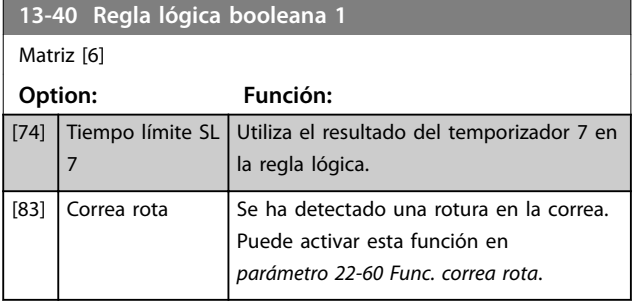

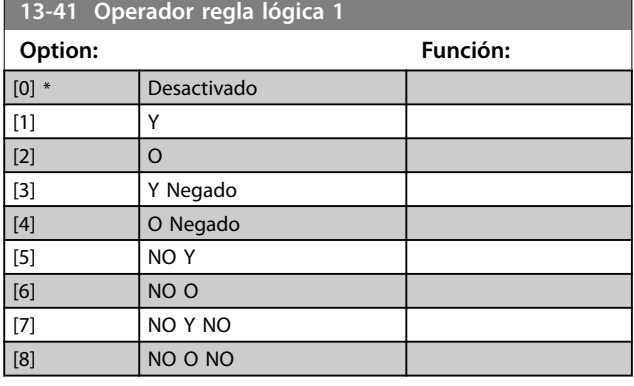

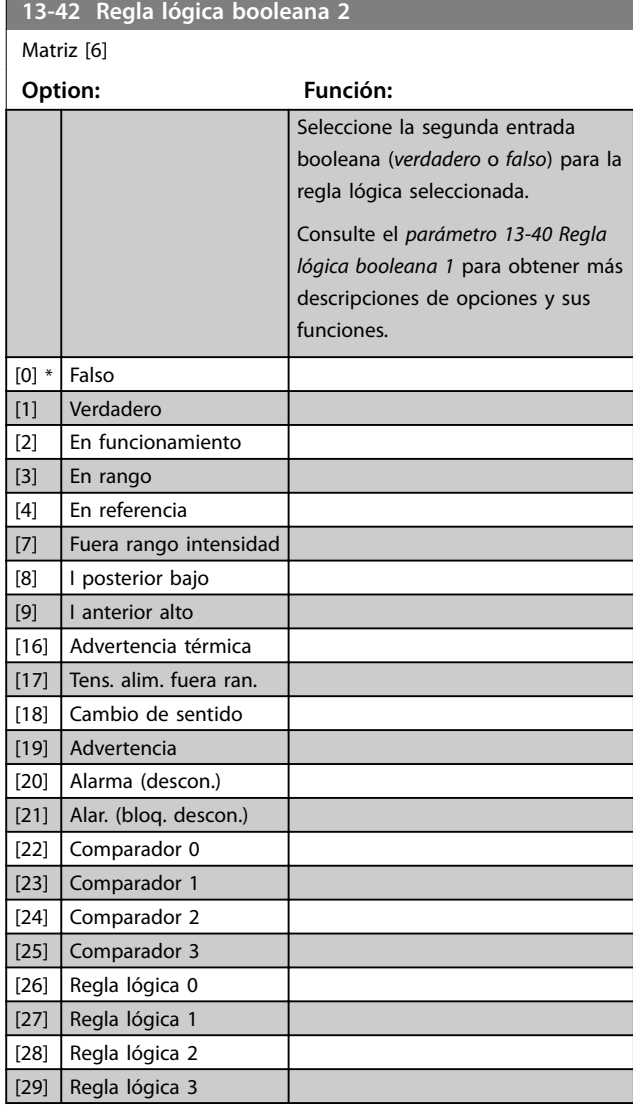

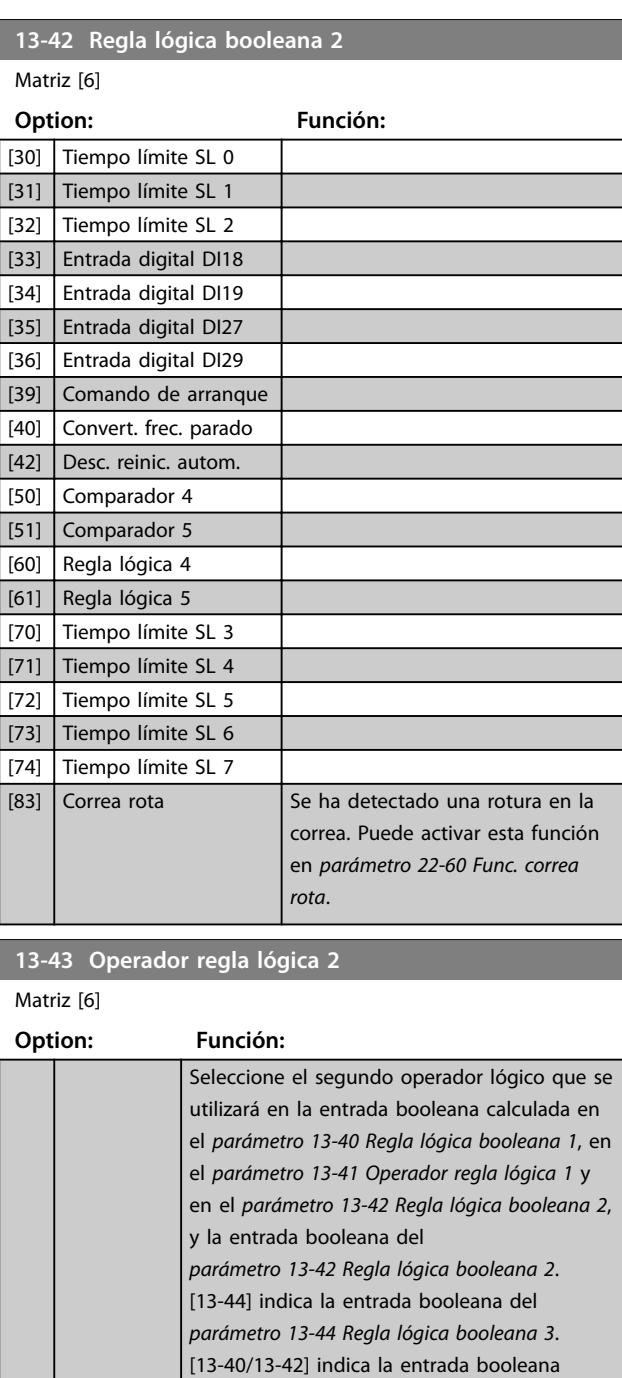

calculada en el *[parámetro 13-40 Regla lógica](#page-75-0) [booleana 1](#page-75-0)*, en el *parámetro 13-41 Operador regla lógica 1* y en el *parámetro 13-42 Regla lógica booleana 2*. *[0] Desactivado* (ajuste de fábrica): seleccione esta opción para ignorar el *[parámetro 13-44 Regla lógica booleana 3](#page-77-0)*.

Danfoss

[0] \* Desactivado

 $\boxed{1]}$   $\boxed{Y}$  $\boxed{[2]}$   $\boxed{0}$ [3] Y Negado [4] O Negado  $[5]$  NO Y  $[6]$  NO O [7] NO Y NO

# Danfoss

**3 3**

## <span id="page-77-0"></span>**Parámetros VLT**® **HVAC Basic Drive FC 101**

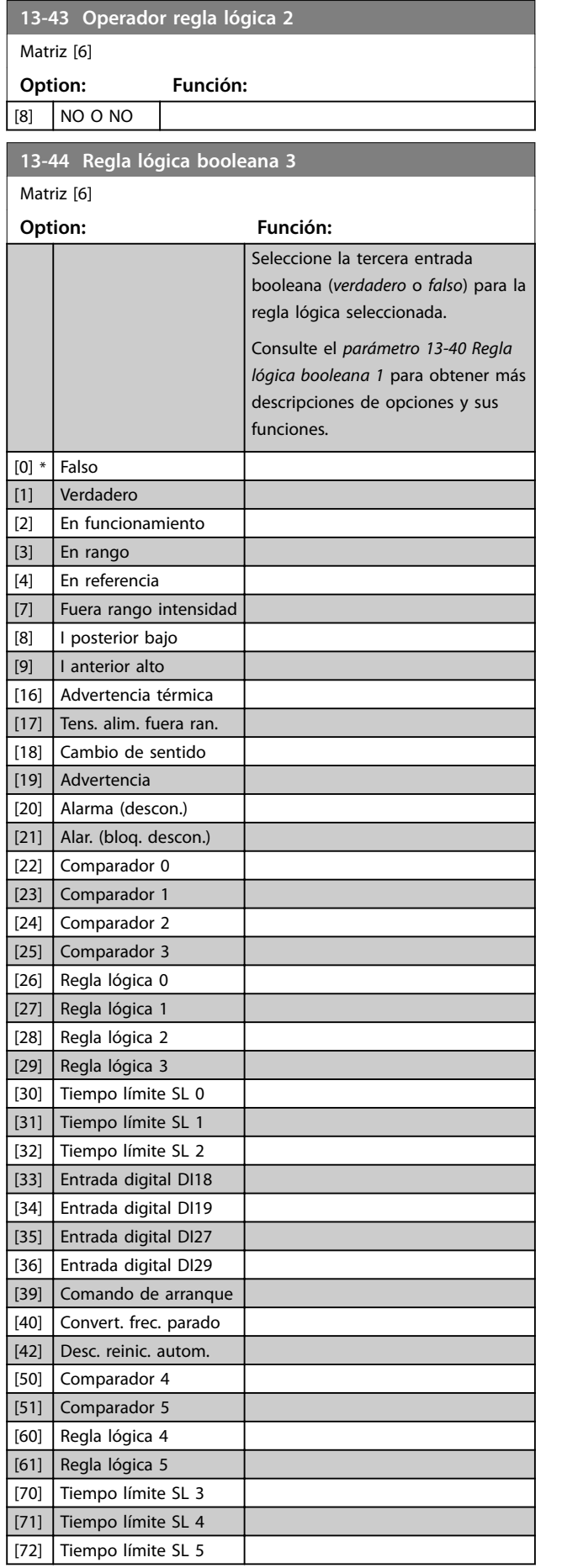

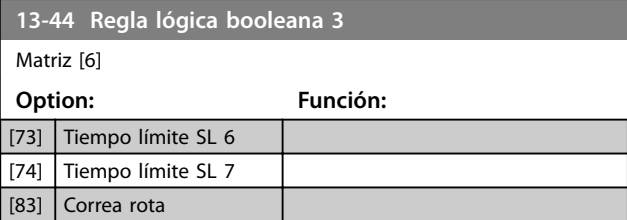

# 3.9.6 13-5\* Estados

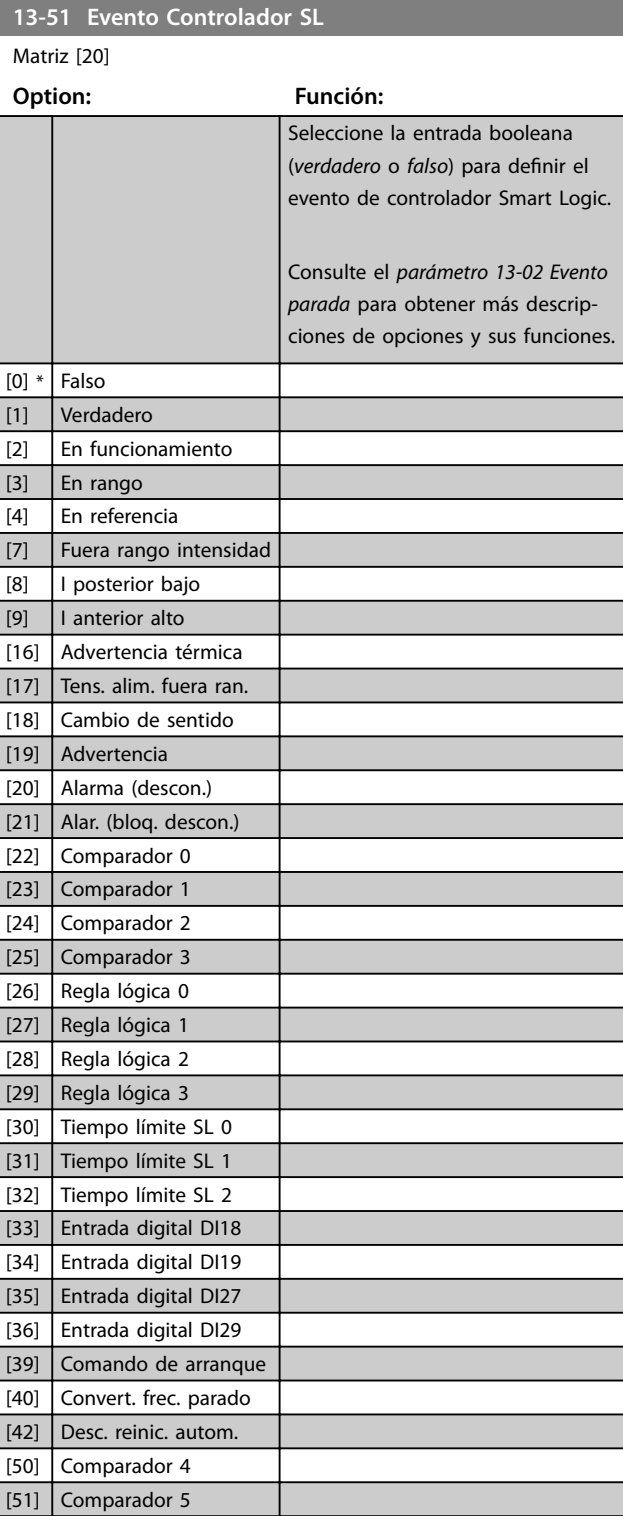

<span id="page-78-0"></span>**Parámetros Guía de programación**

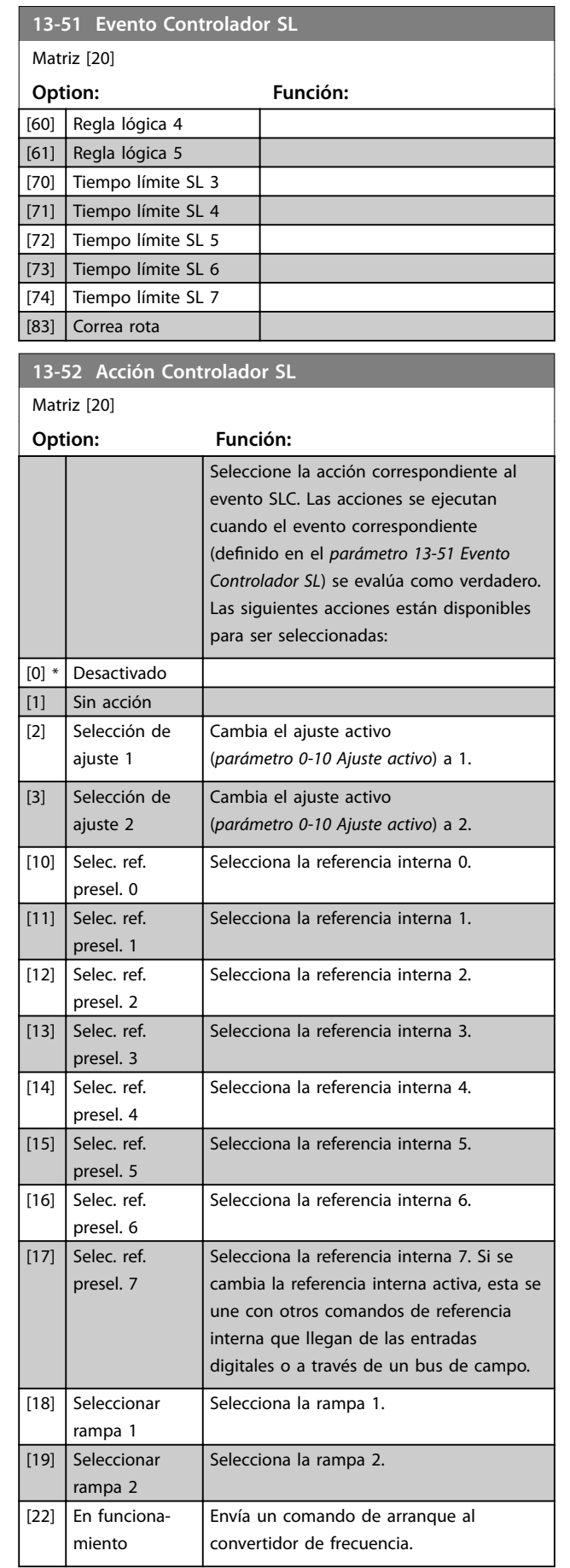

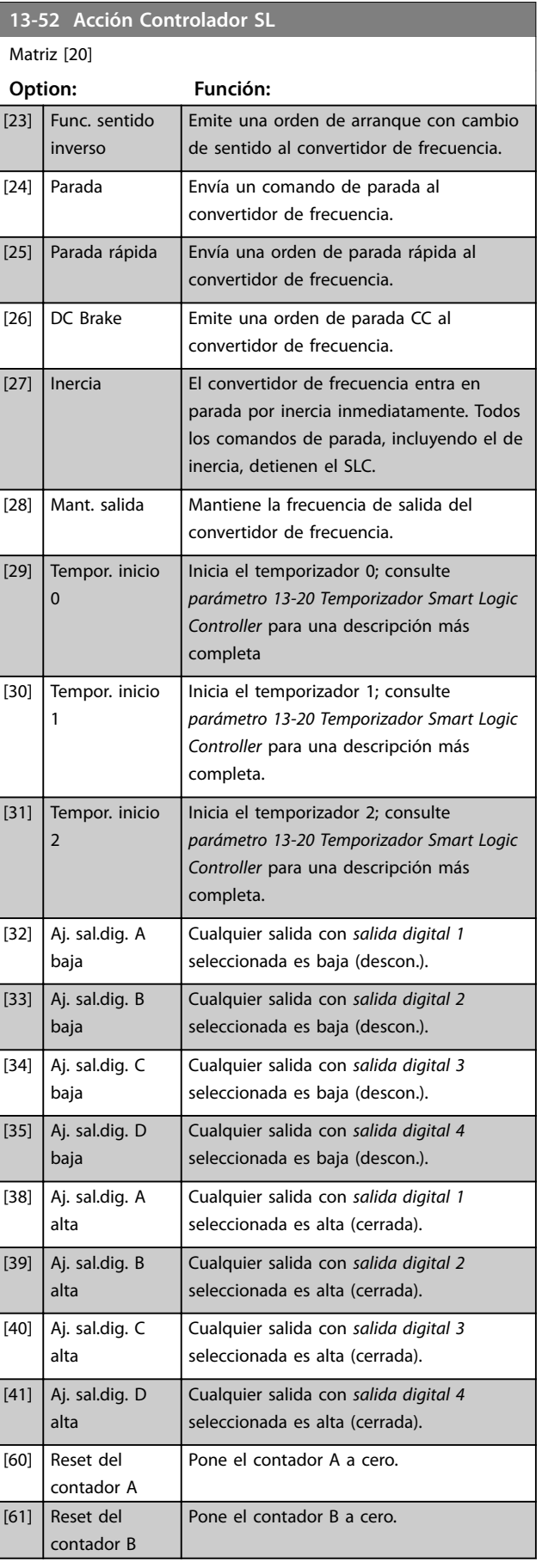

Danfoss

Danfoss

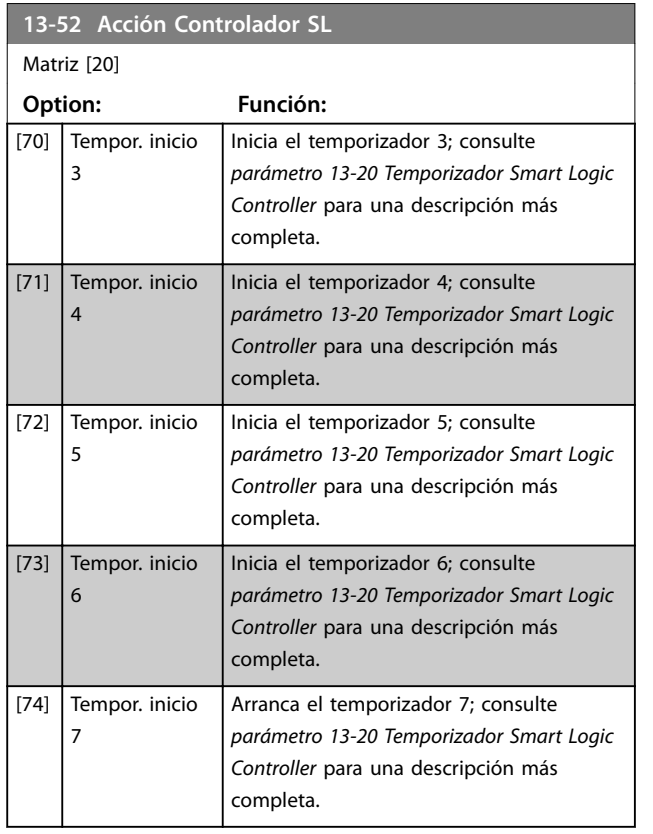

# <span id="page-80-0"></span>3.10 Menú principal - Func. especiales - Grupo 14

# 3.10.1 14-0\* Conmut. inversor

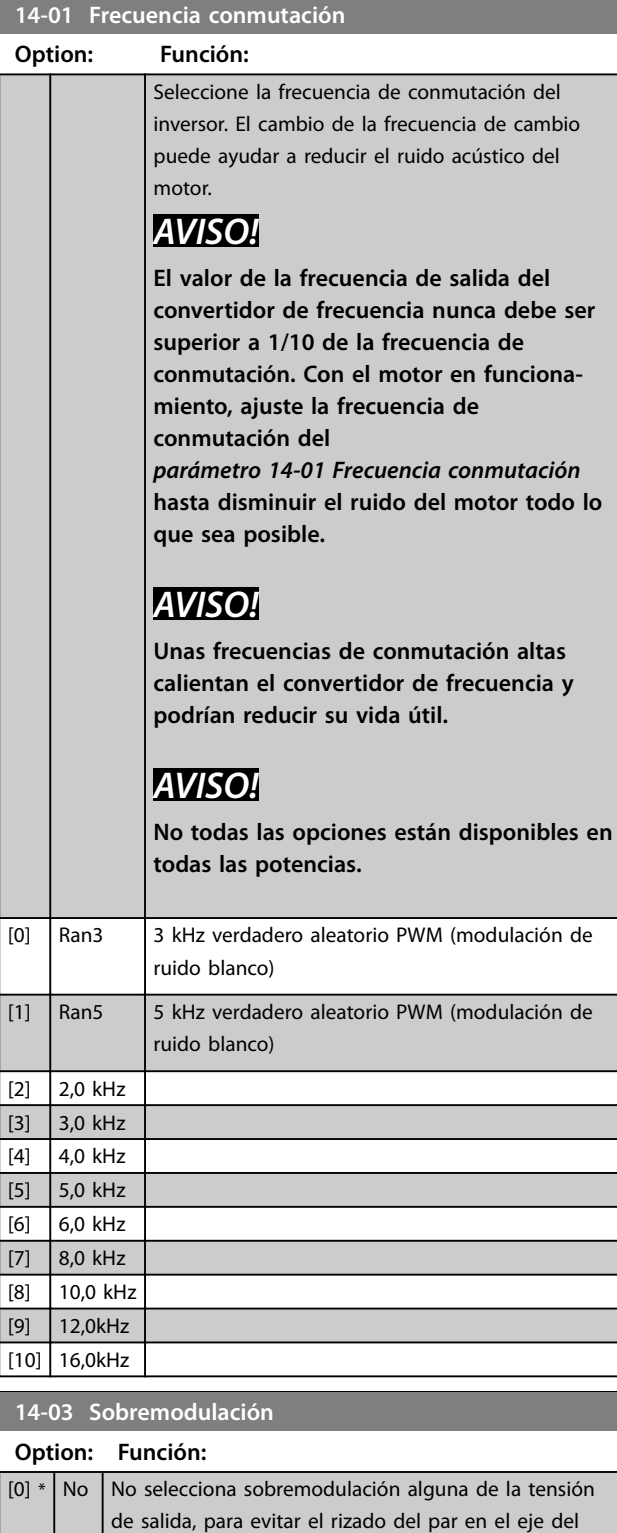

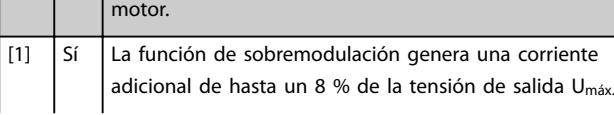

## **14-03 Sobremodulación**

## **Option: Función:**

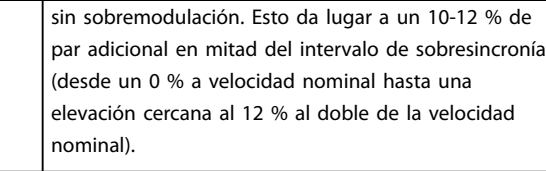

## **14-07 Dead Time Compensation Level**

Nivel de compensación de tiempo muerto aplicada en porcentaje. Un nivel elevado (>90 %) optimiza la respuesta dinámica del motor. Un nivel situado entre el 50 % y el 90 % es adecuado tanto para la minimización del rizado del par del motor como para la dinámica del motor. Un nivel cero desactiva la compensación de tiempo muerto.

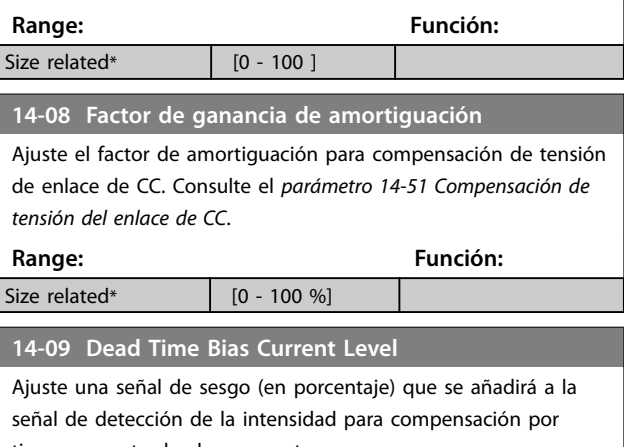

tiempo muerto de algunos motores.

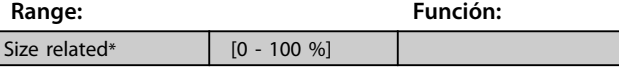

# 3.10.2 14-1\* Alim. on/off

Parámetros para configurar la gestión y el control de fallos de red.

# **14-10 Fallo aliment.**

Configure la acción del convertidor de frecuencia cuando la tensión de red sea inferior al límite de tensión de red configurado en el parámetro 14-11 Mains Voltage at Mains Fault.

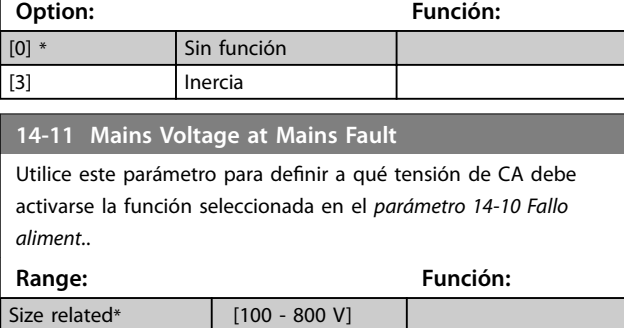

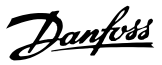

<span id="page-81-0"></span>**14-12 Función desequil. alimentación Option: Función:** El funcionamiento en situación de grave desequilibrio de red reduce la vida útil del motor. Las condiciones se consideran graves si el motor se está utilizando continuamente cerca del valor nominal de carga. Si se detecta un desequilibrio de red grave, seleccione una de las funciones disponibles. [0] \* Desconexión Desconecta el convertidor de frecuencia. [1] Advertencia Emite una advertencia. [2] Desactivado *AVISO!* **Seleccionar esta opción puede reducir la vida útil del convertidor de frecuencia.** Sin acción.

# 3.10.3 14-2\* Reinicio desconex.

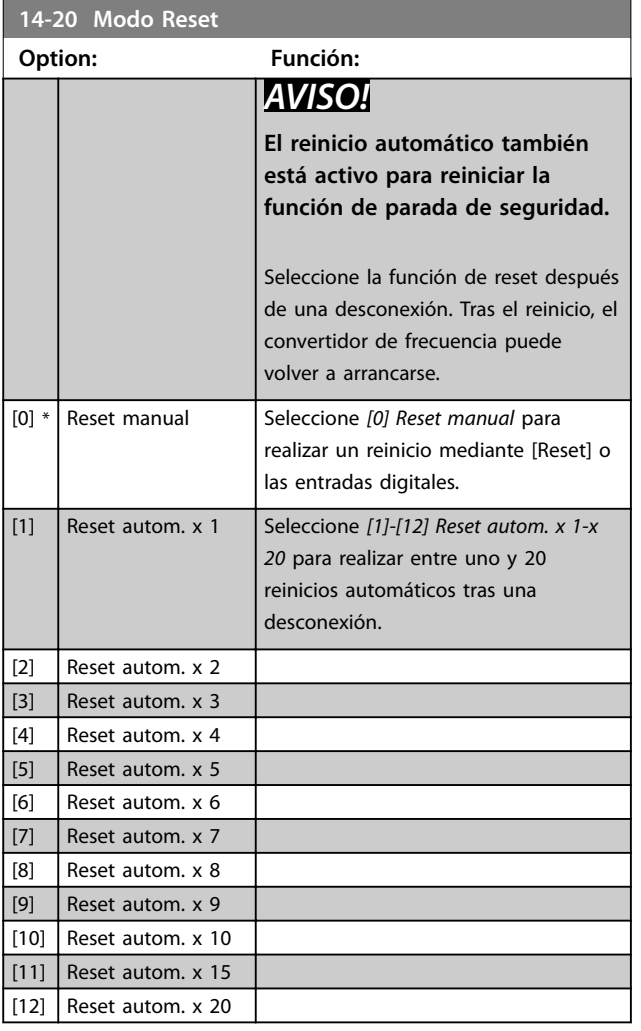

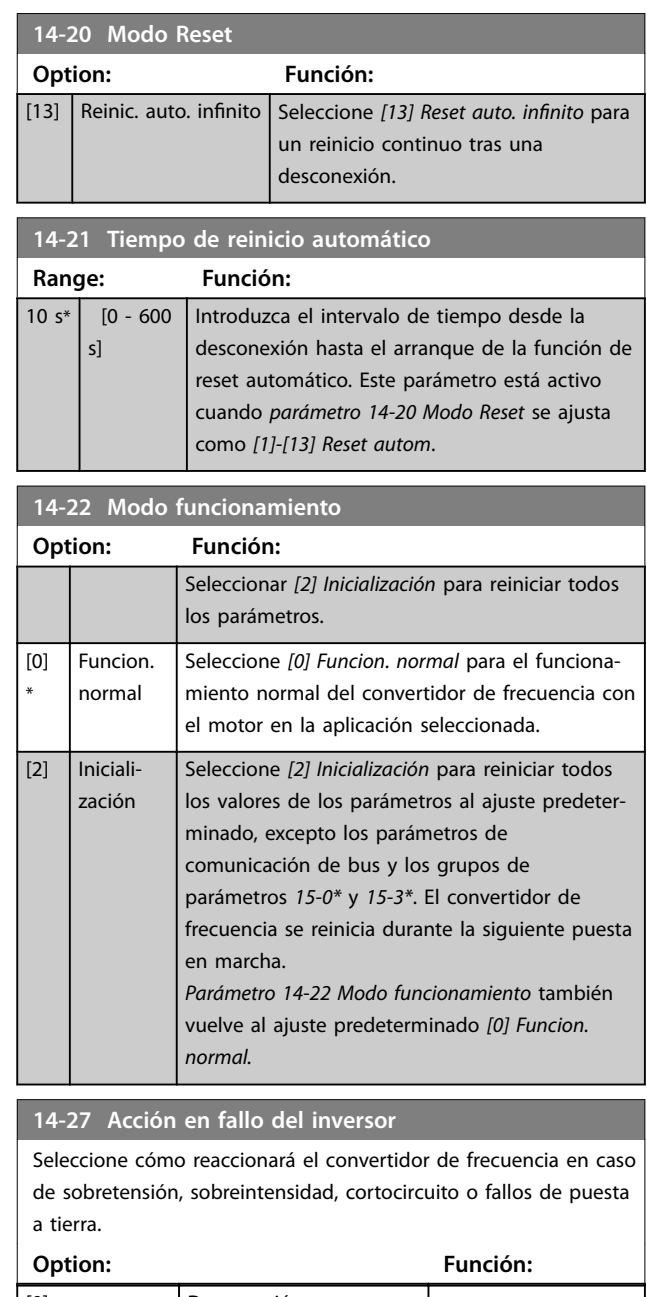

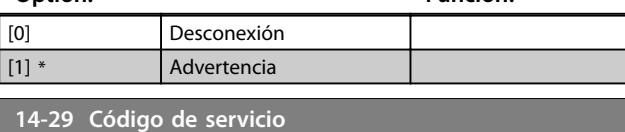

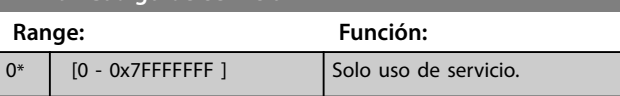

# 3.10.4 14-3\* Ctrl. lím. intens.

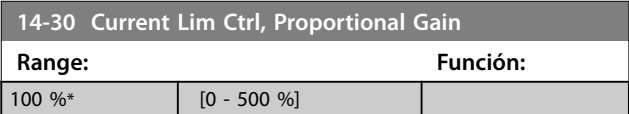

<span id="page-82-0"></span>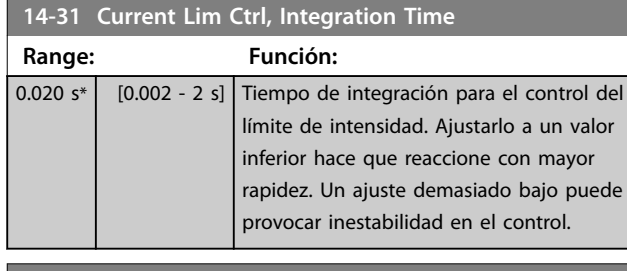

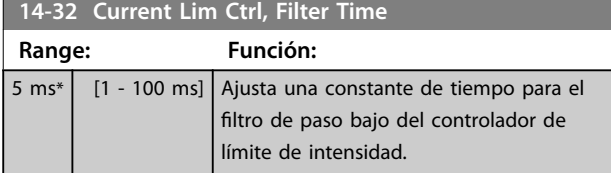

# 3.10.5 14-4\* Optimización energ

Parámetros para el ajuste del nivel de optimización de energía en ambos modos: par variable (VT) y optimización automática de energía (AEO).

La optimización automática de energía solo estará activa si el *[parámetro 1-03 Características de par](#page-34-0)* se ajusta como *[3] Optim. auto. energía*. *VT*

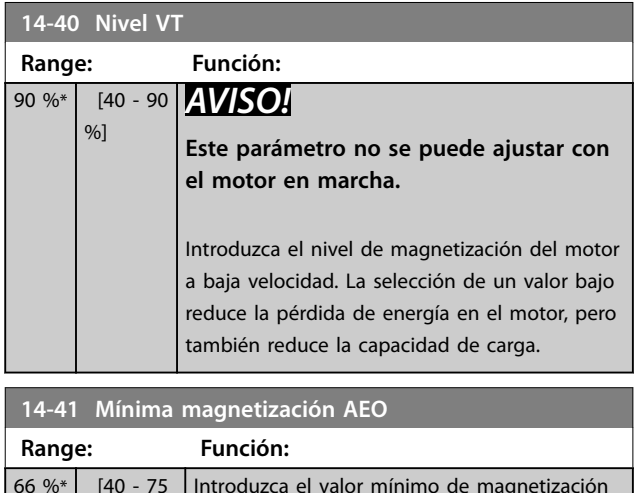

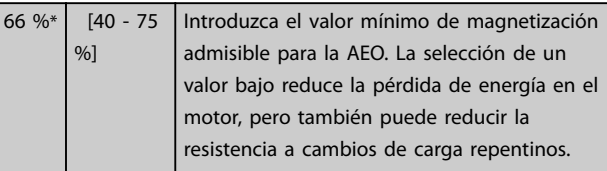

# 3.10.6 14-5\* Ambiente

Estos parámetros ayudan al convertidor de frecuencia a trabajar bajo condiciones ambientales especiales.

## **14-50 Filtro RFI**

Este parámetro solo es válido para convertidores de frecuencia con los siguientes tamaños de protección:

- **•** IP20, 3 × 200-240 V, tamaños de protección H6-H8
- **•** IP20, 3 × 380-480 V, tamaños de protección H6-H8
- **•** IP54, 3 × 380-480 V, tamaños de protección I6-I8
- **•** IP20, 3 × 525-600 V, tamaños de protección H6-H10

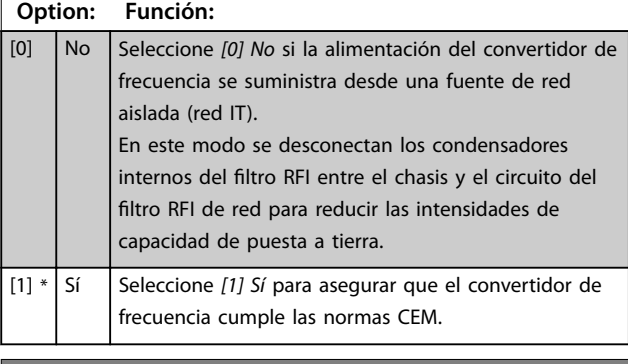

**14-51 Compensación de tensión del enlace de CC**

## **Option: Función:**

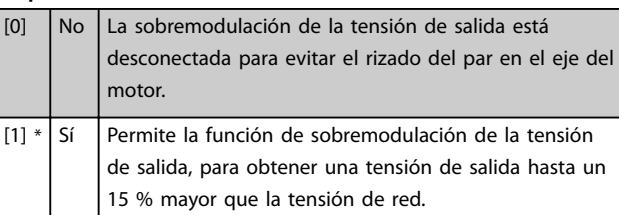

## **14-52 Control del ventilador**

Este parámetro solo es válido para convertidores de frecuencia con los siguientes tamaños de protección:

- **•** IP20, 3 × 200-240 V, tamaños de protección H6-H8
- **•** IP20, 3 × 380-480 V, tamaños de protección H6-H8
- **•** IP54, 3 × 380-480 V, tamaños de protección I6-I8
- **•** IP20, 3 × 525-600 V, tamaños de protección H6-H10

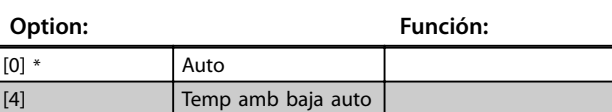

## **14-53 Monitor del ventilador**

Selecciona qué reacción deberá tener el convertidor de frecuencia en caso de que se detecte un fallo en el ventilador. Este parámetro solo es válido para convertidores de frecuencia con los siguientes tamaños de protección:

- **•** IP20, 3 × 200-240 V, tamaños de protección H6-H8.
- **•** IP20, 3 × 380-480 V, tamaños de protección H6-H8.
- **•** IP54, 3 × 380-480 V, tamaños de protección I6-I8.
- **•** IP20, 3 × 525-600 V, tamaños de protección H6-H10.

## **Option: Función:**

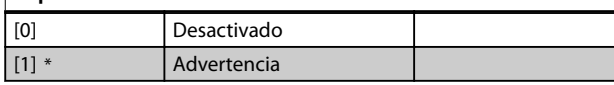

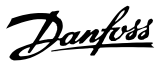

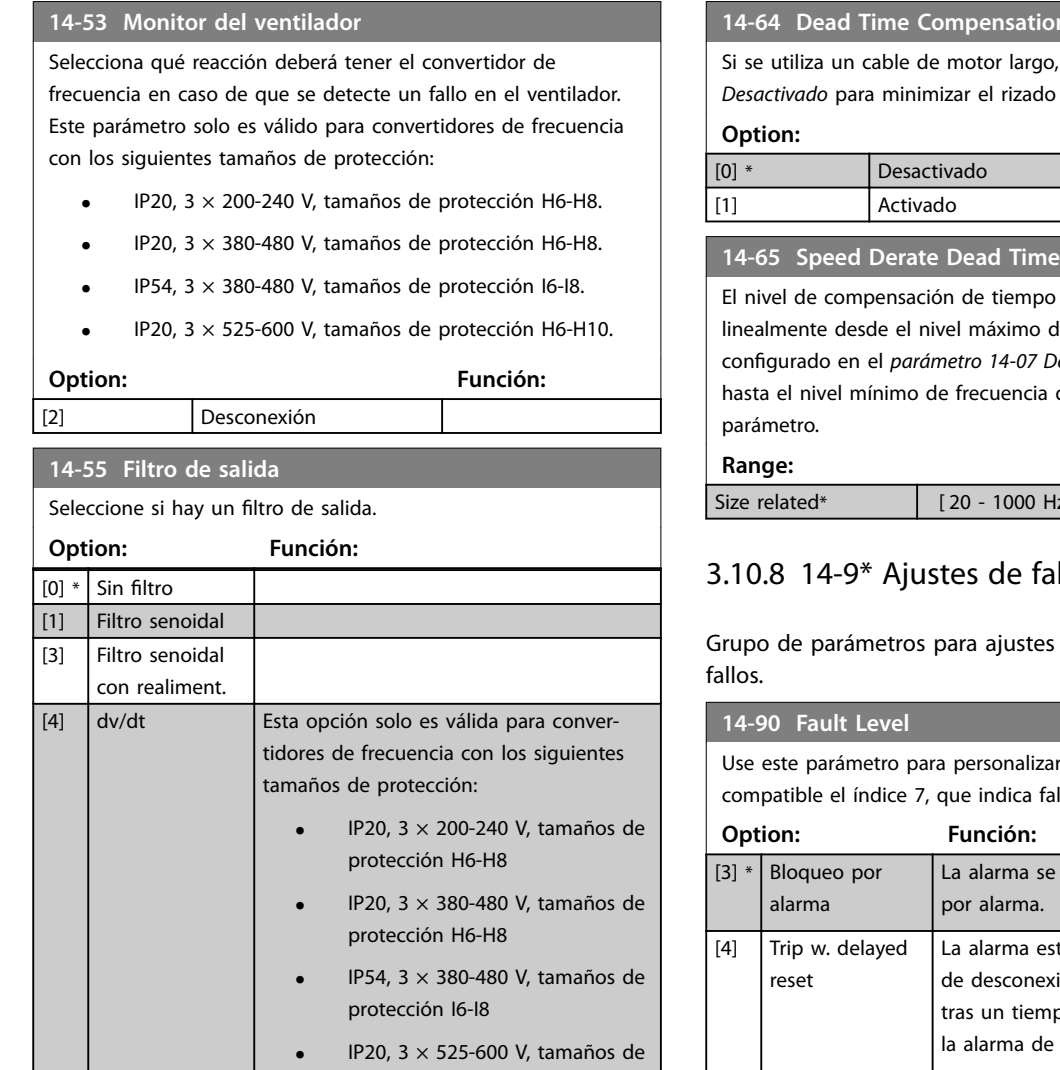

# 3.10.7 14-6\* Auto Reducción

Grupo de parámetros para configurar la reducción de potencia automática en función de la frecuencia de salida del convertidor de frecuencia.

protección H6-H10

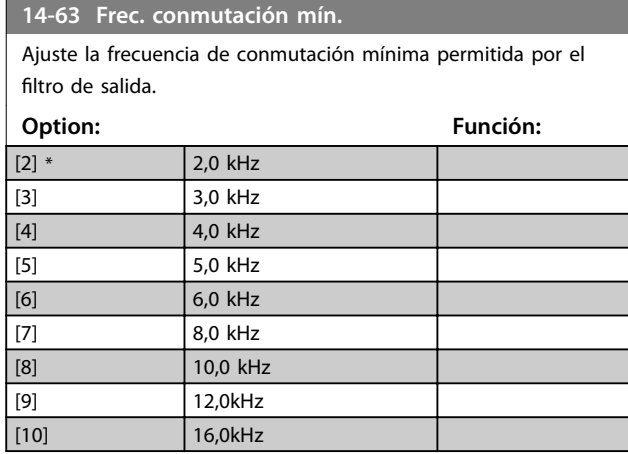

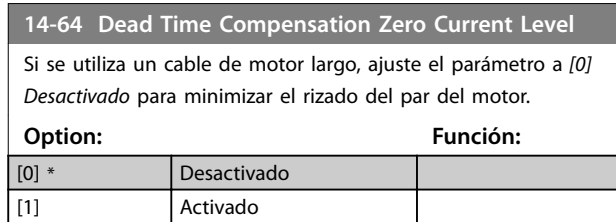

**1** Compensation

muerto se reduce le frecuencia de salida congurado en el *[parámetro 14-07 Dead Time Compensation Level](#page-80-0)* de salida ajustado en este

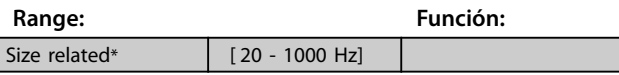

# 3.10.8 14-9\* Ajustes de fallo

de personalización de

r los niveles de fallo. Solo es llos de sobreintensidad.

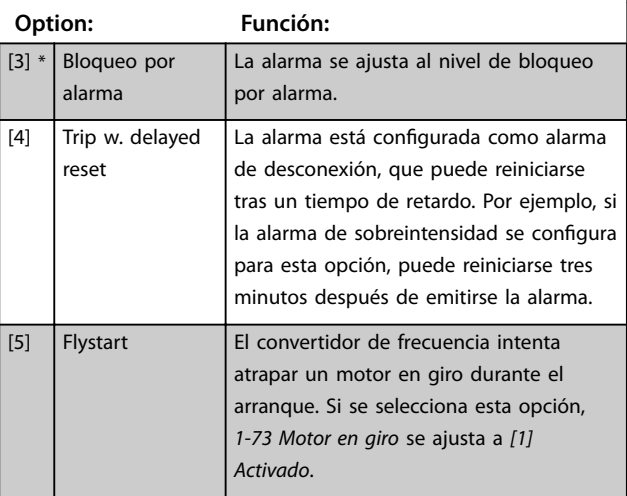

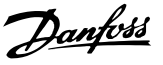

# 3.11 Menú principal - Información drive - Grupo 15

Grupo de parámetros con información sobre el convertidor de frecuencia, tal como datos de funcionamiento, configuración de hardware y versiones de software.

# 3.11.1 15-0\* Datos func.

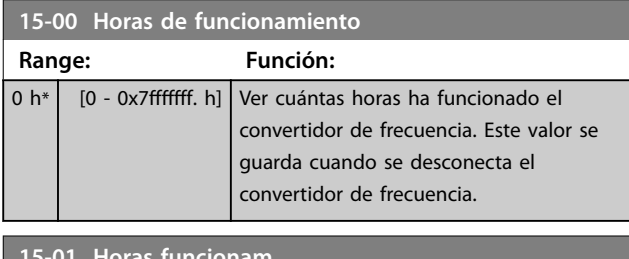

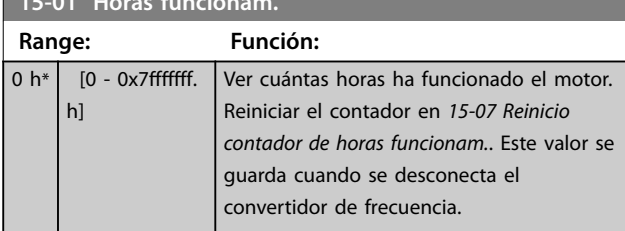

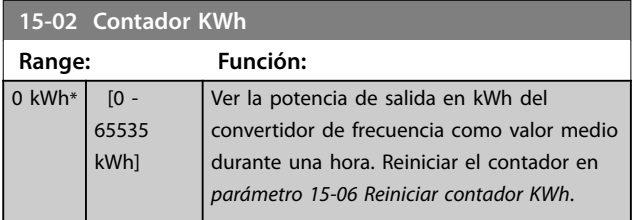

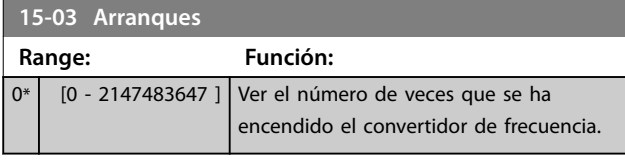

**15-04 Sobretemperat.**

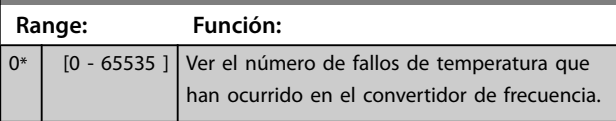

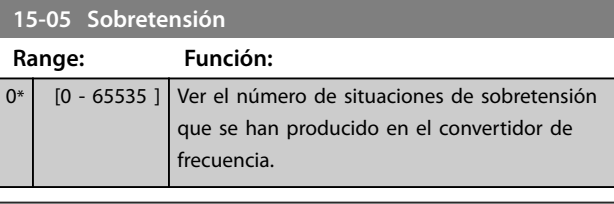

**15-06 Reiniciar contador KWh**

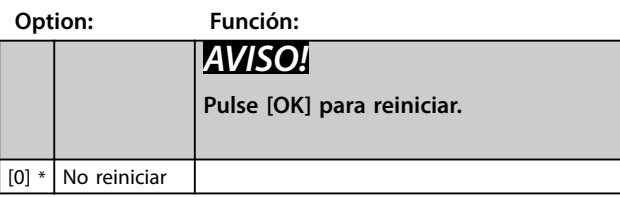

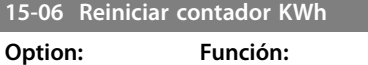

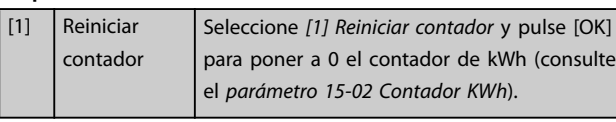

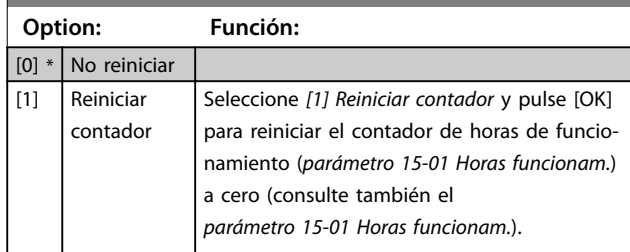

# 3.11.2 15-3\* Reg. alarma

Los parámetros de este grupo son parámetros de matrices y en ellos se ven hasta 10 registros de fallos. [0] es el dato registrado más reciente y [9] el más antiguo. Pueden verse los códigos de error, los valores y la marca temporal de todos los datos registrados.

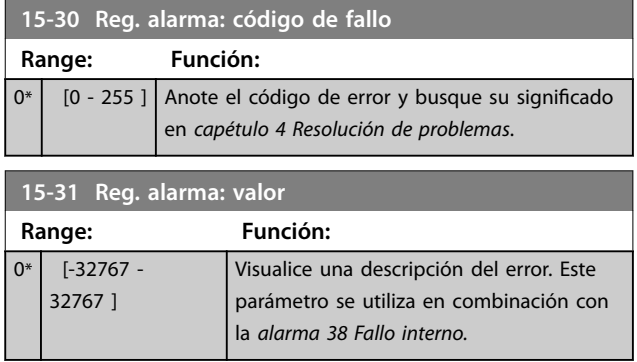

# 3.11.3 15-4\* Id. dispositivo

Parámetros que contienen información de solo lectura sobre la configuración de hardware y software del convertidor de frecuencia.

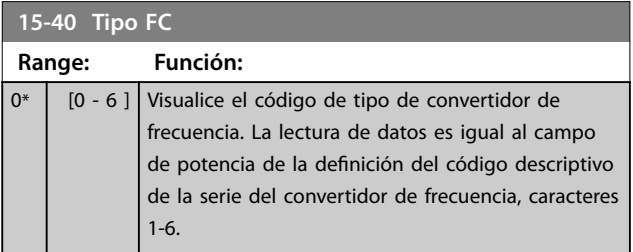

**Parámetros VLT**® **HVAC Basic Drive FC 101**

Danfoss

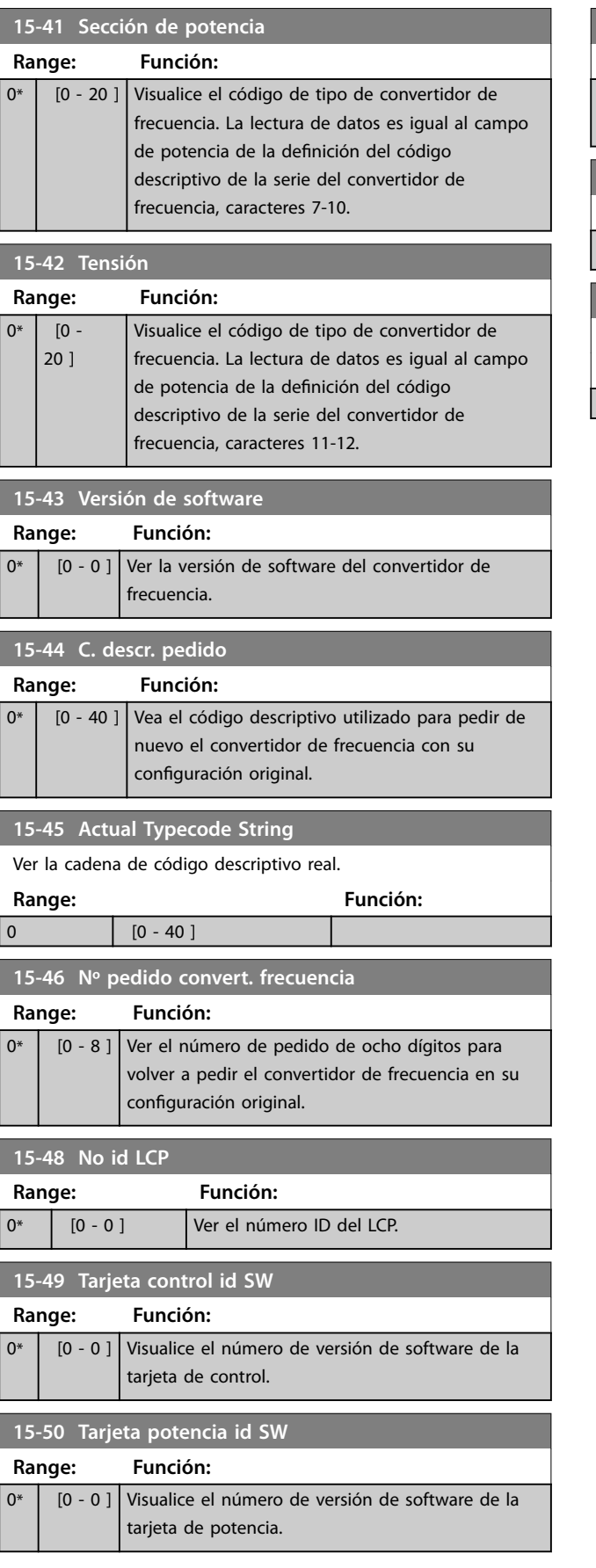

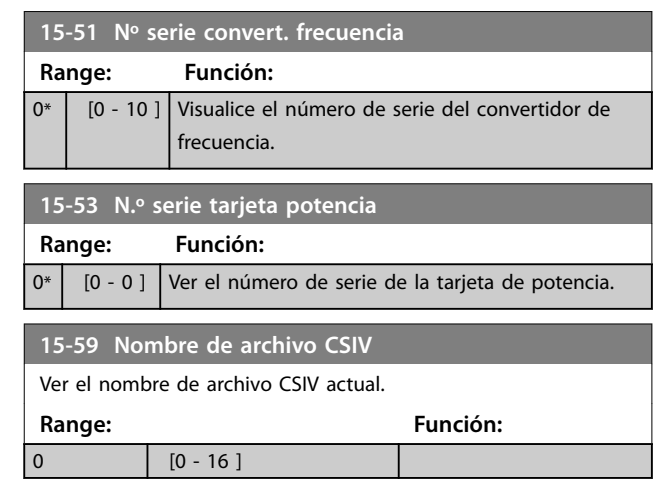

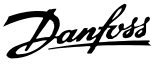

# 3.12 Menú principal - Lecturas de datos - Grupo 16

# 3.12.1 16-0\* Estado general

## **16-00 Código de control**

Vea el código de control enviado desde el convertidor de frecuencia a través del puerto de comunicación en serie en código hexadecimal.

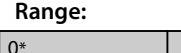

 $\text{Bit}$   $\text{Bit} = 0$ 

de

 $[0 - 65535]$ 

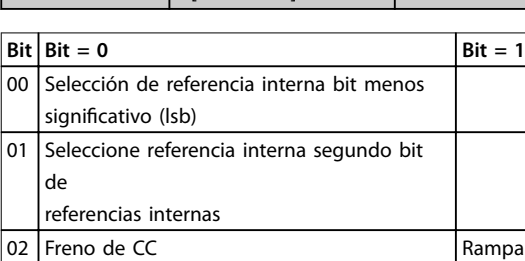

**Range: Función:**

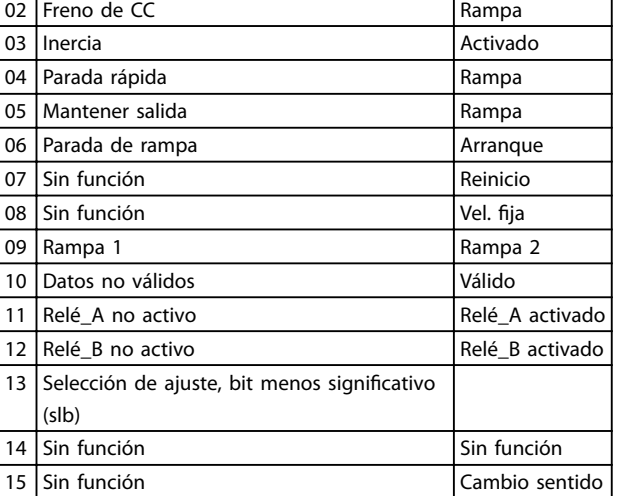

## **Tabla 3.6 Código de control**

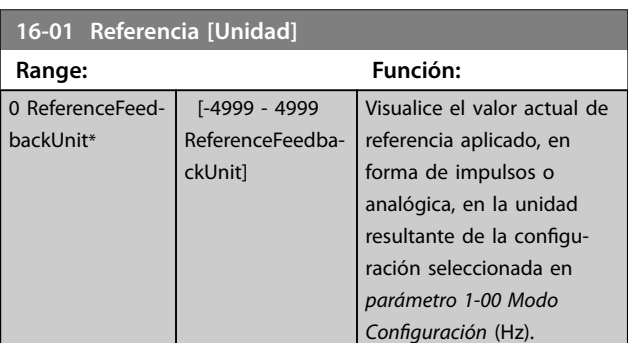

# **16-02 Referencia % Range: Función:**  $0\%$ \* [-200 - 200 %] 0 %\* [-200 - 200 %] Visualice la referencia total. La referencia total es la suma de referencias digitales, analógicas, internas, de bus y mantenidas.

# **16-03 Código estado**

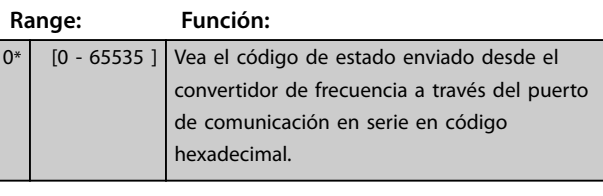

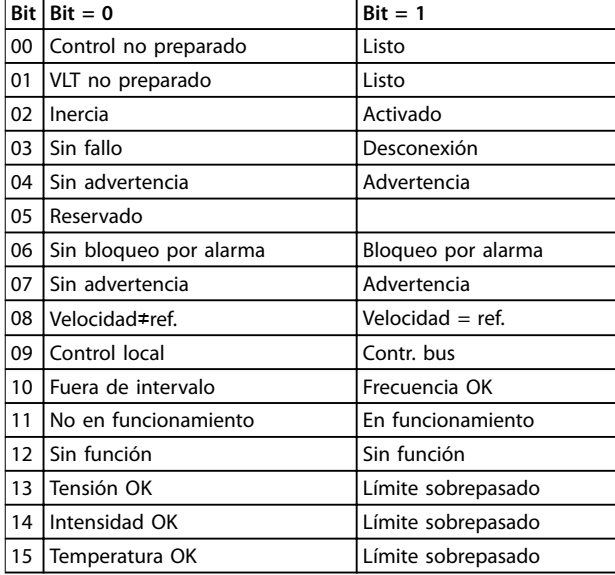

## **Tabla 3.7 Código estado**

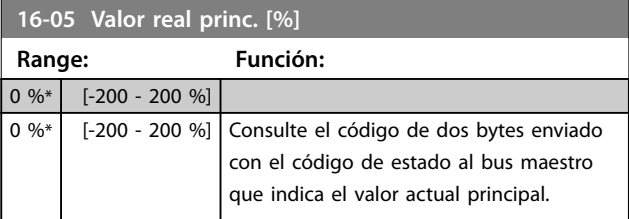

## **16-09 Lectura personalizada**

Consulte las lecturas definidas por el usuario como se han configurado en el [parámetro 0-30 Unidad de lectura personalizada](#page-31-0), el *[parámetro 0-31 Valor mínimo de lectura personalizada](#page-32-0)* y el *[parámetro 0-32 Valor máximo de lectura personalizada](#page-32-0)*. Lectura personalizada

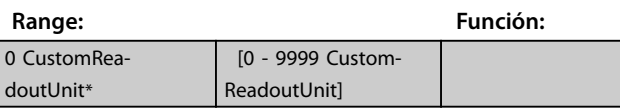

# 3.12.2 16-1\* Estado motor

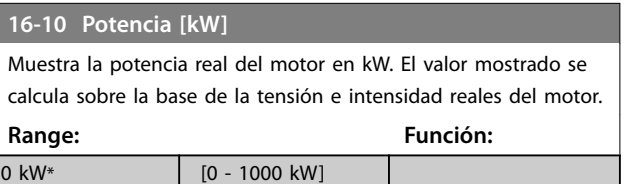

# Danfoss

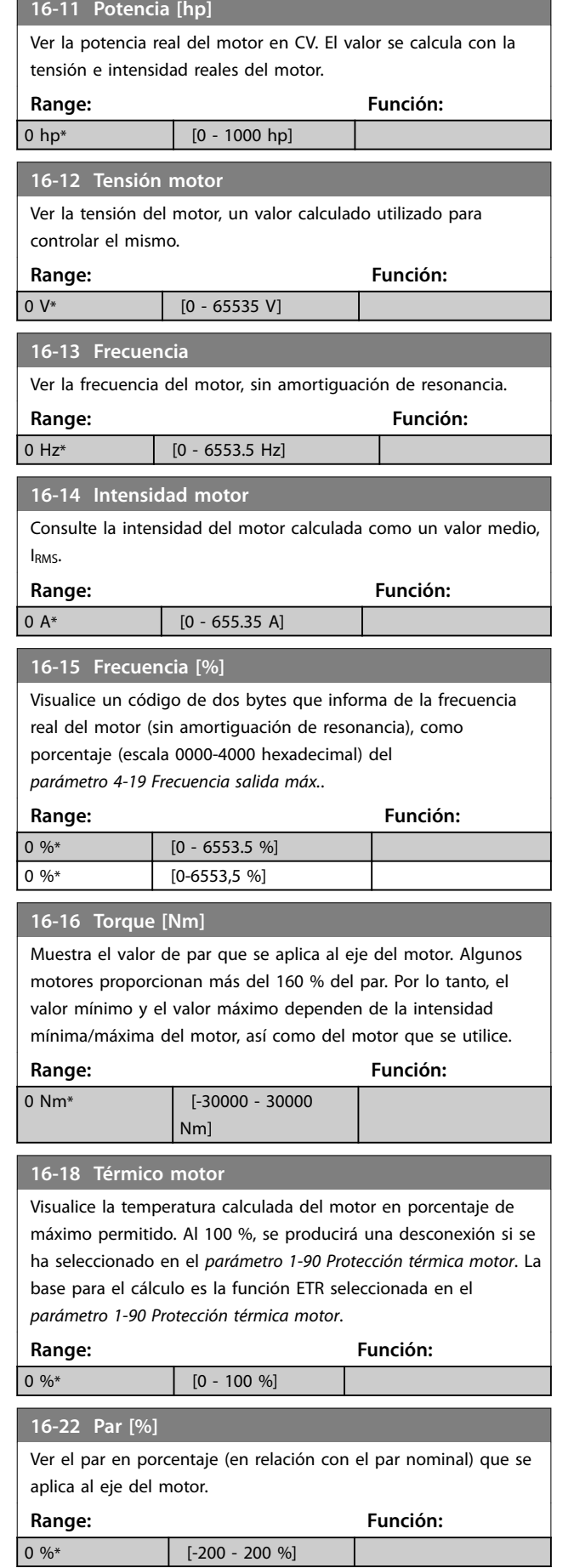

# 3.12.3 16-3\* Estado Drive

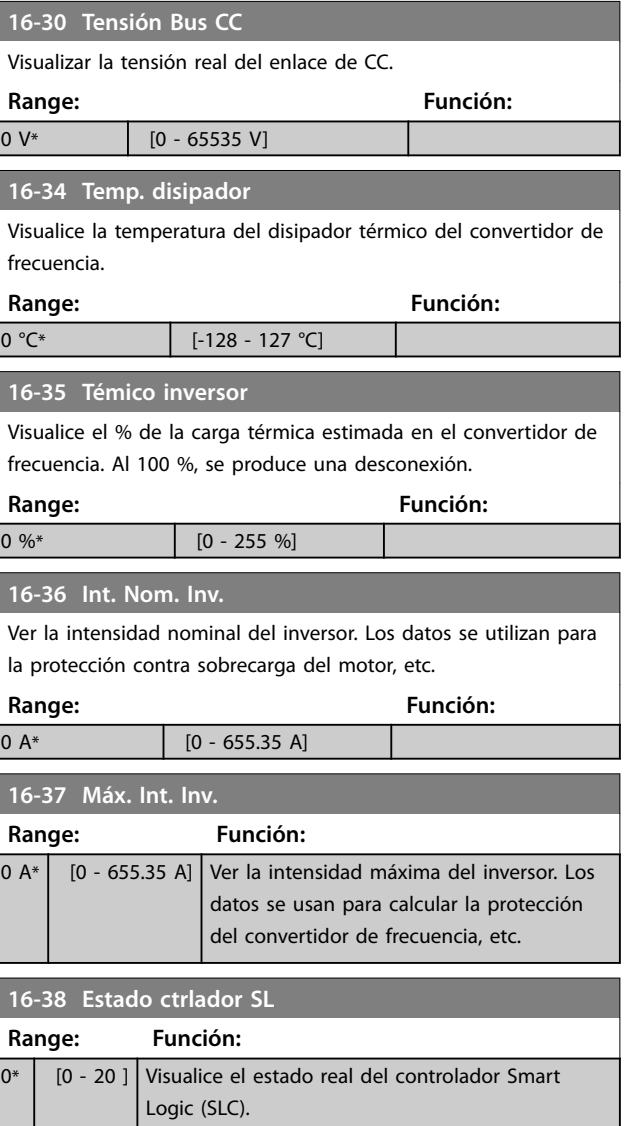

# 3.12.4 16-5\* Ref. & realim.

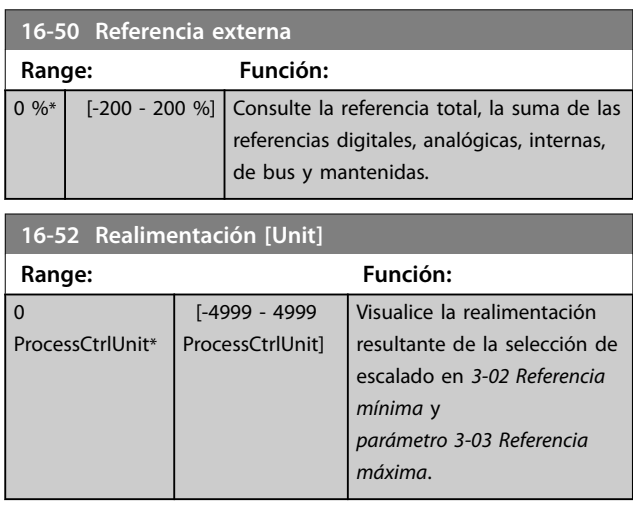

**Parámetros Guía de programación**

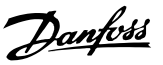

# **16-54 Realim. 1 [Unidad]** Ver el valor de realimentación 1 resultante de la selección de escalado en *3-02 Referencia mínima* y el *[parámetro 3-03 Referencia](#page-46-0) [máxima](#page-46-0)*. **Range: Función:** 0 ProcessCtrlUnit\* [-999999.999 -999999.999 ProcessCtrlUnit] **16-55 Realim. 2 [Unidad]** Ver el valor de realimentación 2 resultante de la selección de escalado en *3-02 Referencia mínima* y el *[parámetro 3-03 Referencia](#page-46-0) [máxima](#page-46-0)*. **Range: Función:**

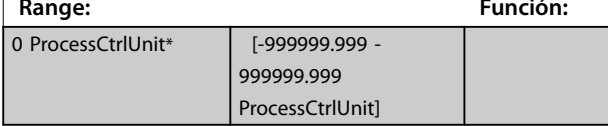

# 3.12.5 16-6\* Entradas y salidas

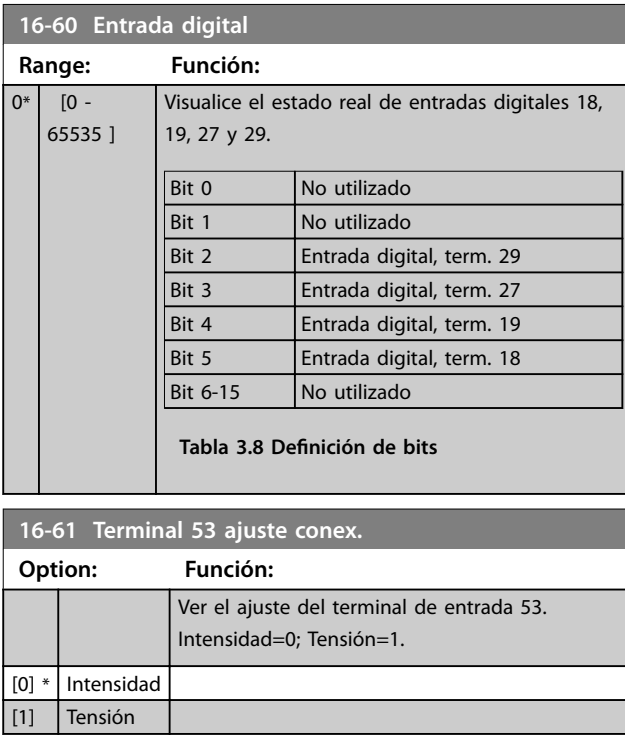

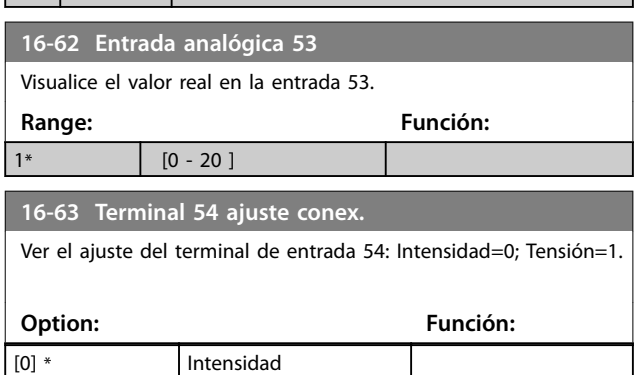

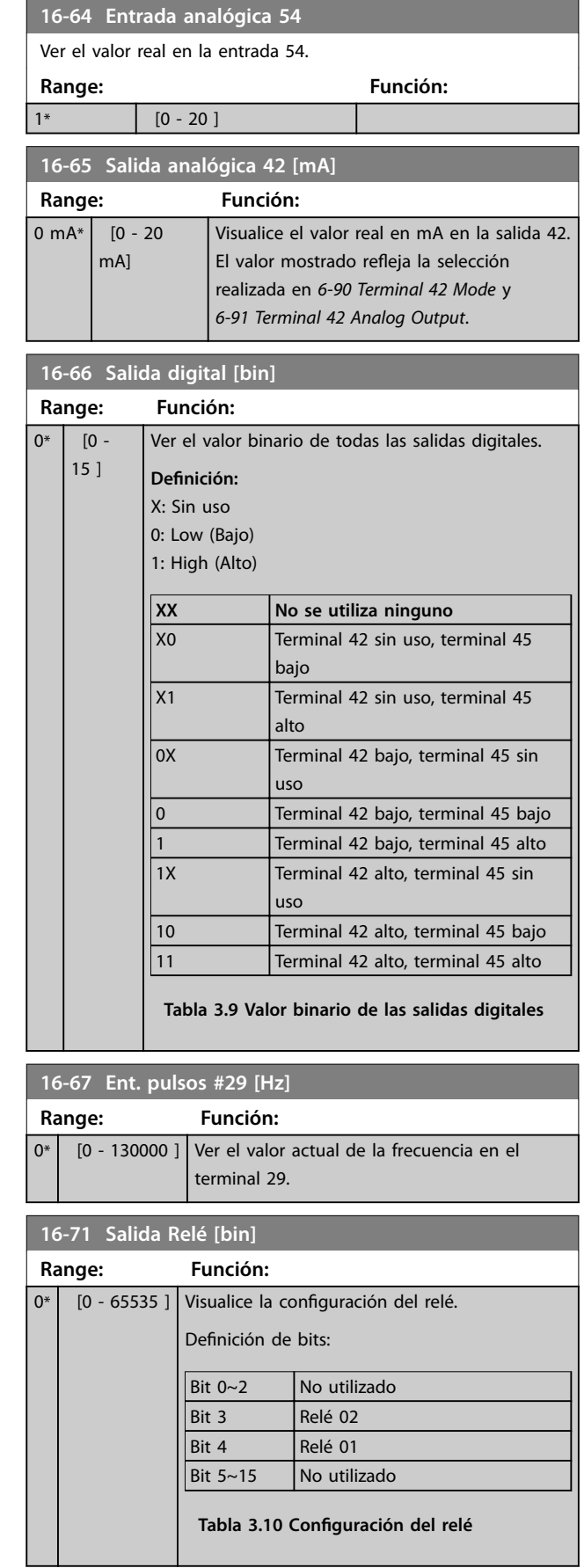

[1] Tensión

## <span id="page-89-0"></span>**Parámetros VLT**® **HVAC Basic Drive FC 101**

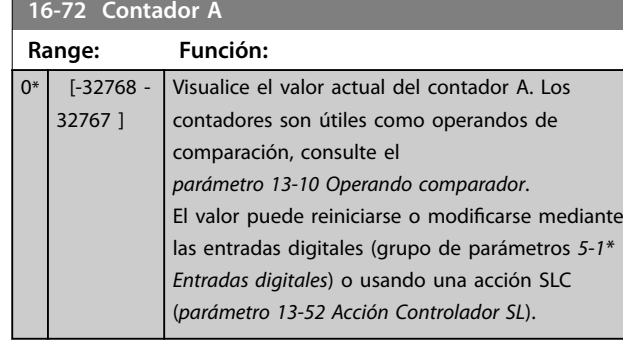

## **16-73 Contador B**

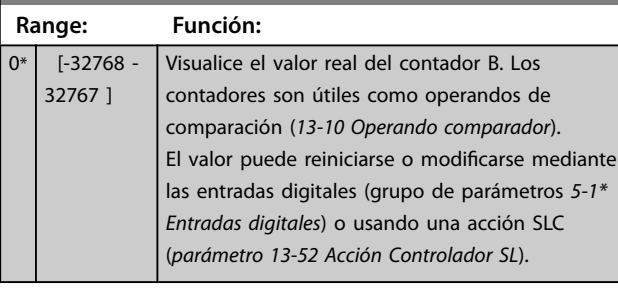

## **16-79 Sal. analógica AO45**

Visualice el valor real en mA en la salida 45. El valor mostrado refleja la selección realizada en *[parámetro 6-70 Modo terminal 45](#page-63-0)* y *[parámetro 6-71 Salida analógica terminal 45](#page-63-0)*. **Range: Función:**

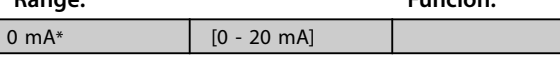

# 3.12.6 16-8\* Fieldb. y puerto FC

Parámetros para informar de las referencias de bus y de los códigos de control.

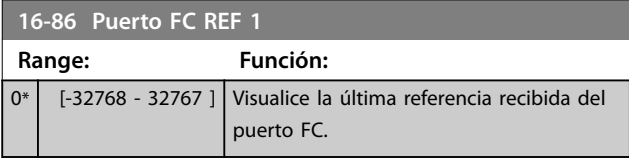

# 3.12.7 16-9\* Lect. diagnóstico

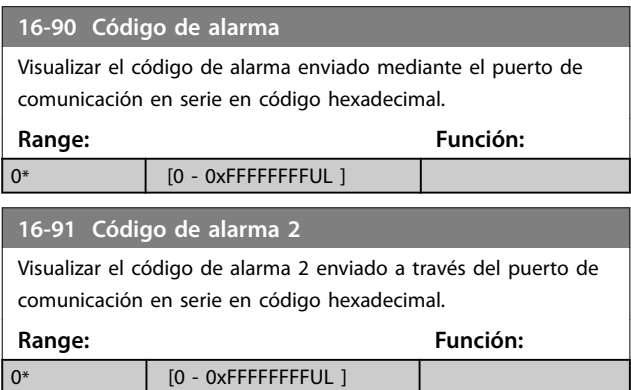

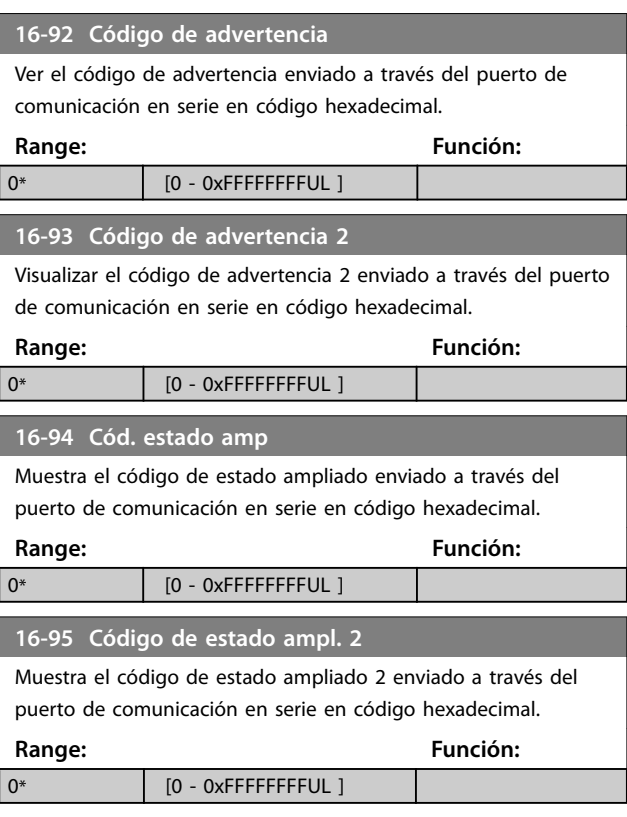

# 3.13 Menú principal - Info y lect. de datos 2 - Grupo 18

Los parámetros de este grupo son parámetros de matrices y en ellos se pueden ver hasta diez registros de fallos. [0] es el dato registrado más reciente y [9] el más antiguo. Pueden verse los códigos de error, los valores y la marca temporal de todos los datos registrados

# 3.13.1 18-1\* Registro modo Incendio

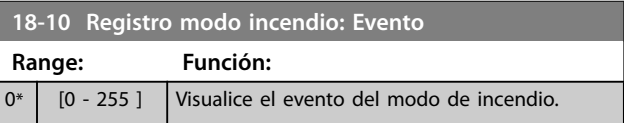

# 3.14 Menú principal - Convertidor de lazo cerrado - Grupo 20

Este grupo de parámetros se utiliza para configurar el controlador PI de lazo cerrado, que controla la frecuencia de salida del convertidor de frecuencia.

# 3.14.1 20-0\* Realimentación

Este grupo de parámetros se utiliza para configurar la señal de realimentación del controlador PI de lazo cerrado del convertidor de frecuencia.

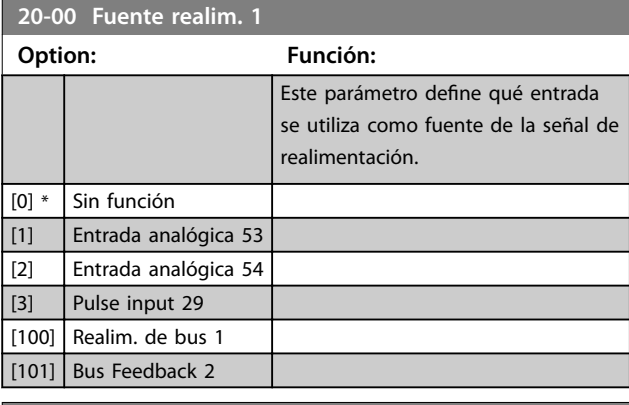

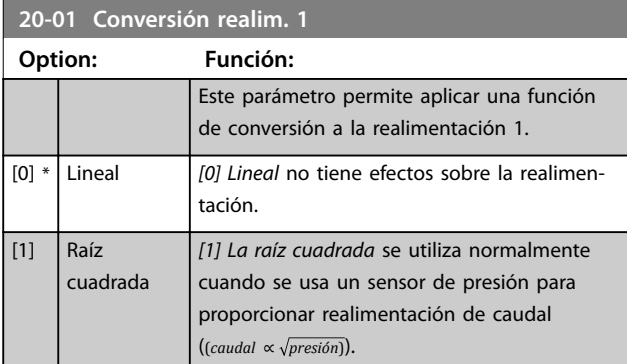

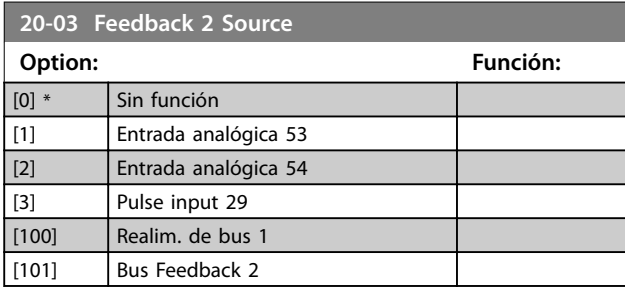

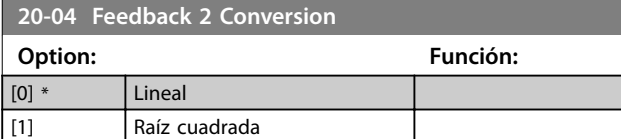

# 3.14.2 20-2\* Realim. y consigna

Grupo de parámetros para la función de realimentación y los valores de consigna. Seleccione qué valor de consigna y qué realimentación deben utilizarse. El valor de consigna y la realimentación pueden ser un par fijo o seleccionarse de manera independiente a partir de comparaciones lógicas.

## **20-20 Feedback Function**

Selección de la forma en que se calculará la realimentación. La realimentación puede ser una fuente de realimentación simple o una combinación de varias realimentaciones.

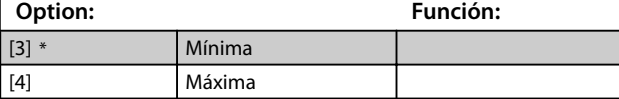

# 3.14.3 20-8\* Ajustes básicos PI

Parámetros para configurar el control de PI de proceso.

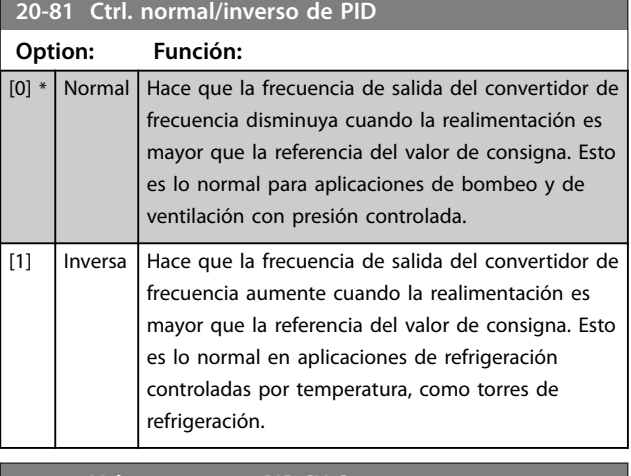

## **20-83 Veloc. arranque PID [Hz]**

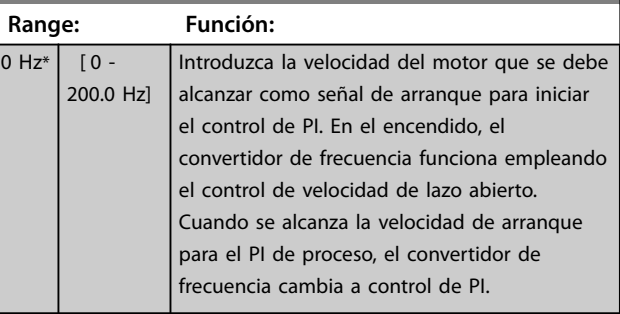

## **20-84 Ancho banda En Referencia**

![](_page_90_Picture_453.jpeg)

# 3.14.4 20-9\* Controlad. PI

![](_page_91_Picture_156.jpeg)

![](_page_91_Picture_157.jpeg)

Danfoss

![](_page_92_Picture_2.jpeg)

# 3.15 Menú principal - Funciones de aplicación - Grupo 22

# 3.15.1 22-0\* Varios

Grupo de parámetros para ajustes adicionales.

![](_page_92_Picture_382.jpeg)

Este parámetro es para el modo reposo, cuando funciona en modo de proceso de lazo cerrado. Utilice este parámetro para configurar si se detecta la realimentación en el modo reposo.

# 3.15.2 22-4\* Modo reposo

El objetivo del modo reposo es permitir al convertidor de frecuencia que se detenga automáticamente en situaciones en las que el sistema está en equilibrio. Esto ahorra energía y evita que el sistema esté sobresatisfecho (presión demasiado elevada, agua demasiado fría en las torres de refrigeración, problemas de presurización en los edificios). Esto también es importante, ya que algunas aplicaciones evitan que el convertidor de frecuencia ajuste el motor a una velocidad baja. Esto podría dañar las bombas, causar insuficiente lubricación en las cajas de engranajes y desestabilizar los ventiladores.

El controlador de reposo tiene dos funciones importantes: la capacidad de entrar en modo reposo en el momento preciso y la capacidad de salir del modo reposo en el momento correcto. El objetivo es mantener el convertidor de frecuencia en modo reposo el máximo tiempo posible para evitar que el motor arranque y se pare frecuentemente de forma cíclica y, al mismo tiempo, mantener la variable de sistema controlado dentro de un rango aceptable.

## **Secuencia de funcionamiento de modo reposo en lazo abierto:**

1. La velocidad del motor es menor que la velocidad ajustada en el *[parámetro 22-47 Velocidad de reposo \[Hz\]](#page-93-0)*; el motor ha estado en funcionamiento más tiempo del estipulado en el *[parámetro 22-40 Tiempo ejecución](#page-93-0) [mín.](#page-93-0)*; el estado de reposo se prolonga durante

más tiempo del ajustado en el *[parámetro 22-48 Sleep Delay Time](#page-94-0)*.

- 2. El convertidor de frecuencia desacelera la velocidad del motor a *[parámetro 1-82 Vel. mín.](#page-42-0) [para func. parada \[Hz\]](#page-42-0)*.
- 3. El convertidor de frecuencia activa *[parámetro 1-80 Función de parada](#page-42-0)*. El convertidor de frecuencia está ahora en modo reposo.
- 4. El convertidor de frecuencia compara el valor de consigna de la velocidad con el *[parámetro 22-43 Veloc. reinicio \[Hz\]](#page-93-0)* para detectar una situación de reactivación.
- 5. El valor de consigna de velocidad es mayor que el *[parámetro 22-43 Veloc. reinicio \[Hz\]](#page-93-0)*; el estado de reposo se ha prolongado durante más tiempo del estipulado en el *[parámetro 22-41 Tiempo reposo](#page-93-0) [mín.](#page-93-0)*; el estado de reactivación dura más tiempo del estipulado en el *[parámetro 22-49 Wake-Up](#page-94-0) [Delay Time](#page-94-0)*. El convertidor de frecuencia ha salido del modo reposo.
- 6. Volver al control de lazo abierto de velocidad (aceleración del motor de rampa a valor de consigna de velocidad).

## **Secuencia de funcionamiento en modo reposo en lazo cerrado:**

- 1. El convertidor de frecuencia pasa a estado de refuerzo si se cumplen las siguientes condiciones:
	- **•** Si el *parámetro 22-02 Sleepmode CL Control Mode* se ajusta a *[0] Normal:*
		- **-** La velocidad del motor es menor que el valor del *[parámetro 22-47 Velocidad de](#page-93-0) [reposo \[Hz\]](#page-93-0)*.
		- **-** La realimentación es superior a la referencia.
		- **-** El motor ha estado funcionando durante más tiempo del indicado en el *[parámetro 22-40 Tiempo](#page-93-0) [ejecución mín.](#page-93-0)*.
		- **-** El estado de reposo dura más tiempo del indicado en el *[parámetro 22-48 Sleep Delay](#page-94-0) [Time](#page-94-0)*.
	- **•** Si el *parámetro 22-02 Sleepmode CL Control Mode* se ajusta a *[1] Simplied (Simplicado)*:
		- **-** La velocidad del motor es menor que el valor del

Danfoss

*parámetro 22-47 Velocidad de reposo [Hz]*.

- <span id="page-93-0"></span>**-** El motor ha estado funcionando durante más tiempo del indicado en el *parámetro 22-40 Tiempo ejecución mín.*.
- **-** El estado de reposo dura más tiempo del indicado en el *[parámetro 22-48 Sleep Delay](#page-94-0) [Time](#page-94-0)*.

Si el *parámetro 22-45 Refuerzo de consigna* no está ajustado, el convertidor entrará en modo reposo.

- 2. Transcurrido el tiempo indicado en el *parámetro 22-46 Tiempo refuerzo máx.*, el convertidor de frecuencia reduce la velocidad del motor hasta la velocidad indicada en el *[parámetro 1-82 Vel. mín. para func. parada \[Hz\]](#page-42-0)*.
- 3. El convertidor de frecuencia activa *[parámetro 1-80 Función de parada](#page-42-0)*. El convertidor de frecuencia está ahora en modo reposo.
- 4. Si el error entre la referencia y la realimentación es mayor que el *parámetro 22-44 Refer. despertar/ Dif. realim.*, el tiempo de reposo es mayor que el indicado en el *parámetro 22-41 Tiempo reposo mín.* y el estado de reactivación dura más tiempo del estipulado en el *[parámetro 22-48 Sleep Delay](#page-94-0) [Time](#page-94-0)*, el convertidor de frecuencia no está en modo reposo.
- 5. El convertidor de frecuencia vuelve al control de lazo cerrado.

# *AVISO!*

**El modo reposo no está activo cuando la referencia local lo está (ajuste manualmente la velocidad por medio de las teclas de navegación del LCP).**

**El modo reposo no funciona en modo local. Realice un ajuste automático en lazo abierto antes de ajustar la entrada/salida en lazo cerrado.**

![](_page_93_Picture_459.jpeg)

![](_page_93_Picture_460.jpeg)

![](_page_93_Picture_461.jpeg)

## **22-45 Refuerzo de consigna**

**22-43 Veloc. reinicio [Hz]**

![](_page_93_Picture_462.jpeg)

## **22-46 Tiempo refuerzo máx.**

![](_page_93_Picture_463.jpeg)

## **22-47 Velocidad de reposo [Hz]**

![](_page_93_Picture_464.jpeg)

<span id="page-94-0"></span>![](_page_94_Picture_261.jpeg)

# 3.15.3 22-6\* Detección correa rota

Utilice la detección de correa rota tanto en sistemas de lazo abierto como en sistemas de lazo cerrado, para bombas y ventiladores. Si el par motor estimado (actual) se encuentra por debajo del valor de par de correa rota (actual) (*parámetro 22-61 Par correa rota*) y la frecuencia de salida del convertidor de frecuencia es mayor o igual a 15 Hz, se lleva a cabo el *parámetro 22-60 Func. correa rota*.

![](_page_94_Picture_262.jpeg)

# *AVISO!*

**No ajuste el** *[parámetro 14-20 Modo Reset](#page-81-0)***, en** *[13] Reinic. auto. innito* **cuando el** *parámetro 22-60 Func. correa rota* **esté ajustado en** *[2] Desconexión.* **Eso hace que el convertidor de frecuencia conmutase continuamente entre marcha y parada cuando se detecta una correa rota.**

# *AVISO!*

**Si está activada la función de bypass automático, el bypass comenzará cuando el convertidor de frecuencia sufra una situación de alarma persistente. En este caso, desactive la función de bypass automático si se ha seleccionado** *[2] Desconexión* **como función de correa rota.**

![](_page_94_Picture_263.jpeg)

![](_page_95_Picture_2.jpeg)

<span id="page-95-0"></span>3.16 Menú principal - Funciones de aplicaciones 2 - Grupo 24

3.16.1 24-0\* Modo incendio

# **PRECAUCI**

**DAÑOS MATERIALES Y LESIONES PERSONALES La no interrupción del convertidor de frecuencia debido al funcionamiento en modo incendio podría causar sobrepresión y producir daños al sistema y a sus componentes, amortiguadores y conductos de aire. El propio convertidor de frecuencia podría resultar dañado y provocar daños o incendios.**

- **• Asegúrese de que el sistema está diseñado adecuadamente y de que los componentes utilizados se han seleccionado cuidadosamente.**
- **• Asegúrese de que los sistemas de ventilación que funcionan en aplicaciones de seguridad hayan sido aprobados por las autoridades locales responsables de la seguridad frente a incendios.**

## **Fundamentos**

El modo incendio se utiliza en situaciones críticas en las que es imperativo mantener funcionando el motor independientemente de las funciones normales de protección del convertidor de frecuencia. Por ejemplo, se trataría de ventiladores de aireación en túneles o en huecos de escaleras, en donde es necesario un funcionamiento continuado del ventilador para facilitar la evacuación segura del personal en caso de incendio. Algunas selecciones de la función de modo incendio hacen que se descarten las condiciones de alarmas y de desconexión, permitiendo que el motor funcione sin interrupción.

## **Activación**

El modo incendio se activa únicamente mediante terminales de entrada digitales. Consulte el grupo de parámetros *5-1\* Entradas digitales*.

## **Mensajes en la pantalla**

Cuando se activa el modo incendio, la pantalla muestra el mensaje de estado *Modo incendio*.

Una vez que se vuelve a desactivar el modo incendio, el mensaje de estado desaparece.

Si, estando activo el convertidor de frecuencia en modo incendio, se produce una alarma que afecta a la garantía (consulte *24-09 Manejo alarmas modo incendio*), la pantalla muestra el mensaje de estado *Fire Mode Limits Exceeded* (Límites del modo incendio excedidos). Una vez que aparece este mensaje de estado, se mantiene permanentemente y no puede eliminarse.

Las salidas digitales y de relé pueden configurarse para los mensajes de estado *Fire Mode Active* (Modo incendio activo). Consulte el grupo de parámetros *5-3\* Salidas digitales* y el grupo de parámetros *5-4\* Relés*.

A los mensajes de estado *Modo incendio* y *Límites del modo incendio excedidos* puede accederse a través del código de estado ampliado.

| Mensaje                         | <b>Tipo</b> | LCP    | Mensaje | Código de<br>advertenci<br>a 2 | Cód. Estado<br>Ampl. 2 |
|---------------------------------|-------------|--------|---------|--------------------------------|------------------------|
| Modo<br>Incendio                | Estado      | $^{+}$ | $^{+}$  |                                | $+$ (bit 25)           |
| Límit.<br>incendio<br>excedidos | Estado      | $+$    | $^{+}$  |                                | $+$ (bit 27)           |

**Tabla 3.11 Mensajes de pantalla en modo incendio**

## **Registro**

Puede obtenerse una visión general de los eventos relacionados con el modo incendio en el registro del modo incendio, grupo de parámetros *18-1\* Registro modo Incendio*.

El registro incluye hasta los últimos 10 eventos. *Límites del modo incendio excedidos* tiene mayor prioridad que *Modo incendio activo*. El registro no puede reiniciarse. Se registran los siguientes eventos:

- **•** Modo incendio activado.
- **•** Límites del modo incendio excedidos (alarmas que afectan a la garantía).

Todas las demás alarmas que se produzcan mientras el modo incendio está activado se registran del modo habitual.

# *AVISO!*

**Durante el funcionamiento en modo incendio, todos los comandos de parada para el convertidor de frecuencia se ignoran, incluso Inercia / Inercia inversa y Parada externa.**

# *AVISO!*

**Si se ajusta el comando** *[11] Arranque e inversión* **en un terminal de entrada digital en** *[parámetro 5-10 Terminal](#page-54-0) [18 Entrada digital](#page-54-0)***, el convertidor de frecuencia entiende que se trata de un comando de cambio de sentido.**

![](_page_95_Picture_455.jpeg)

![](_page_96_Picture_2.jpeg)

![](_page_96_Picture_383.jpeg)

# *AVISO!*

**En el modo incendio, se generan u omiten las alarmas conforme a la selección de** *24-09 Manejo alarmas modo incendio***.**

![](_page_96_Picture_384.jpeg)

![](_page_96_Picture_385.jpeg)

![](_page_96_Picture_386.jpeg)

## **24-07 Fuente realim. modo incendio**

Este parámetro define qué entrada del convertidor de frecuencia debe considerarse como fuente de la señal de realimentación.

![](_page_96_Picture_387.jpeg)

# *AVISO!*

**Algunas alarmas pueden afectar al tiempo de vida útil del convertidor de frecuencia. Si se produce alguna de esas alarmas ignoradas mientras el equipo está en modo incendio, se guarda un registro del evento en el registro del modo incendio.**

**Ahí se almacenan los 10 últimos eventos de alarmas que afectan a la garantía, además de la activación y desactivación del modo incendio.**

# *AVISO!*

**El ajuste de** *14-20 Modo Reset* **se ignora en caso de activación del modo incendio (consulte el grupo de parámetros** *24-0\* Modo incendio)***.**

<u>Danfoss</u>

![](_page_97_Picture_355.jpeg)

**Tabla 3.12 Manejo alarmas modo incendio**

## 3.16.2 24-1\* Bypass conv.

El convertidor de frecuencia incluye una función que puede utilizarse para activar automáticamente un bypass electromecánico externo en caso de evento de inercia en modo incendio (consulte el *[parámetro 24-00 Función modo](#page-95-0) [incendio](#page-95-0)*).

El bypass conmuta el motor para que funcione conectado directamente a la alimentación. El bypass externo se activa mediante una de las salidas digitales o relés del convertidor de frecuencia, cuando se haya programado así en el grupo de parámetros *5-3\* Salidas digitales* o en el grupo de parámetros *5-4\* Relés*.

# *AVISO!*

**El bypass del convertidor de frecuencia no puede desactivarse estando en modo incendio. Solo puede hacerse eliminando la señal de comando del modo incendio o desconectando la fuente de alimentación del convertidor de frecuencia.**

Cuando se activa la función de bypass del convertidor de frecuencia, la pantalla del LCP muestra el mensaje de estado *Bypass del convertidor de frecuencia*. Este mensaje tiene una prioridad más alta que el mensaje de estado del modo incendio. Cuando se activa la función de bypass automático del convertidor de frecuencia, se acciona el bypass externo de acuerdo con la *Ilustración 3.16*

![](_page_97_Figure_11.jpeg)

**Ilustración 3.16 Función bypass convertidor**

El estado puede leerse en el código de estado ampliado 2, bit número 24.

![](_page_97_Picture_356.jpeg)

![](_page_97_Picture_357.jpeg)

## **24-11 Tiempo de retardo bypass conv.**

![](_page_97_Picture_358.jpeg)

![](_page_98_Picture_101.jpeg)

3.17 Menú principal - Funciones especiales - Grupo 30

# 3.17.1 30-2\* Ajuste arranq. av.

Grupo de parámetros para ajustes de arranque avanzado.

![](_page_98_Picture_102.jpeg)

Danfoss

# <span id="page-99-0"></span>4 Resolución de problemas

## 4.1 Introducción a Alarmas y advertencias

Las advertencias o alarmas se señalizan mediante la luz indicadora correspondiente en la parte delantera del convertidor de frecuencia y muestran un código en la pantalla.

Las advertencias permanecen activas hasta que se elimina la causa. En determinadas circunstancias, es posible que el motor siga funcionando. Los mensajes de advertencia pueden ser críticos, aunque no necesariamente.

Si se produce una alarma, el convertidor de frecuencia se desconectará. Una vez corregida la causa de la alarma, será necesario reiniciar las alarmas para poder reanudar el funcionamiento.

## **Se puede hacer de cuatro modos:**

- 1. Pulsando [Reset].
- 2. A través de una entrada digital mediante la función de *Reset*.
- 3. Mediante la comunicación serie.
- 4. Reiniciando automáticamente mediante la función [Auto Reset]. Consulte el *[parámetro 14-20 Modo Reset](#page-81-0)*.

## *AVISO!*

**Tras un reinicio manual, pulse [Reset], [Auto On] o [Hand On] para reiniciar el motor.**

La razón de que no pueda reiniciarse una alarma puede ser que no se haya corregido la causa o que la alarma esté bloqueada, consulte *Tabla 4.1*.

Las alarmas con bloqueo ofrecen una protección adicional, ya que es preciso apagar la alimentación de red para poder reiniciar dichas alarmas. Cuando vuelva a conectarse el convertidor de frecuencia, dejará de estar bloqueado y podrá reiniciarse, como se ha indicado anteriormente, una vez subsanada la causa.

Las alarmas que no están bloqueadas pueden reiniciarse también utilizando la función de reset automático de *[parámetro 14-20 Modo Reset](#page-81-0)* (advertencia: puede producirse un reinicio automático).

Si una alarma o advertencia aparece marcada con un código en la tabla de la siguiente página, significa que, o se produce una advertencia antes de la alarma, o se puede especificar si se mostrará una advertencia o una alarma para un fallo determinado.

Esto es posible, p. ej., en el *[parámetro 1-90 Protección](#page-42-0) [térmica motor](#page-42-0)*. Tras una alarma o desconexión, el motor funcionará por inercia y la alarma y la advertencia parpadearán en el convertidor de frecuencia. Una vez corregido el problema, solamente seguirá parpadeando la alarma.

![](_page_99_Picture_407.jpeg)

![](_page_100_Picture_319.jpeg)

## **Tabla 4.1 Lista de códigos de alarma / advertencia**

*(X) Dependiente del parámetro*

Una desconexión es la acción desencadenada al producirse una alarma. La desconexión dejará el motor en inercia y podrá reiniciarse pulsando [Reset] o mediante una entrada digital (grupo de parámetros *5-1\* Entradas digitales* [1]). El evento que generó la alarma no puede dañar al convertidor de frecuencia ni causar situaciones peligrosas. Un bloqueo por alarma es la acción que se desencadena cuando se produce una alarma cuya causa podría producir daños al convertidor o a los equipos conectados. Una situación de bloqueo por alarma solamente se puede reiniciar mediante un ciclo de potencia.

![](_page_100_Picture_320.jpeg)

## **Tabla 4.2 Indicación LED**

Los códigos de alarma, códigos de advertencia y códigos de estado ampliados pueden leerse mediante un bus de campo o un bus de campo opcional para su diagnóstico. Consulte también el *[parámetro 16-90 Código de alarma](#page-89-0)*, el *[parámetro 16-92 Código de advertencia](#page-89-0)* y el *[parámetro 16-94 Cód. estado amp](#page-89-0)*.

# 4.2 Códigos de alarma

![](_page_101_Picture_894.jpeg)

# 4.3 Códigos de advertencia

![](_page_101_Picture_895.jpeg)

Observe que el *0* en la *Tabla 4.3* indica que este código de estado no es compatible.

# 4.4 Códigos de estado ampliados

![](_page_102_Picture_668.jpeg)

![](_page_102_Picture_669.jpeg)

**Tabla 4.3 Códigos de estado ampliados**

# 4.5 Lista de Advertencias y Alarmas

## **ADVERTENCIA/ALARMA 2. Error cero activo**

Esta advertencia o alarma solo aparece si se ha configurado el *[parámetro 6-01 Función Cero Activo](#page-61-0)*. La señal de una de las entradas analógicas es inferior al 50 % del valor mínimo programado para esa entrada. Esta situación puede deberse a un cable roto o a una avería del dispositivo que envía la señal.

## **Resolución de problemas**

- **•** Compruebe las conexiones de todos los terminales de entrada analógica. Terminales de tarjeta de control 53 y 54 para señales, terminal 55 común.
- **•** Compruebe que la programación del convertidor de frecuencia concuerda con el tipo de señal analógica.

## **ADVERTENCIA/ALARMA 3. Sin motor**

No se ha conectado ningún motor a la salida del convertidor de frecuencia. Compruebe el cable de conexión entre el convertidor de frecuencia y el motor.

**ADVERTENCIA/ALARMA 4. Pérdida de fase de alim.** Falta una fase en el lado de la fuente de alimentación, o bien el desequilibrio de tensión de la red es demasiado alto. Este mensaje también aparece por una avería en el rectificador de entrada del convertidor de frecuencia. Las opciones se programan en *[parámetro 14-12 Función](#page-81-0) [desequil. alimentación](#page-81-0)*.

## **Resolución del problema:**

Compruebe la tensión de alimentación y las intensidades de alimentación del convertidor de frecuencia.

## **ADVERTENCIA/ALARMA 7. Sobretensión CC**

Si la tensión del enlace de CC supera el límite, el convertidor de frecuencia se desconecta al cabo de un rato.

Danfoss

## **Resolución de problemas**

- **•** Aumente el tiempo de rampa.
- **•** Active las funciones del *[parámetro 2-10 Función](#page-44-0) [de freno](#page-44-0)*.
- **•** Active el control de sobretensión del *[parámetro 2-17 Control de sobretensión](#page-45-0)*.

## **ADVERTENCIA/ALARMA 8. Baja tensión CC**

Si la tensión del enlace de CC (CC) cae por debajo del límite de subtensión, el convertidor de frecuencia se desconectará tras un retardo de tiempo fijo. El retardo de tiempo en cuestión depende del tamaño de la unidad.

## **Resolución de problemas**

- **•** Compruebe si la tensión de alimentación coincide con la del convertidor de frecuencia.
- **•** Lleve a cabo una prueba de tensión de entrada.

## **ADVERTENCIA/ALARMA 9. Inversor sobrecarg.**

El convertidor de frecuencia está a punto de desconectarse a causa de una sobrecarga (corriente muy elevada durante demasiado tiempo). El contador para la protección termoelectrónica del inversor emite una advertencia al 90 % y se desconecta al 100 %, emitiendo una alarma. El convertidor de frecuencia no se puede reiniciar hasta que el contador esté por debajo del 90 %.

Este fallo se debe a que el convertidor de frecuencia presenta una sobrecarga superior al 100 % durante demasiado tiempo.

## **Resolución de problemas**

- **•** Compare la intensidad de salida mostrada en el LCP con la corriente nominal del convertidor de frecuencia.
- **•** Compare la intensidad de salida mostrada en el LCP con la intensidad del motor medida.
- **•** Muestre la carga térmica del convertidor de frecuencia en el LCP y controle el valor. Al funcionar por encima de la intensidad nominal continua intensidad nominal del convertidor de frecuencia, el contador aumenta. Al funcionar por debajo de la intensidad nominal continua del convertidor de frecuencia, el contador debería disminuir.

# *AVISO!*

**Consulte el apartado de reducción de potencia en la Guía de diseño para obtener más información, en caso de que se requiera una frecuencia de conmutación alta.**

**ADVERTENCIA/ALARMA 10. Sobretemp. del motor**

La protección termoelectrónica (ETR) indica que el motor está demasiado caliente. Seleccione si el convertidor de frecuencia emite una advertencia o una alarma cuando el contador alcance el 100 % en *[parámetro 1-90 Protección](#page-42-0) [térmica motor](#page-42-0)*. Este fallo se debe a que el motor se sobrecarga más de un 100 % durante demasiado tiempo.

## **Resolución de problemas**

- **•** Compruebe si el motor se está sobrecalentado.
- **•** Compruebe si el motor está sobrecargado mecánicamente.
- **•** Asegúrese de que el *[parámetro 1-24 Intensidad](#page-38-0) [motor](#page-38-0)* del motor esté ajustado correctamente.
- **•** Asegúrese de que los datos del motor en los parámetros del 1-20 al 1-25 estén ajustados correctamente.
- **•** Realice un AMA en *[parámetro 1-29 Adaptación](#page-38-0) [automática del motor \(AMA\)](#page-38-0)*.

## **ADVERTENCIA/ALARMA 11. Sobretemp. del termistor del motor**

El termistor o su conexión están desconectados. Seleccione si el convertidor de frecuencia emite una advertencia o una alarma en *[parámetro 1-90 Protección térmica motor](#page-42-0)*.

## **Resolución de problemas**

- **•** Compruebe si el motor se está sobrecalentado.
- **•** Compruebe si el motor está sobrecargado mecánicamente.
- **•** Asegúrese de que el termistor esté conectado correctamente.
- **•** Si se está utilizando un conmutador térmico o termistor, asegúrese de que la programación del *[parámetro 1-93 Fuente de termistor](#page-42-0)* coincida con el cableado del sensor.

## **ADVERTENCIA/ALARMA 13. Sobreintensidad**

Se ha sobrepasado el límite de intensidad pico del inversor. Esta advertencia dura 1,5 segundos aproximadamente. Después, el convertidor de frecuencia se desconecta y emite una alarma.

## **Resolución de problemas**

- **•** Este fallo puede ser causado por carga brusca o aceleración rápida con cargas de alta inercia.
- **•** Apague el convertidor de frecuencia. Compruebe si se puede girar el eje del motor.
- **•** Compruebe que el tamaño del motor coincide con el convertidor de frecuencia.
- **•** Datos de motor incorrectos en los par. del 1-20 al 1-25.

## **ALARMA 14. Fallo Tierra**

Hay una descarga de las fases de salida a tierra, ya sea en el cable que une el convertidor de frecuencia y el motor o en el propio motor.

## **Resolución de problemas**

- **•** Apague el convertidor de frecuencia y solucione el fallo a tierra.
- **•** Mida la resistencia de conexión a tierra de los terminales del motor y el motor con un megaohmímetro para comprobar si hay un fallo de conexión a tierra en el motor.

## **ALARMA 16. Cortocircuito**

Hay un cortocircuito en los terminales del motor o en el motor.

Apague el convertidor de frecuencia y elimine el cortocircuito.

## **ADVERTENCIA/ALARMA 17. Cód. ctrl TO**

No hay comunicación con el convertidor de frecuencia. La advertencia solo se activará si el *[parámetro 8-04 Función](#page-66-0) [tiempo límite ctrl.](#page-66-0)* no está ajustado en *[0] Desactivado*. Si el *[parámetro 8-04 Función tiempo límite ctrl.](#page-66-0)* se ajusta en *Parada y desconexión*, aparecerá una advertencia y el convertidor de frecuencia desacelerará hasta desconectarse, mientras emite una alarma.

## **Resolución de problemas**

- **•** Compruebe las conexiones del cable de comunicación serie.
- **•** Incremente el *[parámetro 8-03 Valor de tiempo](#page-66-0) [límite ctrl.](#page-66-0)*.
- **•** Compruebe el funcionamiento del equipo de comunicación.
- Verifique la correcta instalación según los requisitos de EMC.

## **ADVERTENCIA/ALARMA 24. Fall vent**

La función de advertencia del ventilador es una protección adicional que comprueba si el ventilador está funcionando o está montado. La advertencia de funcionamiento del ventilador puede desactivarse en *[parámetro 14-53 Monitor](#page-82-0) [del ventilador](#page-82-0)* ([0] Desactivado).

## **Resolución de problemas**

**•** Compruebe la resistencia de los ventiladores.

## **ALARMA 30. Falta la fase U del motor**

Falta la fase U del motor entre el convertidor de frecuencia y el motor.

Desconecte el convertidor de frecuencia y compruebe la fase U del motor.

## **ALARMA 31. Falta la fase V del motor**

Falta la fase V del motor entre el convertidor de frecuencia y el motor.

Apague el convertidor de frecuencia y compruebe la fase V del motor.

## **ALARMA 32. Falta la fase W del motor**

Falta la fase W del motor entre el convertidor de frecuencia y el motor.

Apague el convertidor de frecuencia y compruebe la fase W del motor.

## **ALARMA 38. Fallo interno**

Deberá ponerse en contacto con su proveedor de Danfoss.

## **ALARMA 44. Fallo con. tierra 2**

Hay una descarga de las fases de salida a tierra, ya sea en el cable que une el convertidor de frecuencia y el motor o en el propio motor.

## **Resolución de problemas**

- **•** Apague el convertidor de frecuencia y solucione el fallo a tierra.
- **•** Mida la resistencia de conexión a tierra de los terminales del motor y el motor con un megaohmímetro para comprobar si existe un fallo a tierra en el motor.

## **ALARMA 46.** *Gate drive voltage low* **(Tensión del accionamiento de puerta baja)**

La fuente de alimentación de la tarjeta de potencia está fuera del intervalo. Hay tres fuentes de alimentación generadas por la fuente de alimentación de modo conmutado (SMPS) de la tarjeta de potencia: 24 V, 5 V, y ±18 V.

### **Resolución de problemas**

**•** Compruebe la tarjeta de potencia.

## **ALARMA 47. Alim. baja 24 V**

La tensión de 24 V CC se mide en la tarjeta de control. Se produce cuando la tensión detectada en el terminal 12 es inferior a 18 V. Compruebe la tarjeta de control y la carga conectada.

## **ALARMA 51. Unom e Inom de la comprobación de AMA**

Es posible que los ajustes de tensión, intensidad y potencia del motor sean erróneos. Compruebe los ajustes.

## **ALARMA 52. Fa. AMA In baja**

La intensidad del motor es demasiado baja. Compruebe los ajustes.

## **ALARMA 53. AMA motor gr.**

El motor es demasiado grande para realizar el AMA.

## **ALARMA 54. AMA mot. peque.**

El motor es demasiado pequeño para realizar el AMA.

## **ALARMA 55. Par. AMA fuera de intervalo** Los valores de los parámetros del motor están fuera del intervalo aceptable.

## **ALARMA 56. Interrup. AMA**

Se interrumpe el AMA.

## **ALARMA 57. T. lím. AMA**

Pruebe a reiniciar el procedimiento AMA varias veces hasta que este se efectúe. Tenga en cuenta que, si se ejecuta la prueba varias veces, se podría calentar el motor hasta un nivel en el que aumenten las resistencias Rs y Rr. En la mayoría de los casos, esto no suele ser crítico.

## **ALARMA 58. Fallo interno del AMA**

Diríjase a su distribuidor de Danfoss.

**ADVERTENCIA 59. Límite intensidad** La intensidad es superior al valor de *[parámetro 4-18 Límite](#page-49-0) [intensidad](#page-49-0)*.

## **ALARMA 60. Parada externa**

Se ha activado la parada externa. Para reanudar el funcionamiento normal, aplique 24 V CC al terminal programado para la parada externa y reinicie el convertidor de frecuencia (mediante comunicación serie, E/S digital o pulsando [Reset].

## **ALARMA 69. Temp. tarj. alim.**

La temperatura de la tarjeta de potencia es demasiado alta o demasiado baja.

## **Resolución de problemas**

**4 4**

- **•** Compruebe que la temperatura ambiente de funcionamiento se encuentre dentro de los límites.
- Compruebe que los filtros no estén obstruidos.
- **•** Compruebe el funcionamiento del ventilador.
- **•** Compruebe la tarjeta de potencia.

## ALARMA 70. Illegal power section configuration (Configu**ración incorrecta de la sección de potencia)**

La tarjeta de control y la tarjeta de potencia son incompatibles. Póngase en contacto con su proveedor con el código descriptivo de la unidad indicado en la placa de características y las referencias de las tarjetas para comprobar su compatibilidad.

## **ALARMA 80. Equ. inicializado a los valores predeterminados**

Los ajustes de parámetros se han inicializado con los ajustes predeterminados tras un reinicio manual.

## **ADVERTENCIA/ALARMA 95. Correa rota**

El par es inferior al nivel de par ajustado para condición de ausencia de carga, lo que indica una correa rota. Consulte el grupo de parámetros *22-6\* Detección correa rota*.

## **ALARMA 126. Motor Rotating (Motor en giro)**

Alta tensión de fuerza contraelectromotriz. Detenga el rotor del motor PM.

## **ADVERTENCIA 127.** *Back EMF too high* **(Fuerza contraelectromotriz demasiado alta)**

Esta advertencia solo se aplica a los motores PM. Cuando la fuerza contraelectromotriz es superior al 90 %\*Uinvmáx. (umbral de sobretensión) y no regresa a un nivel normal en un periodo de 5 s, se genera esta advertencia.

## **ADVERTENCIA 200. Modo Incendio**

Se ha activado el modo incendio.

## **ADVERTENCIA 202. Lím. Inc. excd.**

El modo incendio ha suprimido una o más alarmas de anulación de garantía.

## **ALARMA 250. Nva. pieza rec.**

La alimentación o el modo interruptor de la fuente de alimentación se han intercambiado.

## **ALARMA 251. Nuevo cód. tipo**

El convertidor de frecuencia tiene un nuevo código descriptivo.

Danfoss

Danfoss

# 4.6 Lista de errores del LCP

Los errores del LCP no son advertencias ni alarmas. No afectan al funcionamiento del convertidor de frecuencia. La *Ilustración 4.1* muestra un error de LCP en el LCP.

![](_page_106_Figure_5.jpeg)

**Ilustración 4.1 Ejemplo de error de LCP**

![](_page_106_Picture_174.jpeg)

**Tabla 4.4 Lista de errores del LCP**

## **Listas de parámetros VLT**® **HVAC Basic Drive FC 101**

Danfoss

# 5 Listas de parámetros

## 5.1 Opciones de parámetros

5.1.1 Ajustes predeterminados

## **Cambios durante el funcionamiento**

Verdadero: el parámetro puede cambiarse mientras el convertidor de frecuencia está funcionando. Falso: el parámetro solo puede cambiarse cuando el convertidor de frecuencia se detiene.

## **Dos ajustes**

All set-up (todos los ajustes): el parámetro puede configurarse individualmente en cada una de las dos configuraciones. Un parámetro individual puede tener dos valores de dato diferentes.

1 ajuste: el valor de dato es el mismo en todos los ajustes.

## **ExpressionLimit** Depende del tamaño

# **N/A**

Valor predeterminado no disponible.

## **Índice de conversión**

Este número se refiere a una cifra de conversión utilizada al escribir o leer mediante un convertidor de frecuencia.

![](_page_107_Picture_279.jpeg)

![](_page_107_Picture_280.jpeg)

**Tabla 5.1 Tipo de dato**
## 5.1.2 0-\*\* Func./Display

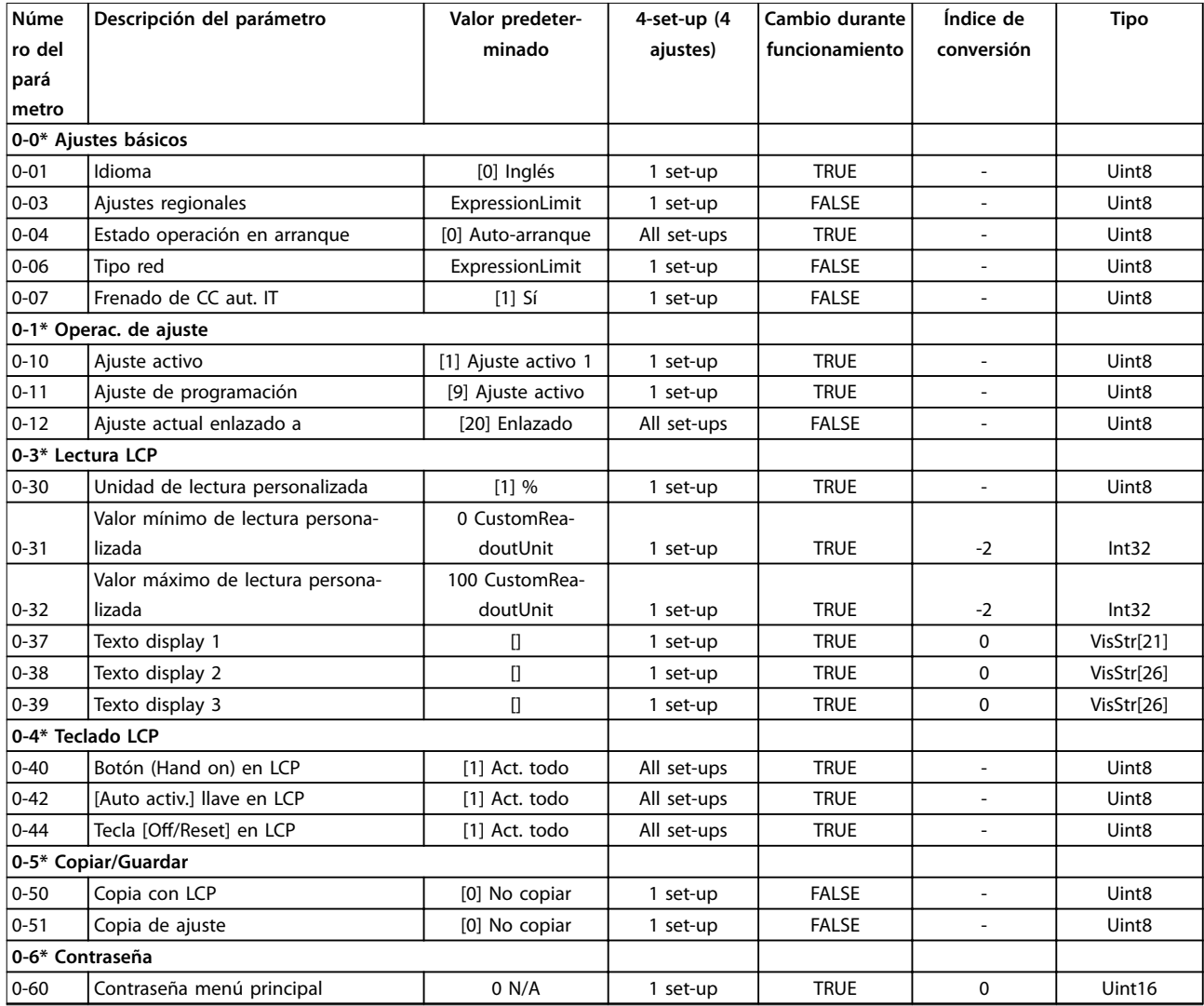

## 5.1.3 1-\*\* Carga y motor

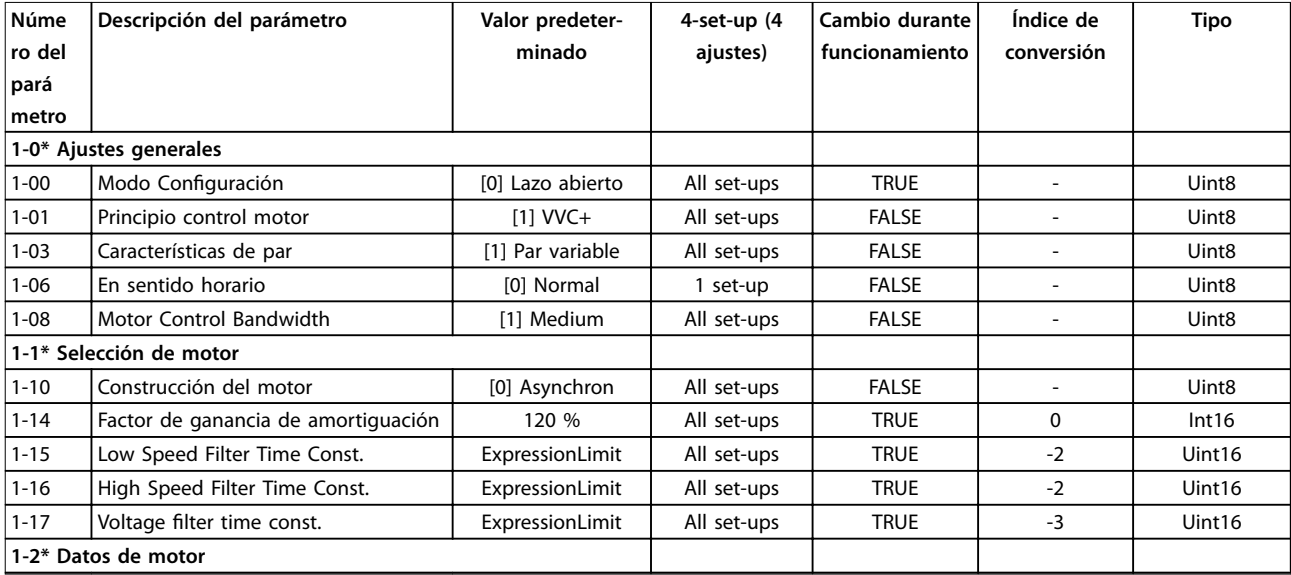

#### **Listas de parámetros VLT**® **HVAC Basic Drive FC 101**

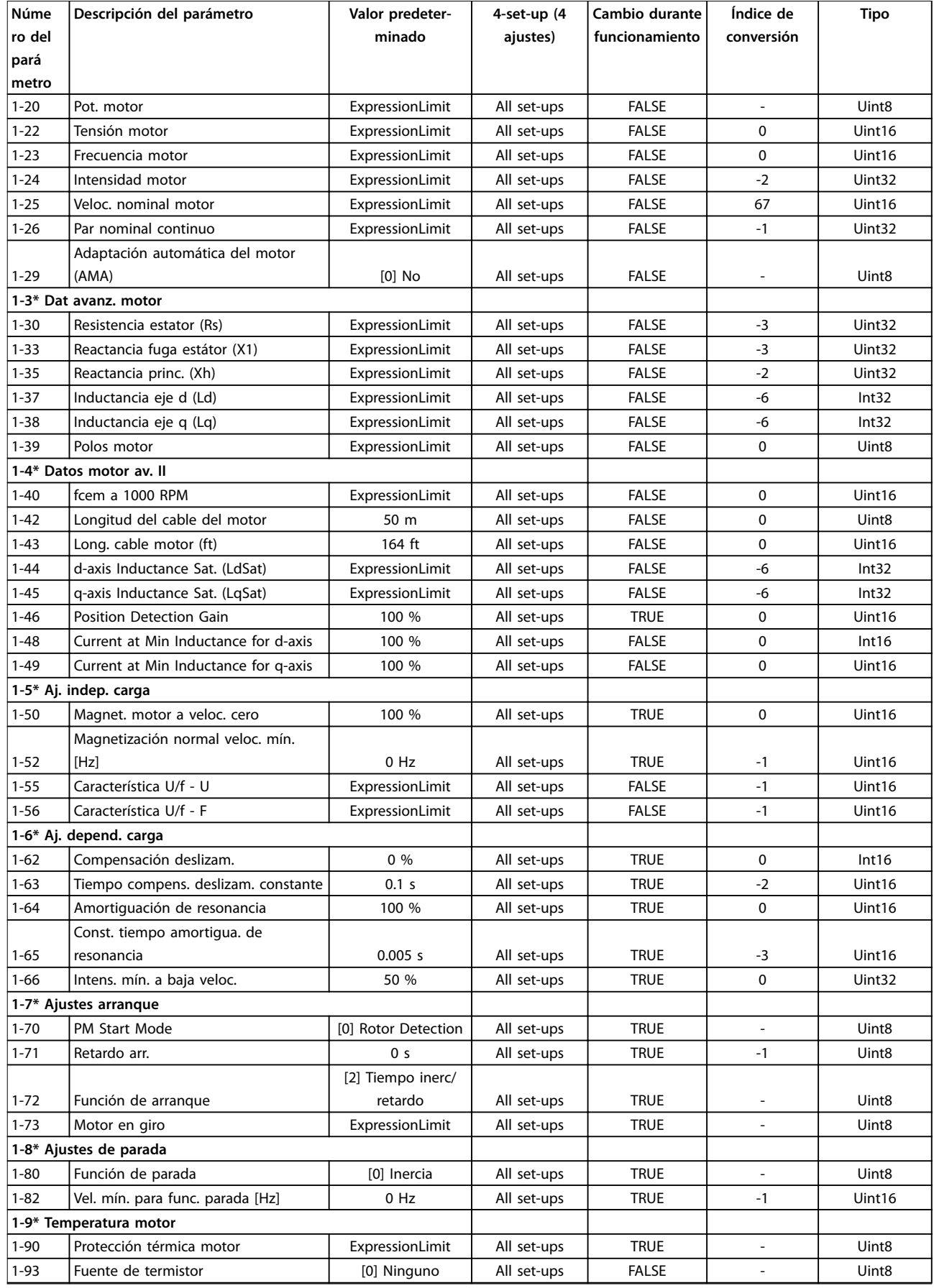

#### 5.1.4 2-\*\* Frenos

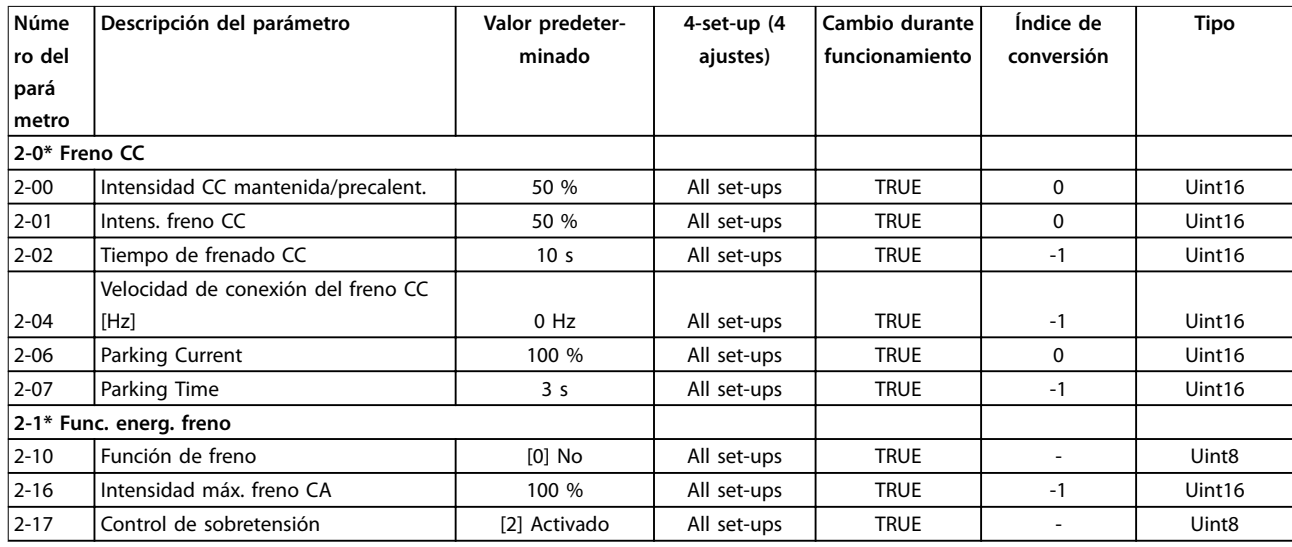

## 5.1.5 3-\*\* Ref./Rampas

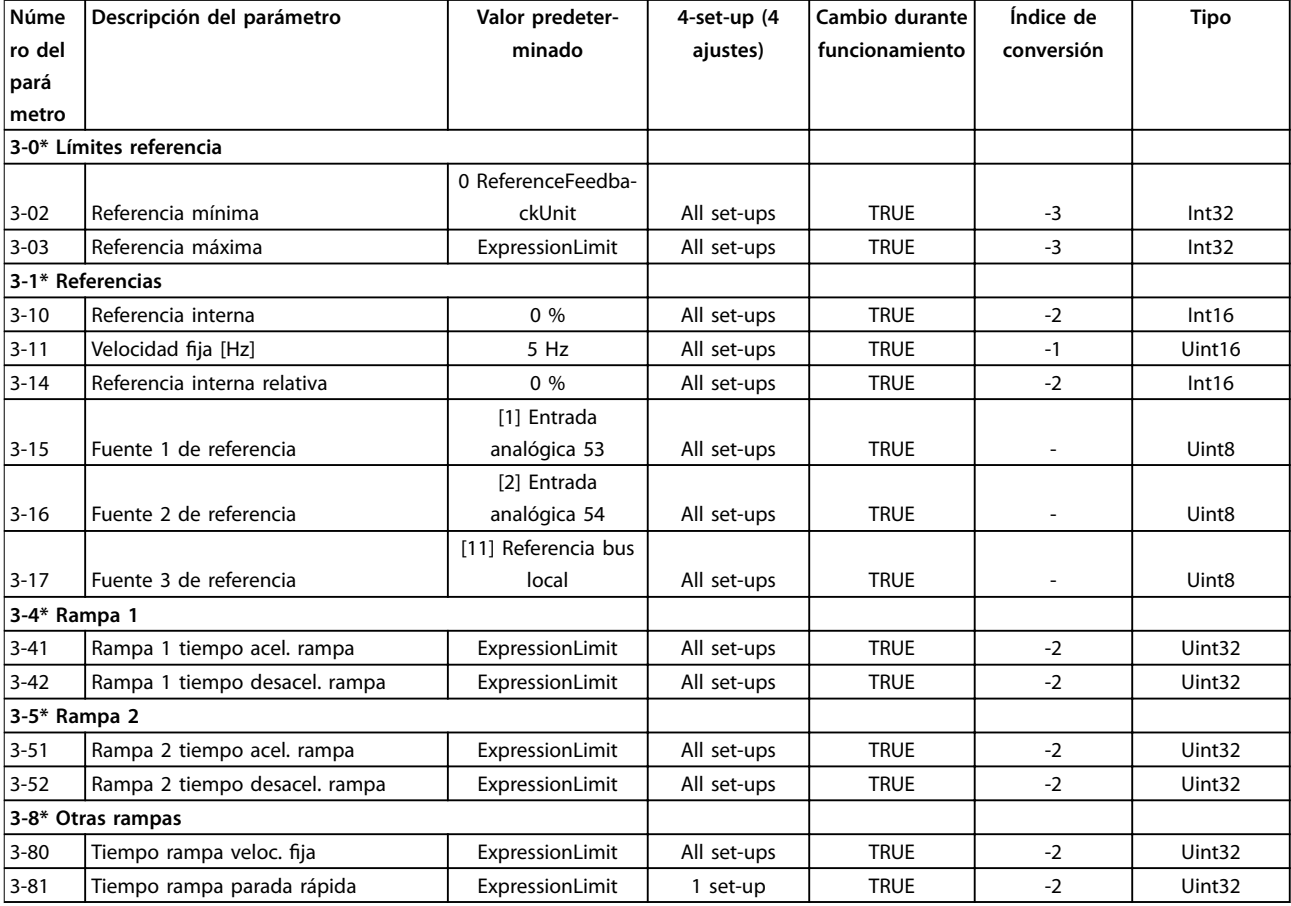

### 5.1.6 4-\*\* Lím./Advert.

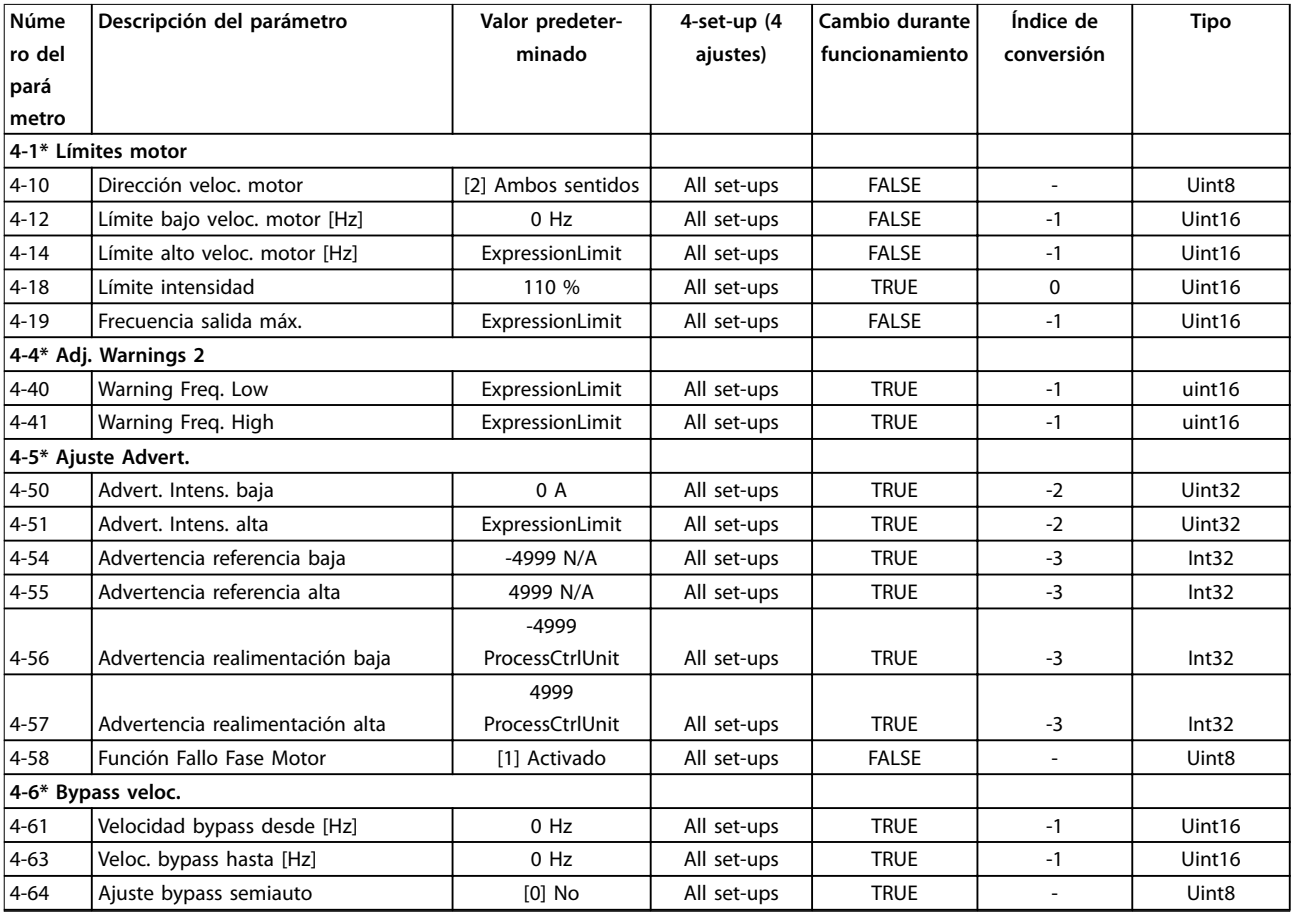

## 5.1.7 5-\*\* E/S digital

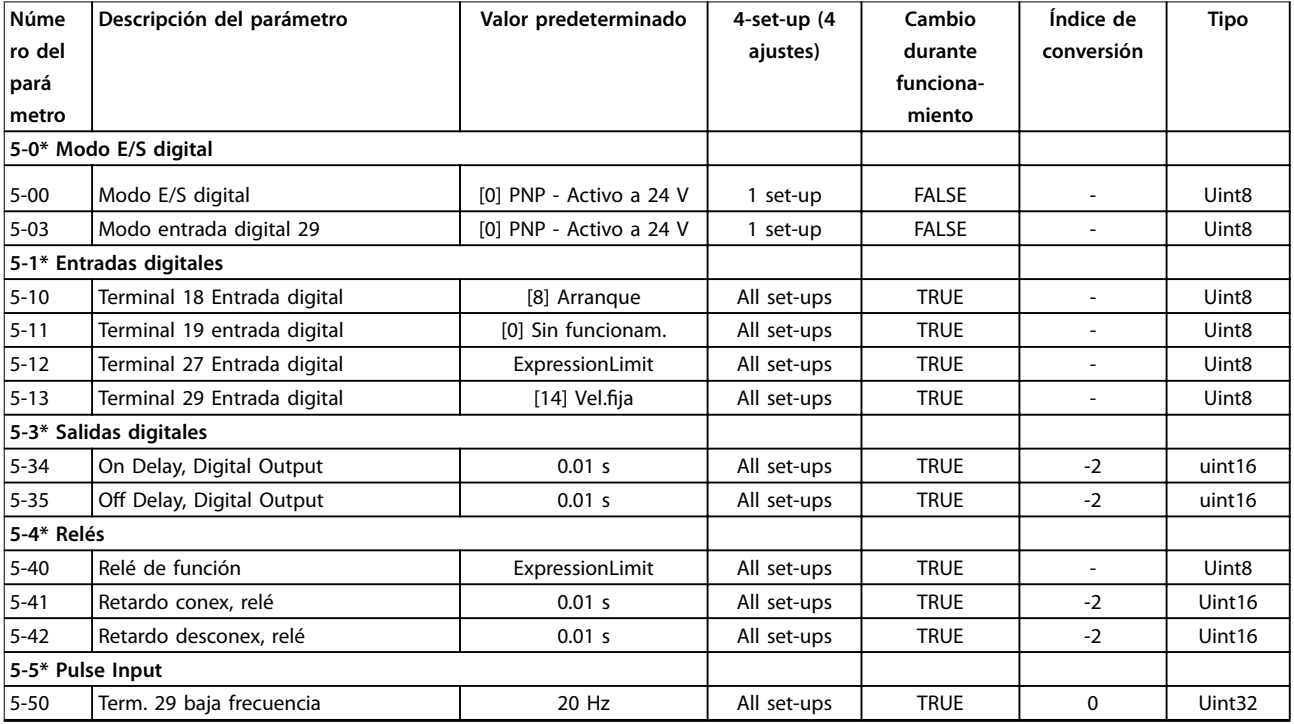

Danfoss

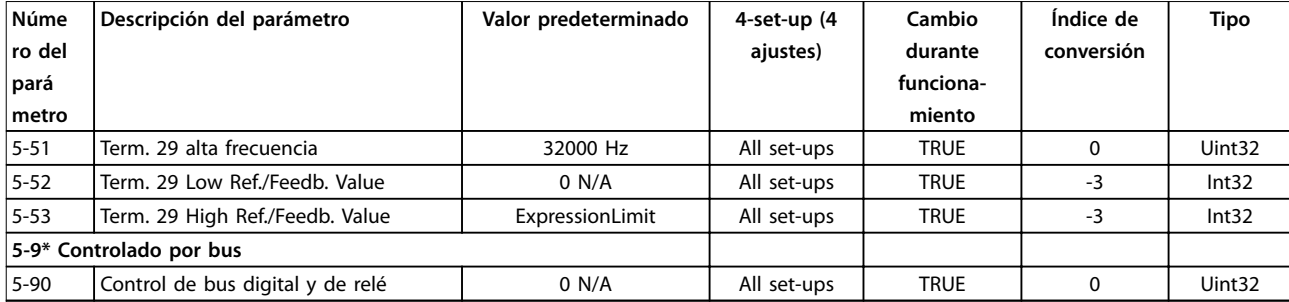

## 5.1.8 6-\*\* E/S analógica

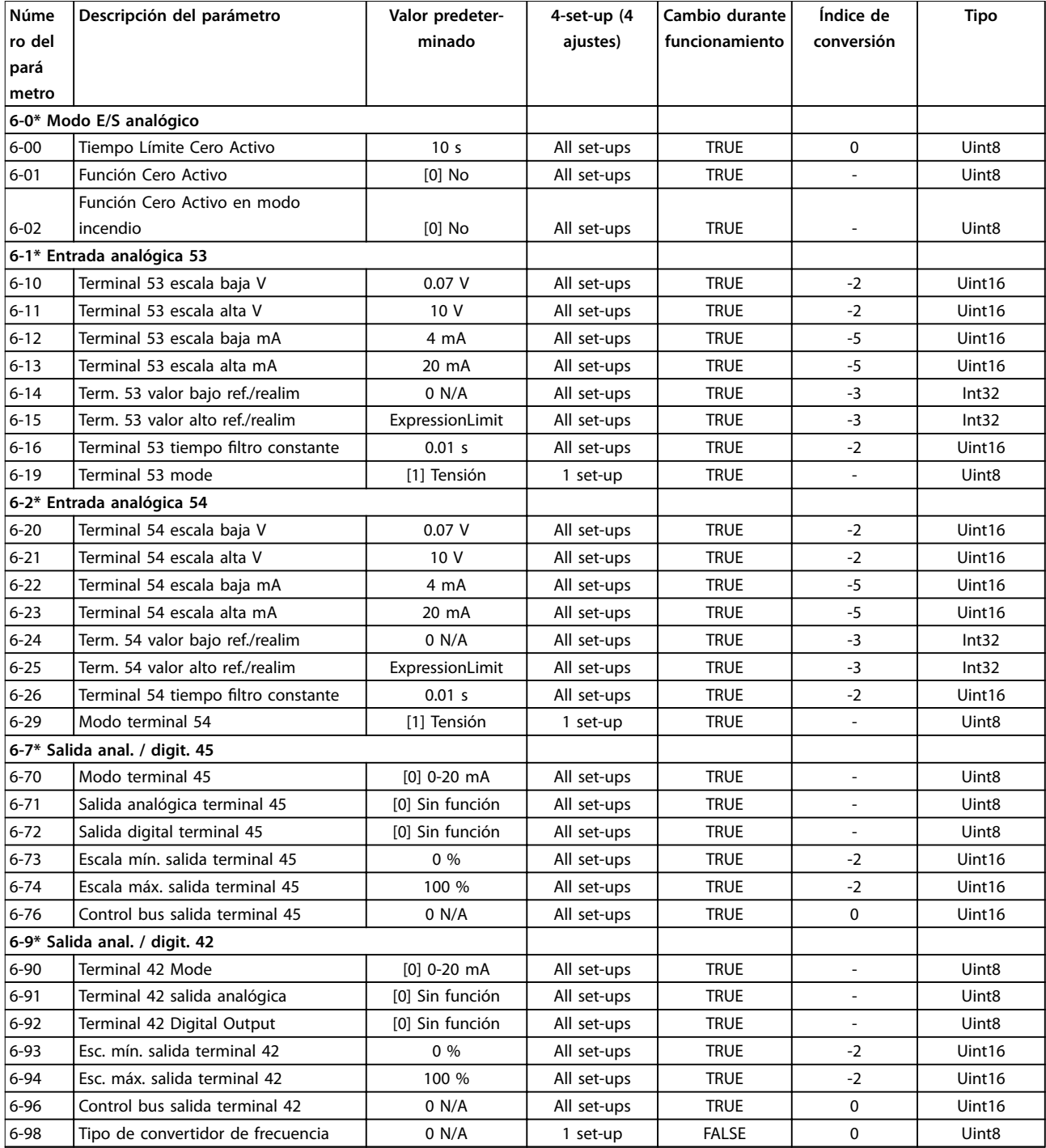

## 5.1.9 8-\*\* Comunic. y opciones

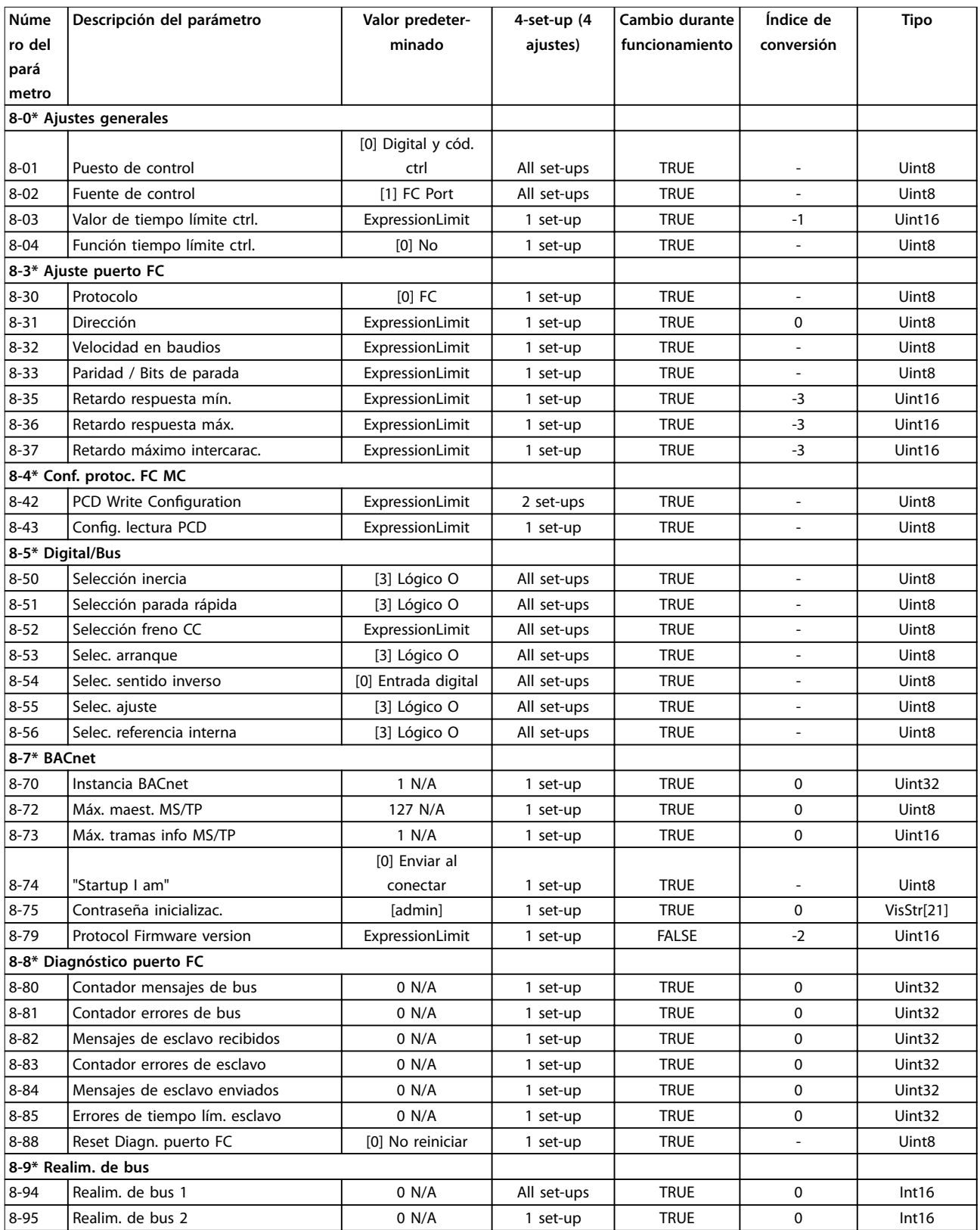

## 5.1.10 13-\*\* Lógica inteligente

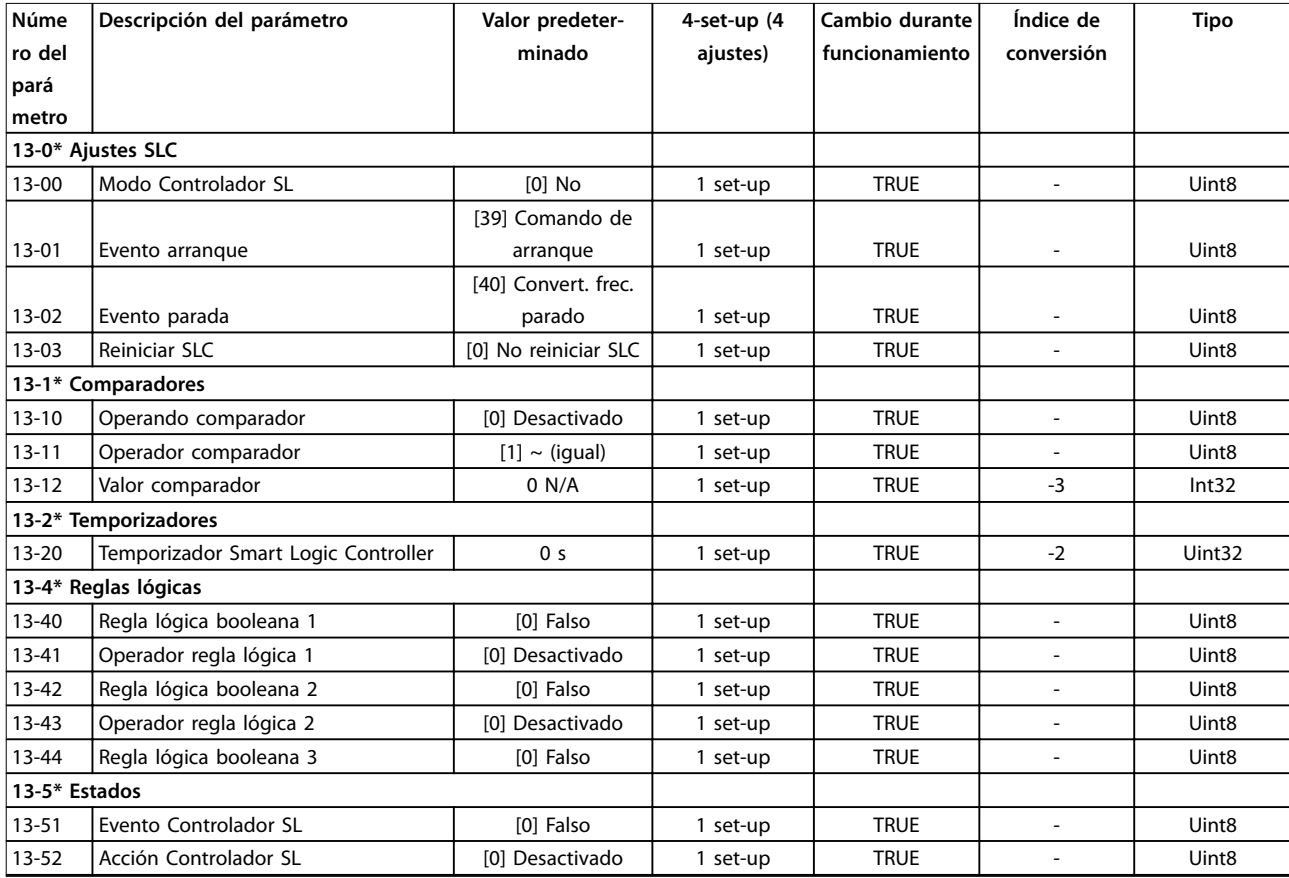

## 5.1.11 14-\*\* Func. especiales

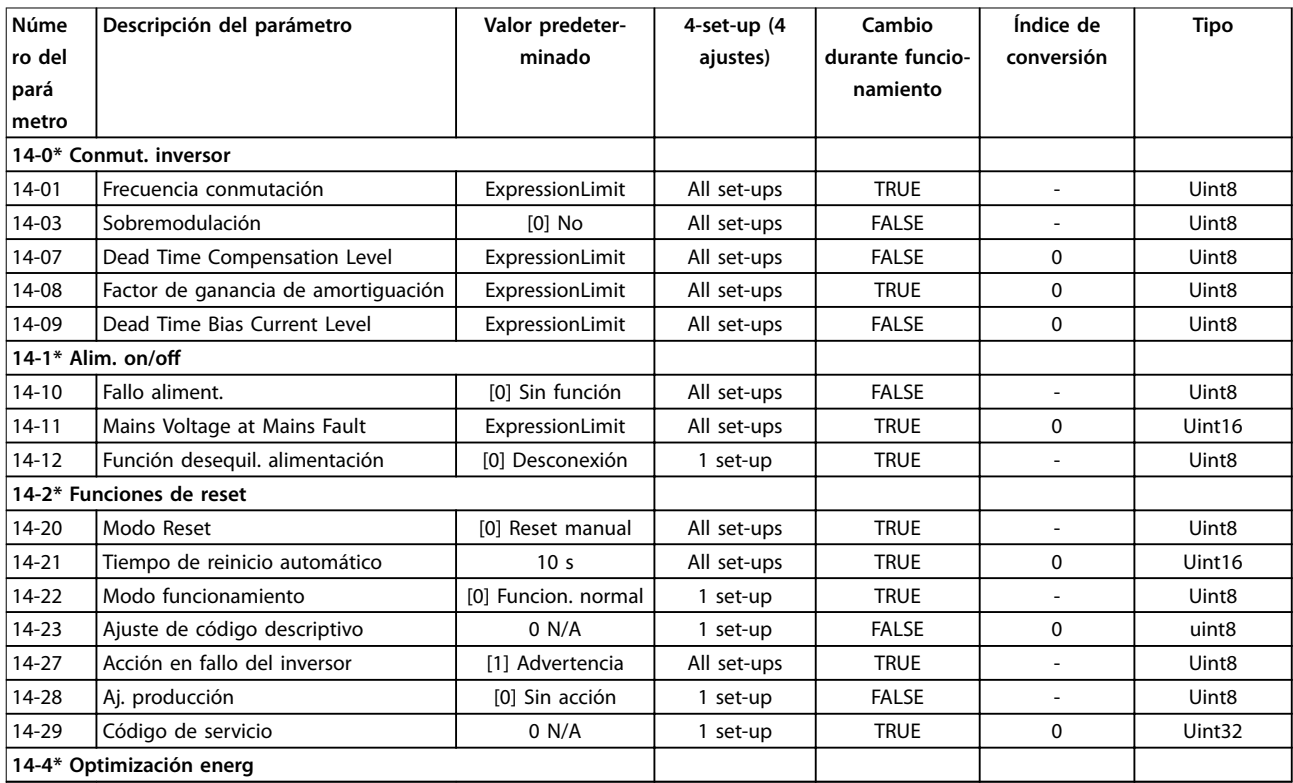

Danfoss

#### **Listas de parámetros VLT**® **HVAC Basic Drive FC 101**

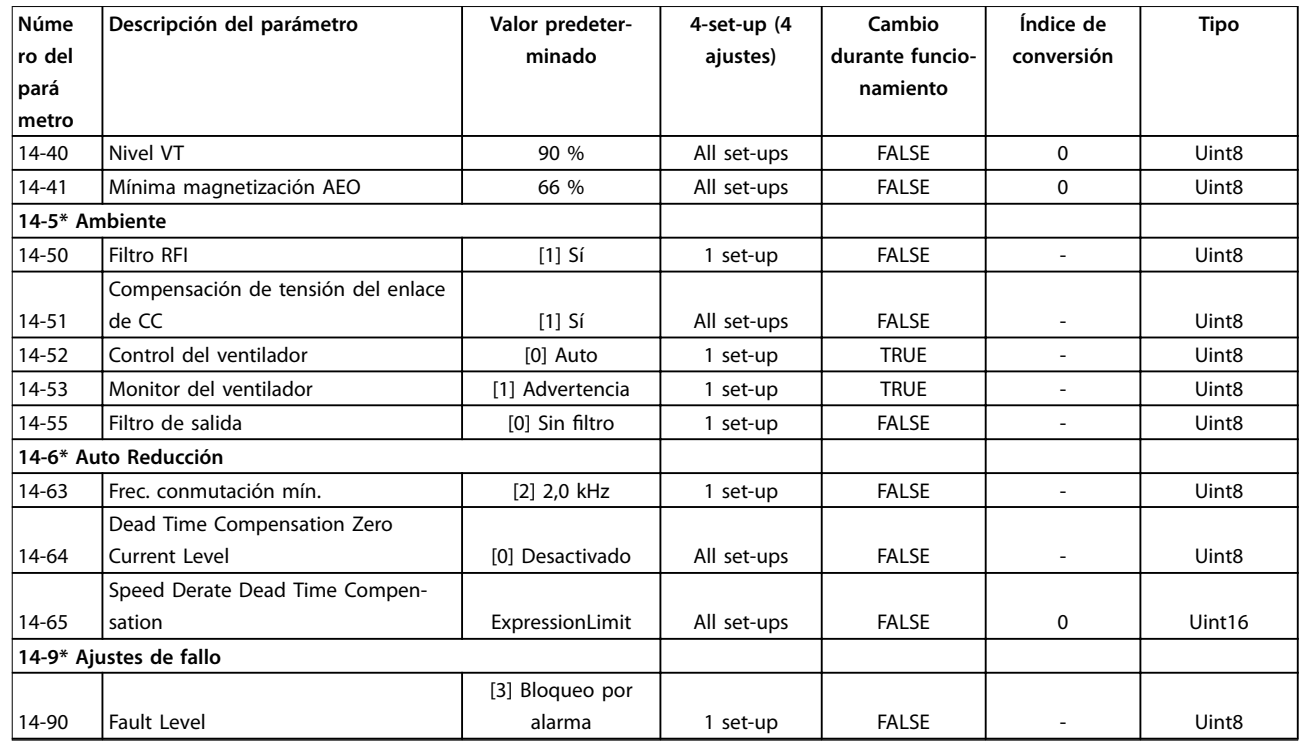

## 5.1.12 15-\*\* Información drive

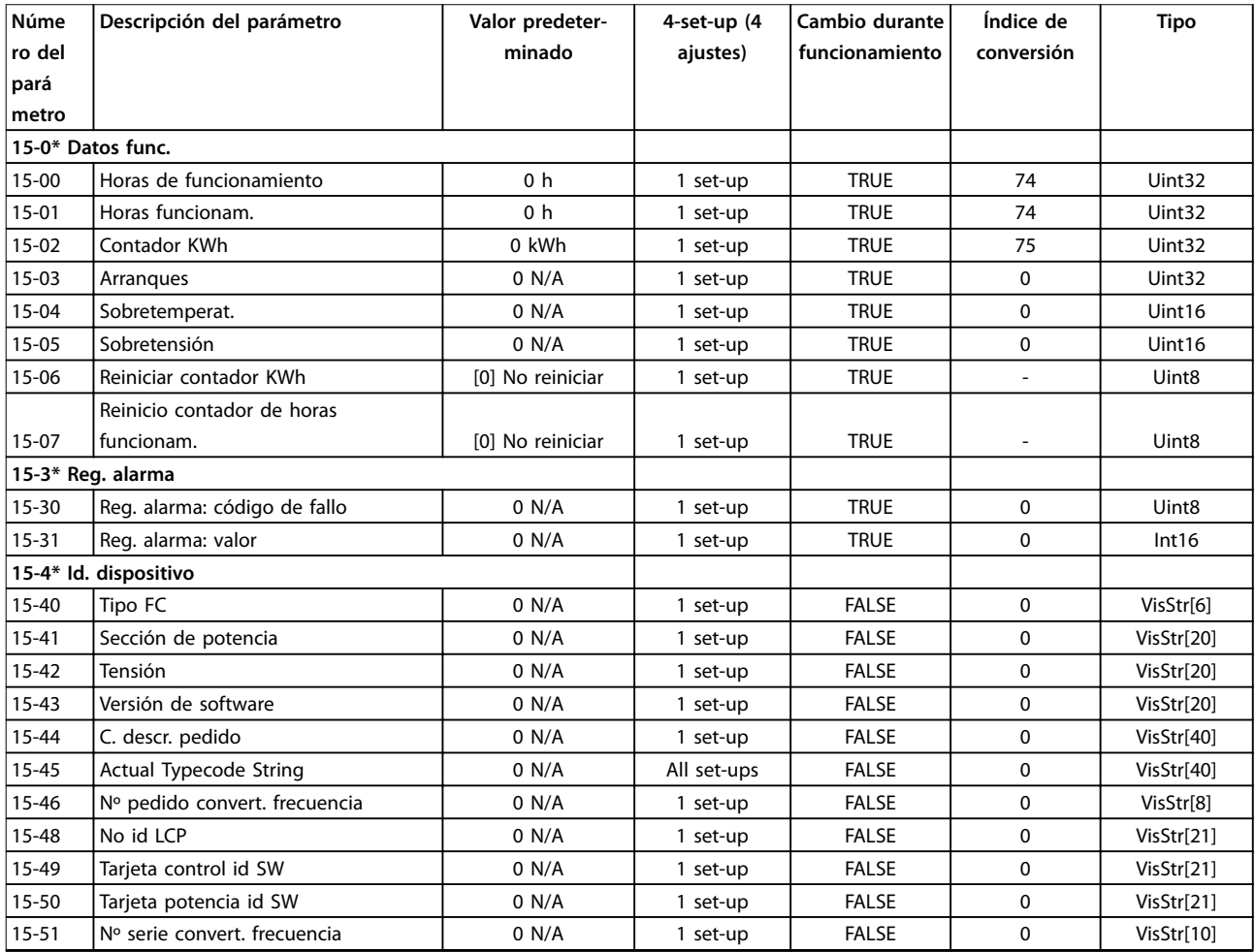

Danfoss

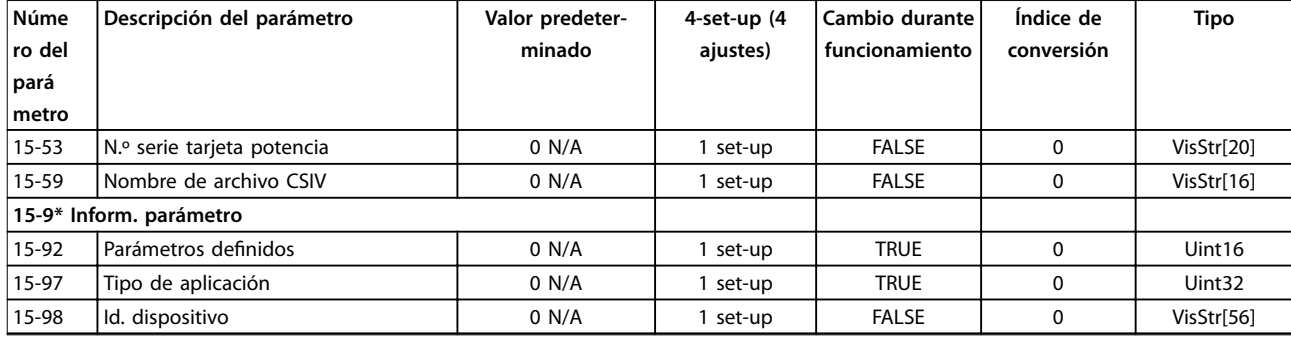

## 5.1.13 16-\*\* Lecturas de datos

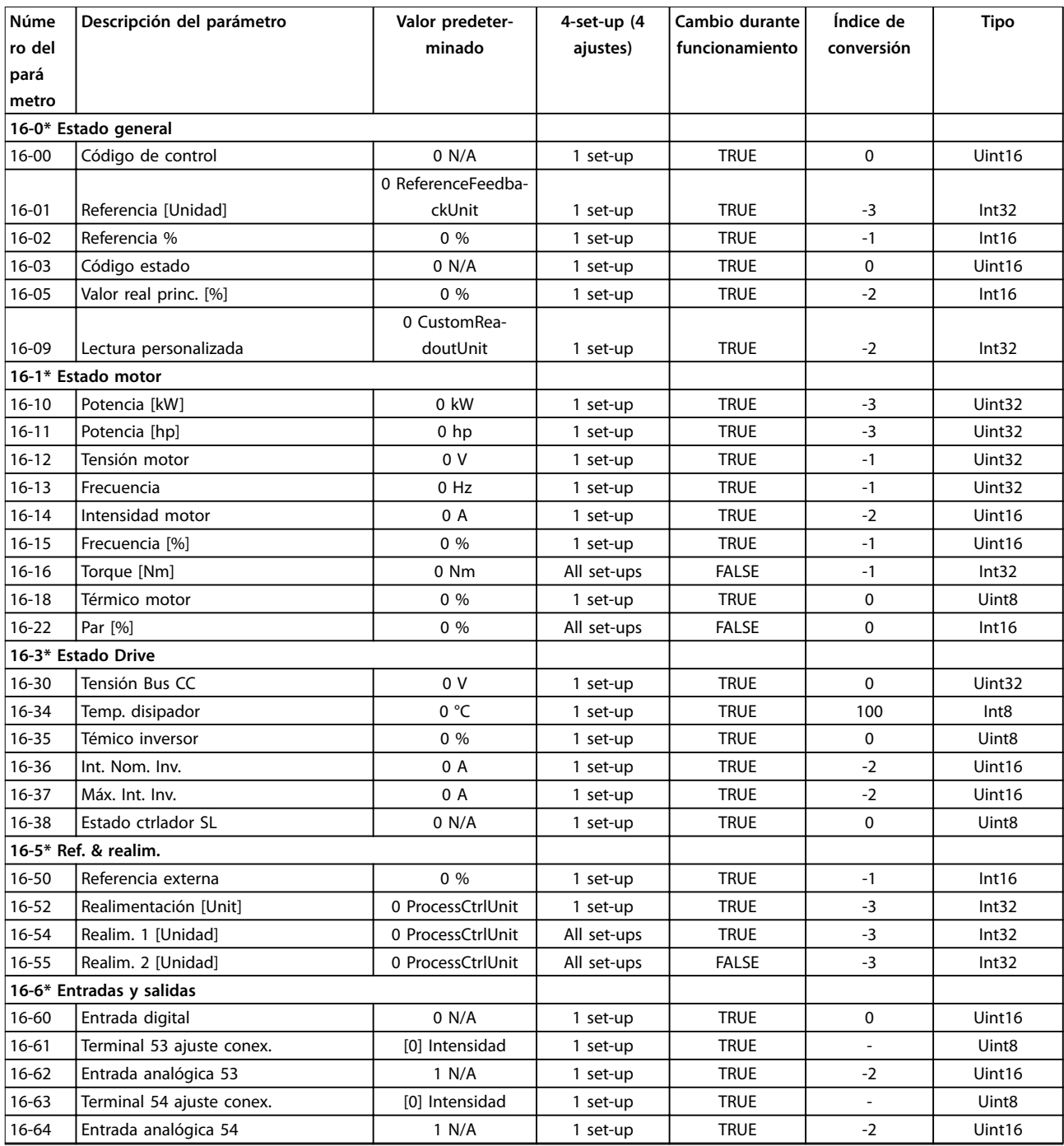

# Danfoss

#### **Listas de parámetros VLT**® **HVAC Basic Drive FC 101**

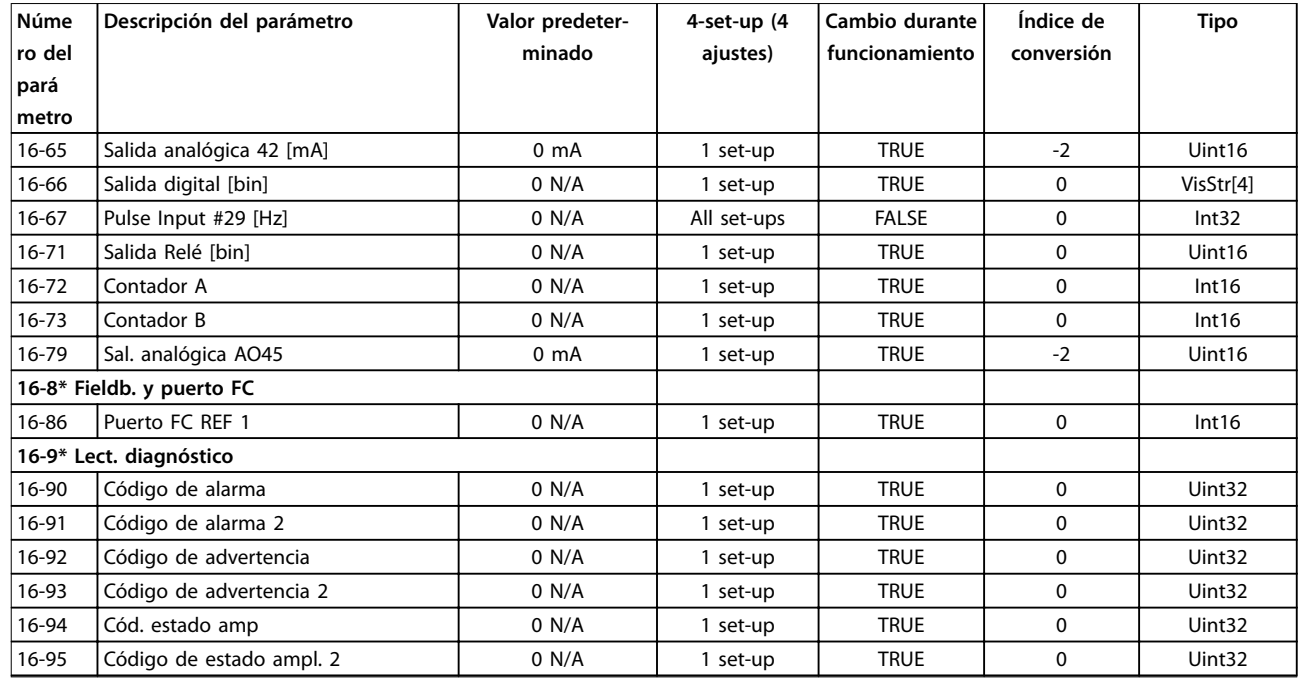

## 5.1.14 18-\*\* Info y lect. de datos

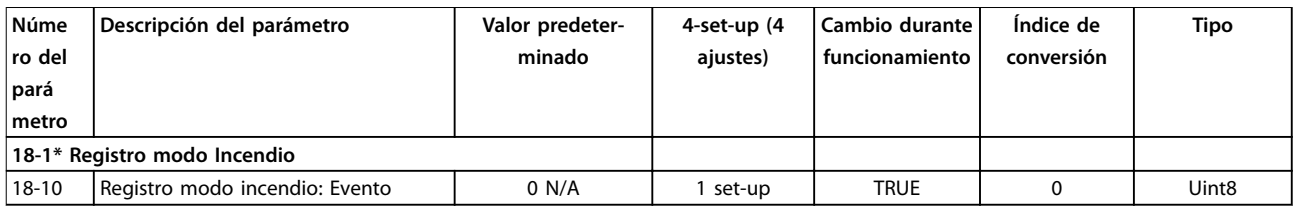

## 5.1.15 20-\*\* Convertidor de lazo cerrado

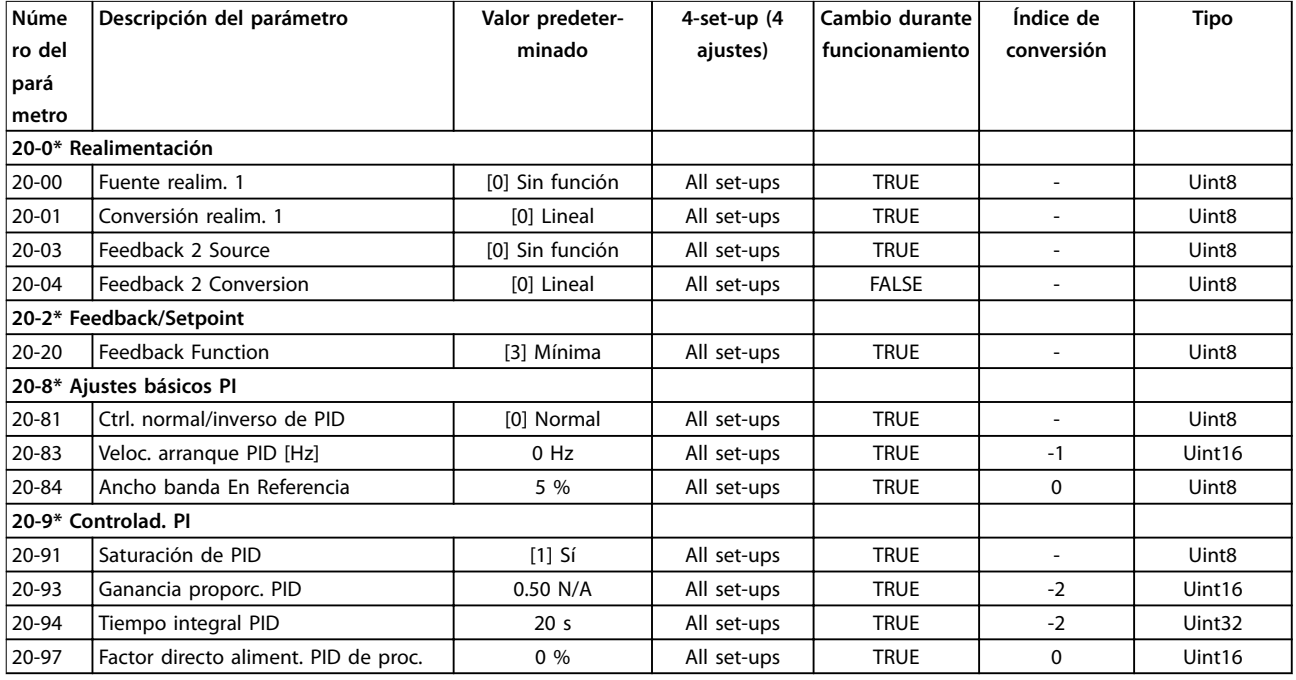

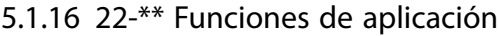

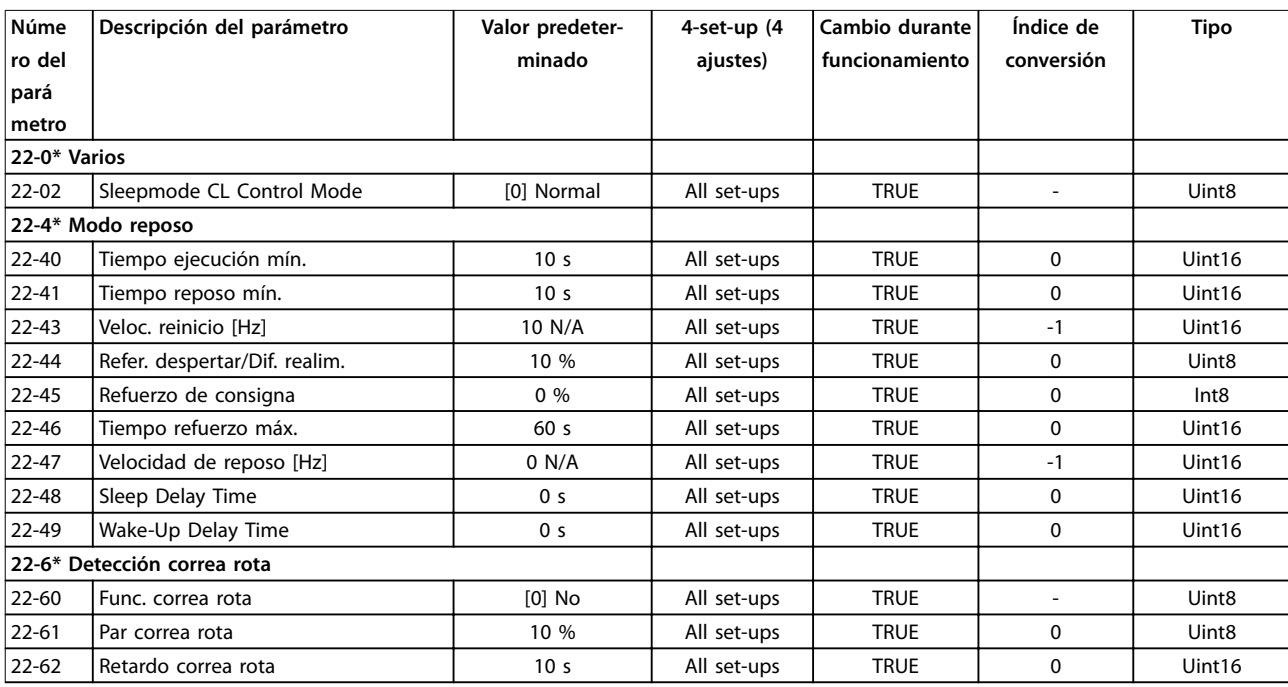

## 5.1.17 24-\*\* Funciones de aplicaciones 2

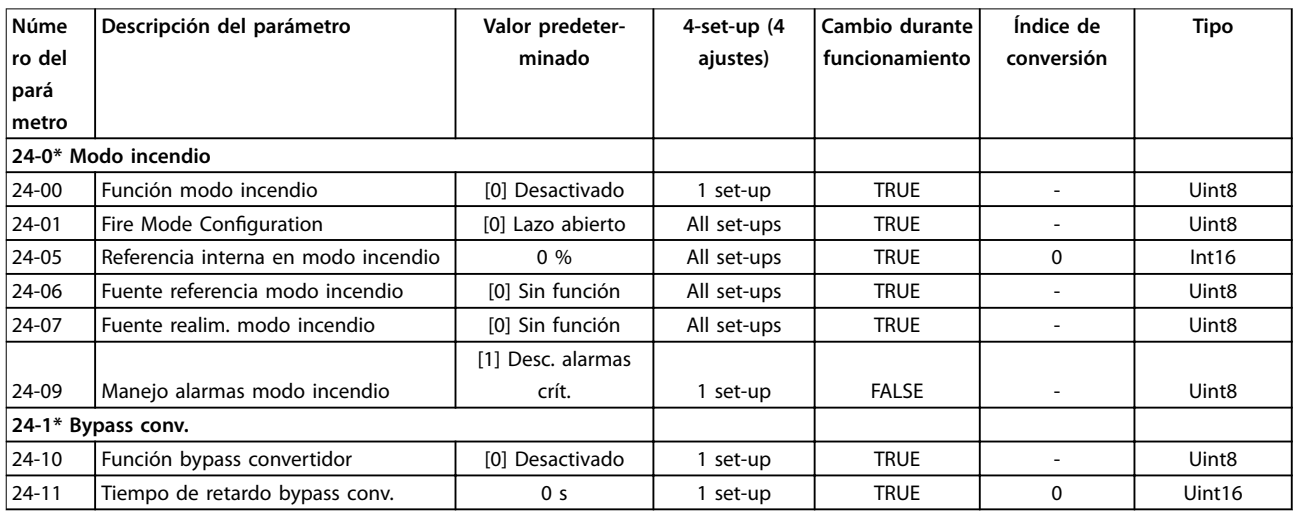

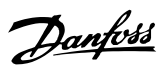

### Índice

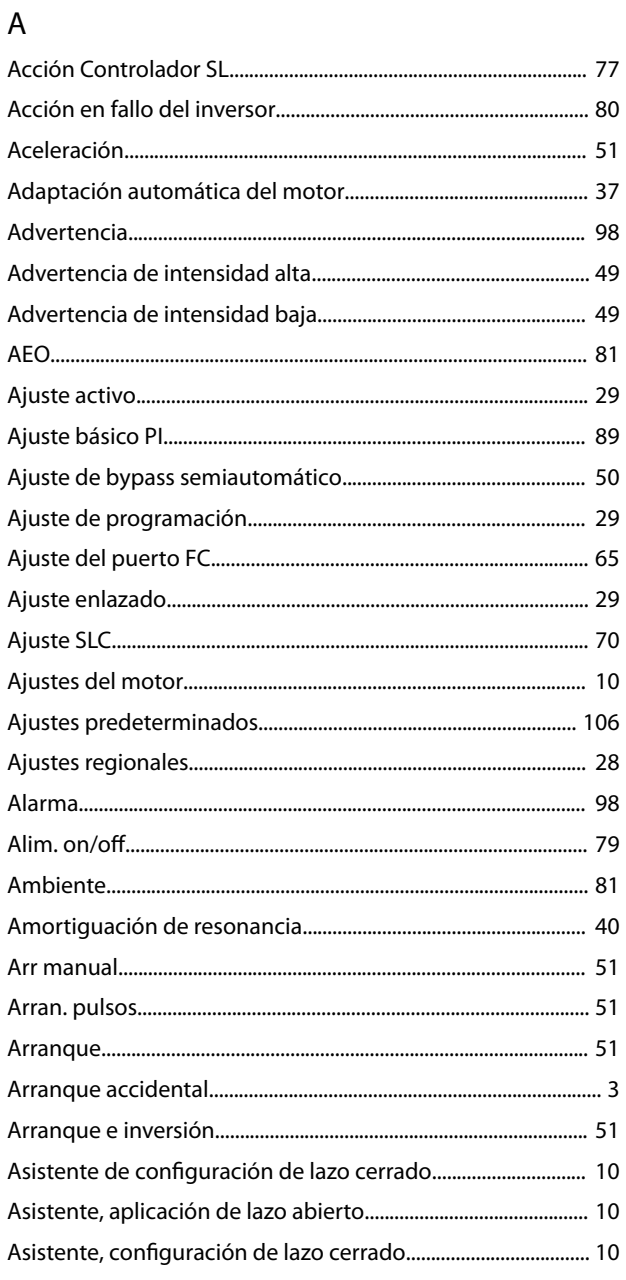

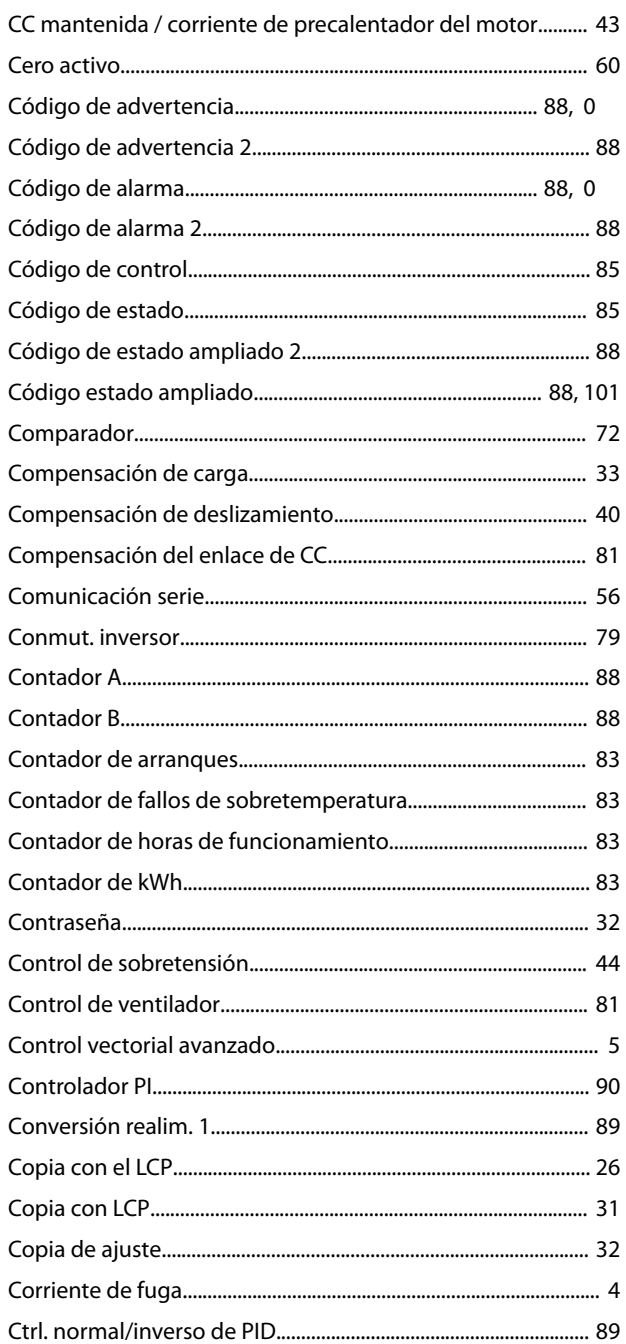

## $\overline{B}$

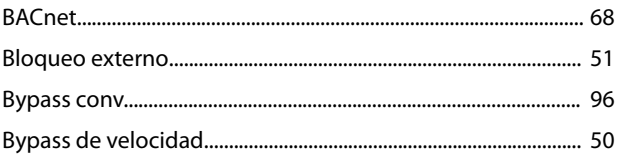

## $\mathsf{C}$

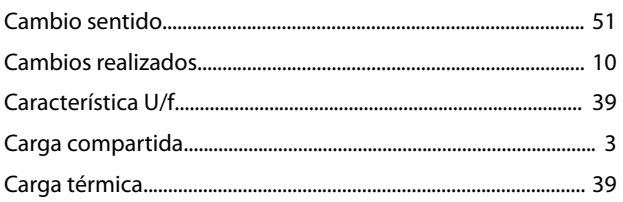

## $\overline{D}$

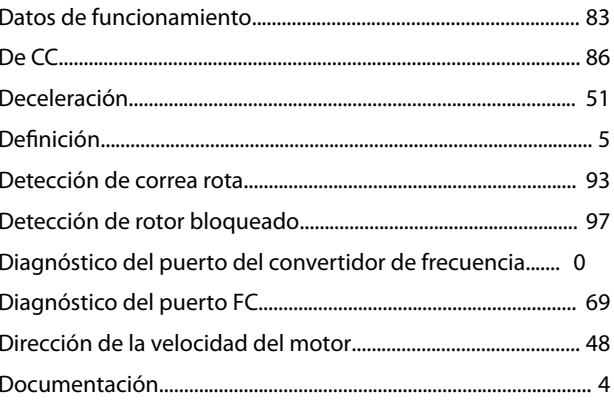

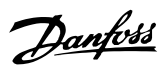

#### $\overline{\mathsf{E}}$

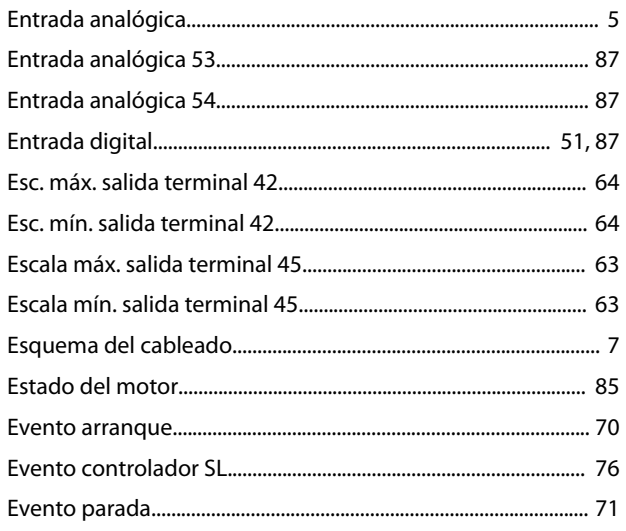

## $\overline{F}$

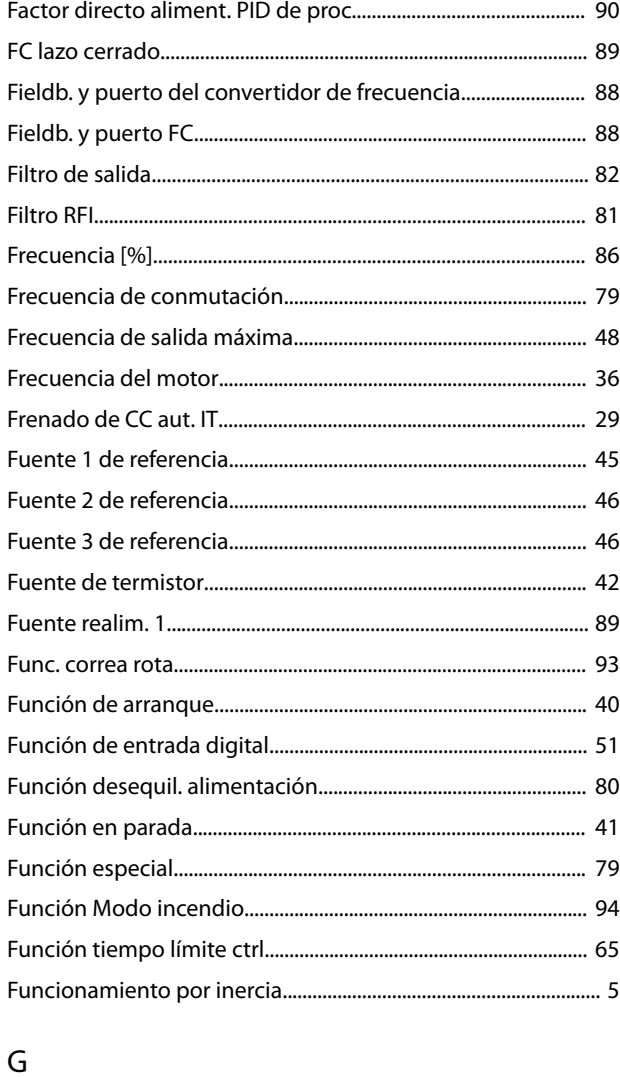

#### $\mathbf{I}$

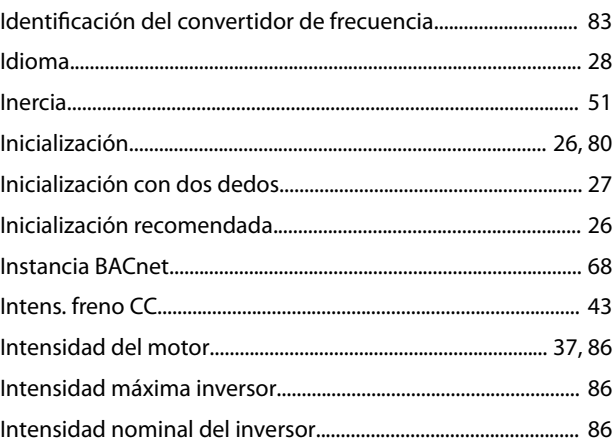

#### $\mathsf L$

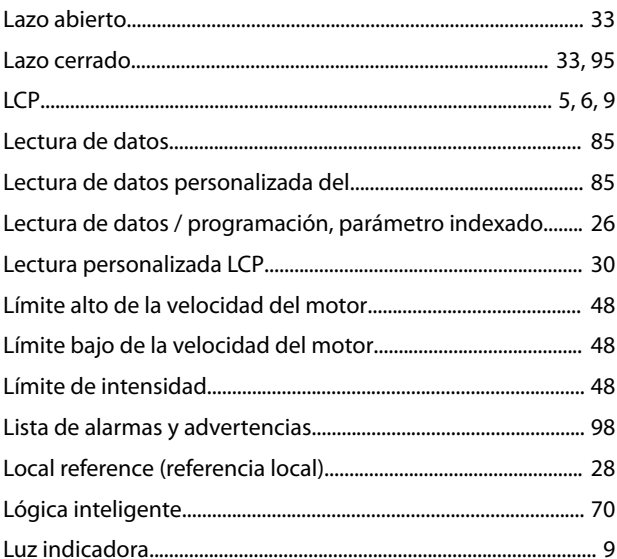

#### M

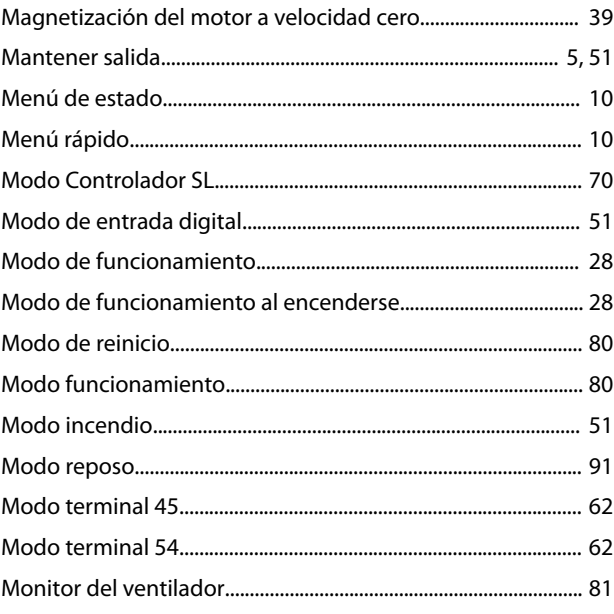

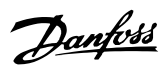

#### $\overline{N}$

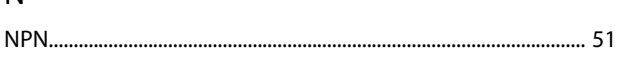

## $\overline{O}$

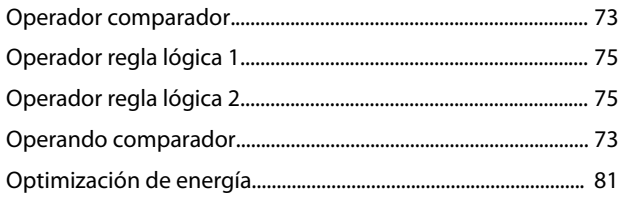

## $\mathsf{P}$

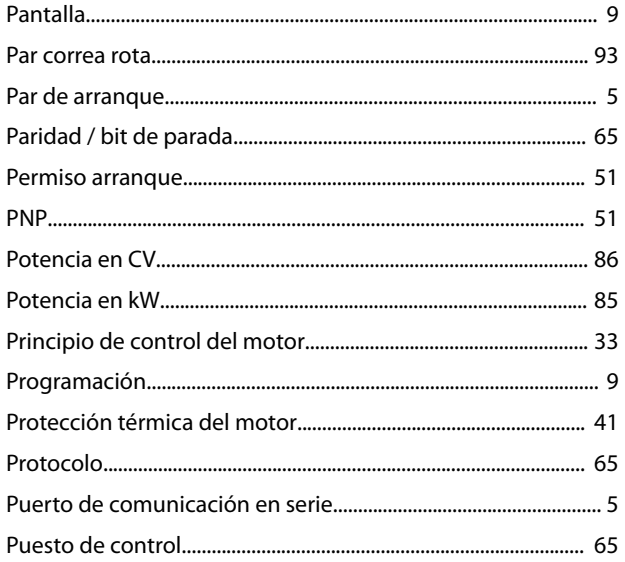

### ${\sf R}$

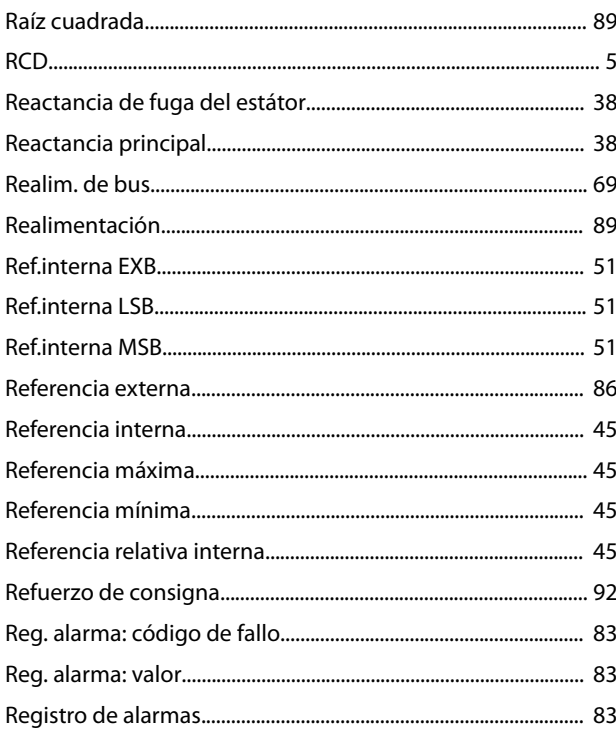

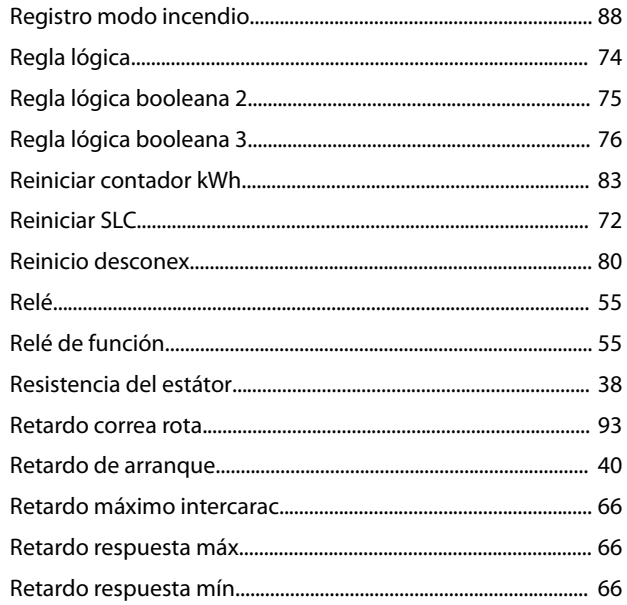

#### $\mathsf{S}$

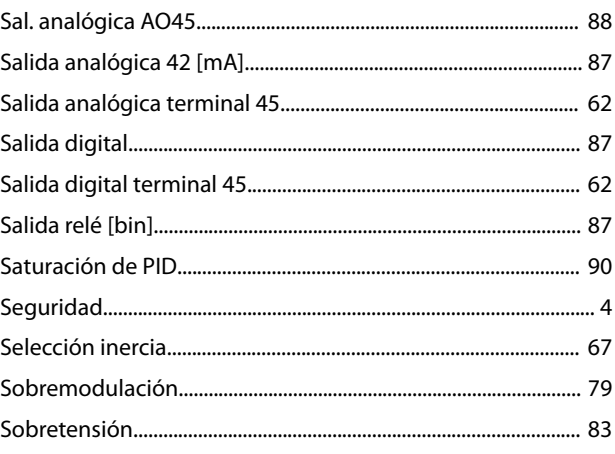

#### $\top$

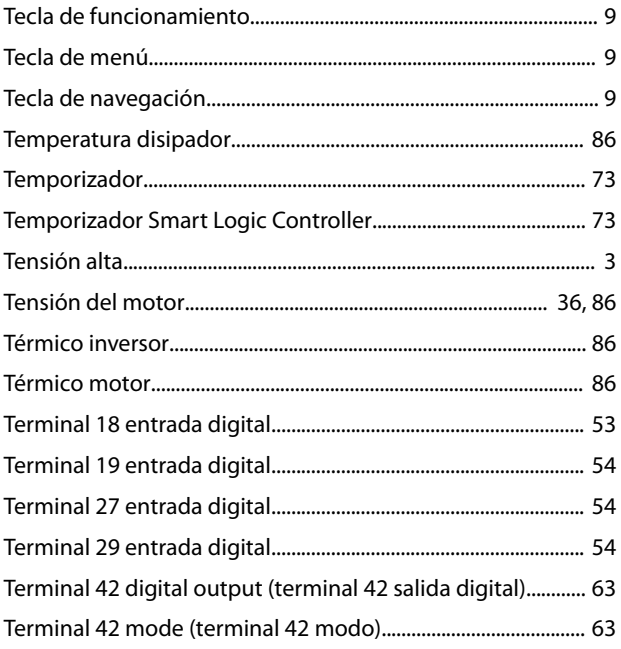

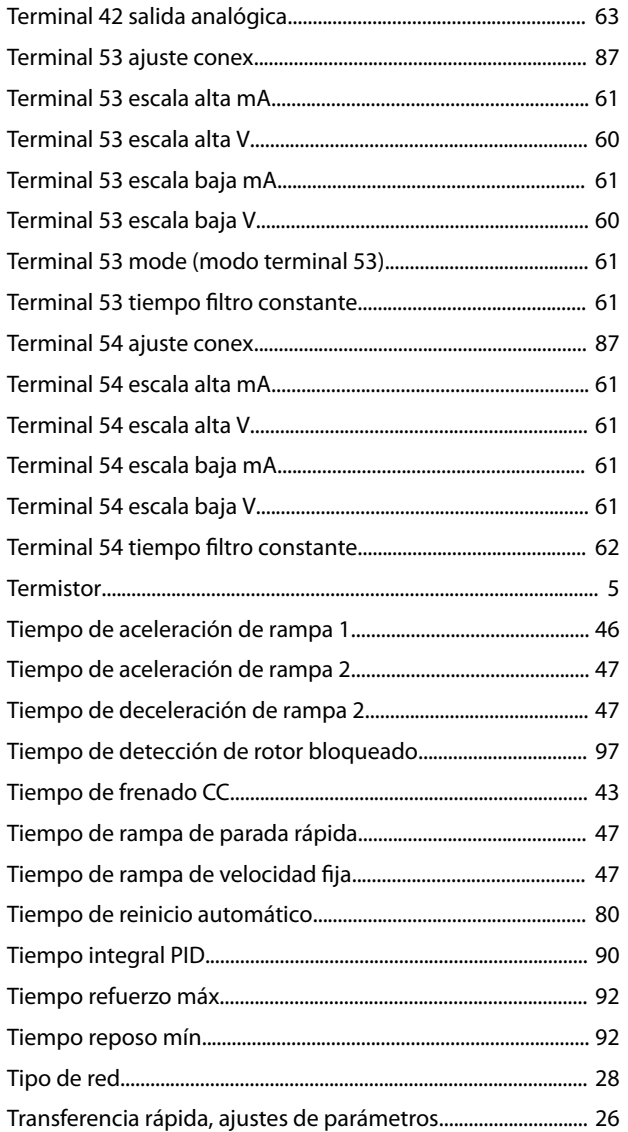

## $\cup$

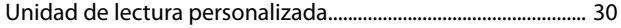

#### $\vee$

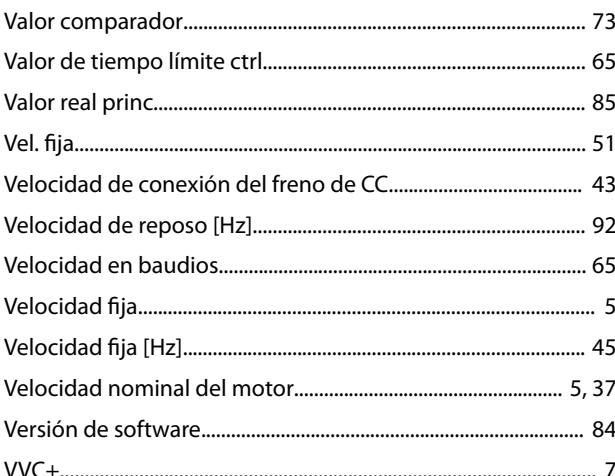

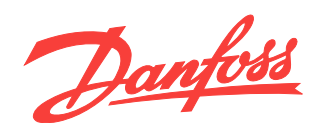

Danfoss no acepta ninguna responsabilidad por posibles errores que pudieran aparecer en sus catálogos, folletos o cualquier otro material impreso y se reserva el derecho de alterar sus productos<br>sin previo aviso, incluidos

Danfoss A/S Ulsnaes 1 DK-6300 Graasten [vlt-drives.danfoss.com](http://vlt-drives.danfoss.com)

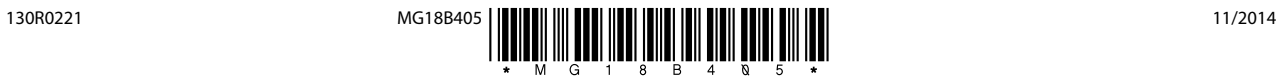